# **Endeca® Platform Services**

**Forge Guide Version 6.0.3 • June 2012**

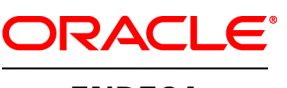

**ENDECA** 

# **Contents**

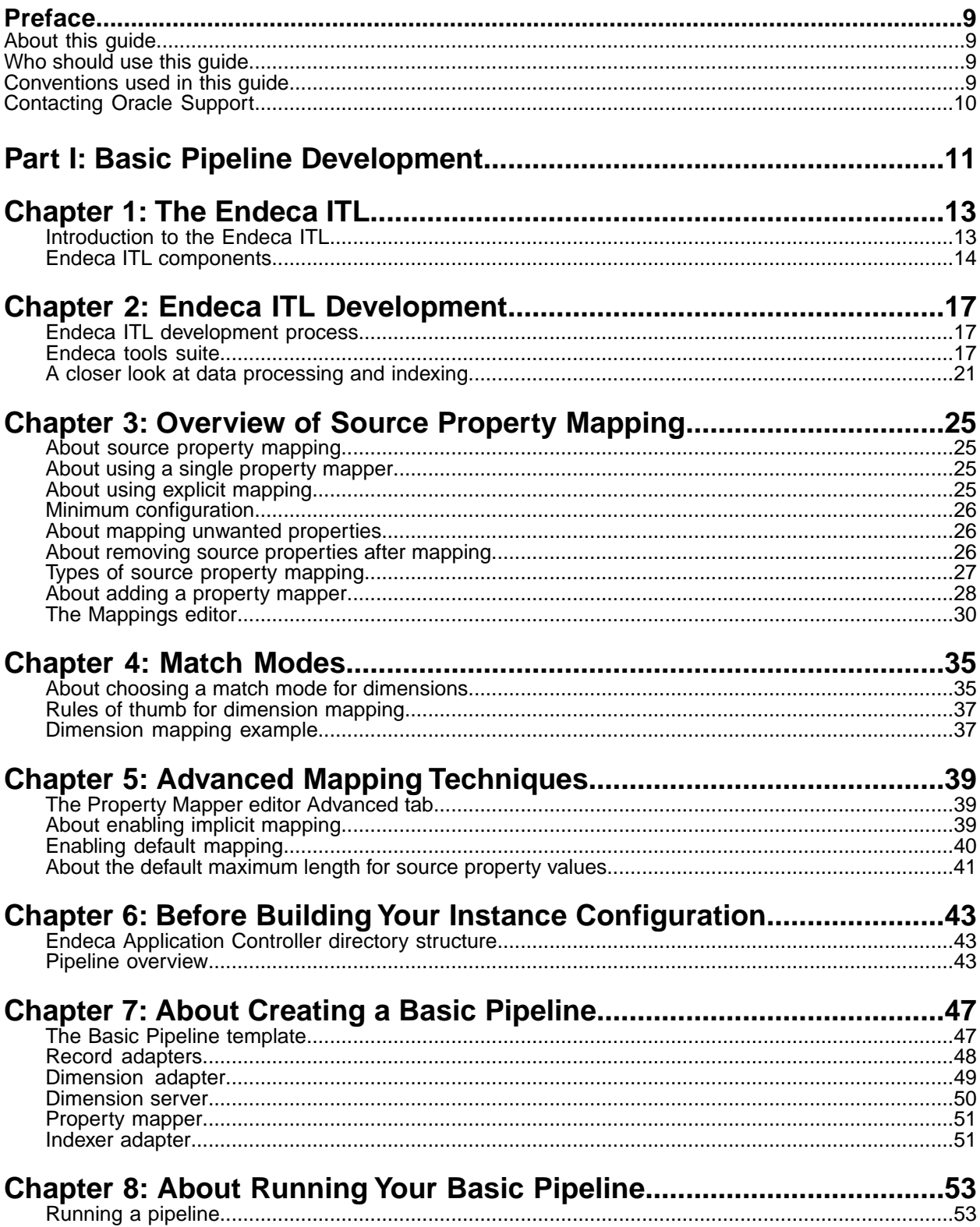

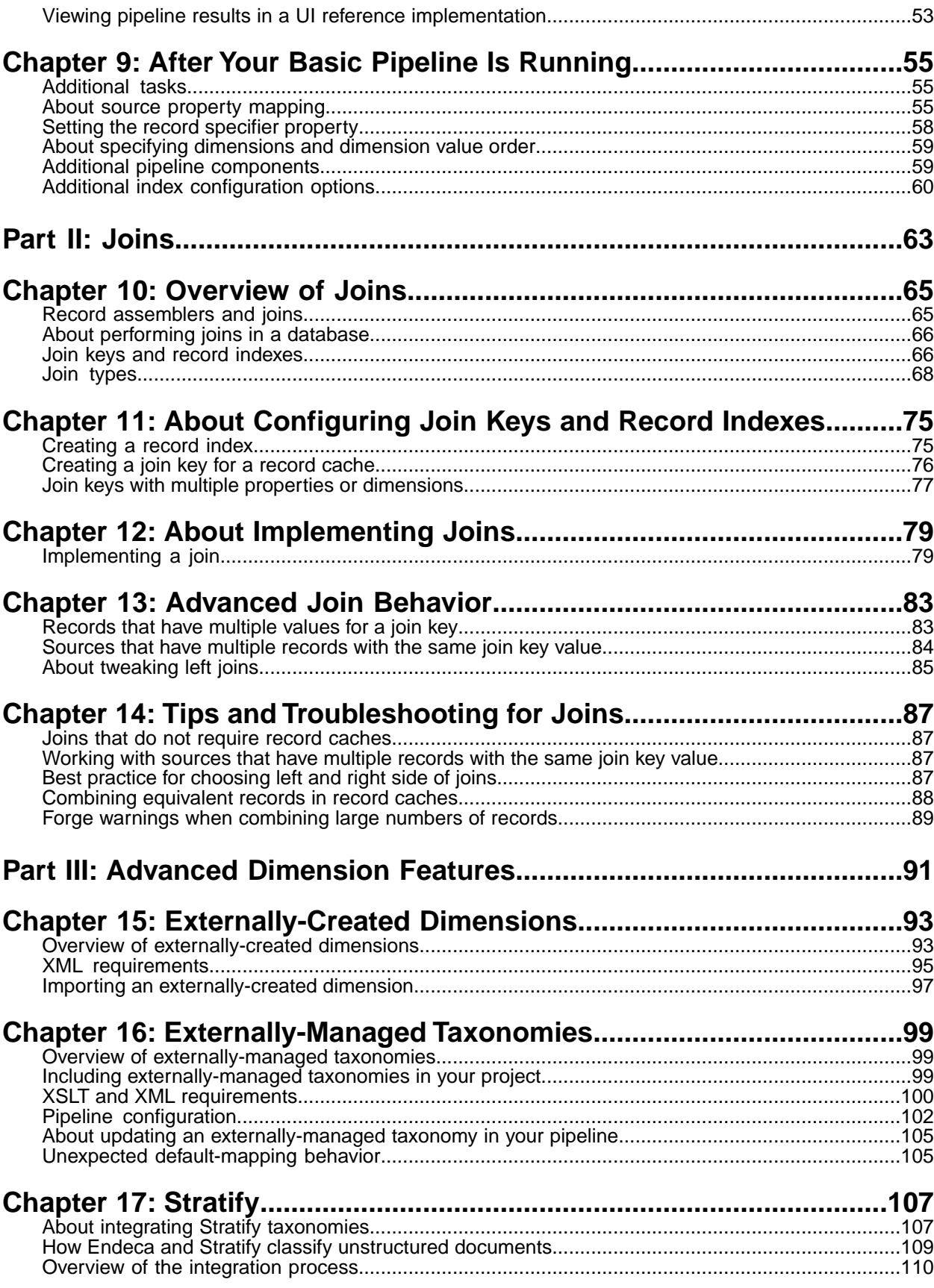

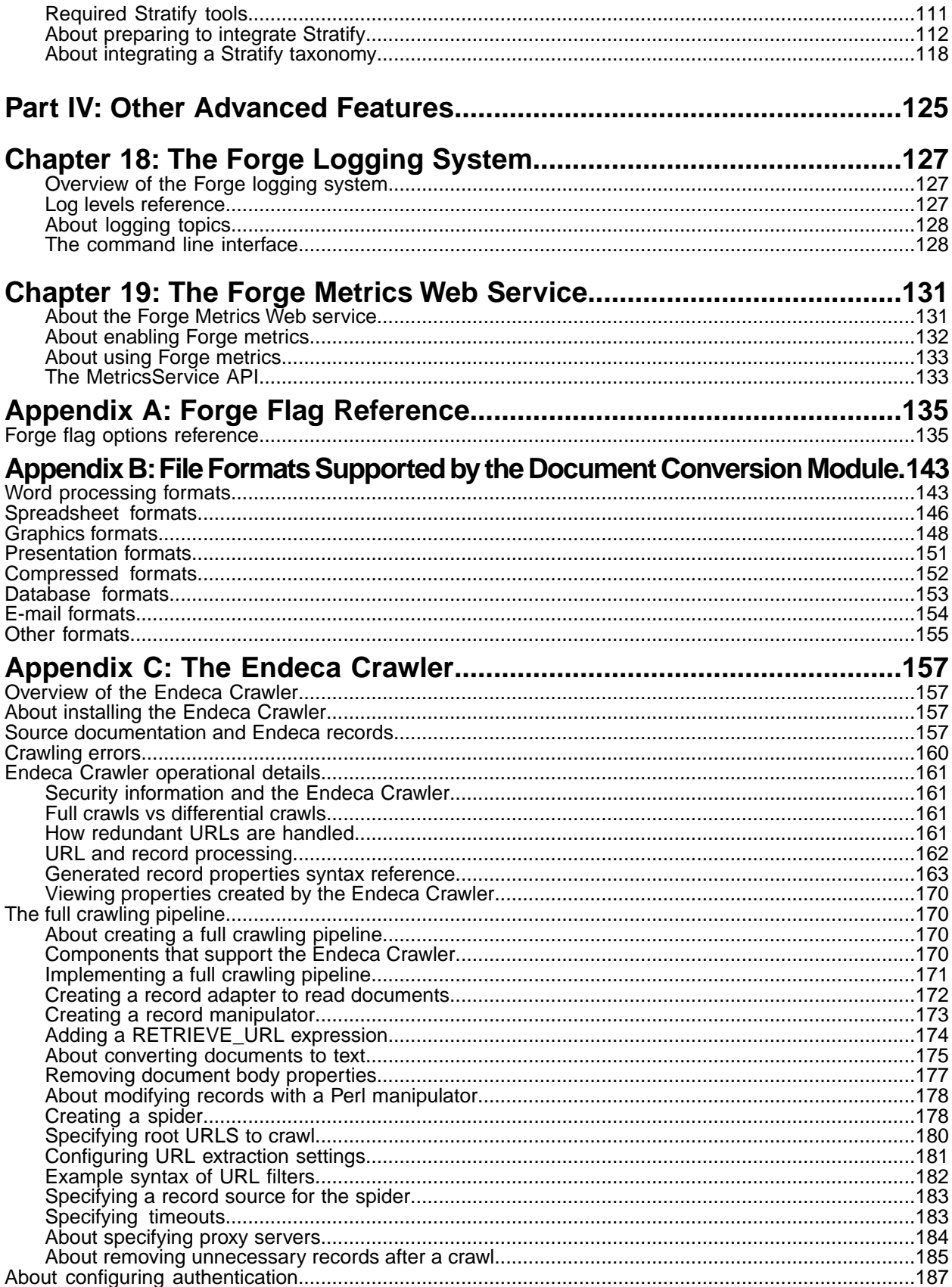

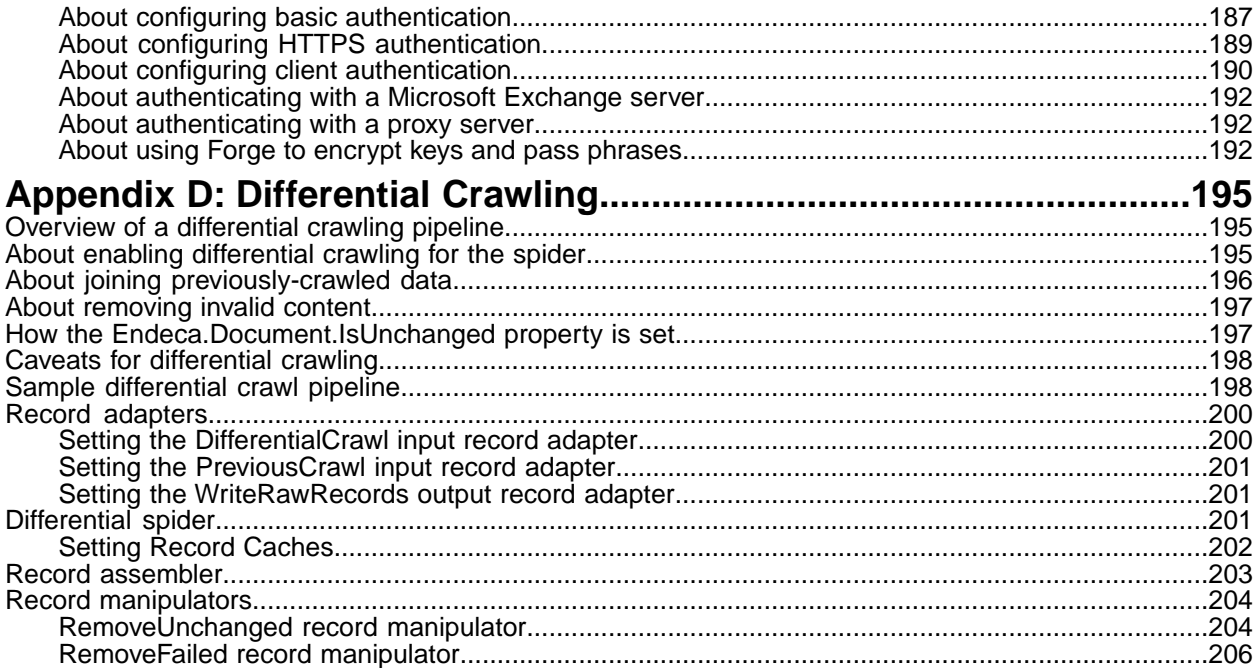

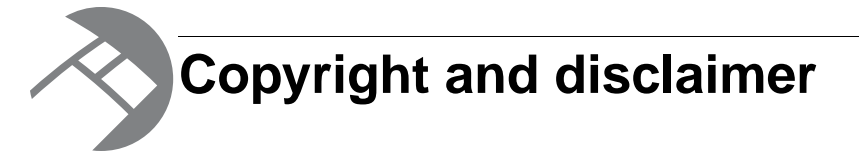

Copyright © 2003, 2012, Oracle and/or its affiliates. All rights reserved.

Oracle and Java are registered trademarks of Oracle and/or its affiliates. Other names may be trademarks of their respective owners. UNIX is a registered trademark of The Open Group.

This software and related documentation are provided under a license agreement containing restrictions on use and disclosure and are protected by intellectual property laws. Except as expressly permitted in your license agreement or allowed by law, you may not use, copy, reproduce, translate, broadcast, modify, license, transmit, distribute, exhibit, perform, publish or display any part, in any form, or by any means. Reverse engineering, disassembly, or decompilation of this software, unless required by law for interoperability, is prohibited.

The information contained herein is subject to change without notice and is not warranted to be error-free. If you find any errors, please report them to us in writing.

If this is software or related documentation that is delivered to the U.S. Government or anyone licensing it on behalf of the U.S. Government, the following notice is applicable:

U.S. GOVERNMENT END USERS: Oracle programs, including any operating system, integrated software, any programs installed on the hardware, and/or documentation, delivered to U.S. Government end users are "commercial computer software" pursuant to the applicable Federal Acquisition Regulation and agency-specific supplemental regulations. As such, use, duplication, disclosure, modification, and adaptation of the programs, including any operating system, integrated software, any programs installed on the hardware, and/or documentation, shall be subject to license terms and license restrictions applicable to the programs. No other rights are granted to the U.S. Government.

This software or hardware is developed for general use in a variety of information management applications. It is not developed or intended for use in any inherently dangerous applications, including applications that may create a risk of personal injury. If you use this software or hardware in dangerous applications, then you shall be responsible to take all appropriate fail-safe, backup, redundancy, and other measures to ensure its safe use. Oracle Corporation and its affiliates disclaim any liability for any damages caused by use of this software or hardware in dangerous applications.

This software or hardware and documentation may provide access to or information on content, products and services from third parties. Oracle Corporation and its affiliates are not responsible for and expressly disclaim all warranties of any kind with respect to third-party content, products, and services. Oracle Corporation and its affiliates will not be responsible for any loss, costs, or damages incurred due to your access to or use of third-party content, products, or services.

Rosette® Linguistics Platform Copyright © 2000-2011 Basis Technology Corp. All rights reserved.

# <span id="page-8-0"></span>**Preface**

Oracle Endeca's Web commerce solution enables your company to deliver a personalized, consistent customer buying experience across all channels — online, in-store, mobile, or social. Whenever and wherever customers engage with your business, the Oracle Endeca Web commerce solution delivers, analyzes, and targets just the right content to just the right customer to encourage clicks and drive business results.

Oracle Endeca Commerce is the most effective way for your customers to dynamically explore your storefront and find relevant and desired items quickly. An industry-leading faceted search and Guided Navigation solution, Oracle Endeca Commerce enables businesses to help guide and influence customers in each step of their search experience. At the core of Oracle Endeca Commerce is the MDEX Engine,™ a hybrid search-analytical database specifically designed for high-performance exploration and discovery. The Endeca Content Acquisition System provides a set of extensible mechanisms to bring both structured data and unstructured content into the MDEX Engine from a variety of source systems. Endeca Assembler dynamically assembles content from any resource and seamlessly combines it with results from the MDEX Engine.

Oracle Endeca Experience Manager is a single, flexible solution that enables you to create, deliver, and manage content-rich, cross-channel customer experiences. It also enables non-technical business users to deliver targeted, user-centric online experiences in a scalable way — creating always-relevant customer interactions that increase conversion rates and accelerate cross-channel sales. Non-technical users can control how, where, when, and what type of content is presented in response to any search, category selection, or facet refinement.

<span id="page-8-1"></span>These components — along with additional modules for SEO, Social, and Mobile channel support make up the core of Oracle Endeca Experience Manager, a customer experience management platform focused on delivering the most relevant, targeted, and optimized experience for every customer, at every step, across all customer touch points.

## **About this guide**

This guide describes the major tasks involved in developing the instance configuration, including the pipeline, of an Endeca application.

<span id="page-8-2"></span>It assumes that you have read the *Endeca Getting Started Guide* and are familiar with the Endeca terminology and basic concepts.

## <span id="page-8-3"></span>**Who should use this guide**

This guide is intended for developers who are building applications using the Endeca Information Access Platform.

## **Conventions used in this guide**

This guide uses the following typographical conventions:

Code examples, inline references to code elements, file names, and user input are set in monospace font. In the case of long lines of code, or when inline monospace text occurs at the end of a line, the following symbol is used to show that the content continues on to the next line: ¬

When copying and pasting such examples, ensure that any occurrences of the symbol and the corresponding line break are deleted and any remaining space is closed up.

## <span id="page-9-0"></span>**Contacting Oracle Support**

Oracle Support provides registered users with important information regarding Oracle Endeca software, implementation questions, product and solution help, as well as overall news and updates.

You can contact Oracle Support through Oracle's Support portal, My Oracle Support at *<https://support.oracle.com>*.

#### <span id="page-10-0"></span>Part 1

# **Basic Pipeline Development**

- *[The Endeca ITL](#page-12-2)*
- *[Endeca ITL Development](#page-16-3)*
- *[Overview of Source Property Mapping](#page-24-4)*
- *[Match Modes](#page-34-2)*
- *[Advanced Mapping Techniques](#page-38-3)*
- *[Before Building Your Instance Configuration](#page-42-3)*
- *[About Creating a Basic Pipeline](#page-46-2)*
- *[About Running Your Basic Pipeline](#page-52-3)*
- *[After Your Basic Pipeline Is Running](#page-54-3)*

<span id="page-12-2"></span><span id="page-12-0"></span>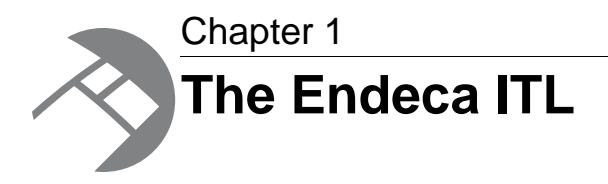

The Endeca Information Transformation Layer (ITL) is a major component of the Endeca Information Access Platform. This section provides an introduction to the Endeca ITL and its componenets.

## <span id="page-12-1"></span>**Introduction to the Endeca ITL**

The Endeca Information Transformation Layer (ITL) reads in your source data and manipulates it into a set of indices for the Endeca MDEX Engine. The Endeca ITL consists of the Content Acquisition System and the Data Foundry.

Although the original source data is not changed, this transformation process may change its representation within your Endeca implementation.The Endeca ITL is an off-line process that you run on your data at intervals that are appropriate for your business requirements.

### **Endeca Content Acquisition System**

The Content Acquisition System includes the Endeca Web Crawler and the Endeca CAS Server, as well as a rich set of packaged adapters.

These components crawl unstructured content sources and ingest structured data. This includes relational databases, file servers, content management systems, and enterprise systems such as enterprise resource planning (ERP) and master data management (MDM).

Packaged adapters reach the most common systems, including JDBC and ODBC.The Content Adapter Development Kit (CADK) allows developers to write custom adapters and Java manipulators.

## **Endeca Data Foundry**

The Endeca Data Foundry aggregates information and transforms it into Endeca records and MDEX Engine indices.

During the data processing phase, the Data Foundry:

- Imports your source data
- Tags it with the dimension values used for navigating and Endeca properties used for display.
- Stores the tagged data—along with your dimension specifications and any configuration rules—as Endeca records that are ready for indexing.

• Indexes the Endeca records it produced during its data processing phase, and produces a set of indices in Endeca MDEX Engine format.

## <span id="page-13-0"></span>**Endeca ITL components**

At a base level, the Endeca ITL is a combination of programs and configuration files. The Endeca ITL has additional components that support a variety of features.

This illustration shows a high-level view of the Endeca ITL architecture.

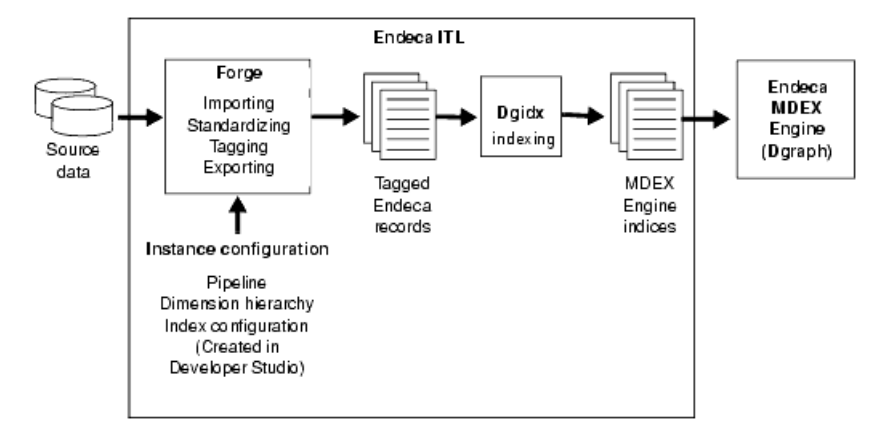

The components described in this section are the core components that all Endeca implementations use, regardless of the additional features they implement.

Pipeline components will be discussed in this guide as is appropriate. For more detailed information about pipeline components, see the Developer Studio online help.

### **Data Foundry programs**

Data Foundry component is composed of two core programs, Forge and Dgidx.

- **Forge** is the data processing program that transforms your source data into standardized, tagged Endeca records.
- **Dgidx** is the indexing program that reads the tagged Endeca records that were prepared by Forge and creates the proprietary indices for the Endeca MDEX Engine.

### **Configuration files**

Forge and Dgidx use an *instance configuration* to accomplish their tasks. An instance configuration includes a pipeline, a dimension hierarchy, and an index configuration.

#### **Pipeline**

The *pipeline* functions as a script for the entire process of transforming source data to Endeca records.

The pipeline describes a data processing workflow as a graph of data transformation stages, known as components, connected by links across which data flows.

The components specify the format and the location of the source data, any changes to be made to the source data (manipulation), and how to map each record's source properties to Endeca properties and dimensions.

If you intend to run partial updates, your instance configuration will contain two pipelines: one for running baseline updates and one for partial updates. See the *Endeca Partial Updates Guide* for details on setting up the partial updates pipeline.

#### **Dimension hierarchy**

The *dimension hierarchy* contains a unique name and ID for each dimension, as well as names and IDs for any dimension values created in Developer Studio.The Data Foundry uses these unique names and IDs when it maps your data's source properties to dimensions.

These names and IDs can be created in three different ways:

- Automatically, by the Data Foundry.
- In Developer Studio.
- In an external system, and then imported either into the Data Foundry or Developer Studio.

The dimension hierarchy is used during indexing to support the incremental filtering that is the essence of Guided Navigation.

#### **Index configuration**

The *index configuration* defines how your Endeca records, Endeca properties, dimensions, and dimension values are indexed by the Data Foundry. The index configuration is the mechanism for implementing a number of Endeca features such as search and ranking.

<span id="page-16-3"></span><span id="page-16-0"></span>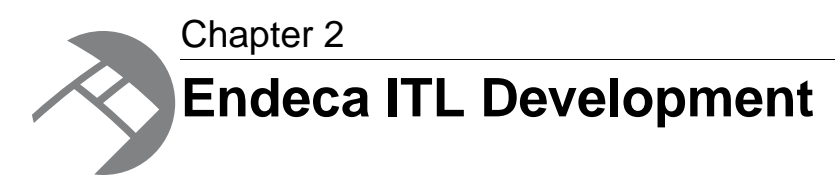

The Endeca Information Transformation Layer components provide a means for you to develop your data processing back end.This section provides an overview of the development process and Endeca tools suite, and a closer look at data processing and indexing.

## <span id="page-16-1"></span>**Endeca ITL development process**

The Endeca ITL uses an instance configuration to process, tag, and locate data.

Creating an instance configuration is an iterative process. Endeca recommends that you first create a very simple instance configuration to test your data. After the simple configuration is working as you expect, you can make additional modifications, view your results, and make changes as necessary. Also, it is often useful to work on a subset of your data, for quicker turnaround of data processing, while you are developing your instance configuration.

At a high level, Endeca ITL development looks like this:

1. Use Developer Studio to create an instance configuration.

This defines how your data should be indexed and displayed. It includes Content Acquisition System components, such as a JDBC Adapter.

- 2. Use an Endeca Deployment Template application to do the following:
	- a) Run Forge, referencing the instance configuration, to process your source data into tagged Endeca records.
	- b) Run Dgidx on the Forge output to create MDEX Engine indices from the tagged Endeca records.
	- c) Run Dgraph to start a MDEX Engine and point it at the indices created by Dgidx.
- <span id="page-16-2"></span>3. View the results and repeat these steps to make changes as necessary.

## **Endeca tools suite**

The Endeca distribution includes two tools that help you create and edit your instance configuration, and maintain your Endeca implementation: Endeca Developer Studio and Endeca Workbench. This section provides a brief introduction to these tools.

### **Endeca Developer Studio**

Endeca Developer Studio is a Windows application that you use to define all aspects of your instance configuration.

With Developer Studio, you can define:

- Pipeline components for tasks such as loading, standardizing, joining, mapping, and exporting data.
- Endeca properties and property attributes such as sort and rollup.
- Dimensions and dimension values, including dimension hierarchy.
- Precedence rules among dimensions that provide better control over your implementation's navigation flow.
- Search configurations, including which properties and dimensions are available for search.
- Dynamic business rules that allow you to promote certain records on your Web site using data-driven business logic. Dynamic business rules are used to implement merchandising and content spotlighting.
- User profiles that tailor the content returned to an end-user based upon preconfigured rules.

Developer Studio uses a project file, with an . esp extension, that contains pointers to the XML files that support an instance configuration. Editing a project in Developer Studio edits these underlying files.

### **Endeca Workbench**

Endeca Workbench is a Web-based application that provides access to reports that describe how end-users are using an Endeca implementation.

The two primary audiences for Endeca Workbench are:

• Business users who define business logic such as merchandising/content-spotlighting rules and thesaurus entries.

Endeca Workbench lets business users make changes to parts of an Endeca implementation after the implementation's core functionality has been developed. For example, a developer uses Developer Studio to specify which Endeca properties and dimensions are available for search, then a business user uses Endeca Workbench to specify thesaurus entries that support search functionality.

• System administrators who maintain and manage an Endeca implementation.

Endeca Workbench lets system administrators provision applications, components and scripts to the Endeca Application Controller, monitor the status of an Endeca implementation, and start and stop system processes.

Endeca Workbench can report the most popular search terms, the most popular navigation locations, search terms that are most often misspelled, and so forth.

#### **About system provisioning tasks in Endeca Workbench**

*System provisioning* lets you assign resources to a new Endeca application in Endeca Workbench, and modify the resources in an existing application.You can provision more than one application to the EAC, using the EAC Admin Console page of Endeca Workbench.

Typically, you provision resources to the Endeca configuration in the following order:

1. Add, edit or remove an Endeca application.

- 2. Add, edit or remove hosts from the application.
- 3. Add, configure or remove Endeca components on one or more hosts.

Endeca components include Forge, the Indexer (Dgidx), Aggregated Indexer, MDEX Engine (Dgraph), Aggregated MDEX Engine, Log Server, and Report Generator.

4. Add, edit, or remove an EAC script.

#### **About system operations tasks in Endeca Workbench**

*System operations* let you run Endeca components by using Endeca Workbench to call underlying EAC processes.

On the EAC Admin Console page of Endeca Workbench, you can do the following:

• Start and stop the Endeca applications and components you provision.

Typically, each provisioned application can have its own set of components, such as Forge, the Indexer, the MDEX Engine, the Log Server and the Report Generator.You can then start and stop these components.

- Start and stop the EAC scripts you provision.These could include the scripts that perform a baseline update and report generation for the application.
- Monitor the status of Endeca components.

### **Finding more information on tools setup and usage**

You can find tool setup and usage information in the following locations:

- The *Endeca Workbench Administrator's Guide* provides in-depth information about tool setup and configuration.
- The *Endeca Developer Studio Help* and the *Endeca Workbench Help* provide details on using each individual tool's features.

### **About controlling your environment**

While not part of the Endeca ITL development per se, before you can begin building and running pipelines, you must put into place a mechanism for controlling the resources in your Endeca implementation. This mechanism provides process execution and job management facilities.

### **About using the Endeca Application Controller**

The Endeca Application Controller is the interface you use to control, manage, and monitor your Endeca implementations.

The use of open standards, such as the Web Services Descriptive Language (WSDL), makes the Application Controller platform and language agnostic. As a result, the Application Controller supports a wide variety of applications in production. In addition, the Application Controller allows you to handle complex operating environments that support features such as partial updates, delta updates, phased Dgraph updates and more.

#### **Application Controller architecture**

Most implementations that use the Application Controller will follow the general setup outlined below.

The following illustration shows the architecture of a typical implementation that uses the Application Controller.

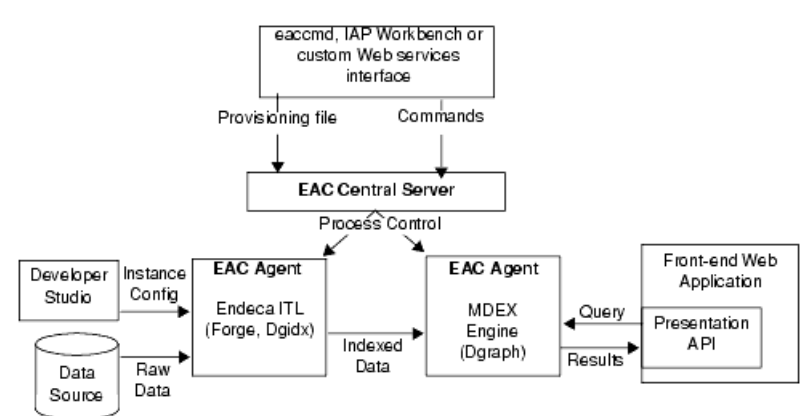

In this architecture diagram, the following happens:

- 1. The developer creates an instance configuration, using Developer Studio, that determines what data and features will be incorporated into the index.
- 2. The developer creates a provisioning document in XML format that defines all the hosts and components in the implementation.
- 3. The developer sends the provisioning files to the EAC Central Server machine.The developer can use three methods for the provisioning tasks:
	- Endeca Workbench
	- The eaccmd utility
	- A custom Web services interface.
- 4. Once the Agent machines in the implementation are provisioned, the developer sends commands (again using either eaccmd, Endeca Workbench, or a custom interface) to the EAC Central Server. The EAC Central Server communicates these tasks to its Agents, which reside on each machine that is running Endeca components.
- 5. The Application Controller manages the entire data update process, according to the instructions it receives.This includes running Forge and the Indexer (Dgidx) to create indexed data, and starting the MDEX Engine (Dgraph) based on that indexed data.

For detailed information on configuring and using the Endeca Application Controller, see the *Endeca EAC Guide*.

#### **Ways of communicating with the Endeca Application Controller**

You have three ways in which you can communicate with the EAC Central Server:

- Endeca Workbench
- The eaccmd utility
- A custom Web services interface (using the Endeca WSDL).

#### **About using Endeca Workbench to communicate with the EAC Central Server**

Endeca Workbench lets you provision the resources in your environment, such as applications, components and logging, and start and stop these resources as needed. Endeca Workbench communicates this information to the EAC Central Server to coordinate and execute the processes that result in a running Endeca implementation.

Endeca Workbench is one of the ways of communicating with the EAC Central Server (the other two are the eaccmd utility and a custom Web services interface).

The primary benefit of using Endeca Workbench as a means of communication with the EAC Central Server is that it relieves you of the burden of using the command line utility eaccmd, or of creating a custom Web services interface.

Endeca Workbench allows multiple users to edit the same implementation while avoiding conflicting changes. Only one Endeca Workbench user can edit a particular implementation module at any given time, locking out all other users from that module.

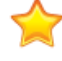

**Important:** Concurrent project editing can only happen in Endeca Workbench. There is no built-in allowance for concurrent users of Endeca Workbench and Developer Studio. Therefore, to prevent changes from being overwritten or otherwise lost, a project should be active in only one of these tools at a time.

## <span id="page-20-0"></span>**A closer look at data processing and indexing**

It is important to have a clear understanding of how the Data Foundry works with source records before you begin building your instance configuration. Read the following sections for a behind-the-scenes look at the data processing and indexing functions in the Data Foundry.

### **Data processing**

The data processing workflow in the Data Foundry is defined in your pipeline and typically follows a specific path.

The Forge and Dgidx programs do the actual data processing, but the components you have defined in the pipeline dictate which tasks are performed and when. The Data Foundry attempts to utilize all of the hardware resources available to it, both by processing records in multiple components simultaneously, and by processing multiple records simultaneously within the same component.

The data processing workflow typically follows this path:

- 1. Load the raw data for each source record.
- 2. Standardize each source record's properties and property values to create consistency across records.
- 3. Map the source record's properties into Endeca properties and/or dimensions.
- 4. Write the tagged Endeca records, along with any dimension hierarchy and index configuration, as finished data that is ready for indexing.
- 5. Index the finished data and create the proprietary indices used by the MDEX Engine.

#### **Data processing workflow**

The following illustration shows a simple conversion of source data into tagged Endeca records:

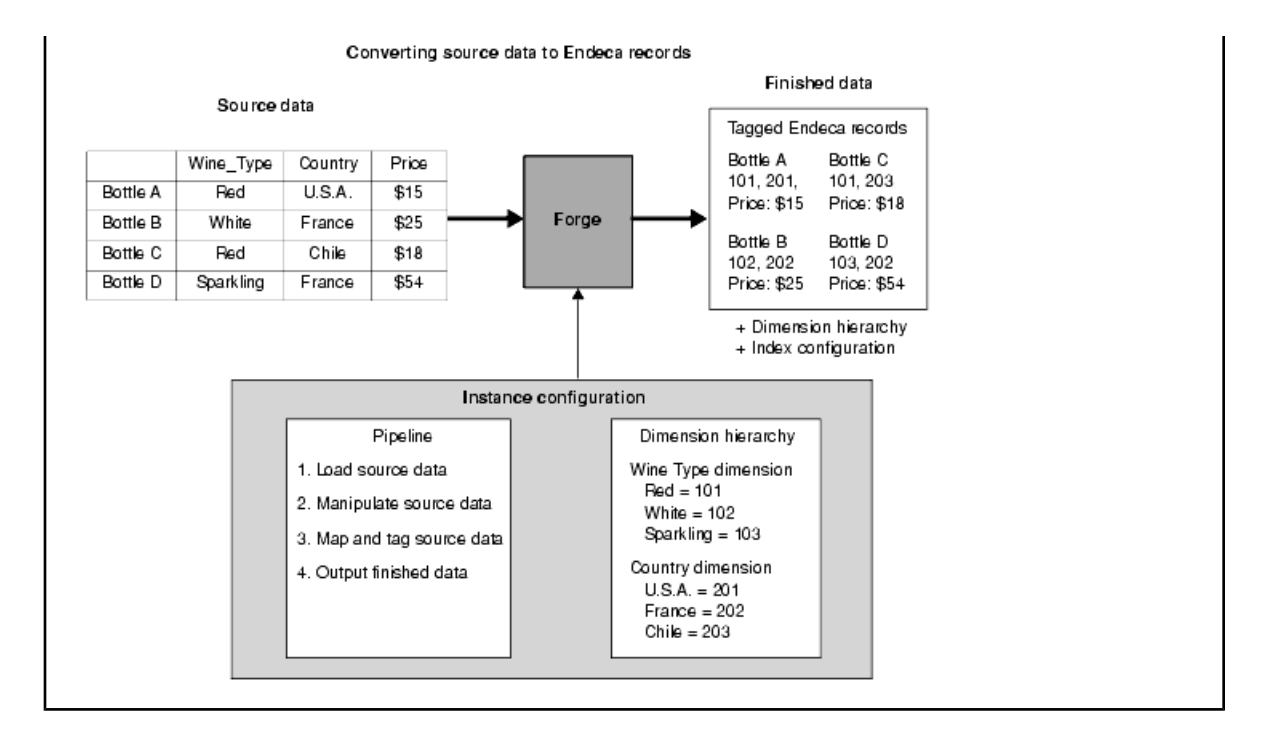

### **Source data**

You can load source data from a variety of formats using the Content Acquisition System components.

Your Endeca applications will most often read data directly from one or more database systems, or from database extracts. Input components load records in a variety of formats including delimited, JDBC, and XML. Each input component has its own set of configuration properties. One of the most commonly used type of input component loads data stored in delimited format.

## **About loading source data**

Source data may be loaded into the Data Foundry from a variety of formats.The easiest format to use is a two-dimensional format similar to the tables found in database management systems.

Database tables are organized into rows of records, with columns that represent the source properties and property values for each record. The illustration below shows a simple example of source data in a two-dimensional format.

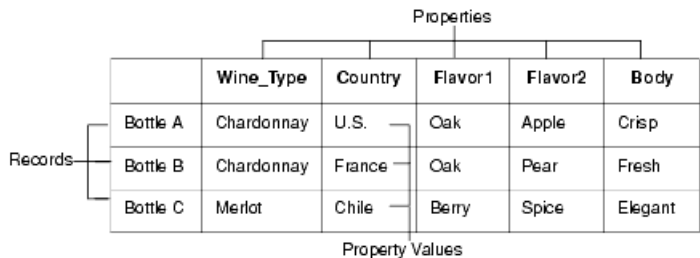

You specify the location and format of the source data to be loaded in the pipeline. Forge loads and processes one source record at a time, in sequential order. When Forge loads a source record, it transforms the record into a series of property/property value pairs.

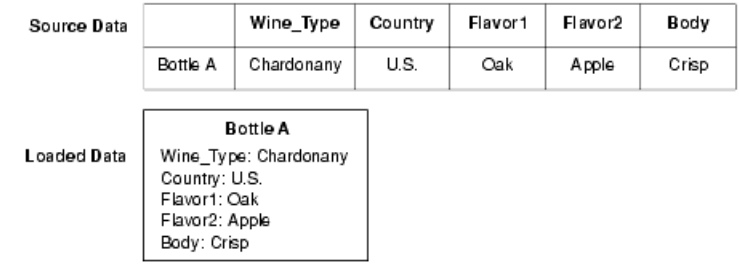

### **Standardizing source records**

You specify any standardization of source properties and property values in the pipeline. Standardization cleanses the data so that it is as consistent as possible before mapping begins.

You can take the following steps to standardize your data:

**Note:** The functionality described below supports limited data cleansing. If you have an existing data cleansing infrastructure, it may be more advantageous to use that facility instead.

- 1. Fix misspellings in your source properties and property values.
- 2. Edit source property values to use a consistent format (for example, USA instead of United States or U.S.).
- 3. Re-assign similar source properties to one common property. (for example, you could assign a Flavor1 property and a Flavor2 property to a generic Flavors property).
- 4. Remove unsupported binary characters.

Property and dimension values are not allowed to contain binary characters from the range 0x00 through 0x1F, with the exceptions of 0x09 (tab), 0x0A (newline), 0x0D (carriage return), and 0x1B (escape). For example, records sourced from databases may use 0x00 (null) as a default empty value. Other characters that are often in existing database sources are 0x1C (field separator), 0x1E (record separator), and 0x1F (unit separator).

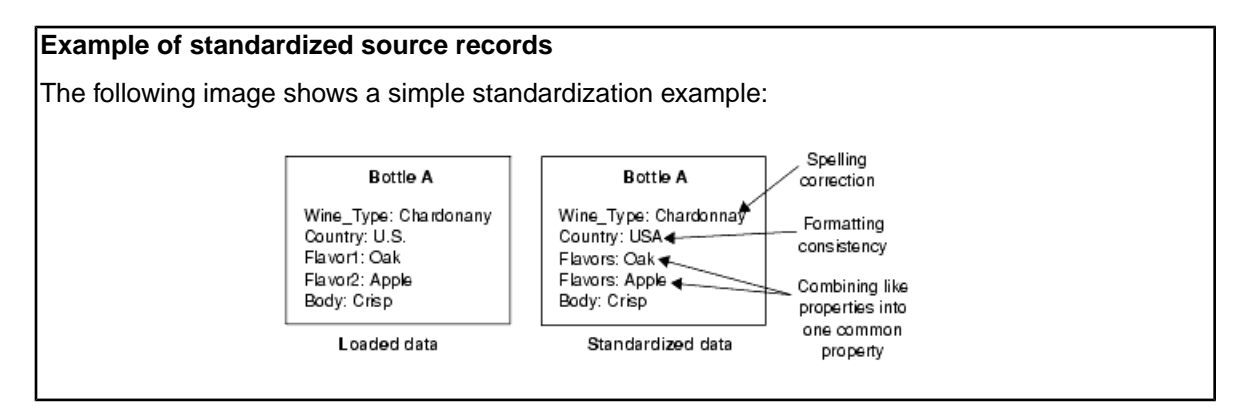

### **About mapping source properties and property values**

After a source record has been standardized, Forge maps the record's source properties to dimensions and Endeca properties.

- Mapping a source property to a dimension indicates that the record should be tagged with a dimension value ID from within that dimension. This enables navigation on the property.
- Mapping a source property to an Endeca property indicates that the property should be retained for display and search.

#### **Related Links**

#### *[Overview of Source Property Mapping](#page-24-4)* on page 25

The property mapper is a pipeline component used to map properties on the records in your source data to Endeca properties and/or dimensions to make them navigable, displayable, both, or neither. The property mapper is a key component in developing a pipeline, so it is important to understand its functions well.

### **About writing out tagged data**

After all the source records have been mapped, the Forge program writes its finished data.

The finished data consists of:

- The Endeca records along with their tagged dimension value IDs and Endeca properties.
- The names and IDs for each dimension and dimension value, along with any dimension hierarchy.
- Any index configuration specified.

### **About indexing**

After Forge creates the tagged data, Dgidx indexes the output and creates the proprietary indices for the Endeca MDEX Engine.

<span id="page-24-4"></span><span id="page-24-0"></span>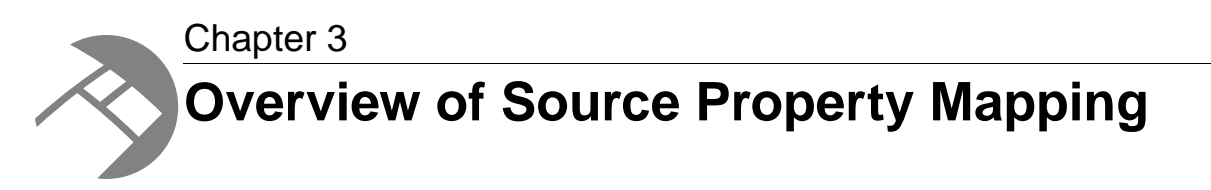

The property mapper is a pipeline component used to map properties on the records in your source data to Endeca properties and/or dimensions to make them navigable, displayable, both, or neither. The property mapper is a key component in developing a pipeline, so it is important to understand its functions well.

## <span id="page-24-1"></span>**About source property mapping**

Source property mappings dictate which dimension values are tagged to each record and which property information is available for record search, sort, and display.

Note that before you can map a source property to an Endeca property or dimension, you must have created that Endeca property or dimension.

Source properties can be mapped in three different ways. They can be:

- Mapped to an Endeca property (for search, sort, and display only).
- Mapped to a dimension (for search, sort, display, and navigation).
- Ignored by specifying a null mapping.

<span id="page-24-2"></span>You use a property mapper component to establish source property mappings. Typically, the property mapper is placed in the pipeline after the Perl manipulator (if one exists) that is used to clean and prepare source properties.You should use a single property mapper to map all of your source properties to both Endeca properties or dimensions.

## **About using a single property mapper**

<span id="page-24-3"></span>You should use a single property mapper to map *all* of your source properties to *both* Endeca properties or dimensions. Although there are rare cases where multiple property mappers may be used, Endeca strongly recommends that you use only one property mapper in any given pipeline.

## **About using explicit mapping**

When you specify a source property and a target Endeca property or dimension to map to, you are creating an explicit mapping. In general, explicit mapping is the type of mapping Endeca recommends you use.

However, Developer Studio also offers some advanced techniques that allow you to automate the mapping process. These techniques are intended to facilitate the process of building prototypes and should not be used for building production-ready implementations.

#### **Related Links**

*[Advanced Mapping Techniques](#page-38-3)* on page 39

You can specify mapping techniques and default behavior using the **Property Mapper editor Advanced** tab.

*[Types of source property mapping](#page-26-0)* on page 27 There are four types of source property mappings:

## <span id="page-25-0"></span>**Minimum configuration**

At a minimum, a property mapper requires both a record source and a dimension source to define the components that will supply it with record and dimension data.

The dimension source must be a dimension server.You can leave the other settings at their defaults while developing your initial working pipeline, then add mappings as needed.

## <span id="page-25-1"></span>**About mapping unwanted properties**

Mapping properties that do not add value to the application is wasteful in terms of processing time and resources. Endeca recommends, therefore, that you only create mappings for those source properties you intend to use in your final application.

Source properties that do not have mappings specified for them are ignored during the mapping process, unless you use the advanced mapping techniques on the **Property Mapper** editor **Advanced** tab.

#### <span id="page-25-2"></span>**Related Links**

*[Advanced Mapping Techniques](#page-38-3)* on page 39

You can specify mapping techniques and default behavior using the **Property Mapper editor Advanced** tab.

## **About removing source properties after mapping**

After mapping, source properties still exist as part of the Endeca record.You can remove them and create a record that consists exclusively of Endeca properties and dimension values by enabling the **Filter Unknown Properties** setting in your pipeline's **indexer adapter**.

The following example shows this option:

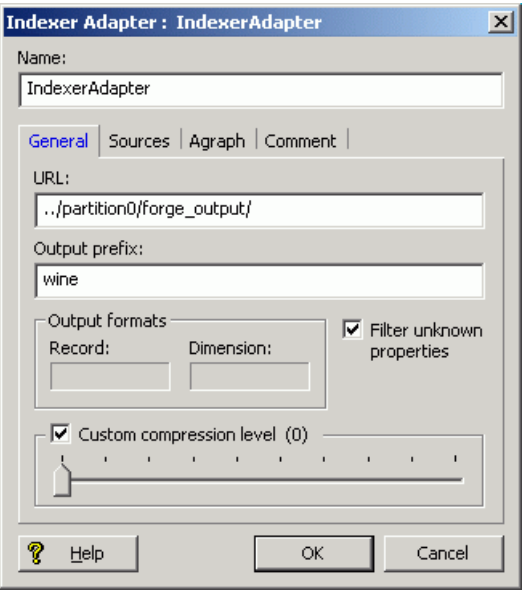

## <span id="page-26-0"></span>**Types of source property mapping**

There are four types of source property mappings:

- **Explicit mapping** Explicit mappings are created when you use the property mapper's **Mappings editor** to specify a source property and a target Endeca property or dimension to map to. In other words, the mapping does not exist until you explicitly create it. In general, this is the type of mapping Endeca recommends that you use.
- **Null mapping** Null mappings are a type of explicit mapping, because you have to use the **Mappings editor** to explicitly create one. The difference is that while explicit mappings map a source property to an Endeca property or dimension, a null mapping tells the Data Foundry that it should not try to map a specific source property.

Explicit null mappings provide a means to prevent an implicit or default mapping from being formed for a particular source property. In other words, you can enable either implicit or default mapping, and then turn off mapping altogether for selected source properties using explicit null mappings.

• **Implicit mapping** — When implicit mapping is enabled, any source property that has a name that is identical to an existing dimension is automatically mapped to that dimension. The like-named dimension, and any of its constituent dimension values, must already exist in your dimension hierarchy.

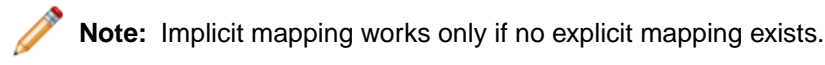

Implicit mapping is limited to mappings between source properties and dimensions. Implicit mapping cannot take place between source properties and Endeca properties.

You enable implicit mapping from the **property mapper Advanced** tab.

• **Default mapping** — This option defines the default that Forge uses to handle source properties that have neither explicit nor implicit mappings.You can specify that Forge ignore source properties without explicit or implicit mappings, create a new Endeca property to map to the source property, or create a new dimension to map to the source property.

You enable default mapping from the **property mapper Advanced** tab.

**Important:** Techniques to automate the mapping process are intended to facilitate the process of building prototypes and should not be used for building production-ready implementations. Implicit and default mapping techniques can have unexpected results if you're not careful when using them.

#### **Related Links**

#### *[About enabling implicit mapping](#page-38-2)* on page 39

The first advanced option, **Map source properties to Endeca dimensions with the same name**, enables implicit mapping.

#### *[Enabling default mapping](#page-39-0)* on page 40

The default mapping option defines the default that Forge uses to handle source properties that have neither explicit nor implicit mappings. There are three possible settings.

### **Priority order of source property mapping**

Forge uses a specific prioritization when mapping source properties.

- 1. Forge looks for an explicit mapping for the source property.
- 2. If no explicit mapping exists and **"Map source properties to Endeca dimensions with the same name"** is enabled, Forge tries to create an implicit mapping between the source property and a like-named dimension.
- <span id="page-27-0"></span>3. If no explicit or implicit mapping exists, Forge uses the **"If no mapping is found, map source properties to Endeca: Properties/Dimensions"** option to determine how to handle the mapping.

## **About adding a property mapper**

This section provides a quick overview to adding a property mapper to the pipeline, including:

- Determining where to place the property mapper in the pipeline.
- Creating the property mapper in Developer Studio.
- Using the **Mappings editor**, which you use to create explicit and null mappings.

#### **Determining where to add the property mapper**

The fundamental requirements for the placement of a property mapper in the pipeline are:

- The property mapper must come *after* a record input component (such as a record adapter) and a dimension input component (such as a dimension server).
- The property mapper must come *before* the indexer adapter.

In a basic pipeline, the property mapper uses the record adapter as its record source and the dimension server as its dimension source, and then the indexer adapter takes the property mapper's output as its record source.

#### **Crawler Pipeline**

A more complicated pipeline may use a record manipulator (to clean and prepare source properties) and a spider (to crawl file systems and Web sites for documents), as in this Pipeline Diagram example:

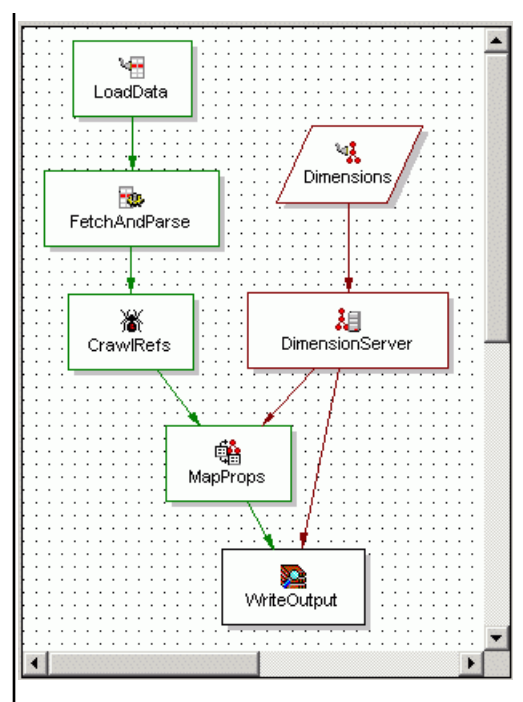

In this crawler pipeline, the property mapper (named MapProps) uses the spider (named CrawlRefs) as its record source and the dimension server as its dimension source.

#### **Partial Update Pipeline**

Pipelines used for partial updates also use a property mapper, as explained in the *Endeca Partial Updates Guide*. The Pipeline Diagram example below shows a partial update pipeline:

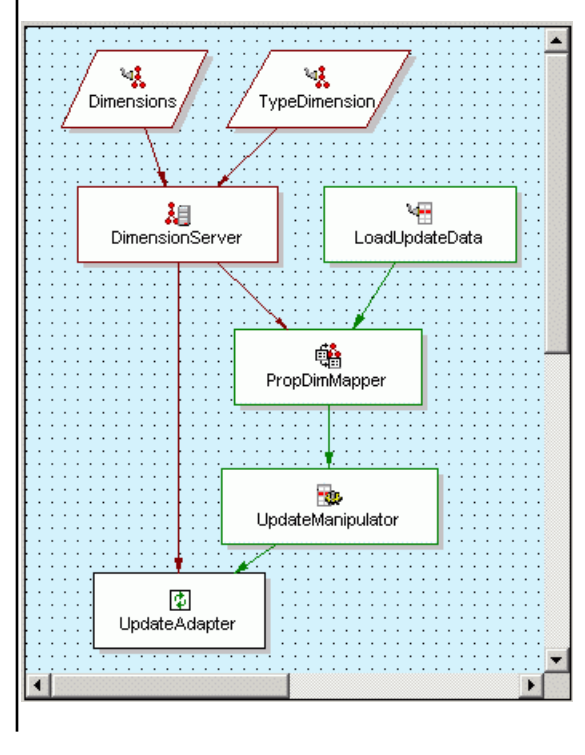

In this partial update pipeline, the property mapper (PropDimMapper) uses the record adapter (LoadUpdateData) as its record source and the dimension server as its dimension source.The record manipulator (UpdateManipulator) uses the property mapper as its record source.

### **Creating the property mapper**

The Developer Studio help provides a step-by-step procedure of how to add a property mapper to your pipeline. This section gives an overview of the general steps.

To create a property mapper:

- 1. In Developer Studio, open the **Pipeline Diagram** dialog.
- 2. Select **New** > **Property Mapper**. A **New Property Mapper editor** is displayed.

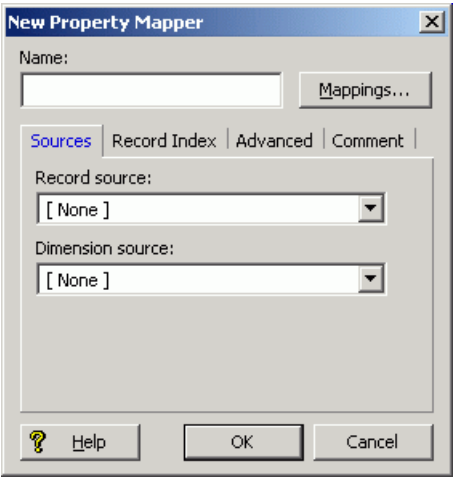

- 3. Enter a name for the property mapper, a record source, and a dimension source. You can leave the other settings at their defaults while developing your initial working pipeline.
- <span id="page-29-0"></span>4. To add the property mapper, click **OK**.

The next sections will give overviews of the functions available in the **Mappings editor**.

## **The Mappings editor**

The **Mappings editor** is where you create your source property mappings.You access this editor from the **Property Mapper editor** by clicking the **Mappings** button.

When you open the **Mappings** editor, it displays a table of the existing source property mappings:

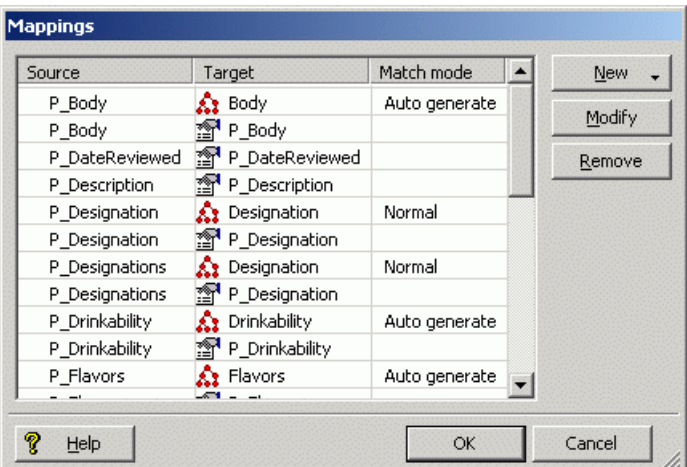

The meanings of the table columns are:

- **Source** The name of the source property to be mapped.
- **Target** The name of an Endeca property or dimension to which the source property will be mapped. This cell will be empty if the source property has a null mapping.
- **Match mode** Indicates the type of match mode used for a dimension mapping (the cell will be empty for properties).

#### **Related Links**

*[About choosing a match mode for dimensions](#page-34-1)* on page 35

In Developer Studio, you set the type of dimension value handling, on a per mapping basis, by selecting a mode from the **Match mode** list in the **Dimension Mapping** editor, as illustrated below:

### **Creating new source mappings**

The **New** button lets you create a new source property mapping.

To create a new mapping:

1. Left-click the **New** button. Three choices are displayed.

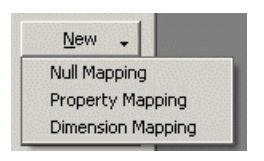

2. Select the type of mapping you wish to create. The corresponding editor appears. For example, selecting **Property Mapping** displays the **Property Mapping** editor.

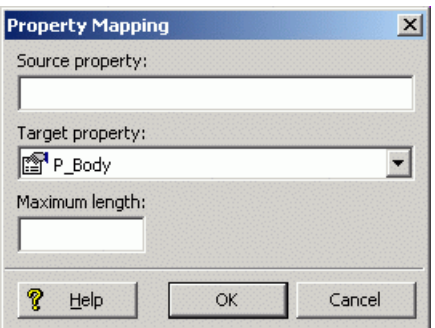

3. Enter the name of the source property and select a target Endeca property or dimension to which the source property will be mapped.

The **Maximum Length** field defines the maximum source property value length allowed when creating mappings. That is, source properties that have values that exceed this length are not mapped.

The *Developer Studio help* also provides information on the **Property Mapping** editor and the **Dimension Mapping** editor.

### **Using null mappings to override implicit and default mappings**

Explicit null mappings provide a means to prevent an implicit or default mapping from being formed for a particular source property. In other words, you can enable either implicit or default mapping, and then turn off mapping altogether for selected source properties using explicit null mappings.

To create a null mapping:

- 1. Select **New** > **Null Mapping** in the **Mappings** editor.
- 2. Enter the source property name in the **Null Mapping** editor.

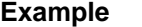

The following example shows a source property named P\_TestProp that will have a null mapping:

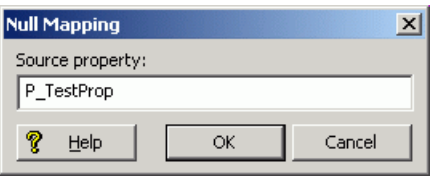

### **About assigning multiple mappings**

You can assign more than one mapping to a source property—for example, you can map a source property to both a dimension and an Endeca property. A typical source property that you may want to map to both a dimension and an Endeca property is Price.

You can map the Price source property in the following ways:

- To a Price Range dimension that allows the end-user to search for records within a given price range (for example, wines that cost between \$10 and \$25).
- To an Endeca property that allows you to display the discrete price of each individual record.

Conversely, you can assign more than one source property to a single dimension or Endeca property. For example, if you have multiple source properties that are equivalent, most likely they should all be mapped to the same dimension or Endeca property. Flavor and Color are example properties that might require this behavior.

<span id="page-34-2"></span><span id="page-34-0"></span>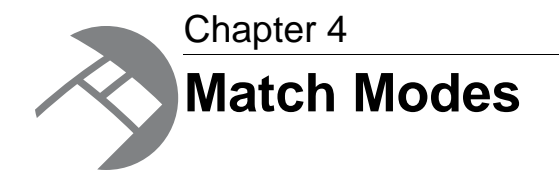

When Forge maps a source property value to a dimension value, the dimension value it uses can either be explicitly defined in the dimension hierarchy or automatically generated by Forge. You control this behavior by using match modes.

## <span id="page-34-1"></span>**About choosing a match mode for dimensions**

In Developer Studio, you set the type of dimension value handling, on a per mapping basis, by selecting a mode from the **Match mode** list in the **Dimension Mapping** editor, as illustrated below:

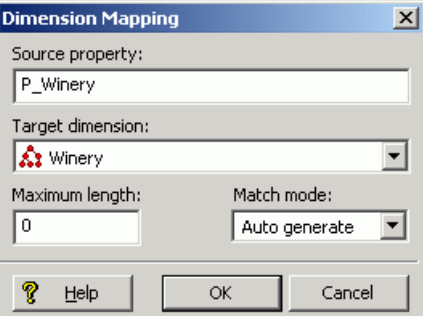

There are three match modes you can choose from:

- **Normal**
- **Must Match**
- **Auto Generate**

**Note:** Match modes only apply to dimensions.They are not used when mapping source properties to Endeca properties.

### **Normal mode**

Normal match mode maps only those source property values that have a matching dimension value explicitly defined in the dimension hierarchy.

Forge assigns the IDs for any matching dimension values to the Endeca records. Any source property values that do not have matching dimension values in the dimension hierarchy are ignored.

In order for a source property value to match a dimension value, the dimension value's definition must contain a synonym that:

- Is an exact text match to the source property value.
- Has its **Classify** option enabled.

#### **Example**

This example shows the **Synonyms** dialog in the **Dimension Value editor** with a dimension value synonym that has its **Classify** option enabled:

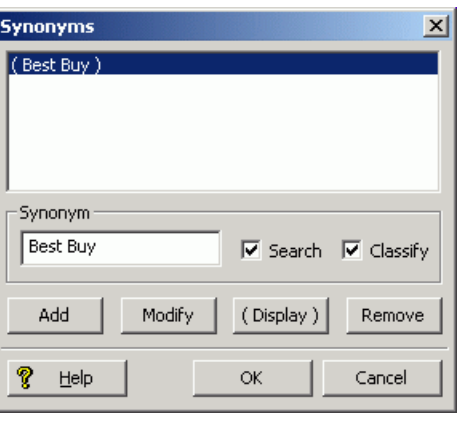

#### **Must Match mode**

Must Match behaves identically to Normal, with the exception that Must Match issues a warning for any source property values that do not have matching dimension values.

#### **Related Links**

*[The Forge Logging System](#page-126-3)* on page 127

This section provides a brief introduction to the Forge logging system. Its command-line interface allows you to focus on the messages that interest you globally and by topic.

### **Auto Generate mode**

Auto Generate specifies that Forge automatically generates a dimension value name and ID for any source property value that does not have a matching dimension value in the dimension hierarchy. Forge uses these automatically-generated names and IDs to tag the Endeca records the same as it would explicitly-defined dimension values.

Auto Generate mode dramatically reduces the amount of editing you have to do to the dimension hierarchy. However, auto-generated dimensions are always flat. Auto-generated names and IDs are persisted in a file that you specify as part of a dimension server component.

#### **Related Links**

#### *[Dimension server](#page-49-0)* on page 50

Dimension servers work in conjunction with dimension adapters, and serve as a centralized source of dimension information for all other pipeline components.
# **Rules of thumb for dimension mapping**

When you choose the match mode to use for generating your dimension values, keep in mind the following two rules of thumb:

- If you manually define dimension values in the dimension hierarchy, the Normal, Must Match, and Auto Generate features behave identically with respect to those dimension values.
- Any source property value that does not have a matching dimension value specified in the dimension hierarchy will not be mapped unless you have set the dimension to Auto Generate in the pipeline.

# **Dimension mapping example**

The following illustration shows a simple dimension mapping example that uses a combination of generation methods.The sections after the illustration describe the mapping behavior in the example.

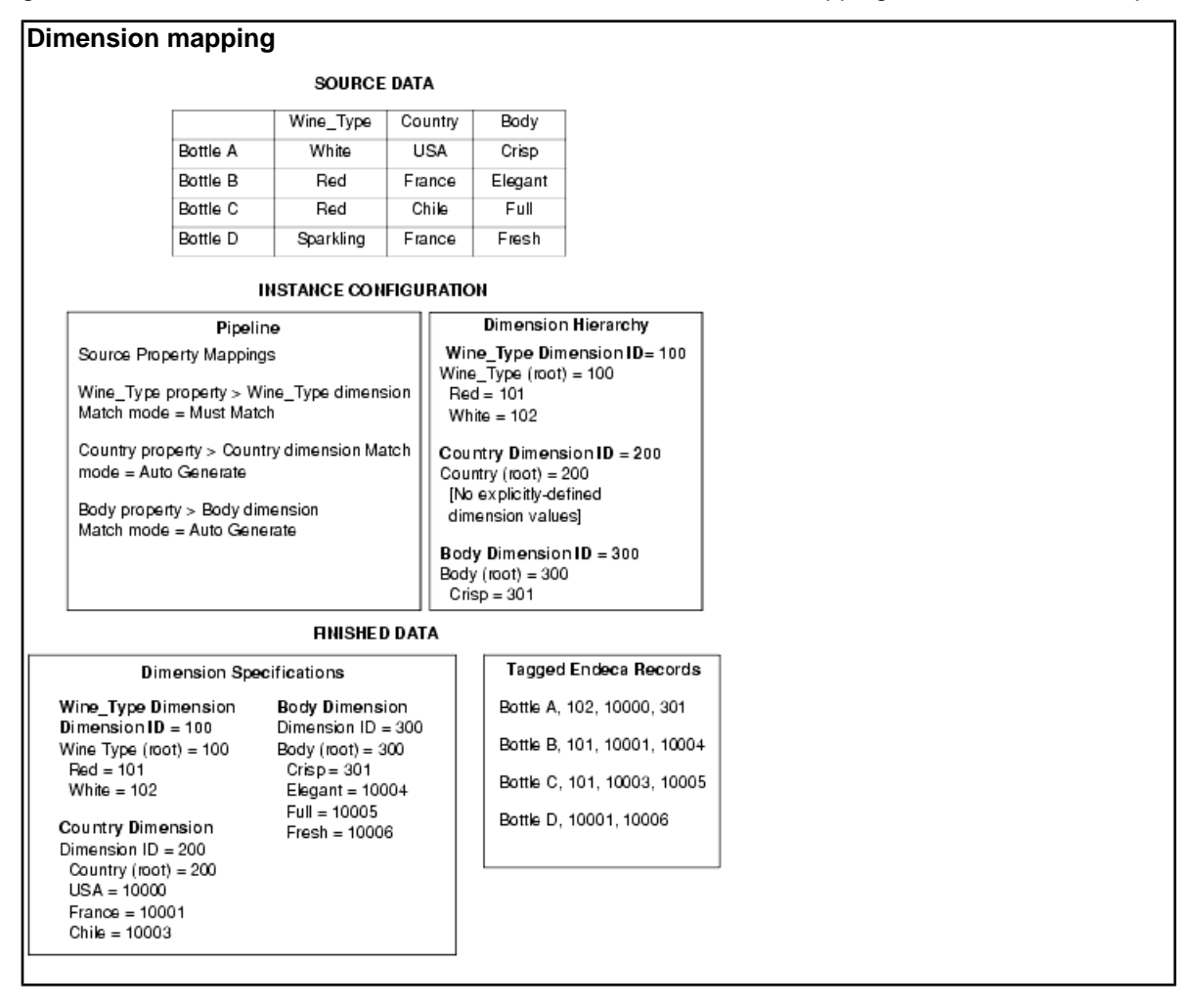

### **Wine\_Type dimension**

The Red and White property values have matching Red and White dimension values specified in the dimension hierarchy. These property values are mapped to the Red and White dimension value IDs,

respectively. Bottles B and C are tagged with the Red dimension value ID, and Bottle A is tagged with the White dimension value ID.

The Sparkling property value does not have a matching dimension value in the dimension hierarchy. The Wine Type dimension is set to Must Match, so this property is ignored and a warning is issued. As a result, Bottle D does not get tagged with a dimension value ID from the Wine Type dimension.

### **Country dimension**

There are no dimension values explicitly defined in the dimension hierarchy for the Country dimension. However, this dimension is set to Auto Generate, so all three of the Country property values (USA, France, and Chile) are mapped to automatically-generated dimension value IDs.

Bottle A is tagged with the auto-generated ID for the USA dimension value. Bottles B and D are tagged with the auto-generated ID for the France dimension value. Bottle C is tagged with the auto-generated ID for the Chile dimension value.

### **Body dimension**

The Crisp property value has a matching dimension value specified in the dimension hierarchy, so the Crisp property value is mapped to the Crisp dimension value. Bottle A is tagged with the Crisp dimension value ID.

The other three property values (Elegant, Full, and Fresh) do not have matching dimension values in the dimension hierarchy but, because the Body dimension is set to Auto Generate, these three property values are mapped to automatically-generated dimension value IDs.

Bottle B is tagged with the auto-generated ID for the Elegant dimension value. Bottle C is tagged with the auto-generated ID for the Full dimension value. Bottle D is tagged with the auto-generated ID for the Fresh dimension value.

Regardless of how they were generated, all of the dimension value IDs are included in the finished data that Forge produces for indexing.

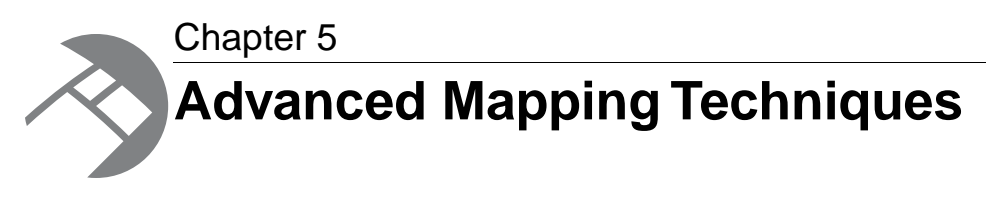

You can specify mapping techniques and default behavior using the **Property Mapper editor Advanced** tab.

# **The Property Mapper editor Advanced tab**

The **Property Mapper editor Advanced** tab (shown below) lets you configure advanced mapping techniques when you are building prototypes.

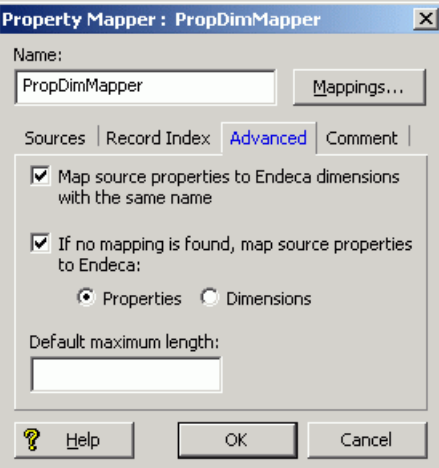

The following sections describes these techniques.

**Important:** Endeca strongly recommends that you use the explicit mapping techniques, because the advanced mapping techniques can have unexpected results if you are not careful when using them.

# **About enabling implicit mapping**

The first advanced option, **Map source properties to Endeca dimensions with the same name**, enables implicit mapping.

When implicit mapping is enabled, any source property that has a name that is identical to an existing dimension is automatically mapped to that dimension. The like-named dimension, and any of its constituent dimension values, must already exist in your dimension hierarchy (in other words, you've already defined them using the **Dimensions** and **Dimension Values editors**).

Implicit mapping uses the Normal mapping mode where only those source property values that have a matching dimension value explicitly defined in the dimension hierarchy are mapped. Forge assigns the IDs for any matching dimension values to the Endeca records. Any source property values that do not have matching dimension values in the dimension hierarchy are ignored.

**Note:** Implicit mapping is limited to mappings between source properties and dimensions. This means that implicit mapping cannot take place between source properties and Endeca properties. In addition, implicit mapping only works if no explicit mapping exists.

# **Enabling default mapping**

The default mapping option defines the default that Forge uses to handle source properties that have neither explicit nor implicit mappings. There are three possible settings.

Use the default mapping option with caution because:

- With this option enabled, all source properties will ultimately be mapped and mapped properties use system resources. Ideally, you should only map source properties that you intend to use in your implementation so that you minimize the use of system resources.
- Many production-level implementations automatically pull and process new data when it is available. If this data has new source properties, these properties will be mapped and included in your MDEX Engine indices. Again, this uses system resources unnecessarily but, perhaps more importantly, this situation may also result in the display of dimensions or Endeca properties that you do not want your users to see.

To set the default mapping options:

- 1. Select the **Advanced** tab in the **Property Mapper editor**. The tab includes the following option:
	- **If no mapping is found, map source properties to Endeca:**
		- **Properties**
	- **Dimensions**
- 2. Select one or neither of the two settings:

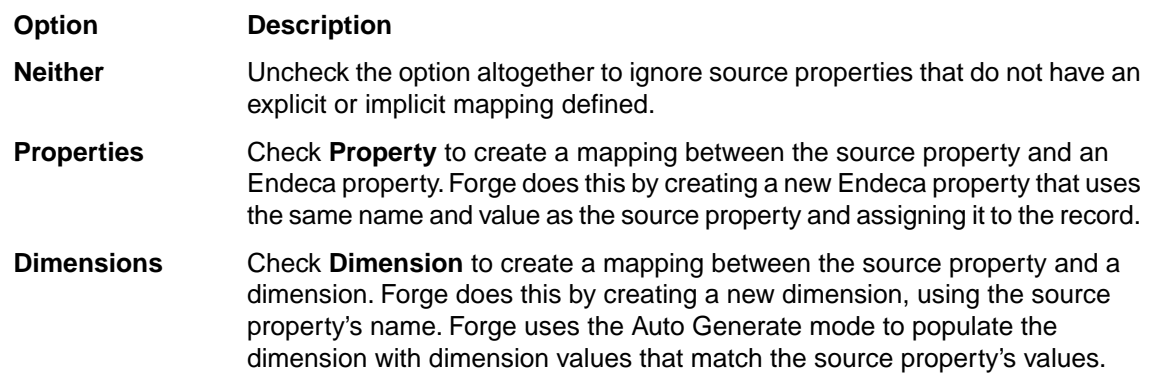

# **About the default maximum length for source property values**

The **Default Maximum Length** option defines the maximum source property value length allowed when creating mappings. Source properties that have values that exceed this length are not mapped, and a warning is issued by the Forge Logging system, if so configured.

If you *do not* explicitly specify a Default Maximum Length, Forge checks against the following limits when determining whether to map a value:

- Source properties that are mapped to Endeca properties can have values of any length.
- Source properties that are mapped to dimensions must have values that are 255 characters or less.

If you do explicitly specify a Default Maximum Length, that length is applied to both Endeca property and dimension mappings.

### **Related Links**

*[The Forge Logging System](#page-126-0)* on page 127

This section provides a brief introduction to the Forge logging system. Its command-line interface allows you to focus on the messages that interest you globally and by topic.

### **About overriding the default maximum length setting**

You can override the **Default Maximum Length** setting on a *per-mapping* basis by using the **Maximum Length** field in both the **Property Mapping** and **Dimension Mapping editors**.

### **Example**

Suppose you use the Default Maximum Length to limit the length of all your source property mappings to be 100 characters. However, you want to allow the P\_Description property to have a greater limit (say, 255 characters).You would then use the **Property Mapping editor** to set an override for the P\_Description source property that allows the description to be up to 255 characters:

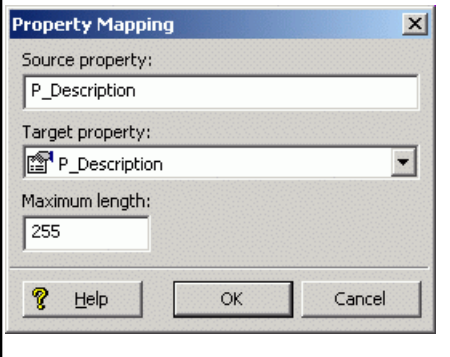

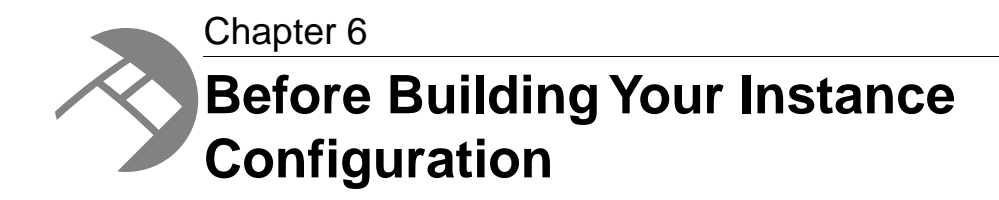

Before you start building your instance configuration, you must create a directory structure to support your data processing back end.

## **Endeca Application Controller directory structure**

While the Endeca Application Controller builds the directory structure it requires, you first have to build two directories:

- **Endeca instance configuration directory** You create this directory and its contents with Developer Studio (using the **File** > **New Project** menu). The directory contains the Developer Studio project file, the baseline pipeline file, the partial updates pipeline file (if you are running partial updates), and the index configuration files (XML). You then use Developer Studio to send the instance configuration to Endeca Workbench.
- **Incoming directory** This directory contains the source data to be processed by Forge.You then provision this directory in Endeca Workbench by using the **EAC Administration** > **Admin Console** menu, and selecting the **Forge** component tab.

You must create these directories before you use Endeca Workbench to provision your application and its components to the EAC. Be sure to copy your source data to the incoming directory on the machine that will be running Forge. This is the location where Forge looks for source data.

## **Pipeline overview**

Your *pipeline* functions as the script for the entire data transformation process that occurs when you run the Forge program. The pipeline specifies things like the format and location of the source data, any changes to be made to the source data (*standardization*), and the mapping method to use for each of the source data's properties.

A pipeline is composed of a collection of components. Each component performs a specific function during the transformation of your source data into Endeca records. Components are linked together by means of cross-references, giving the pipeline a sequential flow.

### **About adding and editing pipeline components**

You add and edit pipeline components using the **Pipeline Diagram editor** in Developer Studio.

The pipeline diagram depicts the components in your pipeline and the relationship between them. It describes the flow of events that occur in the process of converting raw data to a format that the Endeca MDEX Engine can use, making it easy for you to trace the logic of your data model. The pipeline diagram is the best way to maneuver and maintain a high-level view of your pipeline as it grows in size and complexity.

For details on adding and editing pipeline components, see the *Endeca Developer Studio Help*.

### **About creating a data flow using component names**

You must give every component in your pipeline a unique name that identifies it to the other components. You use these names to specify cross-references between components, effectively creating a flow of data through the pipeline.

### **Pipeline Example**

For example, by tracing the data flow backwards in the following illustration and starting from the bottom, you can see that:

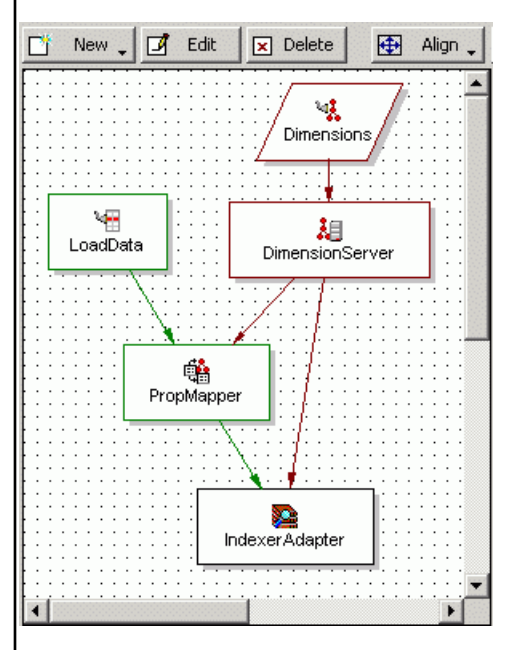

- 1. IndexerAdapter gets its data from PropMapper and DimensionServer.
- 2. PropMapper gets its data from LoadData and DimensionServer.
- 3. DimensionServer gets its data from Dimensions.
- 4. LoadData and Dimensions both get their data from source files (this is indicated by the lack of arrows feeding them).

When you specify a data source within a component's editor, you are indicating which of the other components will provide data to that component. Components can have multiple data sources, such as the PropMapper component above, which has both a record source, LoadData, and a dimension source, DimensionServer.

### **Pipeline Example: Adding a Pipeline Component**

Alternatively, you can connect pipeline components graphically in the **Pipeline Diagram editor**.

When you add and remove components, you must be careful to make any data source changes required to maintain the correct data flow. To illustrate this point, the example above is modified to include another component, RecordManipulator, that comes between LoadData and PropMapper in the data flow of the pipeline. Adding RecordManipulator in this location requires that:

- RecordManipulator's data source is set to LoadData.
- PropMapper's data source is changed to RecordManipulator.

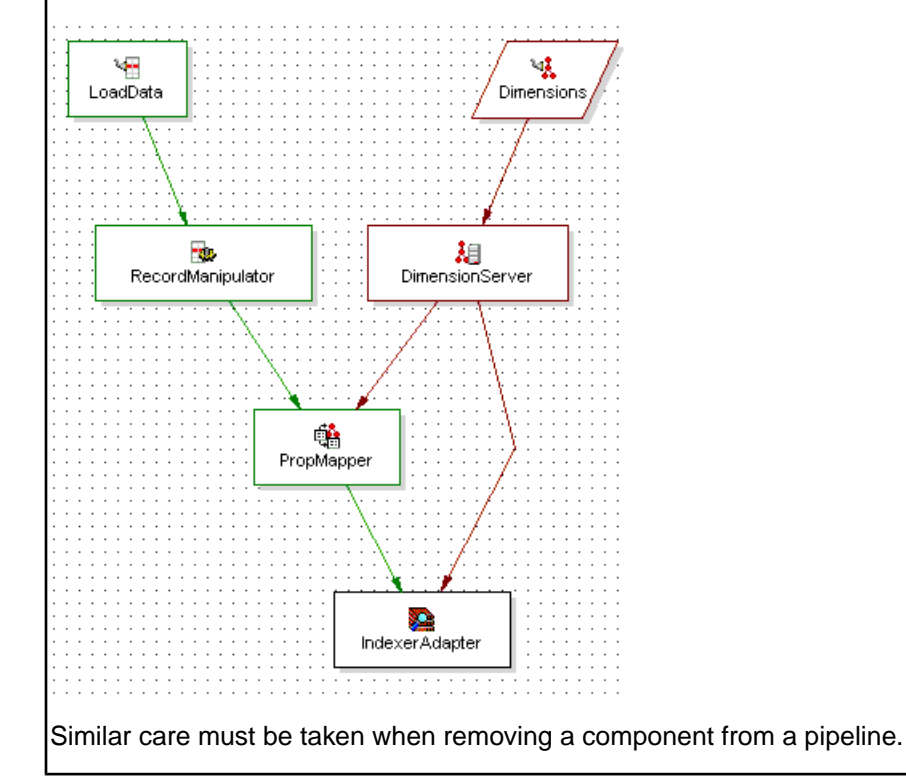

### **URLs in the pipeline**

Some of the components in the pipeline require URLs that point to external files, such as source data files. All of these URLs are relative to the location of the  $Pipeline.$  epx file.

This file contains the pipeline specifications that you have created in Developer Studio. Developer Studio automatically generates a Pipeline.epx file when you create a new project and saves it in the same directory as your .esp project file.

**Note:** As a rule, you should not move the Pipeline.epx file, or any other automatically generated files, from their location in the same directory as the . esp project file.

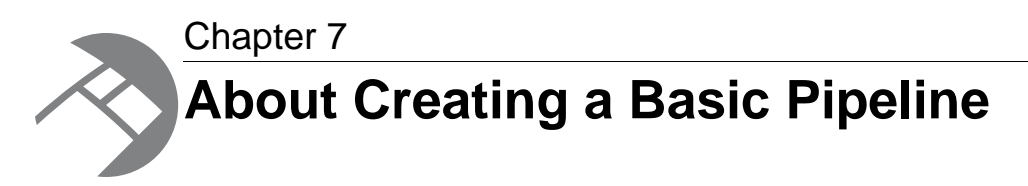

Endeca Developer Studio provides a Basic Pipeline template that helps you get started when building your pipeline from scratch. The goal of the Basic Pipeline template is to get you up and running with a working pipeline as quickly as possible. A working pipeline is defined as a pipeline that can read in source records and output finished records, ready for indexing.

# **The Basic Pipeline template**

The Basic Pipeline template streamlines the setup for a pipeline that contains the following five components:

- Record adapter (LoadData) for loading source data.
- Property mapper (PropMapper) for mapping source properties to Endeca properties and dimensions.
- Indexer adapter (IndexerAdapter) for writing out data that is ready to be indexed by the Dgidx program.
- Dimension adapter (Dimensions) for loading dimension data.
- Dimension server (DimensionServer) that functions as a single repository for dimension data that has been input via one or more dimension adapters.

The following illustration shows the pipeline diagram for a basic pipeline:

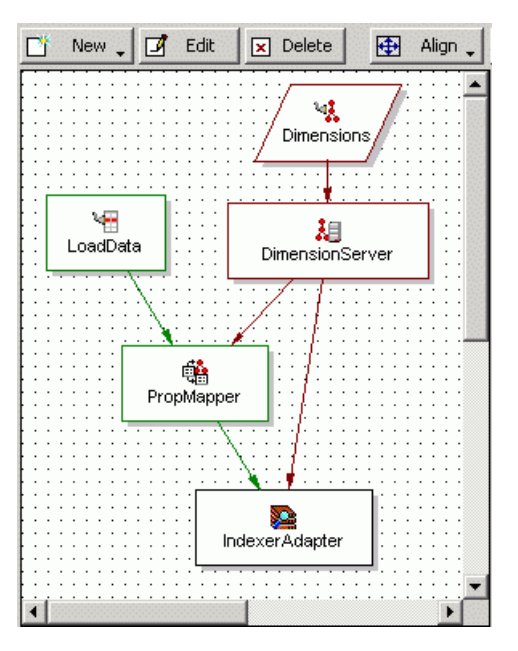

Endeca recommends that you leave most of the Basic Pipeline component options at their default settings and customize them later, after you have a basic pipeline functioning. Endeca also recommends that you do not include other components to perform additional tasks until after you have a functioning pipeline. The remainder of this section describes how to get a Basic Pipeline working.

**Note:** This section does not describe all of the features of a basic pipeline's components in exhaustive detail. It describes the minimum you need to know to create a functioning pipeline. Detailed information on individual components is included in subsequent chapters of this book and in the *Endeca Developer Studio Help*.

## **Record adapters**

Record adapters load and save records in a variety of formats, including delimited, binary, ODBC (Windows only), JDBC, and Microsoft Exchange. Each record adapter format has its own set of attributes.

This section describes the most common type of record adapter: an input record adapter that loads data stored in delimited format. See the *Developer Studio help* for detailed information on the other record adapter types.

**Note:** Output record adapters are primarily used as a diagnostic tool and for translating formats.

### **Source data in delimited format**

A delimited file is a rectangular file with columns and rows separated by specified characters. Each row corresponds to a record and each column corresponds to a property.

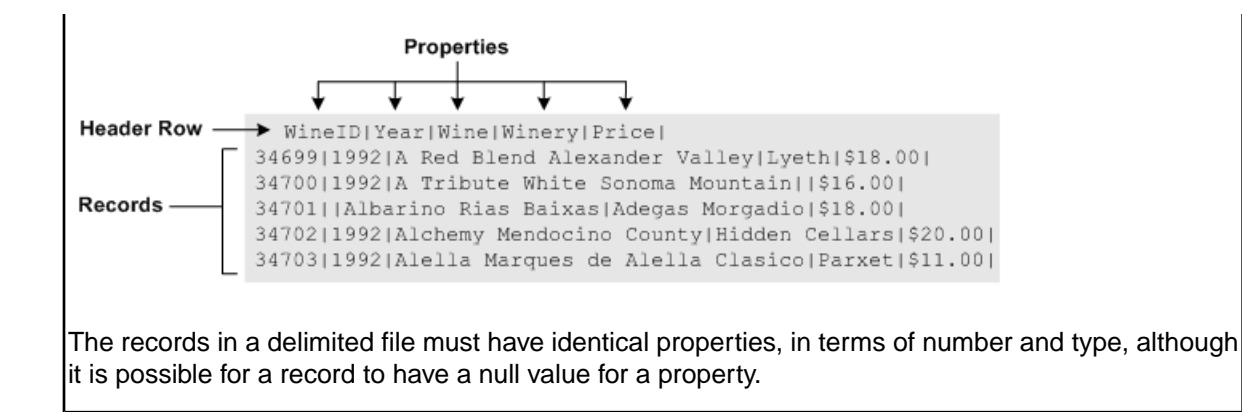

### **About the Record Index tab**

The **Record Index** tab allows you to add dimensions or properties that are used in the record adapter's record index to control the order in which records are read in for downstream components.

A record index is used to support join functionality, and is needed only if a downstream component will need to request records by ID. For example, a cache needs to be able to respond to a record assembler's (left join) request for a particular record.

If the order of the records being used by the downstream component do not matter, then you should not add a record index to the record adapter. For example, a switch join does not require a record index on components above it because it does not matter what order the records are pulled in.

If the record adapter has a record index that is not required, you may see a Forge log WARN message about an ID conflict, as illustrated by the following example:

```
FORGE {baseline}: The RecordAdapter 'LoadMainData' has records
that do not follow the index specified.
Record number '14' violates the index sort order with record key
[R_VHNR] => {'PVal [value= 361945]'} (the previous record key
was [R_VHNR] => {'PVal [value= 957483]'})!
```
If you see this warning, remove the record index from the record adapter and Forge will stop removing records that do not conform to the record index.

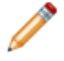

**Note:** There are two cases where join keys are not required for data sources and, hence, neither are record indexes.

### **Related Links**

*[Joins that do not require record caches](#page-86-0)* on page 87

There are two join cases that do not require record caches:

## **Dimension adapter**

You use dimension adapters to load dimension data.

When you create a new project in Developer Studio, a default dimensions file, called Dimensions. xml, is created for you and stored in the same directory as your . esp project file. As you make changes to your dimension hierarchy in Developer Studio, this file is updated to reflect the changes.

**Note:** Dimension adapters can also save dimension information for diagnostic purposes. Saving dimensions is an advanced topic and it is not covered in this section.

## **Dimension server**

Dimension servers work in conjunction with dimension adapters, and serve as a centralized source of dimension information for all other pipeline components.

Dimension information typically follows the path outlined below:

- 1. Dimension adapters load dimension information from your dimension source files.
- 2. The dimension server gets its dimension information from the dimension adapters.
- 3. Other pipeline components get their dimension information from the dimension server.

Setting up your pipeline with a dimension server allows you to change your dimension adapters as needed without having to change the dimension source for all other pipeline components that require dimension information.

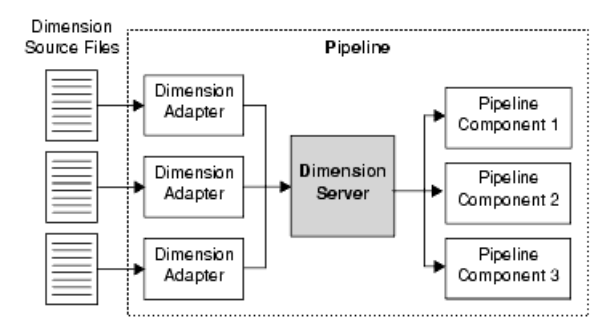

In addition to functioning as a centralized source for dimension information, dimension servers also coordinate the loading and saving of dimension information that is generated when using the Auto Generate option during source property-to-dimension mapping. Auto-generated dimensions are persisted in the file location that is specified as part of the dimension server component.

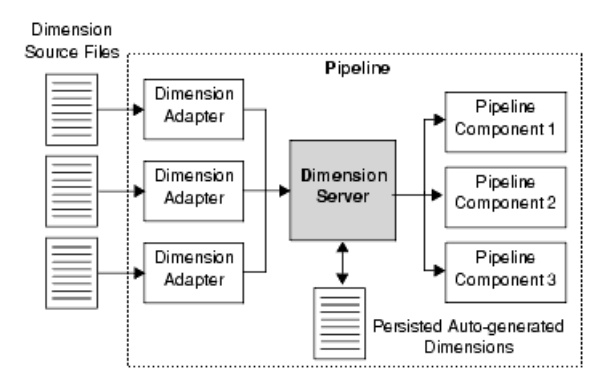

Typically, there is only one dimension server per pipeline.

#### **Related Links**

#### *[Overview of Source Property Mapping](#page-24-0)* on page 25

The property mapper is a pipeline component used to map properties on the records in your source data to Endeca properties and/or dimensions to make them navigable, displayable,

both, or neither. The property mapper is a key component in developing a pipeline, so it is important to understand its functions well.

# **Property mapper**

You use a property mapper component to establish mappings between source properties, and Endeca properties and dimensions.These mappings dictate which dimension values are tagged to the current record and which property information is available for record search and display.

Endeca strongly recommends that you have only one property mapper per pipeline.

At a minimum, a property mapper requires both a record source and a dimension source to define the components that will supply it with record and dimension data.You can leave the other settings at their defaults while developing your initial working pipeline.

**Important:** The property mapper is a crucial component and you should be very familiar with its settings.

### **Related Links**

### *[Overview of Source Property Mapping](#page-24-0)* on page 25

The property mapper is a pipeline component used to map properties on the records in your source data to Endeca properties and/or dimensions to make them navigable, displayable, both, or neither. The property mapper is a key component in developing a pipeline, so it is important to understand its functions well.

## **Indexer adapter**

An indexer adapter writes out data that is ready to be indexed by the Dgidx program. An indexer adapter requires two data sources: one for record data and one for dimension data. Typically, there is only one indexer adapter per pipeline.

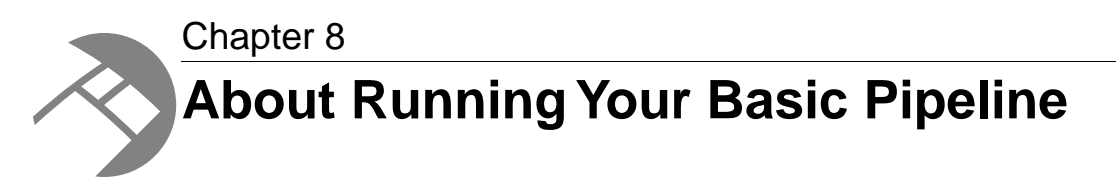

After you have created your basic pipeline, you should run it and view the results.Your initial goal is to make sure that your source data is running through the entire pipeline and being incorporated into the MDEX Engine indices.

## **Running a pipeline**

This task describes the steps you use to run your basic pipeline.

The Basic Pipeline template does not contain a source data file. Therefore, before you run the Basic Pipeline, make sure you have created an incoming directory that contains source data. Alternatively, you can use the incoming directory in the sample\_wine\_data reference implementation.

See the *Endeca Workbench Administrator's Guide* for more details on running a pipeline under the Endeca Application Controller.

To run a pipeline:

- 1. In Endeca Workbench, provision your application and its components to the EAC Central Server, as documented in the *Endeca Workbench Administrator's Guide*.
- 2. In Developer Studio, use the **Tools** > **Endeca Workbench** menu option to send your instance configuration to **Endeca Workbench** by using the **Set Instance Configuration** option.
- 3. In Endeca Workbench, run a baseline update script to process your data and start the MDEX Engine (optionally, you can run a baseline update script using the eaccmd utility, or the custom Web services interface).

## **Viewing pipeline results in a UI reference implementation**

Once you have an MDEX Engine running, you can use a generic front-end, called a *UI reference implementation*, to view the data. UI reference implementations are sample Web applications included with the Endeca distribution.

This procedure assumes that the JSP UI reference implementation that is shipped with the Endeca Workbench is running.

To test your basic pipeline using a UI reference implementation:

1. Open Internet Explorer 6.0 or later.

2. Navigate to the JSP reference implementation; for example:

http://localhost:8888/endeca\_jspref

3. Enter the host and port for your MDEX Engine and click **Go**.

At this point in the process, you should see a list of records but no Endeca properties or dimensions.

You must define and map Endeca properties and dimensions before they can appear in your Web application.

### **Related Links**

### *[After Your Basic Pipeline Is Running](#page-54-0)* on page 55

After you get your basic pipeline running, you can begin crafting your Endeca implementation in earnest. Again, Endeca recommends a stepped approach where you implement a small set of features, test them to make sure your implementation is behaving as expected, and then implement additional features.

<span id="page-54-0"></span>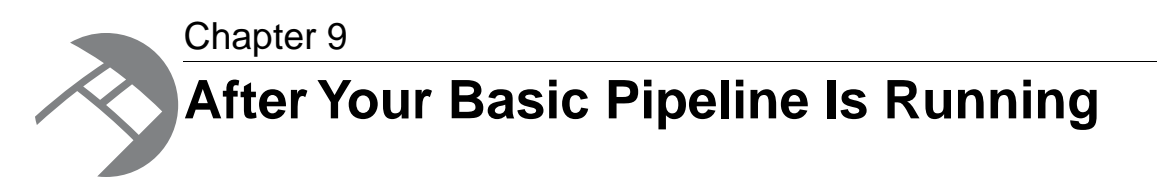

After you get your basic pipeline running, you can begin crafting your Endeca implementation in earnest. Again, Endeca recommends a stepped approach where you implement a small set of features, test them to make sure your implementation is behaving as expected, and then implement additional features.

# **Additional tasks**

Additional tasks you will most likely want to do include:

- Create Endeca properties and dimensions, and then map them to your source properties.
- Designate an Endeca property to be the record specifier.
- Add pipeline components for various tasks such as joining source data and manipulating source data properties.
- Specify additional index configuration settings such as search configuration, dimension groups, and so forth.

**Important:** The information in this section gives a high level overview of these additional tasks and is not intended to be complete. Refer to other sections in this documentation and the *Endeca Developer Studio Help* for detailed information on implementing the features listed here, as well as many others.

## **About source property mapping**

Source property mappings dictate which dimension values are tagged to each record and which property information is available for record search, sort, and display.

Before you can map a source property to an Endeca property or dimension, you must create the Endeca property or dimension. This section covers how to create Endeca properties and dimensions as well as how to map source properties to them. It also tells you how to create null mappings.

Source properties can be mapped in three different ways. They can be:

- Mapped to an Endeca property (for search, sort, and display only).
- Mapped to a dimension (for search, sort, display, and navigation).
- Ignored by specifying a null mapping.

**Note:** The mapping described in this section is known as explicit mapping. In general, this is the type of mapping Endeca recommends that you use.

### **Related Links**

#### *[Overview of Source Property Mapping](#page-24-0)* on page 25

The property mapper is a pipeline component used to map properties on the records in your source data to Endeca properties and/or dimensions to make them navigable, displayable, both, or neither. The property mapper is a key component in developing a pipeline, so it is important to understand its functions well.

### **Adding and mapping Endeca properties**

Preparing an Endeca property for display within an Endeca implementation is a two-step process.

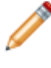

**Note:** The UI reference implementation has been written to iterate over all the Endeca properties that are returned with a query and display them, so you don't have to do any additional coding to get the Endeca property to display in the UI.

You must:

- 1. Add the Endeca property to your project.You do this in the **Property editor** in Developer Studio.
- 2. Create a mapping between a source property and the Endeca property.You do this in the **Property Mapper editor** in Developer Studio.

This step instructs the Data Foundry to populate the Endeca property with the value from the source property. Without this mapping, the Endeca property will not be available for display.

Continue adding Endeca properties and mapping them to source properties.You can map multiple source properties to a single Endeca property.

### **Adding and mapping dimensions**

Similar to creating an Endeca property, the process for adding a dimension to your implementation has several steps.

To create a dimension, you must:

- 1. Add the dimension to your project.You do this in the **Dimension editor** in Developer Studio.
- 2. Add any dimension values that you want to create manually.
- 3. Create a mapping between a source property and the dimension in the Developer Studio **Property Mapper editor**. Without this mapping, the dimension will be removed from the MDEX Engine.

### **Related Links**

#### *[Overview of Source Property Mapping](#page-24-0)* on page 25

The property mapper is a pipeline component used to map properties on the records in your source data to Endeca properties and/or dimensions to make them navigable, displayable, both, or neither. The property mapper is a key component in developing a pipeline, so it is important to understand its functions well.

### **About synonyms**

Synonyms provide a textual way to refer to a dimension value, rather than by ID alone. You specify the way each synonym is used by the MDEX Engine in the **Dimension Value Synonyms editor** in Developer Studio.

A dimension value can have multiple synonyms.You can choose from **Search**, **Classify**, and **(Display)** options as follows:

- Enabling the **Search** option indicates that this synonym should be considered during record and dimension searches.You can enable search for multiple synonyms, allowing you to create a more robust dimension value for searching.
- Enabling the **Classify** option indicates that this synonym should be considered when attempting to map a source property value to this dimension value. In order for a source property value to match a dimension value, the dimension value's definition must contain a synonym that:
	- Is an exact text match to the source property value.
	- Has its **Classify** option enabled.

If a synonym does not have its **Classify** option enabled, it is ignored during mapping, regardless of whether or not it is a text match to a source property value.

Again, by enabling classification for multiple synonyms, you increase the mapping potential for a dimension value because a source property can map to any of the synonyms that have been marked with **Classify**.

• While you can have multiple synonyms for a dimension value, only one synonym can be marked for display. This is the synonym whose text is displayed in your implementation whenever this dimension value is shown. By default, the first synonym you create is set to be displayed, as is indicated by the parentheses around the synonym's name, but you can set any synonym for display in the **Synonyms** dialog box

To better understand these three options, consider the following example.

#### **Example**

This dimension value has an ID of 100 (automatically assigned by Developer Studio) and three synonyms:

```
Dimension Value ID = 100
Synonyms = 
 2002 SEARCH=enabled CLASSIFY=enabled DISPLAY=yes
 '02 SEARCH=enabled CLASSIFY=enabled DISPLAY=no
 02 SEARCH=enabled CLASSIFY=enabled DISPLAY=no
```
In this example, records with source property values matching any of the following terms would be tagged with the dimension value ID 100, and dimension searches on those terms would return that dimension value ID:

2002

'02

02

Additionally, anytime the dimension value with an ID of 100 is displayed in the implementation, the text used to represent the dimension value is "2002".

After you have created the dimension and defined any manual dimension values, you create the mapping between a source property and the dimension.

**Note:** The UI reference implementation has been written to iterate over all the dimensions that are returned with a query and display them, so you don't have to do any additional coding to get the dimension to display in the UI.

Continue adding dimensions and mapping them to source properties.You can map multiple source properties to a single dimension.

### **About null mappings**

A null mapping, set in the Developer Studio **Property Mapper editor**, indicates that a source property should be ignored.

Explicit null mappings provide a means to prevent an automated mapping from being formed for a particular source property. In other words, you can enable automated mapping, and then turn off mapping for selected source properties using explicit null mappings.

### **Related Links**

*[Types of source property mapping](#page-26-0)* on page 27 There are four types of source property mappings:

## **Setting the record specifier property**

Developer Studio lets you configure how records should be identified by your application. The RECORD\_SPEC attribute allows you to specify the property that you wish to use to identify specific records.

Records can have only one record spec during updates and at startup.You may set the RECORD\_SPEC attribute's value to TRUE in any property where the values for the property meet the following requirements:

- The value for this property on each record must be unique.
- Each record should be assigned exactly one value for this property.

Only one property in the project may have the RECORD\_SPEC attribute set to TRUE.

For example, Forge uses the RECORD\_SPEC property value to identify the records that it is transforming. If the project does not have a designated the RECORD\_SPEC property, Forge assigns a unique record specifier value to each record. As another example, implementing partial updates requires that the project have an assigned RECORD\_SPEC property.

Although it is valid for a project to not have a specific RECORD\_SPEC property, it is recommended that you assign one. For example, you may wish to use a field such as UPC, SKU, or part\_number to identify a record.

To configure a RECORD\_SPEC attribute for an existing property:

- 1. In the **Project** tab of Developer Studio, double-click **Properties**.
- 2. From the **Properties** view, select a property and click **Edit**. The **Property editor** is displayed.
- 3. In the **General** tab, check **Use for Record Spec**.
- 4. Click **OK**. The **Properties** view is redisplayed.

5. Select **File** > **Save**.

# **About specifying dimensions and dimension value order**

The MDEX Engine returns dimensions and dimension values in the order in which they are specified in the Developer Studio **Dimensions** and **Dimension Values editors**, respectively. As a result, you may want to reorder your dimensions and dimension values to better control their display.

# **Additional pipeline components**

After you have added your dimensions and Endeca properties to your project, you may want to include other pipeline components to perform additional tasks. The following table describes the components you can add:

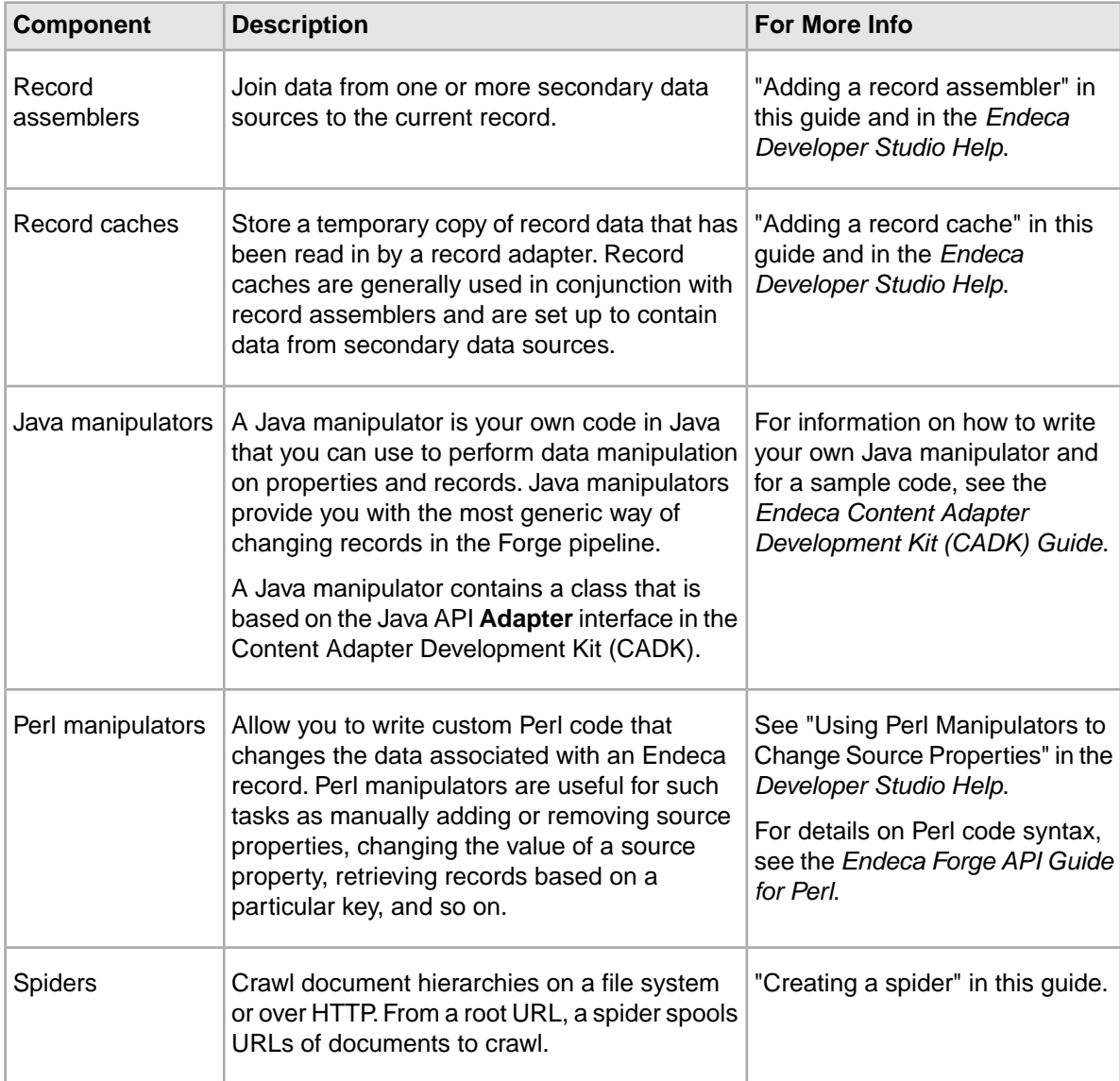

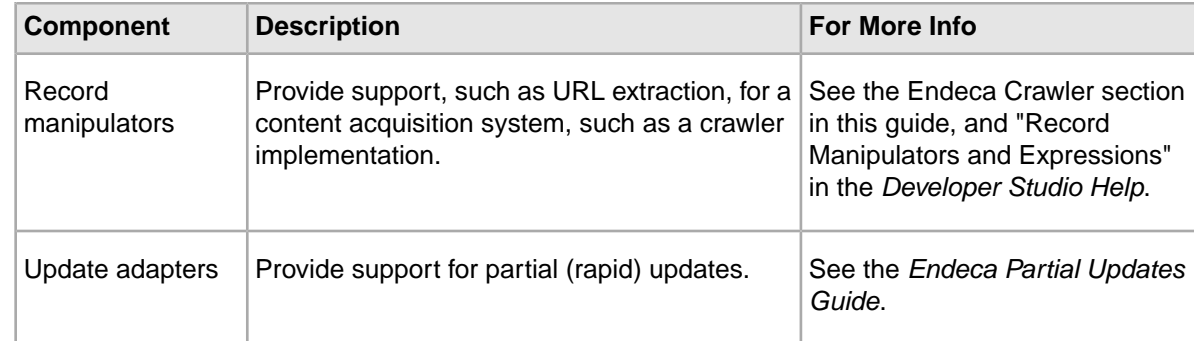

### **Related Links**

*[Adding a record cache](#page-78-0)* on page 79

Use the options in the **Record Cache editor** to add and configure a record cache for each of your record sources.

# **Additional index configuration options**

The Endeca MDEX Platform offers a rich set of index configuration options that allow you to customize your Endeca implementation.You use the index configuration to specify things like search configurations, precedence rules, dynamic business rules, and so on.

The major index configuration features are described in the table below. Refer to other sections of this guide as well as to the *Endeca Basic Development Guide* and the *Endeca Advanced Development Guide* for information on all of the features you can choose to implement.

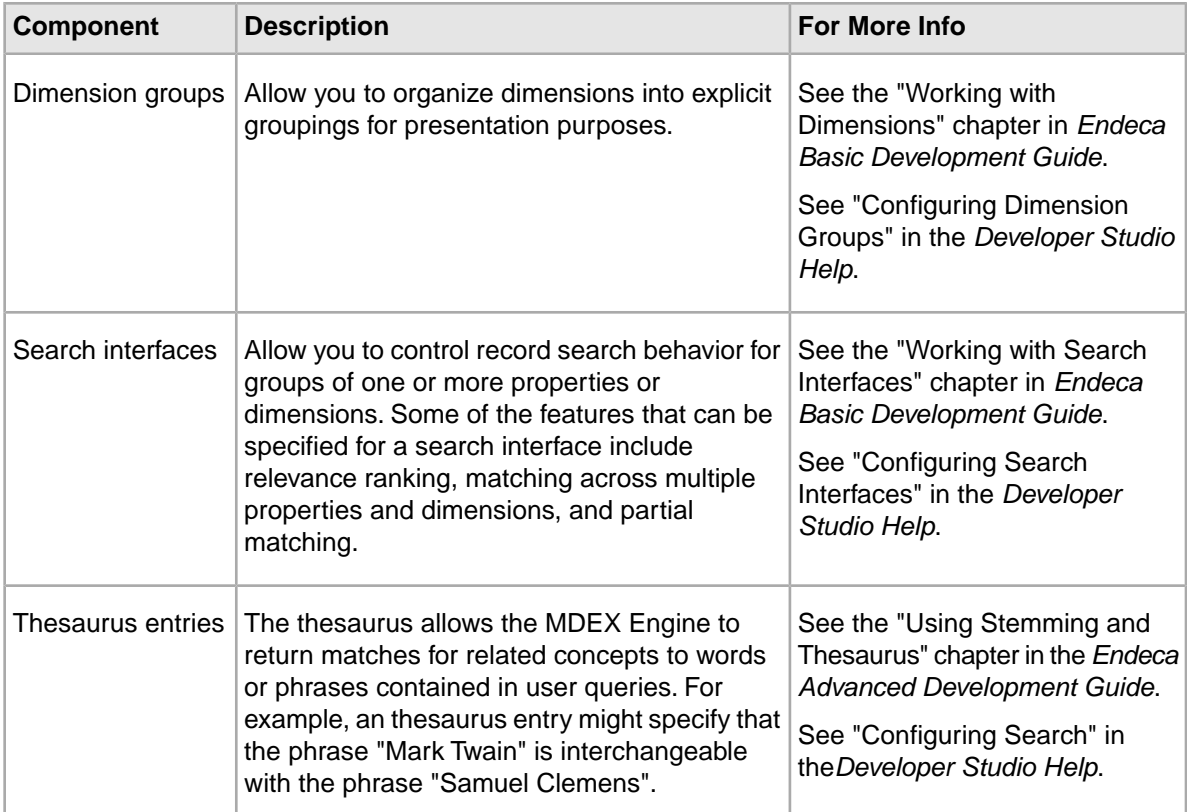

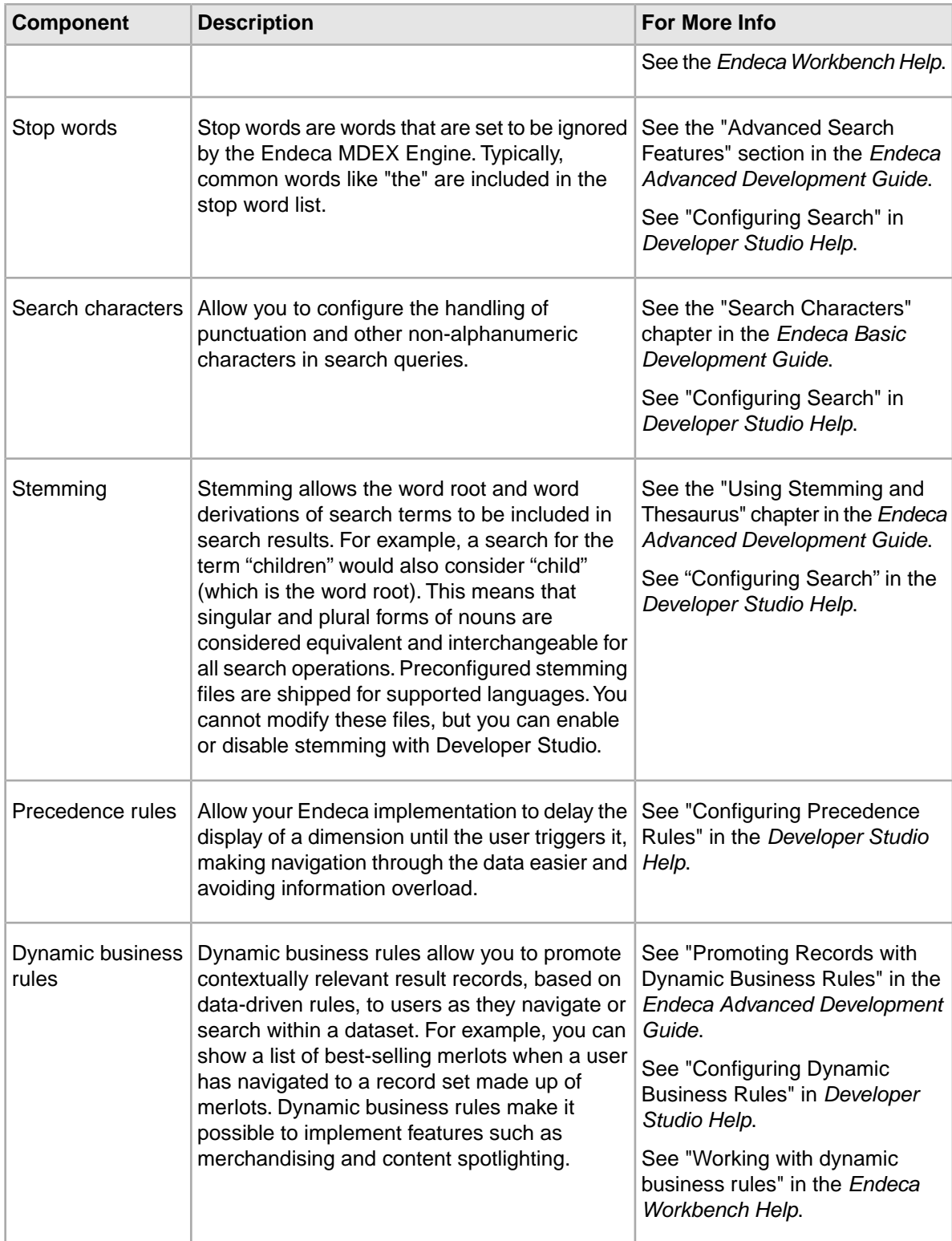

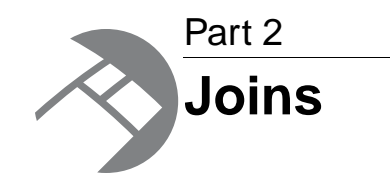

- *[Overview of Joins](#page-64-0)*
- *[About Configuring Join Keys and Record Indexes](#page-74-0)*
- *[About Implementing Joins](#page-78-1)*
- *[Advanced Join Behavior](#page-82-0)*
- *[Tips and Troubleshooting for Joins](#page-86-1)*

<span id="page-64-0"></span>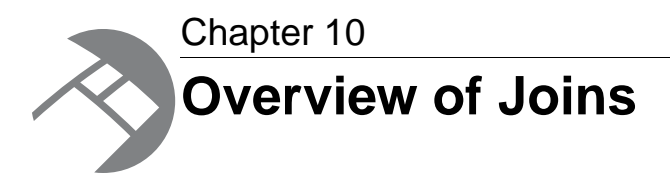

Generally, applications consist of more than one data source. For example, an application used to navigate books would have records that contain both title and author information. If the title and author source data reside in different locations, you would need to join them together to create a single record with both pieces of information.

# **Record assemblers and joins**

You add a record assembler component to your pipeline to join data from one or more data sources. To use a record assembler, you must define:

- The data sources to be joined.With two exceptions, all data sources feeding a join must be record caches, described below.
- The type of join to perform.

Record caches give Forge random access to the data, allowing it to look up records by join key. Forge uses available RAM for the cache and then allocates hard drive space as necessary.

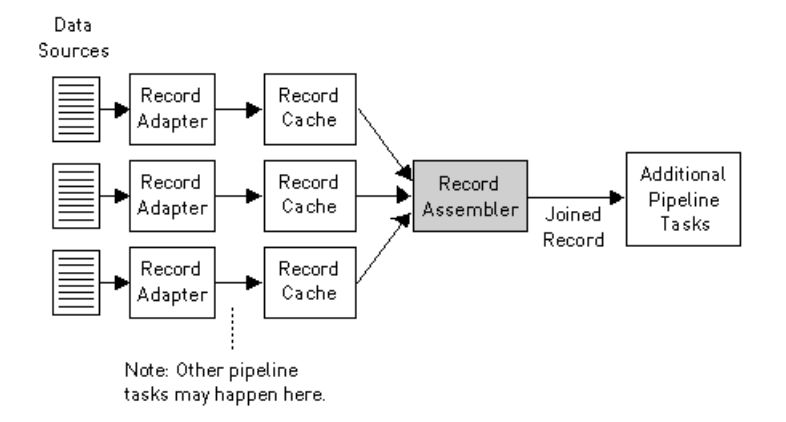

When you configure a join in a record assembler, you specify a *join key* for each source. Join keys are dimension or property names. Forge uses these keys to find equivalent records within the data sources participating in the join.

During a record assembly, the following happens:

- 1. Forge finds the value for the join key in the current record.
- 2. Forge looks for a matching value to the join key within the record cache. If Forge finds a record with a matching value, that record is considered equivalent to the current record.

3. Forge performs the join according to the configuration that you have specified.

#### **Related Links**

*[Joins that do not require record caches](#page-86-0)* on page 87

There are two join cases that do not require record caches:

#### *[Overview of Joins](#page-64-0)* on page 65

Generally, applications consist of more than one data source. For example, an application used to navigate books would have records that contain both title and author information. If the title and author source data reside in different locations, you would need to join them together to create a single record with both pieces of information.

## **About performing joins in a database**

While the Data Foundry offers a large variety of join types and functionality, you are encouraged to perform joins within a database prior to exporting the information to the Data Foundry, if possible.The advantages of using a database to perform the join include:

- Many users are more familiar with this technology.
- Databases typically provide support for more data types.
- If the data is already in a database, existing indexes may be used, eliminating the need to recreate the index.
- Eliminating joins from your pipeline makes for simpler pipelines.
- Using the database, in some cases, may reduce I/O by collapsing data in the join.

However, it is not always possible to join information in a database. Data may exist outside of a database or in incompatible databases, may require a transformation prior to aggregation, and so on. It is for these cases that the Data Foundry provides its extensive join facility.

## **Join keys and record indexes**

Join keys determine how records are compared by the record assembler. For each data source feeding a join, you designate one or more properties or dimensions to function as the source's join key.

During the course of the join, the record assembler compares the values within each source's join key. Records that have the same values for their respective keys are considered equivalent for the purposes of the join. With two exceptions, all joins require a join key for each data source.

Comparisons are based solely on property and dimension values, not names. It is not a requirement, therefore, that the properties and dimensions you specify for your record keys have identical names.

### **Example**

As an example, consider the following left join with four record sources. Source 1 and Source 2 use Id as their join key. Source 3 and Source 4 use Pid as their join key. The other properties are not part of the join key for any of the sources.

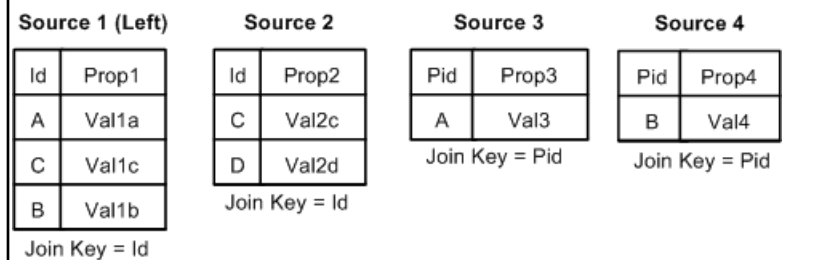

For this data, we know:

- The join key for the first record in Source 1 is Id=A. The second record's key is Id=C. The third record's key is Id=B.
- The join key for the first record in Source 2 is Id=C. The second record's key is Id=D.
- The join key for the record in Source 3 is Pid=A.
- The join key for the record in Source 4 is Pid=B.

The resulting left join looks like this:

**Results of Left Join** 

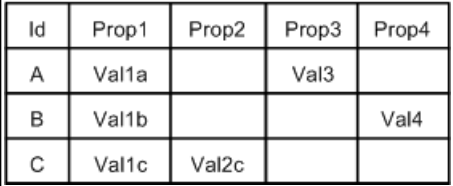

In this example, the following occurred:

- Record Id=A from Source 1 is joined to record Pid=A from Source 3.
- Record Id=B from Source 1 is joined to record Pid=B from Source 4.
- Record Id=C from Source 1 is joined to record Id=C in Source 2.
- Record Id=D from Source 2 has no equivalent in the left source, so it is discarded.

**Note:** Join keys rarely incorporate dimensions. One reason is that if you use dimensions in a key, the records must have previously been processed and mapped by Forge. That is, the records must have the dimensions tagged on them before the join begins.

### **Related Links**

*[Joins that do not require record caches](#page-86-0)* on page 87 There are two join cases that do not require record caches:

### **About matching record indexes for join sources**

In addition to a join key, you must also configure a record index for each data source that feeds a join. A record index is a key that indicates to the record assembler how it can identify records from that source.

A source's record index key must match its join key. In other words, the key that tells the record assembler how to find a source's records must be the same as the key that the record assembler uses to compare records from that source.

**Note:** There are two cases where join keys are not required for data sources and, hence, neither are record indexes.

### **Related Links**

*[Joins that do not require record caches](#page-86-0)* on page 87

There are two join cases that do not require record caches:

*[About Configuring Join Keys and Record Indexes](#page-74-0)* on page 75

In addition to a join key, you must also configure a record index for each data source that feeds a join. A record index is a key that indicates to the record assembler how it can identify records from that source.

## **Join types**

The following sections describe the join types supported by the Data Foundry. Each section provides a simple example for the join type being discussed. Note that while most of the examples use two record sources, many of the join types accept more than two sources, while other join types accept only one. Also note that in the examples, Id is the name of the join key for all sources.

### **Left join**

With a left join, if a record from the left source compares equally to any records from the other sources, those records are combined. Records from the non-left sources that do not compare equally to a record in the left source are discarded.

In a left join, records from the left source are always processed, regardless of whether or not they are combined with records from non-left sources.

In the example below, the left source is Source 1. Records A, C, and D from Source 1 are combined with their equivalents from Source 2. Record E is discarded because it comes from a non-left source and has no equivalent in the left source. Record B is not combined with any other records, because it has no equivalent in Source 2, but it is still processed because it comes from the left source.

Source 1 (Left source)

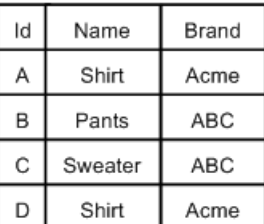

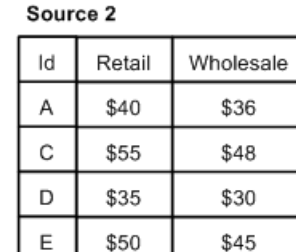

#### **Results of Left Join**

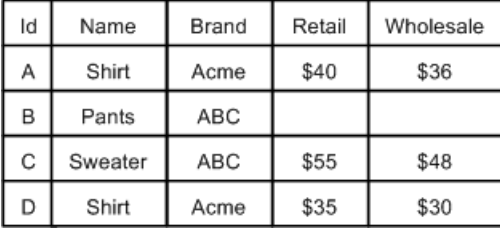

## **Inner join**

In an inner join, only records common to all sources are processed. Records that appear in all sources are combined and the combined record is processed. Records that do not exist in all sources are discarded.

In the example below, Records A, C, and D are combined and processed. Records B and E are not common to all sources and are discarded.

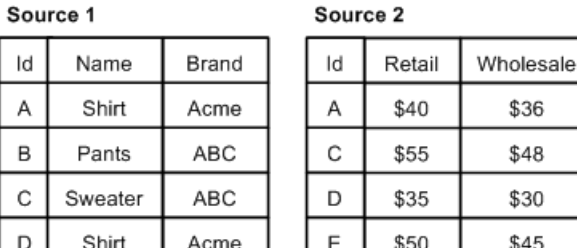

**Results of Inner Join** 

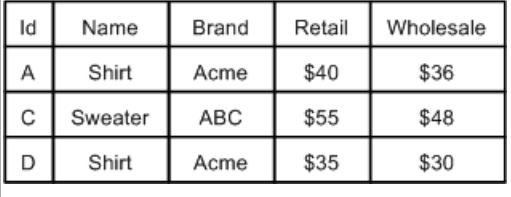

### **Outer join**

In an outer join, all records from all sources are processed. Records that compare equally are combined into a single record.

With an outer join, records that do not have equivalents in other data sources are not combined, but are still processed and included in the join output. An outer join requires two or more record sources.

In the example below, Records A, C, and D have equivalents in both Source 1 and Source 2. These records are combined. Records B and E do not have equivalents but they are still processed. As a result, Record B does not have values for Retail and Wholesale because there is no Record B in Source 2. Correspondingly, Record E has no values for Name and Brand because there is no Record E in Source 1.

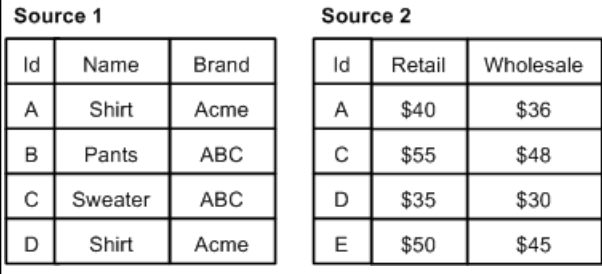

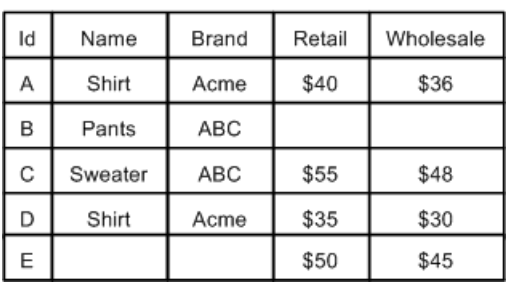

### **Results of Outer Join**

### **Disjunct join**

In a disjunct join, only records that are unique across all sources are processed. All other records are discarded.

In this example, records B and E are unique across all sources, so they are processed. Records A, C, and D are not unique and therefore are discarded. Note that, in this example, the results for the join appear odd, because a record will never have both  $\text{Name}/\text{Brand}$  properties and  $\text{Retail}/\text{Whole}$ sale properties. Typically, this join is most useful when working with sources that share a common set of properties.

#### Source 1

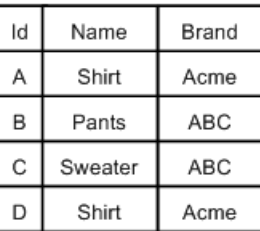

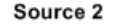

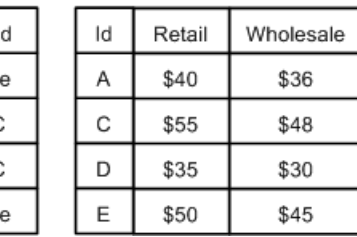

**Results of Disjunct Join** 

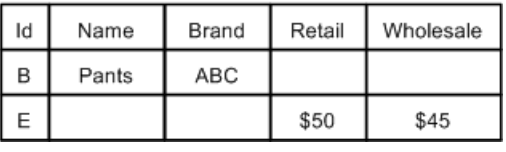

### **Switch join**

In a switch join, given *N* sources, all records from Source 1 are processed, then all records from Source 2, and so on until all records from all *N* sources have been processed.

Note that records are never compared or combined, and all records from all sources are processed. Generally, a switch join is applied to sources that have similar properties but unique records, with respect to record keys, across the sources.

In this example, all the records from Source 1 are processed, then all the records from Source 2 are processed.

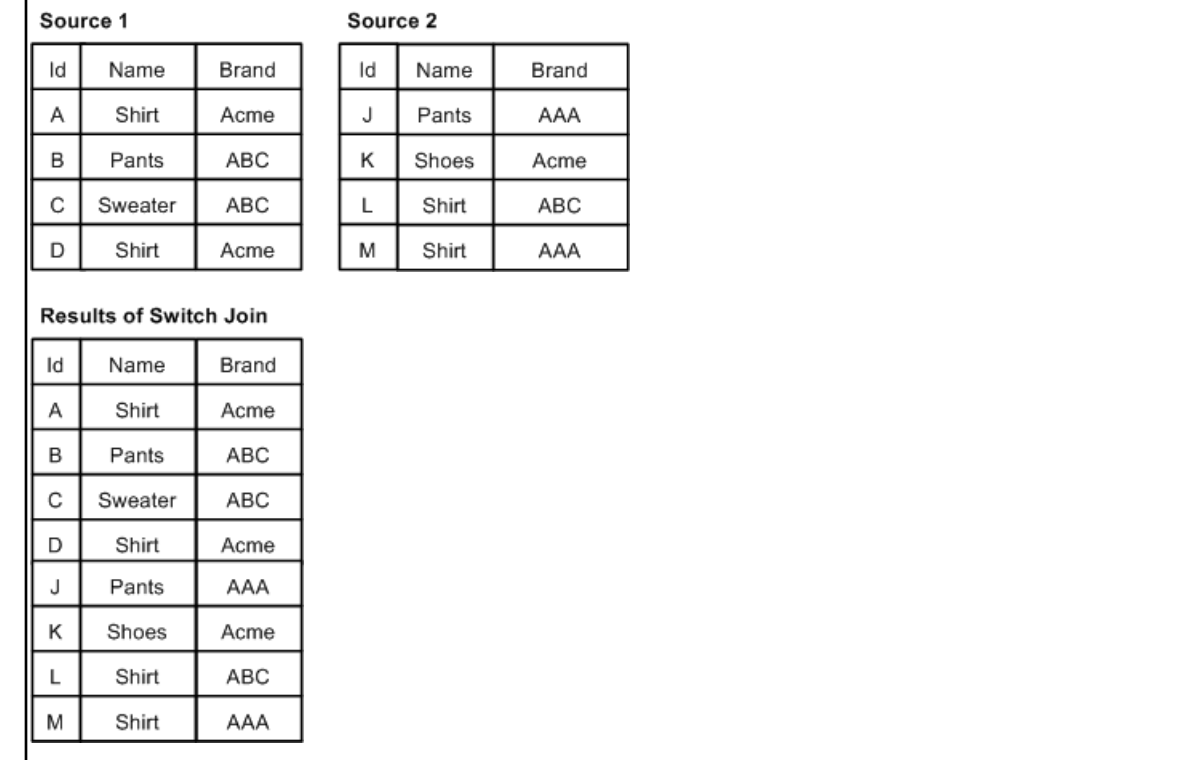

### **Sort switch join**

In a sort switch, all records from all sources are processed in such a way as to maintain the record index. The record index specifies that records should be processed in a sorted order, determined by record key comparison.

With a sort switch join, records are never combined. If a record from Source 1 compares equally to a record from Source 2, the record from Source 1 is processed first, consistent with the order of the sources as specified in the join settings.

In the example below, records A, C, and D are common to both Source 1 and Source 2. For each of these records, the Source 1 instance is processed before the Source 2 instance. Records B and E do not have equivalents, but they are processed in the order dictated by the record index which is, in this case, the Id key.

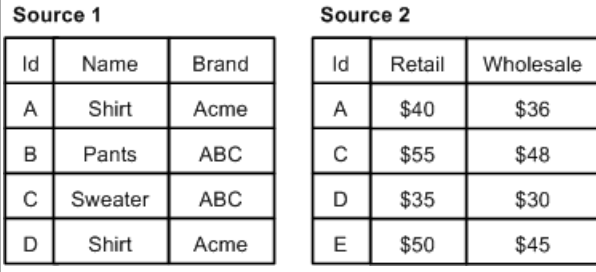

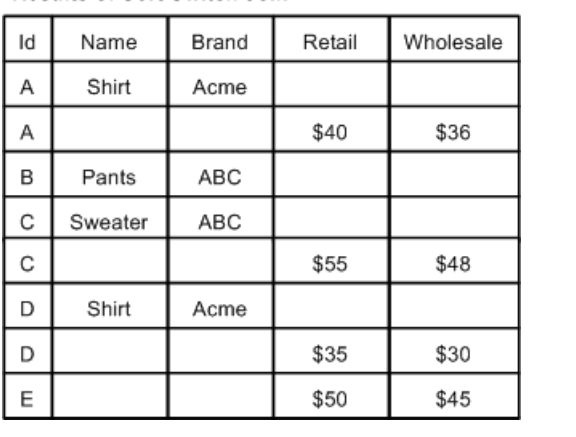

#### **Results of Sort Switch Join**

### **First record join**

In a first record join, the sources are prioritized such that, if a record from a higher priority source compares equally to records from lower priority sources, the record from the highest priority source is processed and the records from the lower priority sources are discarded.

Sources are listed in order of decreasing priority in the join configuration.

Records are never combined. The most common use of this join is for handling incremental feeds. For incremental feeds, history data (previously processed records) is given a lower priority and the latest data feed takes precedence. Records from the latest feed replace records in the history data, and records from the history data are processed only if a corresponding record does not exist in the latest feed.

In this example, records A, C, and D from Source 1 are processed, while their equivalents in Source 2 are discarded. Records B and E are both processed because they have no equivalents.

\$36

\$48

\$30

\$45

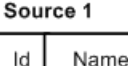

Α

B

C

D

Source 2

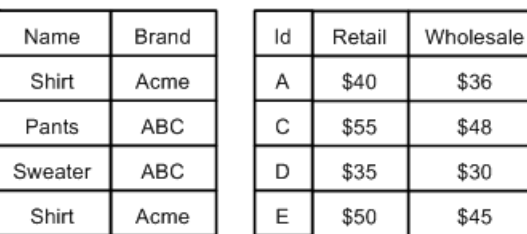

#### **Results of First Record Join**

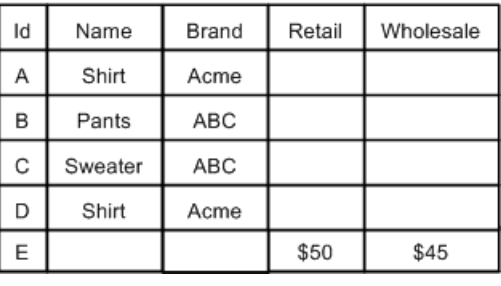
# **Combine join**

A combine join combines like records from a single data source. Combine is a pseudo-join that operates on a single source.

In the example below, there are multiple records with Id=A, Id=C, and Id=D. These records are combined. Only one records exists for Id=B and Id=E, so neither of these records is combined, but both are processed and included in the joined data.

Source

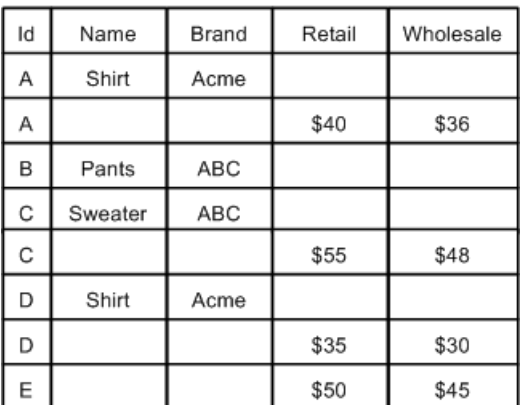

### **Results of Combine Join**

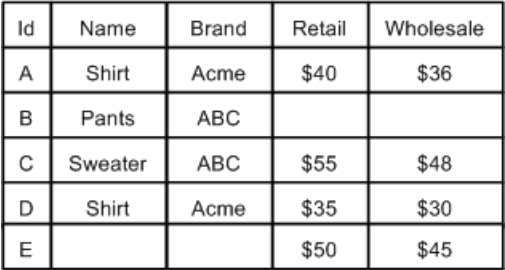

**Note:** Combining large numbers of records will cause Forge to print warning messages about slow performance.

## **Related Links**

## *[Forge warnings when combining large numbers of records](#page-88-0)* on page 89

When combining a large number of records (via either a Combine join or a record cache with the **Combine Records** setting enabled), Forge will issue a warning that performance may be slow. The default number of records at which this warning is issued is 100.

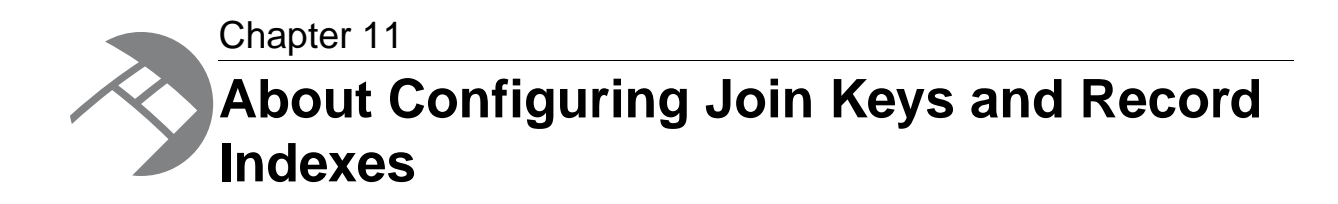

In addition to a join key, you must also configure a record index for each data source that feeds a join. A record index is a key that indicates to the record assembler how it can identify records from that source.

# <span id="page-74-0"></span>**Creating a record index**

You specify a record index for a data source in the source's editor. The following example describes how to create a record index for a record cache.

We use a record cache in this example because, with two exceptions, all data sources that feed a join must be record caches.

To create a record index for a record cache:

- 1. In the pipeline diagram, double-click the record cache you want to edit to open it in the **Record Cache editor**.
- 2. Click the **Record Index** tab.
- 3. Click **Add**.
- 4. In the **Type** frame, do one of the following:
	- Choose **Custom Property**. Type a name for the property in the **Custom Property** text box.
	- Choose **Dimension**. Select a dimension name from the **Dimension** list.
- 5. (Optional) Repeat steps 2 and 3 to add additional dimensions or properties to the index.
- 6. (Optional) To reorder the components in the index, select a property or dimension and click **Up** or **Down**.
- 7. Click **OK**.

## **Example**

The following illustration shows a record cache called  $LeftDataCache$  with a record index of  $P\_Name$ , P\_Price.

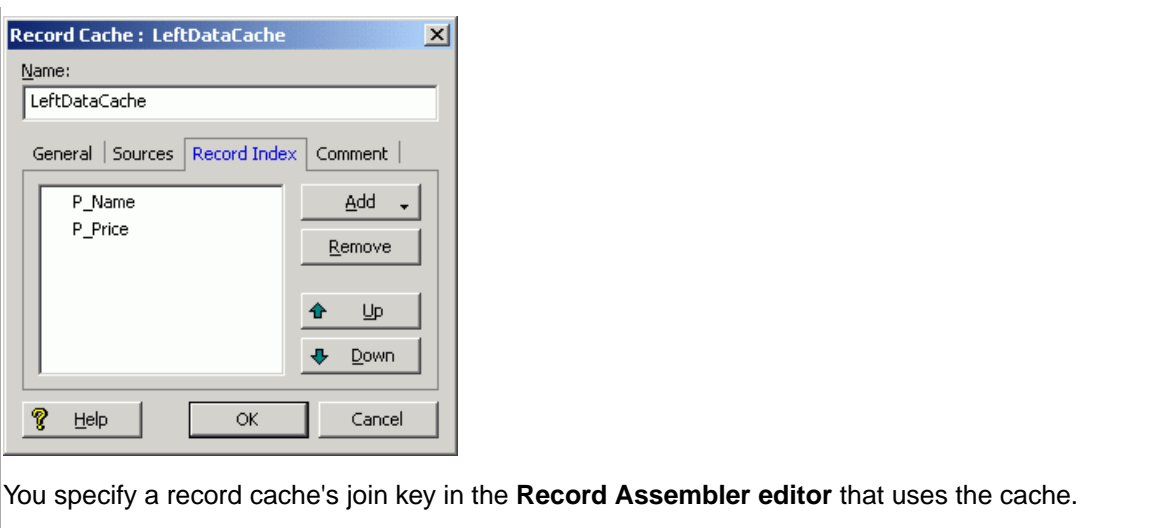

A source's record index key must match its join key. In other words, the key that tells the record assembler how to find a source's records must be the same as the key that the record assembler uses to compare records from that source.

#### **Related Links**

*[Joins that do not require record caches](#page-86-0)* on page 87

There are two join cases that do not require record caches:

*[Join keys with multiple properties or dimensions](#page-76-0)* on page 77

You can specify multiple properties or dimensions, called *key components*, for a single join key in order to join records based on more than one characteristic.

#### <span id="page-75-0"></span>*[Creating a join key for a record cache](#page-75-0)* on page 76

The following example describes how to create a join key for a record cache.

# **Creating a join key for a record cache**

The following example describes how to create a join key for a record cache.

In addition to a join key, you must also configure a record index for each data source that feeds a join. A record index is a key that indicates to the record assembler how it can identify records from that source.

To create a join key for a record cache:

- 1. In the pipeline diagram, double-click the record assembler that uses the cache to open it in the **Record Assembler editor**.
- 2. Click the **Record Join** tab.

The list of join entries corresponds with the data sources you specified in the **Sources** tab.

- 3. Select the record cache and click **Edit**. The **Join Entry editor** appears.
- 4. Click **Add**.

The **Key Component editor** appears.

5. Using the steps below, create a join key that is identical to the record index key you created for the record cache.

- a) In the **Type** frame, do one of the following:
	- Choose **Custom Property**.Type a name for the property in the **Custom Property** text box.
	- Choose **Dimension**. Select a dimension name from the **Dimension** list.
- b) Click **OK** to return to the **Join Entry editor**.
- c) (Optional) Repeat these steps for each component you want to add to the key.
- d) (Optional) To reorder the components in the key, select a component in the **Join Entry editor** and click **Up** or **Down.**
- e) Click **OK** to close the **Join Entry editor**.
- 6. Repeat steps 3 through 5 for each record source that is participating in the join.
- 7. When you are done configuring your join, click **OK** to close the **Record Assembler editor**.

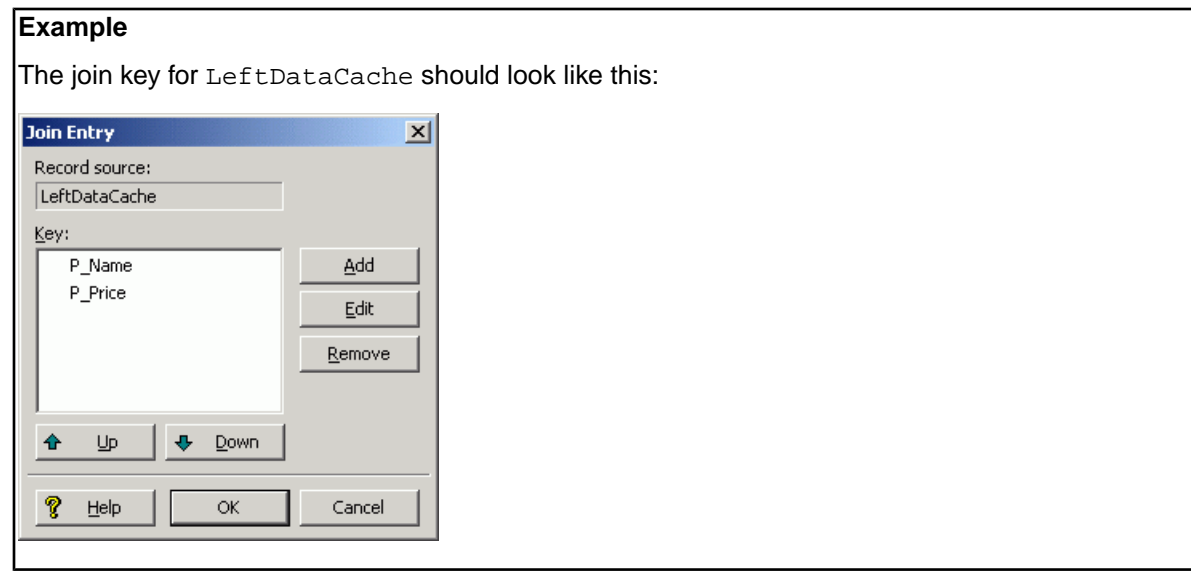

### <span id="page-76-0"></span>**Related Links**

*[Creating a record index](#page-74-0)* on page 75

You specify a record index for a data source in the source's editor. The following example describes how to create a record index for a record cache.

# **Join keys with multiple properties or dimensions**

You can specify multiple properties or dimensions, called *key components*, for a single join key in order to join records based on more than one characteristic.

For example, consider the task of joining book data to corresponding price data. Assume that the primary key component for a book is BID and price is determined by this BID plus another characteristic, the cover type CTYPE. Therefore, the join must be configured to join on both BID and CTYPE, as shown below:

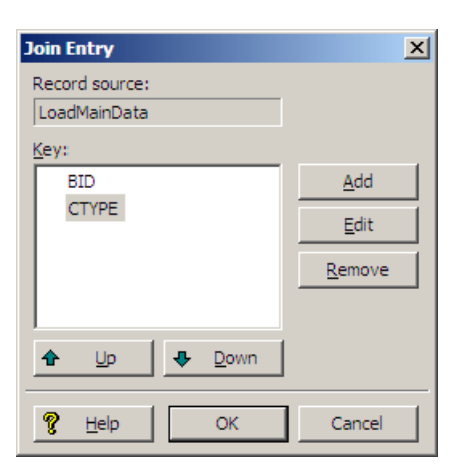

For consistency in the comparison, the join key for each source participating in a join must be parallel. In other words, they must have the same number of key components, in the same order. Also, the type of each join key component must be parallel for all join entries in a given record assembler. This means that a dimension value key component cannot be compared to a property name key component.

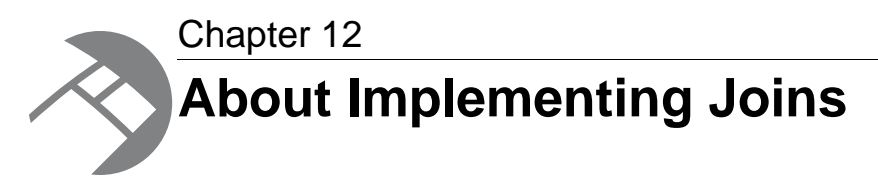

With two exceptions, all data sources feeding a join must be record caches, so the procedures in this section are written from that perspective.

# **Implementing a join**

In order to implement a join, you must add the join and the records it will process into your pipeline, and configure the join accordingly.

Implementing a join is a three-step process:

- 1. Add a record cache to your pipeline for each record source that will feed the join.
- 2. Add a record assembler to your pipeline.
- 3. Configure the join in the record assembler.

Each step is described in the following sections.

## **Adding a record cache**

Use the options in the **Record Cache editor** to add and configure a record cache for each of your record sources.

To add a record cache for each record source that will feed the join:

- 1. In the **Pipeline Diagram editor**, click **New**, and then choose **Record** > **Cache**. The **Record Cache editor** appears.
- 2. In the **Name** text box, type a unique name for this record cache.
- 3. (Optional) In the **General** tab, you may do the following:
	- a) If the cache should load fewer than the total number of records from the record source, type the number of records to load in the **Maximum Records** text box. This features is provided for testing purposes.
	- b) If you want to merge records with equivalent record index key values into a single record, check the **Combine Records** option. For one-to-many or many-to-many joins, leave **Combine Records** unchecked.

**Important:** The **Combine Records** option can have unexpected results if you do not understand how it functions.

4. In the **Sources** tab, select a record source and, optionally, a dimension source.

If a component's record index contains dimension values, you must provide a dimension source. Generally, this is only the case if you are caching data that has been previously processed by Forge.

- 5. In the **Record Index** tab, do the following:
	- a) Specify which properties or dimensions you want to use as the record index for this component. Note that the record index you specify for a cache must match the join key that you will specify for that cache in the record assembler.
	- b) Indicate whether you want to discard records with duplicate keys.
- 6. (Optional) In the **Comment** tab, add a comment for the component.
- 7. Click **OK**.
- 8. Repeat these steps for all record sources that will be part of the join.

#### **Related Links**

*[Joins that do not require record caches](#page-86-0)* on page 87

There are two join cases that do not require record caches:

*[Combining equivalent records in record caches](#page-87-0)* on page 88

The **General** tab on the **Record Cache editor** has a **Combine Records** setting. With the setting enabled for record caches, equivalent records in data sources are combined.

## **Adding a record assembler**

Use the **Record Assembler editor** to add and configure a new record assembler for your pipeline.

To add a record assembler to your pipeline:

- 1. In the **Pipeline Diagram editor**, click **New**, and then choose **Record** > **Assembler**. The **Record Assembler editor** appears.
- 2. In the **Name** text box, type a unique name for the new record assembler.
- 3. In the **Sources** tab, do the following:
	- a) In the **Record Sources** list, select a record source and click **Add**. Repeat as necessary to add additional record sources.

With two exceptions, record assemblers must use record caches as their source of record data.

b) In the **Dimension Source** list, select a dimension source.

If the key on which a join is performed contains dimension values, you must provide a dimension source. Generally, this is only the case if you are joining data that has already been processed once by Forge.

- 4. (Optional) In the **Record Index** tab, do the following:
	- a) Specify which properties or dimensions you want to use as the record index for this component. An assembler's record index does not affect the join, it only affects the order in which downstream components will retrieve records from the assembler.
	- b) Indicate whether you want to discard records with duplicate keys.
- 5. In the **Record Join** tab, configure your joins.
- 6. (Optional) In the **Comment** tab, add a comment for the component.
- 7. Click **OK**.

### **Related Links**

### *[Joins that do not require record caches](#page-86-0)* on page 87

There are two join cases that do not require record caches:

#### *[Configuring the join](#page-80-0)* on page 81

You can use the **Record Assembler** and **Join Type editors** to choose from and configure the different types of joins.

## <span id="page-80-0"></span>**Configuring the join**

You can use the **Record Assembler** and **Join Type editors** to choose from and configure the different types of joins.

To configure the join in the record assembler:

- 1. In the **Record Assembler editor**, click the **Record Join** tab.
- 2. Use the **Join Type** list to select the kind of join you want to perform.
- 3. If you are performing a left join, check the **Multi Sub-records** option if the left record can be joined to more than one right record.
- 4. The join entries list represents the record sources that will participate in the join, as specified on the **Sources** tab. In the **Join Entries** list, define the order of your join entries by selecting an entry and clicking **Up** or **Down**.

For all joins, properties get processed from join sources in the order in they are in the list. The first entry is the Left entry for a left join.

- 5. To define the join key for a join entry, select the entry from the **Join Entries** list and click **Edit**. The **Join Entry editor** appears.
- 6. Click **Add**.

#### The **Key Component editor** appears.

- 7. Using the steps below, create a join key that is identical to the record index key for the join entry you selected.
	- a) In the **Type** frame, do one of the following:
		- Choose **Custom Property**.Type a name for the property in the **Custom Property** text box.
		- Choose **Dimension**. Select a dimension name from the **Dimension** list.
	- b) Click **OK** to return to the **Join Entry editor**.
	- c) (Optional) Repeat these steps for each component you want to add to the key.
	- d) (Optional) To reorder the components in the key, select a component in the **Join Entry editor** and click **Up** or **Down**.
	- e) Click **OK** to close the **Join Entry editor**.
- 8. Repeat steps 5 through 7 for each record source that is participating in the join.
- 9. When you are done configuring your join, click **OK** to close the **Record Assembler editor**.

### **Related Links**

#### *[About tweaking left joins](#page-84-0)* on page 85

The **Multi Sub-records** setting (on the **Record Assembler editor Record Join** tab) changes the behavior of a left join if a record from the left source has multiple values for the join key. It is used only used with left joins. Enabling this option forces Forge to create multiple keys for such records.

#### *[Join keys with multiple properties or dimensions](#page-76-0)* on page 77

You can specify multiple properties or dimensions, called *key components*, for a single join key in order to join records based on more than one characteristic.

### *[Join types](#page-67-0)* on page 68

The following sections describe the join types supported by the Data Foundry. Each section provides a simple example for the join type being discussed. Note that while most of the examples use two record sources, many of the join types accept more than two sources, while other join types accept only one. Also note that in the examples, Id is the name of the join key for all sources.

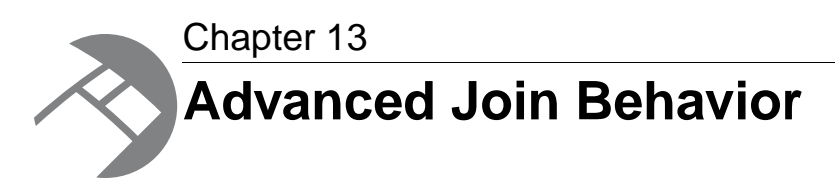

In some cases, multiple sets of records may use identical join keys, or a single record may include multiple keys (such as a database table with two Id columns). These sections cover how joins are handled for such situations.

# **Records that have multiple values for a join key**

A record can have multiple property values for a given property name. For example, a record could have two values for the property Id.

If a record is configured to join to another record based on a key that has multiple values in one or both of the records, the join implementation must consider the multiple values in the comparison.

The question is, if the record has the values  ${A, B}$  for the property  $Id$ , should it match to records with value A, value B, or both? The answer is that the record matches to records that have exactly both values.This behavior is different than the semantics of a database join, because tuples in a database have only one value per column. Therefore, you should carefully consider how to handle records that have multiple values per key component.

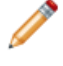

**Note:** This section describes how to deal with records that have multiple values per join key. Do not confuse this scenario with one where your join keys incorporate multiple properties/dimensions.

The following example illustrates the effects of joining records that have multiple values for a join key.

Source 1

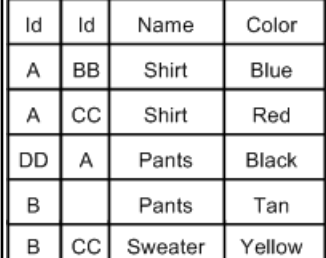

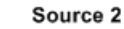

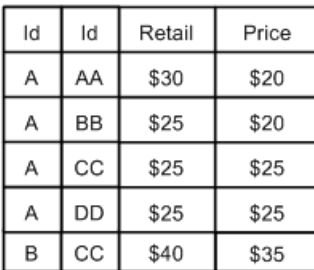

A left join, using Id as the join key, on these two data sources results in the following:

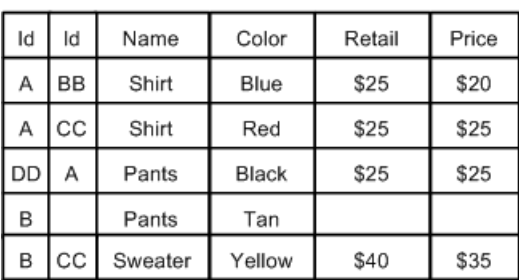

**Results of Left Join** 

The record from Source 1 with join key (Id=A, Id=BB) is combined with a record with the same key from Source 2. Similarly, since both sources have a record with keys (Id=A, Id=CC) and (Id=B, Id=CC), these records are combined appropriately. Finally, the record (Id=DD, Id=A) from Source 1 is combined with the record (Id=A, Id=DD) from Source 2. The order of the property values is not significant.

You can tweak left joins in which the left source has multiple values for a key by telling Forge to create a separate join key based on each value.

### **Related Links**

#### *[Join keys with multiple properties or dimensions](#page-76-0)* on page 77

You can specify multiple properties or dimensions, called *key components*, for a single join key in order to join records based on more than one characteristic.

#### *[About tweaking left joins](#page-84-0)* on page 85

The **Multi Sub-records** setting (on the **Record Assembler editor Record Join** tab) changes the behavior of a left join if a record from the left source has multiple values for the join key. It is used only used with left joins. Enabling this option forces Forge to create multiple keys for such records.

# <span id="page-83-0"></span>**Sources that have multiple records with the same join key value**

This section explains Forge's behavior when joining sources where each source may have more than one record with the same join key value (*higher cardinality joins*).

For example, a record source might process 5 records each with Id=A. This behavior has a database counterpart. It is considered here because the results of the join can be complicated.The result of the join is a Cartesian product of the sets of records, from each source, with the same join key.

Consider performing a left join on the following two data sources, assuming the join key is the property Id. Both sources have records with redundant keys. For example, Source 1 has three records with Id=A and two records with Id=B. Source 2 has three records with Id=A and two records with Id=B.

Source 1

Source 2

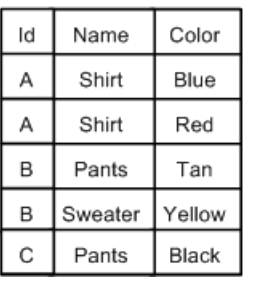

Retail Price ld Α \$30 \$20 Α \$25 \$20 Α \$25 \$25 B \$40 \$35 B \$25 \$25

The results of a left join on these two data sources look like this:

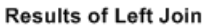

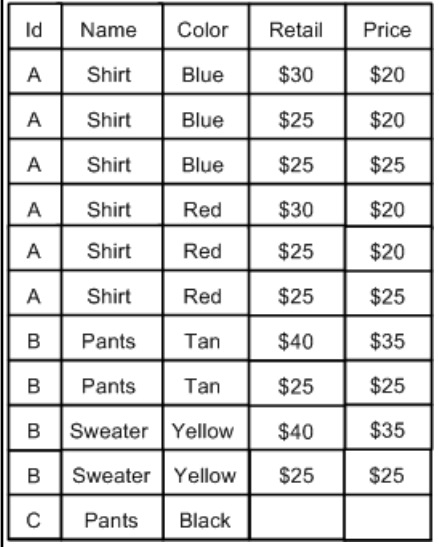

As discussed above, the join produces a Cartesian product. The first record from Source 1 (Id=A, Name=Shirt, Color=Blue) is combined with each of the three records from Source 2 that have the join key Id=A, producing the first three records shown in the results table. Similarly, the second record from Source 1 (Id=A, Name=shirt, Color=blue) is combined with each of the three records from Source 2 with the join key Id=A to produce the next three records.

For a given join key Id=x, the number of records created by a Cartesian product is the product of the number of records in each source with Id=x. In the example above, Source 1 had two records with Id=A and Source 2 had three. Therefore, the Cartesian product produces six records  $(2 \times 3 = 6)$ . Adding a third source with three records of  $Id = A$  would produce 18 records (2 x 3 x 3 = 18). Because the number of records produced can grow quickly, you should take care should to evaluate correctness when dealing with data of this nature. Often, the desired behavior is to combine records with duplicate keys, using a Combine join or the **Combine Records** option on a record cache, from all or several sources.

# <span id="page-84-0"></span>**About tweaking left joins**

The **Multi Sub-records** setting (on the **Record Assembler editor Record Join** tab) changes the behavior of a left join if a record from the left source has multiple values for the join key. It is used only used with left joins. Enabling this option forces Forge to create multiple keys for such records.

**Note:** In the case where a left source's join key consists of a single property/dimension, each value becomes an independent key.

For example, if the join key is Id, a record with the values Id=1, Id=2, Id=3 produces three independent keys, one for each value. The right sources are searched for each of these keys. That is, each right source is queried for a match to the join key  $Id=1$ , a match to  $Id=2$ , and finally a match to  $Id=3$ . All records that match any of the keys are combined with the record from the left source, producing the joined record.

Multi sub-records can be extrapolated to join keys with multiple key components by considering the values corresponding to each key component as a set. Performing a Cartesian product of these sets provides the key combinations. For example, given the key components idA and idB and a record from the left source with the values idA=1, idA=2, idB=11, idB=12, the keys produced by the Cartesian product are [{idA=1, idB=11}, {idA=1, idB=12}, {idA=2, idB=11}, {idA=2, idB=12}]. Again, the right sources are searched for each of these keys.

#### **Multi sub-records**

A good example that illustrates the use of multi sub-records is one where you have a left table that consists of a CD and the songs on it, and a right table with song details.

In this example, you would perform the join on the SongId, so that each song in the left table is joined appropriately with its counterpart in the right table. Note that in this example,  $S$ ongId is the join key for all sources.

**CD Source (Left)** 

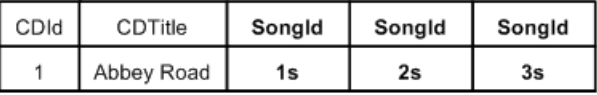

**Song Source** 

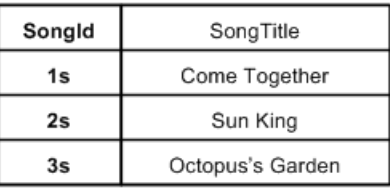

#### **Results of Left Join**

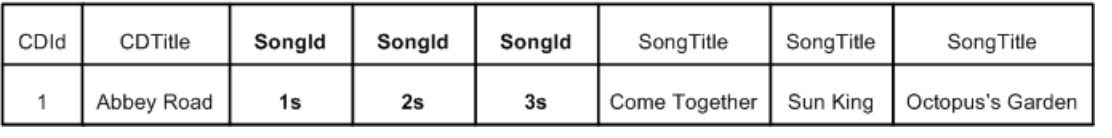

#### **Related Links**

#### *[Join keys with multiple properties or dimensions](#page-76-0)* on page 77

You can specify multiple properties or dimensions, called *key components*, for a single join key in order to join records based on more than one characteristic.

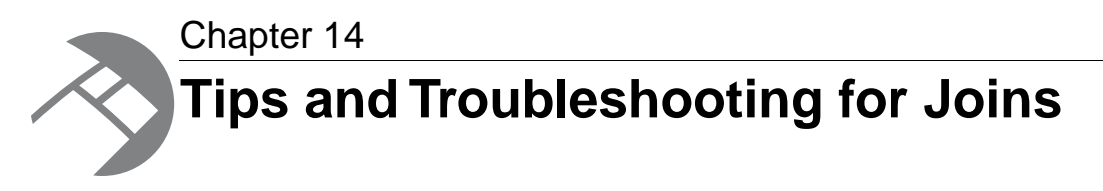

The sections below provide tips and troubleshooting information for joins.

# <span id="page-86-0"></span>**Joins that do not require record caches**

There are two join cases that do not require record caches:

- Switch joins do not do record comparisons and, hence, do not require record caches for their data sources.You can use any type of record server component (record adapter, record cache, record assembler, Perl manipulator, and so on) as a source for a switch join.
- For a left join, for which all of the right sources are record caches, the left source does not require a record cache. This special case is useful for optimizing a left join with a large, unsorted data source.

# **Working with sources that have multiple records with the same join key value**

In order to configure a join with the desired behavior, it is important to have a strong understanding of what happens when record assemblers process records that do not have unique values for their join keys (higher cardinality joins).

## **Related Links**

*[Sources that have multiple records with the same join key value](#page-83-0)* on page 84

This section explains Forge's behavior when joining sources where each source may have more than one record with the same join key value (*higher cardinality joins*).

# **Best practice for choosing left and right side of joins**

A best practice is to keep record sources with the most values per join key on the left side of joins.

When performing joins (such as an outer join), Forge can output records from both sides of the join, except where two records, one from each side, match on the join key, in which case it combines the two records into one.The interesting case is when multiple records on each side have the same value for the join key. For example, if 10 records from the left side and 10 records from the right side each

have the same value for the join key, the result of the join is the cross-product of all the records, 100 in total.

Thus, when Forge does joins, it typically streams records from each side, joining where appropriate and outputting records, joining them where appropriate. But in the cross-product case, it cannot stream records from both sides simultaneously. For each record on one side, Forge has to do a separate iteration of the records on the other side. Forge has to pick at least one side of the join for loading all the records with the same join key into memory. Forge's design chooses the right side for that; it always streams records from the left side. On the right side, however, while Forge streams whenever possible, it will load all records with a common join key value into memory.

Thus, a best practice is to keep record sources with the most values per join key on the left side of joins.

# <span id="page-87-0"></span>**Combining equivalent records in record caches**

The **General** tab on the **Record Cache editor** has a **Combine Records** setting. With the setting enabled for record caches, equivalent records in data sources are combined.

The setting controls how the cache handles records that have equivalent values for the record index key, and it is turned off by default. Care should be taken if you choose to use it.

Consider performing a left join on the following two data sources, assuming the record index key is the property Id. Both sources have records with redundant keys. For example, Source 1 has three records with Id=A and two records with Id=B. Source 2 has three records with Id=A and two records with Id=B.

Source 1

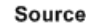

B

B

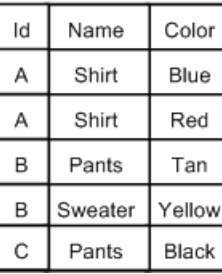

Id Retail Price Α \$30 \$20 Α \$25 \$20 Α \$25 \$25

\$40

\$25

\$35

\$25

 $\overline{\mathbf{2}}$ 

Without the **Combine Records** setting enabled, the results of a left join on these two data sources look like this:

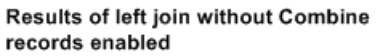

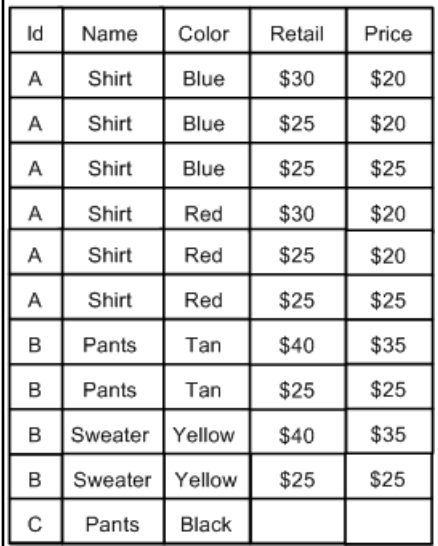

With the **Combine Records** setting enabled for the record caches, equivalent records in the data sources would be combined, so the new data sources would look like this:

Source 1, combined

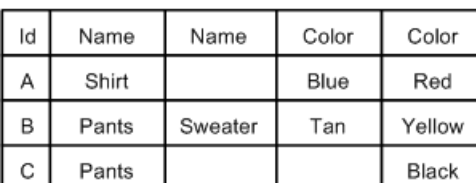

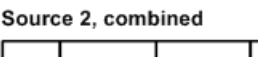

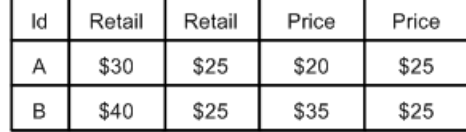

The results of a left join on these two combined data sources would look like this:

Results of left join with "Combine records" enabled

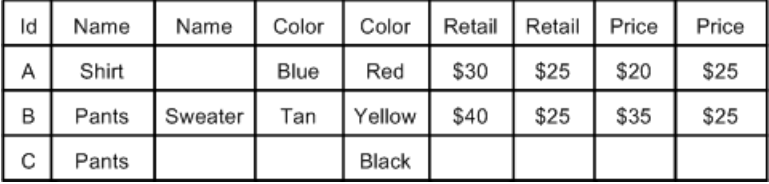

# <span id="page-88-0"></span>**Forge warnings when combining large numbers of records**

When combining a large number of records (via either a Combine join or a record cache with the **Combine Records** setting enabled), Forge will issue a warning that performance may be slow. The default number of records at which this warning is issued is 100.

This threshold can be adjusted with the Forge --combineWarnCount command-line flag.

Two messages will be printed:

• The first is an informational message that is printed when the number of records combined reaches the --combineWarnCount threshold. The message includes the key of the records being

combined.The intent of this message is to give users an early warning that Forge has just started a potentially long operation and therefore may seem to be stalled, but is actually working.

• The second message is a warning, indicating the total number of records combined, and the value of the key.

**Note:** Setting the --combineWarnCount value to 0 (zero) will disable these messages.

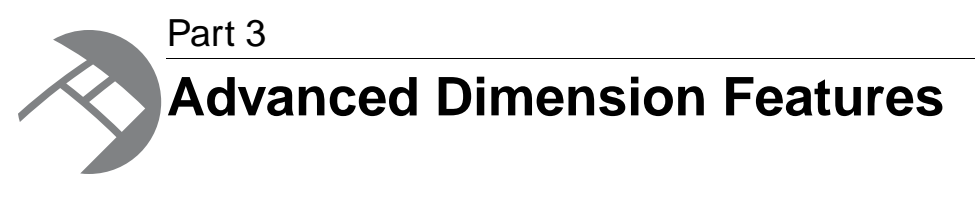

- *[Externally-Created Dimensions](#page-92-0)*
- *[Externally-Managed Taxonomies](#page-98-0)*
- *[Stratify](#page-106-0)*

<span id="page-92-0"></span>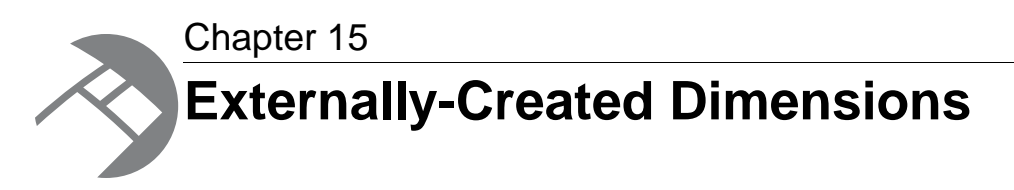

This section describes how to include and work with an externally-created dimension in a Developer Studio project. This capability allows you to build all or part of a logical hierarchy for your data set outside of Developer Studio and then import that logical hierarchy as an Endeca dimension available for use in search and Guided Navigation.

# **Overview of externally-created dimensions**

An externally-created dimension describes a logical hierarchy of a data set; however, the dimension hierarchy is transformed from its source format to Endeca compatible XML outside of Developer Studio.

The logical hierarchy of an externally-created dimension must conform to Endeca's external interface for describing a data hierarchy (found in external\_dimensions.dtd) before you import the dimension into your project. Once you import an externally-created dimension, its ownership is wholly transferred to Developer Studio, so that afterwards you can modify the dimension with Developer Studio.

## <span id="page-92-1"></span>**Related Links**

*[External dimensions and external taxonomies](#page-92-1)* on page 93

Externally-managed taxonomies and externally-created dimensions differ in how you include them in a Developer Studio project and how Developer Studio treats them once they are part of a project.

## **External dimensions and external taxonomies**

Externally-managed taxonomies and externally-created dimensions differ in how you include them in a Developer Studio project and how Developer Studio treats them once they are part of a project.

It is important to clarify the difference between an externally-managed taxonomy and an externally-created dimension to determine which feature document is appropriate for your purposes. Use the table below to determine which one you are working with.

The following table compares an externally-managed taxonomy and an externally-created dimension:

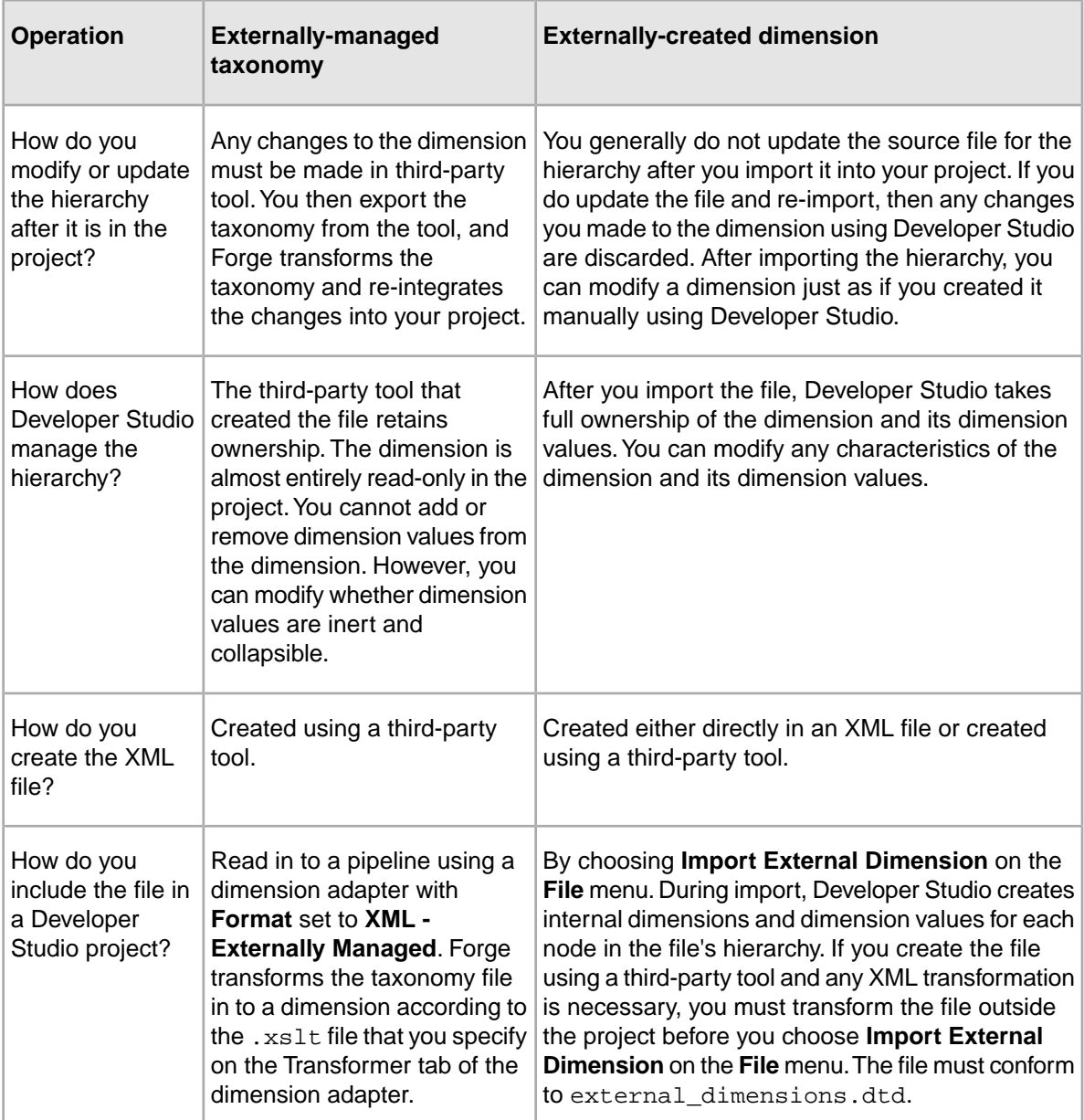

#### **Related Links**

*[Overview of externally-managed taxonomies](#page-98-1)* on page 99

An externally-managed taxonomy is a logical hierarchy for a data set that is built and managed using a third-party tool. Once you include an externally-managed taxonomy in your project, it becomes a dimension whose hierarchy is managed by the third-party tool that created it.

## **Including externally-created dimensions in your project**

You can use Developer Studio to include an externally-created dimension file in your project, as long as the dimension file conforms to the external dimensions.dtd file.

Ensure you are working with an externally-created dimension, and not an externally-managed taxonomy. Any created dimension files must conform to the Endeca external\_dimensions.dtd file.

An overview of the process to include an externally-created dimension in a Developer Studio project is as follows:

- 1. Create a dimension hierarchy.You can do this one of two ways:
	- Create it manually in an XML file.
	- Create a dimension using a third-party tool.
- 2. Import the XML file for the dimension into Developer Studio, and modify the dimension and dimension values as necessary.

### **Related Links**

#### *[External dimensions and external taxonomies](#page-92-1)* on page 93

Externally-managed taxonomies and externally-created dimensions differ in how you include them in a Developer Studio project and how Developer Studio treats them once they are part of a project.

#### *[XML requirements](#page-94-0)* on page 95

When you create an external dimension—whether by creating it directly in an XML file or by transforming it from a source file—the dimension must conform to Endeca's external\_dimensions.dtd file before you import it into your project.

#### *[Importing an externally-created dimension](#page-96-0)* on page 97

You add an externally-created dimension to your pipeline by importing it with Developer Studio.

## <span id="page-94-0"></span>**XML requirements**

When you create an external dimension—whether by creating it directly in an XML file or by transforming it from a source file—the dimension must conform to Endeca's external dimensions.dtd file before you import it into your project.

The external\_dimensions.dtd file defines Endeca-compatible XML used to describe dimension hierarchies in an Endeca system. This file is located in  $\$ ENDECA\_ROOT $\cdot$ \conf\dtd on Windows and \$ENDECA\_ROOT/conf/dtd on UNIX.

Also, an XML declaration that specifies the external\_dimensions.dtd file is required in an external dimensions file. If you omit specifying the DTD in the XML declaration, none of the DTD's implied values or other default values, such as classification values, are applied to the external dimensions during Endeca ITL processing. Here is an example XML declaration that should appear at the beginning of an external dimension file:

```
<?xml version="1.0" encoding="UTF-8" standalone="no"?>
<!DOCTYPE external_dimensions SYSTEM "external_dimensions.dtd">
```
Here is a very simple example of an external dimension file with the required XML declaration and two dimensions:

```
<?xml version="1.0" encoding="UTF-8" standalone="no"?>
<!DOCTYPE external_dimensions SYSTEM "external_dimensions.dtd">
<external_dimensions>
 <node id="1" name="color" classify="true">
  <node id="2" name="red" classify="true"/>
  <node id="3" name="blue" classify="true"/>
  </node>
```

```
 <node id="10" name="size" classify="true">
  <node id="20" name="small" classify="true"/>
  <node id="30" name="med" classify="true"/>
 </node>
```
</external\_dimensions>

#### **Related Links**

*[XML syntax to specify dimension hierarchy](#page-95-0)* on page 96

The XML elements available to external\_dimensions.dtd allow a flexible XML syntax to describe a dimension hierarchy. There are three different syntax approaches you can choose from when building the hierarchy structure of your externally-created dimension.

## <span id="page-95-0"></span>**XML syntax to specify dimension hierarchy**

The XML elements available to external dimensions.dtd allow a flexible XML syntax to describe a dimension hierarchy.There are three different syntax approaches you can choose from when building the hierarchy structure of your externally-created dimension.

All three approaches are supported by external\_dimensions.dtd. Each provides a slightly different syntax structure to define a dimension and express the parent/child relationship among dimensions and dimension values. The three syntax choices are as follows:

- Use nested node elements within node elements.
- Use the parent attribute of a node to reference a parent's node ID.
- Use the child element to reference the child's node ID.

You can use only one of the three approaches to describe a hierarchy within a single XML file. In other words, do not mix different syntax structures within one file. Any node element without a parent node describes a new dimension.You can describe as many dimensions as necessary in a single XML file.

The following examples show each approach to building a dimension hierarchy. The these examples are semantically equivalent: each describes the same dimension and child dimension values.

### **Example of using nested node elements**

This example shows nested dimension values  $\text{red}$  and  $\text{blue}$  within the dimension  $\text{color}$ :

```
<node name="color" id="1">
 <node name="red" id="2"/>
 <node name="blue" id="3"/>
</node>
```
## **Example of using parent attributes**

This example shows the  $red$  and  $blue$  dimension values using the parent attribute. The value of the parent attribute references the ID for the dimension color:

```
<node name="color" id="1"/>
<node id="2" name="red" parent="1"/>
<node id="3" name="blue" parent="1"/>
```
### **Example of using child elements**

This example uses child elements to indicate that  $\text{red}$  and  $\text{blue}$  are dimension values of the  $\text{color}$ dimension. The ID of each child element references the ID of the red and blue nodes:

```
<node name="color" id="1">
 <child id="2"/>
 <child id="3"/>
</node>
<node name="red" id="2"/>
<node name="blue" id="3"/>
```
## **Node ID requirements**

Each node element in your dimension hierarchy must have an id attribute. Depending on your requirements, you may choose to provide any of the following values for the id attribute:

- **Name** If the name of a dimension value is what determines its identity, then provide the id attribute with the name.
- **Path** If the path from the root node to the dimension value determines its identity, then provide a value representing the path in the id attribute.
- **Existing identifier** If a node already has an identifier, then that identifier can be used in the id attribute.

The id value must be unique. If you are including multiple XML files, the identifier must be unique across the files.

<span id="page-96-0"></span>There is one scenario where an id attribute is optional. It is optional only if you are using an externally-created dimension and also defining your dimension hierarchy using nested node sub-elements (rather than using parent or child ID referencing).

# **Importing an externally-created dimension**

You add an externally-created dimension to your pipeline by importing it with Developer Studio.

Once you import the XML file, the dimension appears in the **Dimensions** view, and Developer Studio has full read-write ownership of the dimension.You can modify any aspects of a dimension and its dimension values as if you created it in Developer Studio.

To import an externally-created dimension:

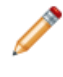

**Note:** Unlike the procedure to import an externally-managed taxonomy, you do not need to run a baseline update to import an externally-created dimension.

- 1. Select **File** > **Import External Dimensions**. The **Import External Dimensions** dialog box displays.
- 2. Specify the XML file that defines the dimensions.
- 3. Chose a dimension adapter from the **Dimension adapter to receive imported dimensions** drop-down list.
- 4. Click **OK**.

The dimensions appear in the **Dimensions editor** for you to configure as necessary.

5. Save the project.

## **Related Links**

## *[Including externally-managed taxonomies in your project](#page-98-2)* on page 99

You can use Developer Studio to include an externally-managed taxonomy into your project, but you cannot alter the taxonomy within Developer Studio, even after importing it.

<span id="page-98-0"></span>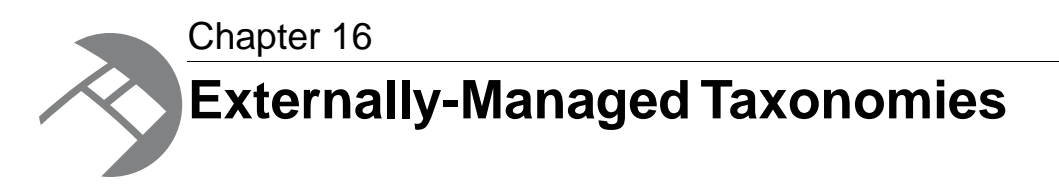

This section describes how to work with an externally-managed taxonomy in a Developer Studio project. This capability allows you to build all or part of a logical hierarchy for your data set outside of Developer Studio and use Developer Studio to transform that logical hierarchy into Endeca dimensions and dimension values for use in search and Guided Navigation.

# <span id="page-98-1"></span>**Overview of externally-managed taxonomies**

An externally-managed taxonomy is a logical hierarchy for a data set that is built and managed using a third-party tool. Once you include an externally-managed taxonomy in your project, it becomes a dimension whose hierarchy is managed by the third-party tool that created it.

In Developer Studio, you cannot add or remove dimension values from an externally-managed taxonomy. If you want to modify a dimension or its dimension values, you have to edit the taxonomy using the third-party tool and then update the taxonomy in your project.

It is important to clarify the difference between an externally-managed taxonomy and an externally-created dimension to determine which feature document is appropriate for your purposes. The two concepts are similar yet have two important key differences: externally-managed taxonomies and externally-created dimensions differ in how you include them in a Developer Studio project and how Developer Studio treats them once they are part of a project.

#### <span id="page-98-2"></span>**Related Links**

*[External dimensions and external taxonomies](#page-92-1)* on page 93

Externally-managed taxonomies and externally-created dimensions differ in how you include them in a Developer Studio project and how Developer Studio treats them once they are part of a project.

# **Including externally-managed taxonomies in your project**

You can use Developer Studio to include an externally-managed taxonomy into your project, but you cannot alter the taxonomy within Developer Studio, even after importing it.

Ensure you are working with an externally-managed taxonomy, and not an externally-created dimension.

An overview of the process to include an externally-managed taxonomy in a Developer Studio project is as follows:

- 1. You build an externally-managed taxonomy using a third-party tool. This guide does not describe any third-party tools or procedures that you might use to perform this task.
- 2. You create an XSLT style sheet that instructs Forge how to transform the taxonomy into Endeca XML that conforms to external dimensions.dtd.
- 3. You configure your Developer Studio pipeline to perform the following tasks:
	- a) Describe the location of an externally-managed taxonomy and an XSLT style sheet with a dimension adapter.
	- b) Transform an externally-managed taxonomy into an externally-managed dimension by running a baseline update.
	- c) Add an externally-managed dimension to the **Dimensions** view and the **Dimension Values** view.

After you finish the tasks listed above, you can perform additional pipeline configuration that uses the externally-managed dimension, and then run a second baseline update to process and tag your Endeca records.

### **Related Links**

#### *[External dimensions and external taxonomies](#page-92-1)* on page 93

Externally-managed taxonomies and externally-created dimensions differ in how you include them in a Developer Studio project and how Developer Studio treats them once they are part of a project.

## *[XSLT and XML requirements](#page-99-0)* on page 100

To transform an externally-managed taxonomy into an externally-managed dimension, you have to create an XSLT style sheet that instructs Forge how to map the taxonomy XML to Endeca XML. The mapping in your XSLT style sheet and your resulting hierarchy must conform to the Endeca external dimensions.dtd file.

# <span id="page-99-0"></span>**XSLT and XML requirements**

To transform an externally-managed taxonomy into an externally-managed dimension, you have to create an XSLT style sheet that instructs Forge how to map the taxonomy XML to Endeca XML. The mapping in your XSLT style sheet and your resulting hierarchy must conform to the Endeca external dimensions.dtd file.

## **About XSLT mapping**

In order for Developer Studio to process the XML from your externally-managed taxonomy, you have to create an XSLT style sheet that instructs Forge how to map the XML elements in an externally-managed taxonomy to Endeca-compatible XML.

This requires configuring the **Transformer** tab of a dimension adapter with the path to the XSLT style sheet and the path to the taxonomy XML file, and then running a baseline update to transform the external taxonomy into an Endeca dimension.

The external\_dimensions.dtd defines Endeca-compatible XML to describe dimension hierarchies. This file is located in %ENDECA\_ROOT%\conf\dtd on Windows and \$ENDECA\_ROOT/conf/dtd on UNIX.

## **XML syntax to specify dimension hierarchy**

The XML elements available to external\_dimensions.dtd allow a flexible XML syntax to describe dimension hierarchy.There are three different syntax approaches you can choose from when building the hierarchy structure of your externally-managed dimension.

All three options are supported by external dimensions.dtd. Each approach provides a slightly different syntax structure to define a dimension and express the parent/child relationship among dimensions and dimension values. The three syntax choices are as follows:

- Use nested node elements within node elements.
- Use the parent attribute of a node to reference a parent's node ID.
- Use the child element to reference the child's node ID.

You can use only one of the three approaches to describe a hierarchy within a single XML file. In other words, do not mix different syntax structures within one file. Any node element without a parent node describes a new dimension.You can describe as many dimensions as necessary in a single XML file.

The following examples show each approach to building a dimension hierarchy. These examples are semantically equivalent: each describes the same dimension and child dimension values.

#### **Example of using nested node elements**

This example shows nested dimension values  $red$  and  $blue$  within the dimension  $color:$ 

```
<node name="color" id="1">
 <node name="red" id="2"/>
 <node name="blue" id="3"/>
</node>
```
#### **Example of using parent attributes**

This example shows the  $\texttt{red}$  and  $\texttt{blue}$  dimension values using the parent attribute. The value of the parent attribute references the ID for the dimension color.

```
<node name="color" id="1"/>
<node name="red" id="2" parent="1"/>
<node name="blue" id="3" parent="1"/>
```
#### **Example of using child elements**

This example uses child elements to indicate that  ${\rm red}$  and  ${\rm blue}$  are dimension values of the  ${\rm color}$ dimension. The ID of each child element references the ID of the  $red$  and blue nodes.

```
<node name="color" id="1">
 <child id="2"/>
 <child id="3"/>
</node>
<node name="red" id="2"/>
<node name="blue" id="3"/>
```
## **Node ID requirements and identifier management in Forge**

When you transform the hierarchy structure from an external taxonomy, each node element in your dimension hierarchy must have an id attribute. Forge ensures that each identifier is unique across an Endeca implementation by creating a mapping between a node's ID and an internal identifier that Forge creates.

This internal mapping ensures that Forge assigns the same identifier to a node from an external taxonomy each time the taxonomy is processed. For example, if you provide updated versions of a taxonomy file, Forge determines which dimension values map to dimension values from a previous version of the file according to the internal identifier. However, there is a scenario where Forge does not preserve the mapping between the id attribute and the internal identifier that Forge creates for the dimension value. This occurs if you reorganize a dimension value to become a child of a different parent dimension. Reorganizing a dimension value within the same parent dimension does not affect the id mapping when Forge reprocesses updated files.

Depending on your requirements, you may choose to provide any of the following values for the id attribute:

- **Name** If the name of a dimension value is what determines its identity, then the XSLT style sheet should fill the id attribute with the name.
- **Path** If the path from the root node to the dimension value determines its identity, then the XSLT style sheet should put a value representing the path in the id attribute.
- **Existing identifier** If a node already has an identifier, then that identifier can be used in the id attribute.

You can provide an arbitrary ID as long as the value is unique. If you are including multiple XML files, the identifier must be unique across all files. As described above, Forge ensures that identifiers are unique across the system.

# <span id="page-101-0"></span>**Pipeline configuration**

These sections describe the pipeline configuration requirements to incorporate an externally-managed taxonomy into your Developer Studio project.

## **Integrating an externally-managed taxonomy**

You use a dimension adapter to read in XML from an externally-managed taxonomy and transform it to an externally-managed Endeca dimension. If necessary, you can import and transform multiple taxonomies by using a different dimension adapter for each taxonomy file.

To perform the taxonomy transformation, you configure a dimension adapter with the XML file of the taxonomy and the XSLT style sheet that Forge uses to transform the taxonomy file's XML elements. You then build the rest of your pipeline, set the instance configuration, and run a baseline update. When the update runs, Forge transforms the taxonomy into a dimension that you can load and examine in the **Dimensions** view.

To integrate an externally-managed taxonomy:

- 1. In the **Project** tab of Developer Studio, double-click **Pipeline Diagram**.
- 2. In the **Pipeline Diagram editor**, choose **New** > **Dimension** > **Adapter**. The **Dimension Adapter editor** displays.
- 3. In the **Dimension Adapter Name** text box, enter a unique name for the dimension adapter.
- 4. In the **General** tab, do the following:
	- a) In the **Direction** frame, select **Input**.
	- b) In the **Format** field, select **XML Externally Managed**.
	- c) In the **URL** field, enter the path to the source taxonomy file.This path can be absolute or relative to the location of your project's Pipeline.epx file.
	- d) Check **Require Data** if you want Forge to generate an error if the file does not exist or is empty.
- 5. In the **Transformer** tab, do the following:
	- a) In the **Type** field, enter XSLT.
	- b) In the **URL** field, specify the path to the XSLT file you created.
- 6. Click **OK**.
- 7. Select **File** > **Save**
- 8. If necessary, repeat steps 2 through 6 to include additional taxonomies.
- 9. Create a dimension server to provide a single point of reference for other pipeline components to access dimension information. For more information about dimension servers, see the *Endeca Developer Studio Help*.

## **Transforming an externally managed taxonomy**

In order to transform your externally-managed taxonomy into an Endeca dimension, you have to set the instance configuration and run a baseline update.

Running the update allows Forge to transform the taxonomy and store a temporary copy of the resulting dimension in the EAC Central Server. After you run the update, you can then create a dimension in the **Dimensions** view.

To transform an externally-managed taxonomy:

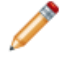

**Note:** To reduce processing time for large source data sets, you may want to run the baseline update using the  $-n$  flag for Forge. (The  $-n$  flag controls the number of records processed in a pipeline, for example, -n 10 processes ten records.) You can specify the flag in the Forge section of the EAC Admin Console page of Endeca Workbench.

1. Add any pipeline components to your pipeline which are required for the update to run.

You cannot, for example, run the update without a property mapper. However, you can temporarily add a default property mapper and later configure it with property and dimension mapping.

2. Ensure you have sent the latest instance configuration to Endeca Workbench.

Endeca recommends using the update\_web\_studio\_config script to perform this task, as it will not overwrite any configuration files which are maintained by Endeca Workbench. The update web studio config script is included in the Endeca Deployment Template.

The Endeca Deployment Template is available as a free download from the Endeca support site. For more information about the Endeca Deployment Template, see the *Endeca Deployment Template Usage Guide*, included in the downloadable ZIP file.

3. On the EAC Admin Console page of Endeca Workbench, run your baseline update script.

### **Related Links**

### *[Loading an externally-managed dimension](#page-103-0)* on page 104

After you transform an external taxonomy into an Endeca dimension, you can then load the dimension in the **Dimensions** view and add its dimension values to the **Dimension Values** view.

## **Uploading post-Forge dimensions to Endeca Workbench**

If you are using the baseline update script provided with the Deployment Template, it will automatically upload the post-Forge dimensions to Endeca Workbench. If, however, you are not using these scripts, you must use the emgr update utility.

After the baseline update finishes, the latest dimension values generated by the Forge process must be uploaded to Endeca Workbench. This will ensure that any new dimension values (including values for autogen dimensions and external dimensions) are available to Endeca Workbench for use (for example, for merchandizing rule triggers).

If you are not using the baseline update script provided with the Deployment Template, you must use the emgr\_update utility as follows:

- 1. Open a command prompt or UNIX shell to run the utility.
- 2. Enter the following into the command line: emgr\_update --action set\_post\_forge\_dims This will update the Endeca Workbench configuration with the post-Forge dimensions.

For more information on this utility, see the *Endeca IAP Administrator's Guide*.

## <span id="page-103-0"></span>**Loading an externally-managed dimension**

After you transform an external taxonomy into an Endeca dimension, you can then load the dimension in the **Dimensions** view and add its dimension values to the **Dimension Values** view.

Rather than click **New**, as you would to manually create a dimension in Developer Studio, you instead click **Discover** in **Dimensions** view to add an externally-managed dimension. Developer Studio discovers the dimension by reading in the dimension's file that Forge created when you ran the first baseline update. Next, you load the dimension values in the **Dimension Values editor**.

To load a dimension and its dimension values:

**Note:** Because the dimension values are externally managed, you cannot add or remove dimension values.You can however modify whether dimension values are inert or collapsible.

- 1. In the **Project** tab of Developer Studio, double-click **Dimensions**. The **Dimensions** view displays.
- 2. Click the **Discover** button to add the externally-managed dimension to the **Dimensions** view.

Most characteristics of an externally-managed dimension and its dimension values are not modifiable. These characteristics either appear as unavailable or Developer Studio displays a message indicating what actions are possible.

The dimension appears in the **Dimensions** view with its **Type** column set to **Externally Managed**.

- 3. In **Dimensions** view, select the externally-managed dimension and click **Values**. The **Dimension Values** view appears with the root dimension value of the externally-managed dimension displayed.
- 4. Select the root dimension value and click **Load**. The remaining dimension values display.
- 5. Repeat steps 3 and 4 for any additional externally-managed taxonomies you integrated in your project.

## **Related Links**

*[About updating an externally-managed taxonomy in your pipeline](#page-104-0)* on page 105

If you want to modify an externally-managed taxonomy and replace it with a newer version, you have to revise the taxonomy using the third-party tool that created it, and then repeat the process of incorporating the externally-managed taxonomy into your pipeline.

## **Running a second baseline update**

After loading dimension values and building the rest of your pipeline, you must run a second baseline update to process and tag your Endeca records. The second baseline update performs property and dimension mapping that could not be performed in the first baseline update because the externally-managed dimensions had not yet been transformed and available for mapping.

Before running this update, make sure you have transformed and mapped your externally-managed dimensions.

To run a second baseline update:

1. Ensure you have sent the latest instance configuration to Endeca Workbench.

Endeca recommends using the update\_web\_studio\_config script to perform this task, as it will not overwrite any configuration files which are maintained by Endeca Workbench. The update\_web\_studio\_config script is included in the Endeca Deployment Template.

The Endeca Deployment Template is available as a free download from the Endeca support site. For more information about the Endeca Deployment Template, see the *Endeca Deployment Template Usage Guide*, included in the downloadable ZIP file.

<span id="page-104-0"></span>2. On the EAC Admin Console page of Endeca Workbench, run your baseline update script.

# **About updating an externally-managed taxonomy in your pipeline**

If you want to modify an externally-managed taxonomy and replace it with a newer version, you have to revise the taxonomy using the third-party tool that created it, and then repeat the process of incorporating the externally-managed taxonomy into your pipeline.

## **Related Links**

*[Pipeline configuration](#page-101-0)* on page 102

These sections describe the pipeline configuration requirements to incorporate an externally-managed taxonomy into your Developer Studio project.

# **Unexpected default-mapping behavior**

Under certain circumstances, Forge will default-map dimensions from externally-managed taxonomies even when default dimension mapping is disabled in the Property Mapper.The following two conditions are required for this behavior to occur:

- A dimension mapping exists in the Property Mapper which points to a dimension sourced from an externally-managed taxonomy file.
- The source node for the mapped dimension is not present in the externally-managed taxonomy file (for example, because of a taxonomy change or user error).

When these two conditions are met, Forge dynamically creates an entry for the missing node's dimension in its output dimensions files; this entry has the attribute value SRC\_TYPE="PROPMAPPER", as seen on default-mapped dimension entries.

This behavior occurs even when the default dimension mapping functionality is disabled (that is, the **If no mapping is found, map source properties to Endeca dimensions** option on the **Advanced** tab of the **Property Mapper component editor** in Developer Studio is not checked).

The reason for the behavior is that in this case, Forge is handling the pipeline differently than Developer Studio. In Developer Studio, you cannot map a source property to a non-existent dimension. Forge, however, allows for properties to be mapped to undeclared dimensions, and when it encounters such a mapping, it creates a new dimension for it using the property mapper.

<span id="page-106-0"></span>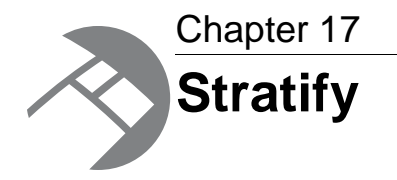

Incorporating Stratify into your project allows you to classify unstructured source data, for example, Web pages, PDF documents, and Microsoft® Word documents, for use in Endeca Guided Navigation applications.

# **About integrating Stratify taxonomies**

Stratify taxonomies are used to evaluate unstructured data for cases where information does not exist in a database, character-delimited file, or other easily-classifiable format.

Unstructured source data requires different processing than structured source data. Structured data, such as example, databases, CSV files, character-delimited files, fixed-width files and so on, have name/value pairs that Endeca can translate into dimensions and Endeca properties.

Unstructured data, on the other hand, is not composed of name/value pairs that Endeca can translate into dimensions and Endeca properties. For unstructured data, you have to use tools like the Stratify Discovery System™ to evaluate the content of an unstructured document and assign the document a topic based on classification logic that you configure. In an Endeca pipeline, this topic becomes a property that can be used like any other property associated with an Endeca record; for example, it can be manipulated and mapped to dimensions or Endeca properties.

In the Stratify Discovery System, you use the Stratify Taxonomy Manager™ to build a taxonomy to organize your source data, and you use the Stratify Classification Server™ to classify unstructured source data against that taxonomy. Endeca Developer Studio provides the capability to include a Stratify taxonomy and transform it to an Endeca dimension. Endeca uses the results of document classification performed in Stratify to tag Endeca records, that is your unstructured documents, with classification properties. After the records contain classification properties, you can map the properties to dimension values.

You integrate Stratify into your pipeline by adding a dimension adapter to transform the Stratify taxonomy, an Endeca Crawler to crawl unstructured documents, and a record manipulator with a STRATIFY expression to access the Stratify Classification Server. Before integrating Stratify into your project, you will find it helpful to read the *Endeca Forge Guide*.

#### **Related Links**

*[How Endeca and Stratify classify unstructured documents](#page-108-0)* on page 109

Endeca components and Stratify components communicate closely during record processing to classify each unstructured source document. The process is outlined below:

*[Developing a Stratify taxonomy](#page-109-0)* on page 110

There are two main phases to integrating a Stratify taxonomy and Stratify classification capabilities into a Developer Studio project. In the first phase, you develop a Stratify taxonomy by performing the following tasks:

## **Frequently used terms and concepts**

Endeca concepts and terms for record organization generally correspond to Stratify terms for document organization. Below are some definitions for terms that are commonly used when discussing Stratify.

A Stratify taxonomy contains topics into which source documents are organized; an Endeca dimension contains dimension values into which Endeca records are organized. (Remember that Endeca records are based on source documents.) Both sets of concepts provide a similar framework to describe a way of hierarchically organizing information.

There are several frequently used terms in this document:

- *Structured data* is source data based on name/value pairs. Common example formats that provide this structure include databases, CSV files, character-delimited files, fixed-width files and so on. For example, this pairing might occur in source data as Color/Red, Price/\$8.00, and Size/Medium. Endeca can translate these properties into dimensions and Endeca properties for use in search and Guided Navigation.
- *Unstructured data* is source data that does not have name/value pairs. Common examples of unstructured data include MS Word documents, PDF files, Web pages, and so on. If you have unstructured data, applications such as Stratify can examine the document and classify the document into topics based on logic that you configure. Endeca can use the document-to-topic classifications to create name/value properties that can be manipulated and mapped for Guided Navigation.
- *Taxonomies* provide a logical hierarchy to organize data, typically based on a theme. A taxonomy has a root and topics. Topics provide sub-grouping for the theme. For example, in a taxonomy whose root theme is Heath Care, topics may include Physical Health and Emotional Health. Respective sub-topics may include Immunizations and Depression. Source documents are organized in a taxonomy according to a classification model (described below). After you import a taxonomy into your pipeline, it becomes an Endeca dimension.
- *Taxonomy topics* provide sub-grouping organization in a Stratify taxonomy. Think of topics as nodes in a taxonomy structure. Once you import a taxonomy into your pipeline, the topics in a Stratify taxonomy become the dimension values of a single Endeca dimension.
- *Externally managed taxonomies* are logical hierarchies to organize your data that are built and managed by a third-party tool and transformed by Developer Studio into a dimension. A Stratify taxonomy is an example of an external managed taxonomy that you can create to assist in classifying unstructured source documents.The Stratify Classification Server manages a published taxonomy to perform classification tasks. If you want to modify the dimension or dimension values, you have to edit the taxonomy and taxonomy topics in Taxonomy Manager, publish it to the Stratify Classification Server, export the XML, and integrate the XML into Developer Studio.
- *Classification model* describes the classification method to organize source documents into topics. Classification models may use any of the following methods either individually or in combination: statistical, Boolean, keyword, and source rules. The Stratify Classification Server uses both the taxonomy and its classification model to classify unstructured source documents.
## **How Endeca and Stratify classify unstructured documents**

Endeca components and Stratify components communicate closely during record processing to classify each unstructured source document. The process is outlined below:

A record manipulator using a STRATIFY expression interacts with a Stratify Classification Server to classify each record as it is processed through the pipeline. A simplified summary of the interaction is as follows: Forge crawls unstructured source documents, hands them off to Stratify to classify them, and then Forge appends classification properties to the record for the corresponding source document. You map the Stratify properties to a dimension created from the Stratify taxonomy.

The illustration below shows the interaction between Endeca components and Stratify components in greater detail. There are three kinds of flow in the diagram:

- URLs flow from the spider to the record adapter (a record adapter that uses the Document format).
- Documents flow to the indexer adapter and get turned into Endeca records.
- The Stratify taxonomy is published to the Stratify Classification Server, exported from the Taxonomy Manager as XML, and transformed in the pipeline as a dimension. Strictly speaking, this step is not part of the record processing flow. This step must be performed only once before you run a baseline update.

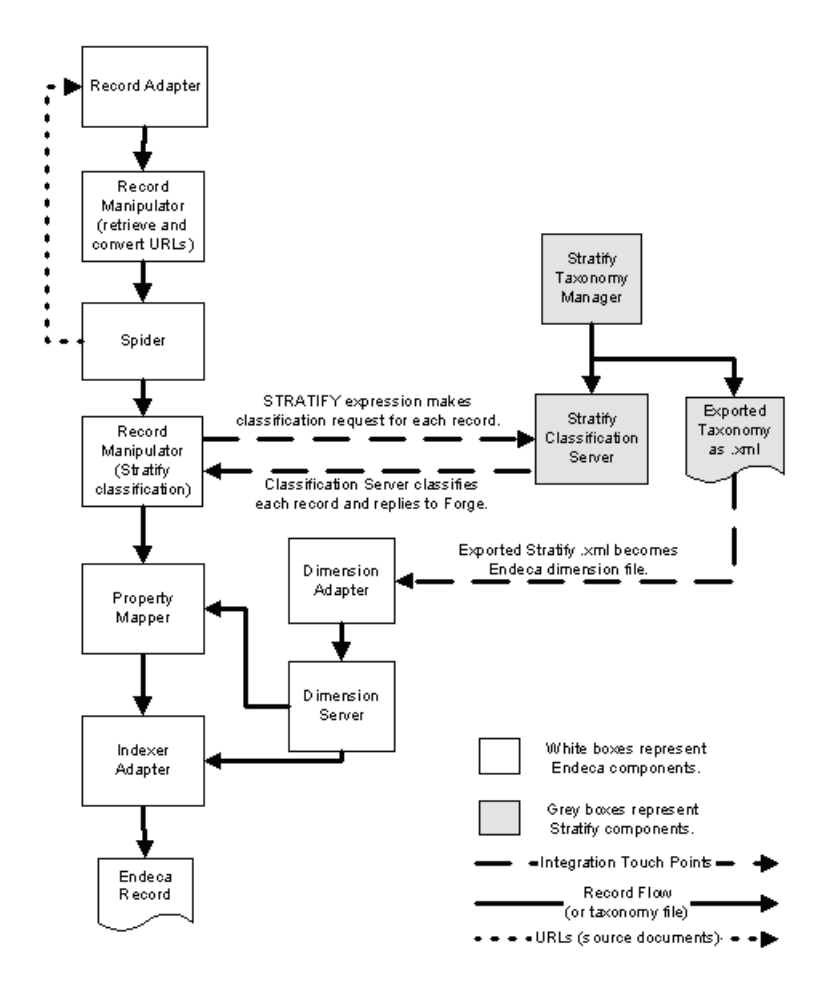

When Forge executes as part of a baseline update, the flow of URLs and records is as follows:

- 1. The terminating component (indexer adapter) requests the next record from its record source (property mapper). At this point, none of the pipeline components between the indexer adapter and the record adapter has records to process yet.
- 2. When the request for the next record reaches the record adapter, the record adapter asks the spider for the next URL it is to retrieve (the first iteration through the URL processing loop, the URL is the root URL configured on the **Root URL** tab of the **Spider editor**).
- 3. Based on the URL that the spider provides, the record adapter creates a record containing the URL and a limited set of metadata.
- 4. The created record then flows down to the first record manipulator where the following takes place:
	- The document associated with the URL is fetched (using the RETRIEVE URL expression).
	- Content (searchable text) is extracted from the document using the CONVERTTOTEXT or PARSE\_DOC expression. Any URLs in the document are also extracted for additional crawling.
- 5. The record then moves to the spider where additional URLs from the document (those extracted in the record manipulator) are queued for crawling.
- 6. The created record then flows down to the second record manipulator where the following takes place:
	- The STRATIFY expression requests that the Stratify Classification Server classify each document. Forge sends the document as an attachment to a Stratify Classification Server.
	- The Stratify Classification Server examines the document, including the document's structure, and classifies it according to the classification model you developed in the Stratify Taxonomy Manager.
	- The Stratify Classification Server then replies to Forge with a classification response that indicates what properties to append to the record.
- 7. The property mapper performs source property to dimension and source property to Endeca property mapping.
- 8. The indexer adapter receives the record and writes it out to disk.

The process repeats until there are no URLs in the URL queue maintained by the spider component.

### **Related Links**

*[About integrating Stratify taxonomies](#page-106-0)* on page 107

Stratify taxonomies are used to evaluate unstructured data for cases where information does not exist in a database, character-delimited file, or other easily-classifiable format.

## <span id="page-109-0"></span>**Overview of the integration process**

There are two main phases to integrating a Stratify taxonomy and Stratify classification capabilities into a Developer Studio project. You perform the first phase using Stratify tools. You perform the second phase using Endeca tools.

## **Developing a Stratify taxonomy**

There are two main phases to integrating a Stratify taxonomy and Stratify classification capabilities into a Developer Studio project. In the first phase, you develop a Stratify taxonomy by performing the following tasks:

- 1. Build and validate the taxonomy, including its classification model.
- 2. Publish the taxonomy and classification model to the Stratify Classification Server.

3. Export the taxonomy as XML.

After developing your taxonomy, you must create a pipeline to incorporate it.

#### **Related Links**

#### *[About developing a Stratify taxonomy](#page-111-0)* on page 112

Before you can build an integrated project you first need to develop your Stratify taxonomy. Development includes building the taxonomy itself, publishing it and its classification model to the Stratify Classification Server, and then exporting the taxonomy as XML.

*[About integrating Stratify taxonomies](#page-106-0)* on page 107

Stratify taxonomies are used to evaluate unstructured data for cases where information does not exist in a database, character-delimited file, or other easily-classifiable format.

## <span id="page-110-0"></span>**Creating a pipeline to incorporate Stratify**

There are two main phases to integrating a Stratify taxonomy and Stratify classification capabilities into a Developer Studio project. In the second phase, you create a Developer Studio pipeline to incorporate the Stratify taxonomy and access the Stratify Classification Server by performing the following tasks:

Before creating your Developer Studio pipeline, you must develop a Stratify taxonomy.

- 1. Create a pipeline for an Endeca Crawler.
- 2. Create a record manipulator to classify documents with the Stratify Classification Server.
- 3. Add a property mapper and indexer adapter.
- 4. Integrate the Stratify taxonomy.
- 5. Run a baseline update to transform the taxonomy.
- 6. Load a dimension and its dimension values.
- 7. Map the dimension in a property mapper.
- 8. Run another baseline update.

### **Related Links**

*[About creating a pipeline to incorporate Stratify](#page-113-0)* on page 114

A Developer Studio project uses the Endeca Crawler to crawl unstructured source documents. Next, a record manipulator accesses the Stratify Classification Sever, which classifies the Endeca record for each source document.

## **Required Stratify tools**

In addition to installing and configuring the Endeca Information Access Platform, Endeca Developer Studio, and the Endeca Application Controller, you must also install and configure a Stratify Discovery System 3.0 before you begin the integration process.

At a minimum, this installation requires the following two components of the Stratify Discovery System:

- Stratify Taxonomy Manager—manages the total taxonomy lifecycle, using a combination of automated technologies, advanced analytics and human review to create, define, test, publish and refine taxonomies.
- Stratify Classification Server—stores the taxonomy and uses it to classify documents in response to requests from Forge.

You do not need to use either Stratify Analytics or Stratify Notification Server as part of the integration.

## **About preparing to integrate Stratify**

In order to run Stratify on your data, you need to set up a taxonomy for it to work with, and create a pipeline that includes Stratify classification abilities along with your taxonomy.

## <span id="page-111-0"></span>**About developing a Stratify taxonomy**

Before you can build an integrated project you first need to develop your Stratify taxonomy. Development includes building the taxonomy itself, publishing it and its classification model to the Stratify Classification Server, and then exporting the taxonomy as XML.

You perform all of the steps involved in building and exporting a taxonomy using Stratify tools. This document describes the high-level tasks of building a taxonomy and some of the detailed procedures for exporting a taxonomy. Refer to the *User's Guide for Stratify Discovery System 3.0* for additional details about how to perform each task.

#### <span id="page-111-1"></span>**Related Links**

*[Developing a Stratify taxonomy](#page-109-0)* on page 110

There are two main phases to integrating a Stratify taxonomy and Stratify classification capabilities into a Developer Studio project. In the first phase, you develop a Stratify taxonomy by performing the following tasks:

### **Building a taxonomy**

The following steps outline the high-level process to build and publish a Stratify taxonomy using the Taxonomy Manager.

For complete documentation of these steps, see the *User's Guide for Stratify Discovery System 3.0*.

To build and publish your taxonomy:

**Note:** When creating a Stratify taxonomy, the name you provide becomes the name of the root dimension value and the names of the taxonomy's topics become the names of the dimension values beneath the root. Also, if you are building multiple Stratify taxonomies, the identifier for each Stratify topic must be unique across all taxonomy files.

- 1. Build a taxonomy using the **Taxonomy Manager**. This step includes creating the taxonomy in any of the following ways:
	- manually
	- generating automatically
	- importing from another external source

This step may also include editing the taxonomy as necessary during development.

- 2. Define the classification model for the taxonomy.You can employ any of the four Stratify classification models:
	- statistical
	- keyword
	- source rules

### • Boolean

- 3. Compile the model of the taxonomy, if you created a statistical classification model. This step is not necessary for the other models.
- 4. Test the taxonomy's classification model.
- 5. Publish the taxonomy to the Stratify Classification Server and version any other published taxonomy if necessary.

After building and publishing your taxonomy, you must export it as an XML file.

#### **Related Links**

*[Exporting a taxonomy](#page-112-0)* on page 113

After you have built and published a taxonomy to the Stratify Classification Server, you must export the taxonomy as an XML file.You will later include this XML file in Developer Studio and transform it to an Endeca dimension to use during mapping.

## <span id="page-112-0"></span>**Exporting a taxonomy**

After you have built and published a taxonomy to the Stratify Classification Server, you must export the taxonomy as an XML file.You will later include this XML file in Developer Studio and transform it to an Endeca dimension to use during mapping.

You must build and publish your taxonomy before exporting it.

To export a taxonomy:

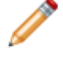

**Note:** This procedure describes exporting a taxonomy from the Stratify Taxonomy Manager. If you have additional questions about the procedure, see the *User's Guide for Stratify Discovery System 3.0*.

- 1. Start **Stratify Taxonomy Manager**.
- 2. From the **View** menu, select **Taxonomies**.
- 3. In the **Select Taxonomies to View** dialog box, check the taxonomy that you want to export.
- 4. Click **OK**.
- 5. In the taxonomy tree, right-click the published taxonomy.
- 6. Select **Export** from the submenu.
- 7. In the **Export** dialog box, perform the following steps:
	- a) In the **Topic** field, confirm that you selected the correct taxonomy.
	- b) In the **To File** field, provide a path and file name for the taxonomy you want to export.
	- c) Select the **Export Children** option.
	- d) Under **Advanced Options**, select **All**.
- 8. Click **OK**.
- 9. If necessary, repeat steps 2 through 8 to export multiple taxonomies.

#### **Related Links**

*[Building a taxonomy](#page-111-1)* on page 112

The following steps outline the high-level process to build and publish a Stratify taxonomy using the Taxonomy Manager.

## <span id="page-113-0"></span>**About creating a pipeline to incorporate Stratify**

A Developer Studio project uses the Endeca Crawler to crawl unstructured source documents. Next, a record manipulator accesses the Stratify Classification Sever, which classifies the Endeca record for each source document.

There are two specific additions to a typical Endeca Crawler pipeline that allow you to incorporate Stratify taxonomies and classification capabilities:

- A dimension adapter is required to read in and transform the Stratify taxonomy.
- A STRATIFY expression is required after the RETRIEVE\_URL and text extraction expressions (either PARSE\_DOC or CONVERTTOTEXT) to communicate with the Stratify Classification Server and classify documents.

Because of the similarity between an Endeca Crawler pipeline and an Endeca Crawler pipeline with Stratify, this document relies on cross-references to the "Implementing the Endeca Crawler" appendix. In cases where the two crawler pipelines are exactly the same, this document references the crawler procedure. In cases where a typical crawler pipeline differs with a crawler pipeline including Stratify, this document indicates those differences.

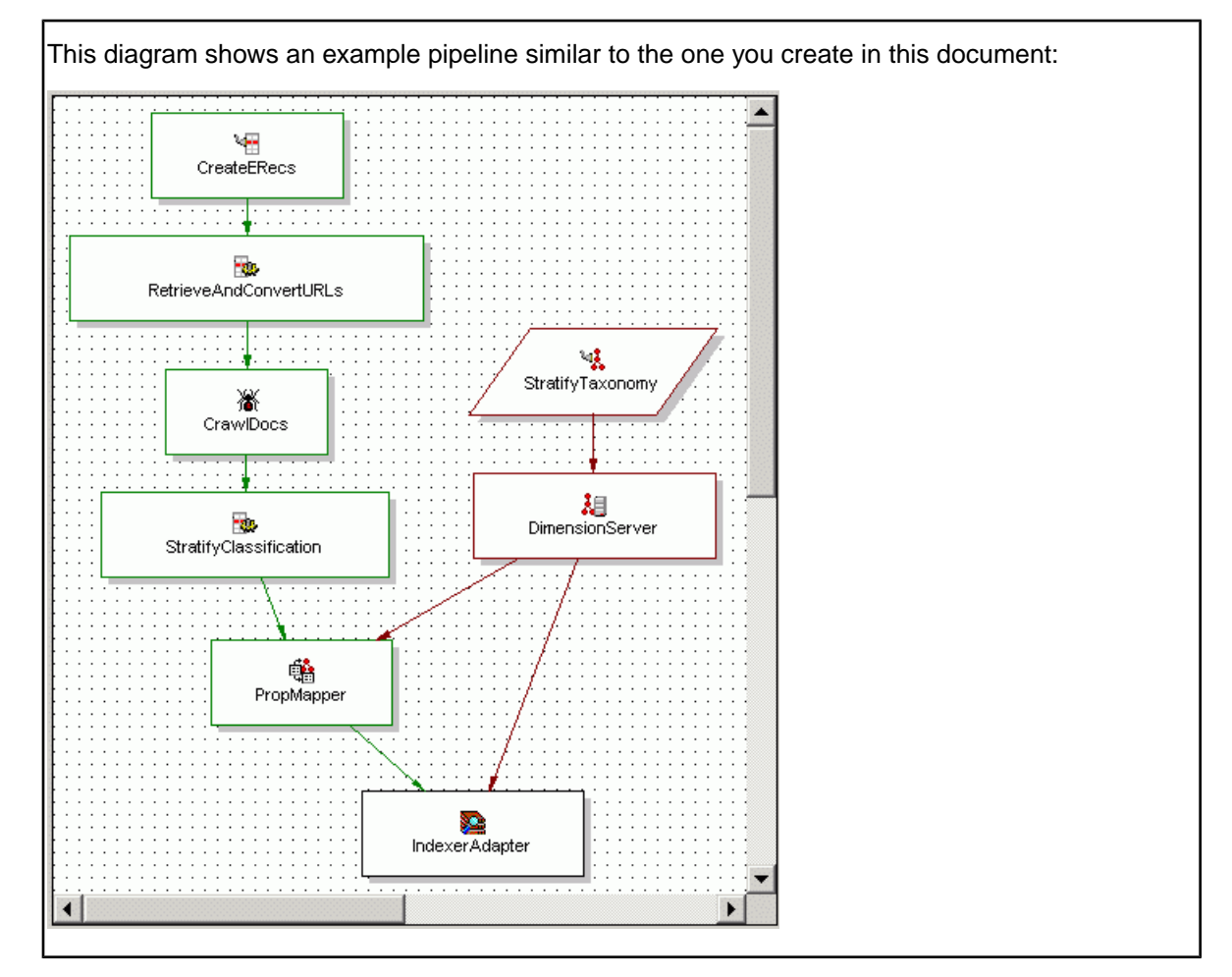

#### **Related Links**

*[Creating a pipeline to incorporate Stratify](#page-110-0)* on page 111

There are two main phases to integrating a Stratify taxonomy and Stratify classification capabilities into a Developer Studio project. In the second phase, you create a Developer Studio pipeline to incorporate the Stratify taxonomy and access the Stratify Classification Server by performing the following tasks:

## <span id="page-114-1"></span>**Creating an Endeca Crawler**

Begin your pipeline by creating an Endeca Crawler that crawls your unstructured documents. Most of the steps to create a crawler pipeline that includes Stratify are common to a typical crawler pipeline. The pipeline differs in the components that follow the spider component.

To create a Endeca Crawler pipeline:

1. Create a record adapter to read source documents.

For details, see "Creating a record adapter to read documents" in the chapter titled "The Endeca Crawler" in this guide.

- 2. Create a record manipulator.
	- For this task and the following bullet items, see "Creating a record manipulator in this guide:
	- a) Add a RETRIEVE\_URL expression.
	- b) Convert documents to text.
	- c) (Optional) Identify the language of the documents.
	- d) (Optional, Recommended) Remove document body properties.
- 3. Create a spider component.

See "Creating a spider" in the chapter titled "The Endeca Crawler".

After creating your Endeca Crawler pipeline, proceed to configure your Stratify Classification Server.

#### <span id="page-114-0"></span>**Related Links**

#### *[Configuring a Stratify Classification Server](#page-114-0)* on page 115

By adding the STRATIFY expression to a record manipulator, you identify it as a Stratify Classification Server.

## **Configuring a Stratify Classification Server**

By adding the STRATIFY expression to a record manipulator, you identify it as a Stratify Classification Server.

Before setting up your Stratify Classification Server, you need to create an Endeca Crawler pipeline.

A STRATIFY expression is required after the RETRIEVE\_URL and text extraction expressions (either PARSE DOC OF CONVERTTOTEXT). The STRATIFY expression identifies a Stratify Classification Server that classifies the unstructured document associated with an Endeca record.

For the sake of pipeline clarity, Endeca recommends that you add the STRATIFY expression in its own record manipulator that follows the spider component. The recommended position of a record manipulator containing the STRATIFY expression is after the spider component and before the property mapper:

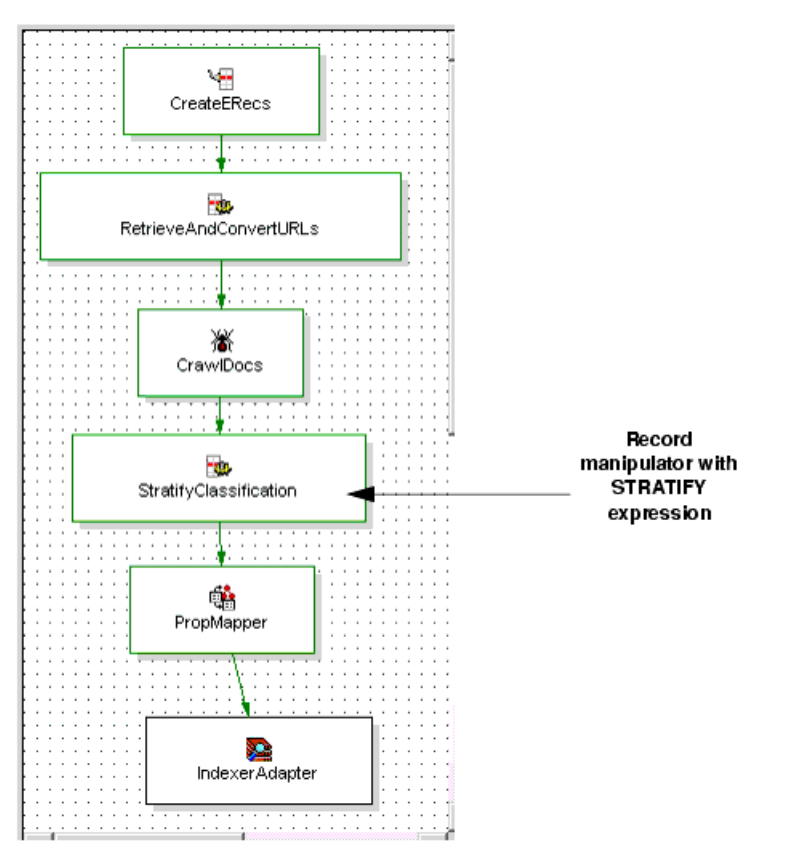

If you have more than one Stratify Classification Server in your environment, then you need one STRATIFY expression to specify the host, port, hierarchy ID, and other information for each server. Typically, a single taxonomy is published to a single Stratify Classification Server.

**Note:** You can publish multiple taxonomies to a single Stratify Classification Server if you prefer.

To add a STRATIFY expression to a record manipulator:

- 1. In the **Project** tab of Developer Studio, double-click **Pipeline Diagram**.
- 2. In the **Pipeline Diagram** editor, choose **New** > **Record** > **Manipulator**. The **Record Manipulator** editor displays.
- 3. Click **OK**.
- 4. Double-click the record manipulator.
- 5. Add the required STRATIFY expressions from the following list:

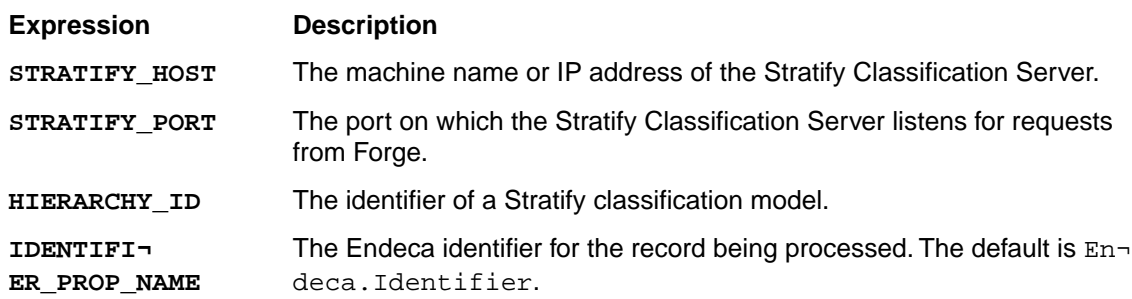

### **Expression Description**

The property that the Stratify Classification Server examines to classify the document. The default property is Endeca. Document. Body. **BODY\_PROP\_NAME**

> You can provide either Endeca. Document. Body or Endeca. Document. Text. However, specifying Endeca. Document. Body provides better classification because Forge can send the document to the Stratify Classification Server as an attachment, and the Stratify Classification Server can use the attachment to determine structural information of the document that aids in classification. If you specify Endeca.Docu ment.Text, Forge sends the converted text of the document without any of its structural information.

**Note:** It is not necessary to provide attribute values for the LABEL or URL attributes.

To determine the VALUE of HIERARCHY\_ID:

a) Navigate to the working directory of the Stratify Classification Server that contains your classification model and taxonomy files. This directory is typically located at *<Stratify Install*

*Directory>*\ClassificationServer\ClassificationServer\ClassificationServerWorkDir\Taxonomy-*N* , where *N* is the number of the directory that contains the classification model you want to use with your Endeca project. (Your environment may have multiple \Taxonomy-*N* directories each containing different classification model and taxonomy files).

b) Note the number at the end of the of \Taxonomy-*N* directory. This number is the value of HIERARCHY\_ID. For example, if the classification model you want to use is stored in ...\Taxonomy-2, then HIERARCHY\_ID should have VALUE="2". If you published more than one taxonomy to your Stratify Classification Server, include a HIERARCHY\_ID node for each taxonomy.

For general information about how to create expressions, see the *Endeca Data Foundry Expression Reference*.

6. If necessary, add additional STRATIFY expressions for each Stratify Classification Server in your environment.

### **Related Links**

*[Creating an Endeca Crawler](#page-114-1)* on page 115

Begin your pipeline by creating an Endeca Crawler that crawls your unstructured documents. Most of the steps to create a crawler pipeline that includes Stratify are common to a typical crawler pipeline. The pipeline differs in the components that follow the spider component.

## **The Stratify classification process**

When you run a baseline update, here is how the classification process takes place:

- 1. For each record that passes through the record manipulator, the STRATIFY expression requests that the Stratify Classification Server classify the document indicated by Endeca. Document. Body.
- 2. Forge sends the document as an attachment to the Stratify Classification Server.
- 3. The Stratify Classification Server examines the document, including the document's structure, and classifies it according to the classification model you developed in Taxonomy Manager. (You indicate the classification model in the HIERARCHY\_ID expression node).

4. The Classification Server then replies to Forge with a classification response that indicates what property values to append to the record.

The STRATIFY expression generates at least the following properties to append to each record:

• Endeca.Stratify.Topic.HID*<hierarchy ID>*=*<topic ID>*

This property corresponds to the ID value of a topic in your published Stratify taxonomy. Each topic in your taxonomy has an ID value assigned by Stratify. The value of *<hierarchy ID>* corresponds to your HIERARCHY ID expression node. For example, if an Eating Disorders topic has a topic ID of 2097222 in a health care taxonomy whose hierarchy ID is 15, then the Endeca property is Endeca.Stratify.Topic.HID15="2097222".

• Endeca.Stratify.Topic.Topic.Name.HID*<hierarchy ID>*.TID*<topic ID>*=*<topic name>*

This property corresponds to a topic name from your published Stratify taxonomy for its corresponding topic ID. For example, for the Eating Disorders topic in the health care taxonomy mentioned earlier, this property is Endeca.Stratify.Topic.Name.HID15.TID2097222="Eat ing Disorders".

• Endeca.Stratify.Topic.Score.HID*<hierarchy ID>*.TID*<topic ID>*=*<score>*

This property indicates classification score between an unstructured document and the topic it has been classified into. The value of *<score>* is a percentage expressed as a value between zero and one. Zero indicates the lowest classification score (0%), and one indicates the highest score (100%).You can use this property to remove records from your application that have a low score for classification matching, for example, Endeca.Stratify.Top ic.Score.HID15.TID2097222="0.719380021095276".

### **Adding a property mapper and indexer adapter**

Although the pipeline does not have any external dimensions available for mapping (because you have not yet integrated the Stratify taxonomy), you still need to add a property mapper in the pipeline to successfully run the first baseline update.

You add an empty property mapper to your pipeline after building and publishing your taxonomy and configuring your Stratify Classification Server.

**Note:** There are no special configuration requirements for the indexer adapter in a pipeline that integrates Stratify. See the *Endeca Developer Studio Help* for more information about creating a property mapper and indexer adapter.

- 1. Create an empty property mapper and select the upstream record manipulator as its record source.
- 2. Add an indexer adapter to your project as you would for a basic pipeline.

You will come back to this property mapper later in the process to add dimension mapping for your external taxonomy.

## **About integrating a Stratify taxonomy**

To integrate a Stratify taxonomy into your pipeline, you must create a new dimension adapter and run a baseline update to transform the XML and load the dimension values. A second update is required to process and tag your Endeca records after mapping the source values.

## **Integrating a stratify taxonomy**

You use a dimension adapter to read in the Stratify taxonomy XML and transform it to Endeca-compatible XML. If necessary, you can include and transform multiple Stratify taxonomies by using a single dimension adapter for each taxonomy file.

After building and exporting your Stratify taxonomy and creating a pipeline for it, you can integrate the two.

In the **Dimension Adapter editor**, you specify the XML file of the taxonomy that Forge transforms. To perform the taxonomy transformation, you have to run a baseline update. When the update runs, Forge transforms the taxonomy into an externally managed Endeca dimension that you can load in the **Dimensions** view.

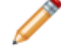

**Note:** After you integrate the Stratify taxonomy, a newly-transformed dimension is very similar to a dimension created using Developer Studio. However, because the dimension is externally managed by Stratify, you cannot edit the dimension or its dimension values using Developer Studio. If you want to modify an externally managed dimension, you have to repeat the process of integrating Stratify into your pipeline.

To integrate a Stratify taxonomy:

- 1. In the **Project** tab of Developer Studio, double-click **Pipeline Diagram**.
- 2. In the **Pipeline Diagram** editor, choose **New** > **Dimension** > **Adapter**. The **Dimension Adapter** editor displays.
- 3. In the **Dimension Adapter Name** text box, enter a unique name for the dimension adapter.
- 4. In the **General** tab, do the following:
	- a) In the **Direction** frame, select **Input**.
	- b) In the **Format** field, select **Stratify**.
	- c) In the **URL** field, enter the path to the source taxonomy file that you previously exported. This path must be relative to the location of your project's Pipeline.epx file.
	- d) If you want Forge to generate an error if the file does not exist or is empty, check **Require Data**.
- 5. Click **OK**.
- 6. Select **File** > **Save**.
- 7. If necessary, repeat steps 2 through 6 to include additional Stratify taxonomies.
- 8. Create a dimension server to provide a single point of reference for other pipeline components to access dimension information from multiple dimension adapters.

See the *Endeca Developer Studio Help* for more information.

## **Running the first baseline update**

In order to transform the source XML from your Stratify taxonomy into an Endeca dimension, you have to run a baseline update. Running the update allows Forge to transform the taxonomy and generate a dimensions.xml file.

After you have created and integrated your Stratify taxonomy, you run an initial baseline update to transform your Stratify taxonomy XML.

**Note:** To reduce processing time for large source data sets, you may want to run the baseline update using the  $-n$  flag for Forge. (The  $-n$  flag controls the number of records processed in a pipeline.) You can specify the flag in the **Forge** section of the **EAC Admin Console** page in Endeca Workbench.

To transform the taxonomy:

- 1. Place a copy of your source taxonomy file into the directory you specified in Endeca Workbench, for the **Incoming Directory** field of the **EAC Admin Console** page.
- 2. Ensure you have sent the latest instance configuration from Developer Studio to Endeca Workbench.
- 3. In Endeca Workbench, run your baseline update script from the **EAC Admin Console** page.

After you run the update, you can then load the dimension. When you load the dimension, Developer Studio reads the dimensions.xml file and displays the dimension values in the **Dimension Values** view.

### **Loading a dimension and its dimension values**

After you transform a Stratify taxonomy into an Endeca dimension, you can then add the dimension to the **Dimensions** view and load the dimension values in the **Dimension Values** view.

Before loading dimension values, you must transform your taxonomy into an Endeca dimension by running an initial baseline update.

Rather than choose **New** (as you would to create a standard dimension), you instead click **Discover** in the **Dimensions** view to see an externally managed dimension. Developer Studio discovers the dimension by reading in the dimensions.xml file created when you ran the first baseline update. Next, you click **Load** in the **Dimension Values** view and Forge reads in dimension value information from the dimensions.xml file and presents the dimension values in the **Dimension Values** view.

The core characteristics of an externally managed dimension and its dimension values are not modifiable in the **Dimension Values** view. These features appear as unavailable, or Developer Studio displays a message indicating what actions are possible.You can, however, modify whether dimension values are inert or collapsible.

To load a dimension based on a Stratify taxonomy:

- 1. In the **Project** tab of Developer Studio, double-click **Dimensions**. The **Dimensions** view displays.
- 2. Click the **Discover** button to display any externally managed dimensions that you imported. The dimension or dimensions appear in the **Dimensions view** with the value of their **External Type** column set to External.
- 3. In the **Dimensions** view, select the dimension based on a Stratify taxonomy and click **Values**. The **Dimension** view appears with the root dimension displayed.
- 4. Select the root dimension and click **Load**. The dimension values appear in the **Dimension Values** view with the value of their **External Type** column set to External.
- 5. Repeat steps 3-4 for an additional dimensions based on a Stratify taxonomy that you integrated into your project

Here is an example of a **Dimensions** view with one dimension based on a Stratify taxonomy:

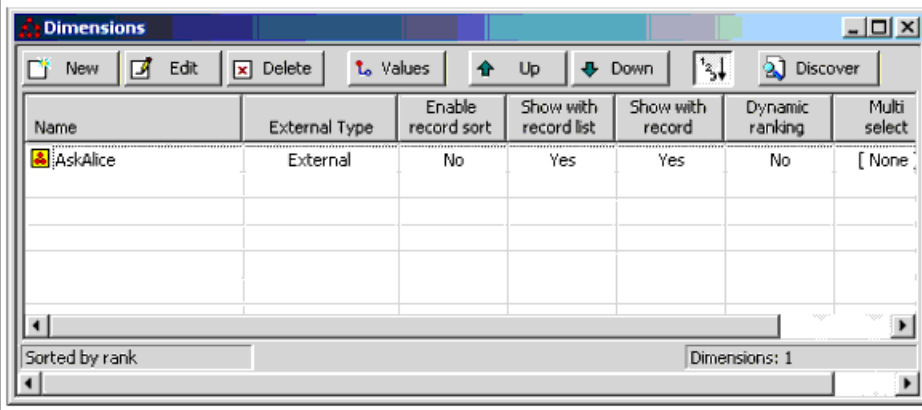

Here is an example of a **Dimension Values** view with the loaded dimension values:

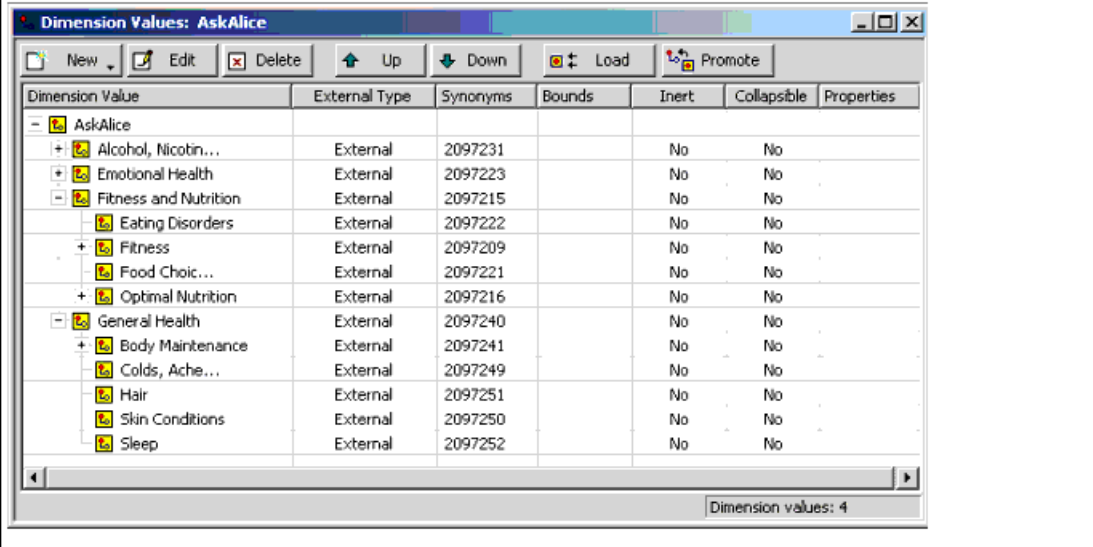

#### **Related Links**

*[About updating an externally-managed taxonomy in your pipeline](#page-104-0)* on page 105

If you want to modify an externally-managed taxonomy and replace it with a newer version, you have to revise the taxonomy using the third-party tool that created it, and then repeat the process of incorporating the externally-managed taxonomy into your pipeline.

## **About synonym values and dimension values**

After you load the dimension values, you will notice that each dimension value has two synonyms. One synonym is the name of the dimension value used for display in an application, and the second synonym is an ID required for dimension value mapping.

You should not modify these synonym values.

The synonym with the name of the dimension value has default settings where **Search** is checked and **(Display)** is enabled, as shown in the following example. These settings allow an application user to search and navigate on the Eating Disorders dimension value.

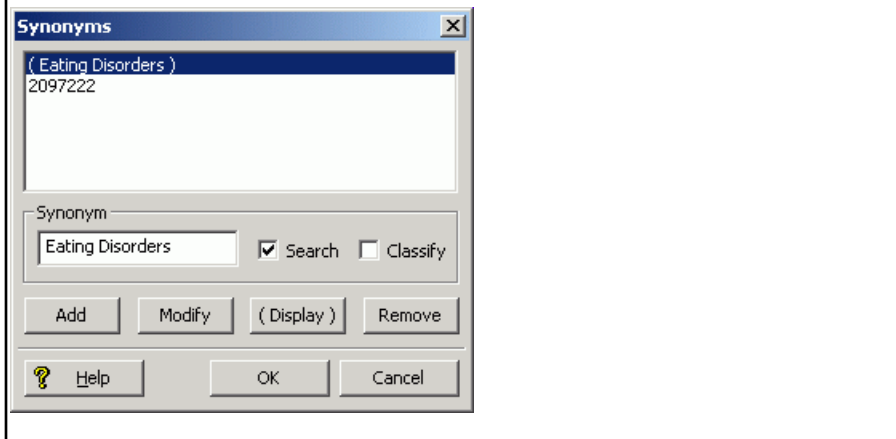

The ID synonym has default settings on the **Synonym** editor where **Classify** is checked and **(Display)** is disabled, as shown in the following example. The **Classify** setting instructs Forge to use the ID synonym during record classification.

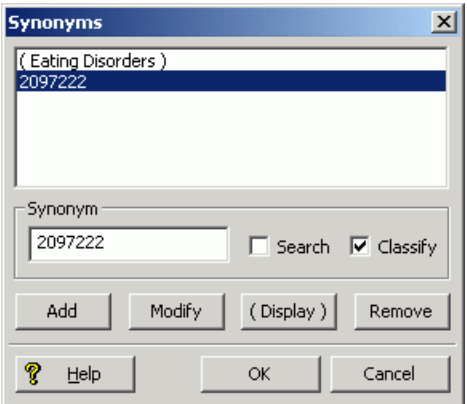

The ID synonym is based on a topic's id element as shown in the Stratify taxonomy. In the example above, here is a portion of the topic element for the Eating Disorders topic in the Ask Alice taxonomy:

```
<topic id="2097222" name="Eating Disorders" ...</topic>.
```
## **About ID synonyms**

The Endeca Information Access Platform uses the id synonym for dimension value tagging because an integer based on a Stratify id is guaranteed to be unique across other external dimensions, whereas the name of the dimension value is not guaranteed to be unique across other external dimensions.

An ID synonym, based on a Stratify id is not intended to provide an alternative way of describing or searching a dimension value in the same way that synonyms created using Developer Studio are often used.

The following process describes the role of id synonyms in dimension value mapping, using the example shown below:

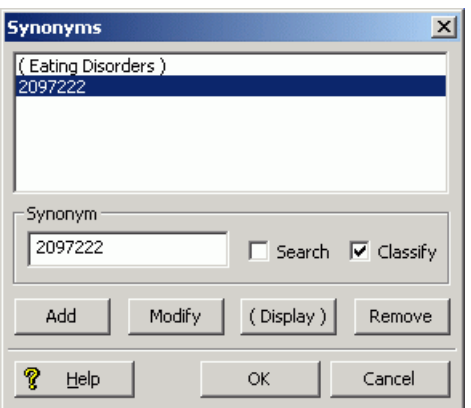

- 1. After you transform a taxonomy and load a dimension, each dimension value has an id synonym that comes from the topic id in the Stratify taxonomy.
- 2. After Stratify classifies the unstructured documents, Forge tags properties to each record that include the Stratify topic id and Stratify topic name. Remember, this topic ID is the same as the id synonym.

In this example, Forge assigns the properties Endeca. Stratify. Topic.Name.HID15.TID2097222="Eating Disorders" and Endeca.Stratify.Top ic.HID15="2097222" after Stratify classifies an unstructured document into the Eating Disorders topic.

3. A property mapper maps a source property named Endeca. Stratify. Topic.HID<hierarchy *id>* to a target dimension for a Stratify taxonomy.

In this example, Endeca.Stratify.Topic.HID15 is mapped to the AskAlice target dimension.

4. Forge uses the ID synonyms to classify records into dimension values during mapping.

In this example, any documents that Forge tags with  $\text{Endeca}.Stratify.Top\neg$ ic.HID15="2097222" Forge also classifies with the ID synonym 2097222 into the Eating Disorders dimension value of the AskAlice dimension.

### **About mapping a dimension based on a Stratify taxonomy**

Using **Discover** to add the dimension makes it available for explicit mapping as a target dimension.

You map the source property Endeca.Stratify.Topic.HID<hierarchy ID> to your target dimension for the taxonomy. All topics within that hierarchy are mapped as dimension values.

If you are using more than one Stratify taxonomy in your pipeline, create one property to dimension mapping for each taxonomy. For more information about using a property mapper, see the *Endeca Developer Studio Help*.

### **Running the second baseline update**

After discovering and loading the dimension and mapping the dimension to a source property, you must run a second baseline update to process and tag your Endeca records.

You must load dimensions and map them to source properties before running your second update.

The second baseline update performs property and dimension mapping that could not be performed in the first baseline update because the Stratify taxonomy had not yet been transformed into an Endeca dimension and available for mapping.

To run a second baseline update:

Note: If you ran the first baseline update with the Forge -n flag, you should delete the flag before running the second baseline update.

- 1. Ensure you have sent the latest instance configuration from Developer Studio to Endeca Workbench.
- 2. In Endeca Workbench, run your baseline update script from the **EAC Admin Console** page.

## **About updating a taxonomy in your pipeline**

To update an externally managed dimension in your taxonomy, you have to repeat the process of integrating Stratify into your pipeline.

If you want to modify an externally managed dimension and replace it with a newer version, you have to revise the taxonomy in Stratify Taxonomy Manager, publish it to the Stratify Classification Server, include it into Developer Studio, and make the other necessary changes in Developer Studio. This process is necessary because the Stratify Classification Server must manage all taxonomy changes in order to properly classify documents during Forge's record processing.

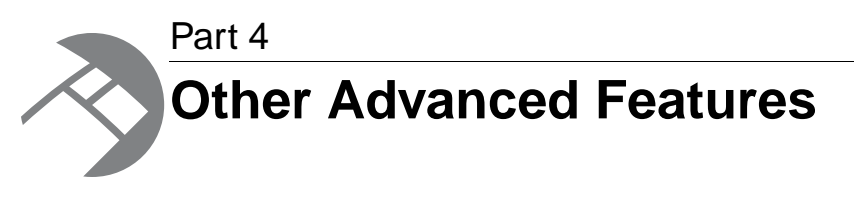

- *[The Forge Logging System](#page-126-0)*
- *[The Forge Metrics Web Service](#page-130-0)*

<span id="page-126-0"></span>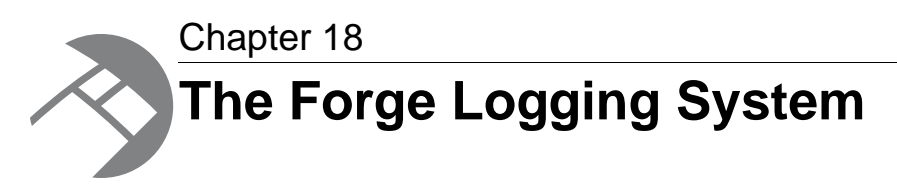

This section provides a brief introduction to the Forge logging system. Its command-line interface allows you to focus on the messages that interest you globally and by topic.

# **Overview of the Forge logging system**

The Forge logging system provides a logging interface to Forge components. With this system, you can specify the logging level for a component globally or by topic.

The logging level allows you to filter logging messages so you can monitor elements of interest at the appropriate granularity without being overwhelmed by messages that are not relevant.

A simple command-line interface makes it easy to adjust your logging strategy to respond to your needs. During development, you might be interested in feedback on only the feature you are working on, while in production, you would typically focus on warnings and errors.

## **Log levels reference**

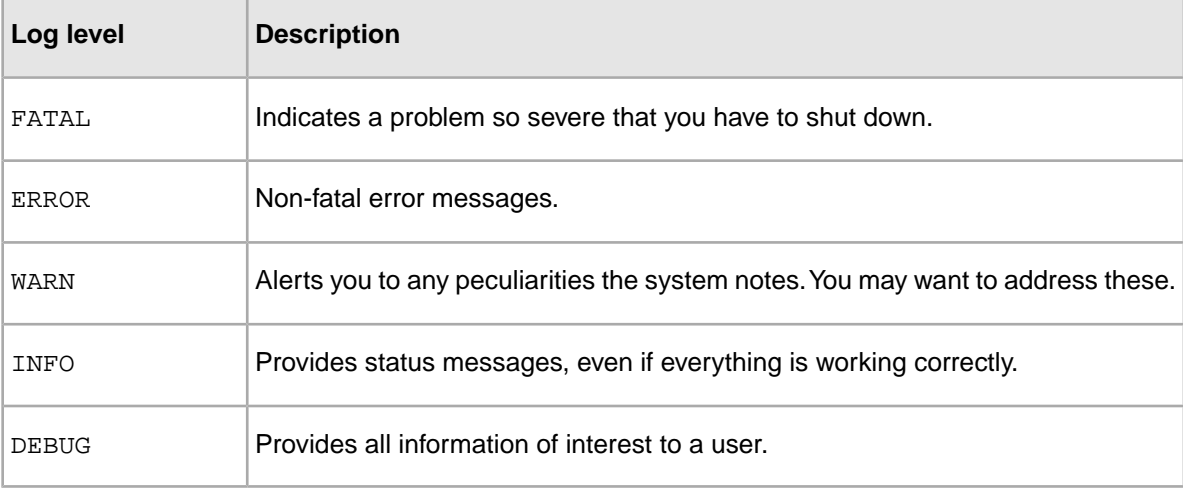

The log levels used by Forge logging are as follows:

# **About logging topics**

All log messages are flagged with one or more topics.There are different types for different components, all logically related to some aspect of the component.

In Forge, you can specify individual logging levels for each of the following topics:

- baseline
- update
- config
- webservice
- metrics

## **The command line interface**

You access logging on Forge with the  $\text{-logLevel}$  option. Its usage is as follows:  $\text{-logLevel}$ (*<topicName>*=)*<logLevel>*

By selecting a level you are requesting all feedback at of that level of severity and greater. For example, by specifying the WARN level, you receive WARN, ERROR, and FATAL messages.

The  $\text{-logLevel}$  option sets either the default log level, the topic log level, or both:

• The default log level provides global logging for the component:

```
forge --logLevel WARN
```
This example logs all WARN level or higher messages.

**Note:** Forge defaults to log all INFO or higher level messages if a default level is not specified.

• The topic log level provides logging at the specified level for just the specified topic:

```
forge --logLevel baseline=DEBUG
```
This example overrides the default log level and logs all DEBUG messages and higher in the baseline topic.

• If two different log levels are specified, either globally or to the same topic, the finer-grained level is used:

```
forge –logLevel INFO –logLevel WARN
```
In the case of this example, all INFO level messages and higher are printed out.

It is possible to specify both default and topic level logging in the same command to filter the feedback that you receive. For example:

```
forge --logLevel WARN --logLevel config=INFO --logLevel update=DEBUG
```
This command works as follows:

- It logs all WARN or higher messages, regardless of topic.
- It logs any message flagged with the config topic if it is INFO level or higher.
- It logs any message flagged with the update topic if it is DEBUG level or higher.

## **Aliasing existing -v levels**

The Forge  $-v$  logging option is still supported, but has been changed to alias the  $-v$  logLevel option as follows:  $-v[f|e|w|i|d]$ . The following table maps the relationships and indicates the status of the arguments in this release (new, supported, or deprecated).

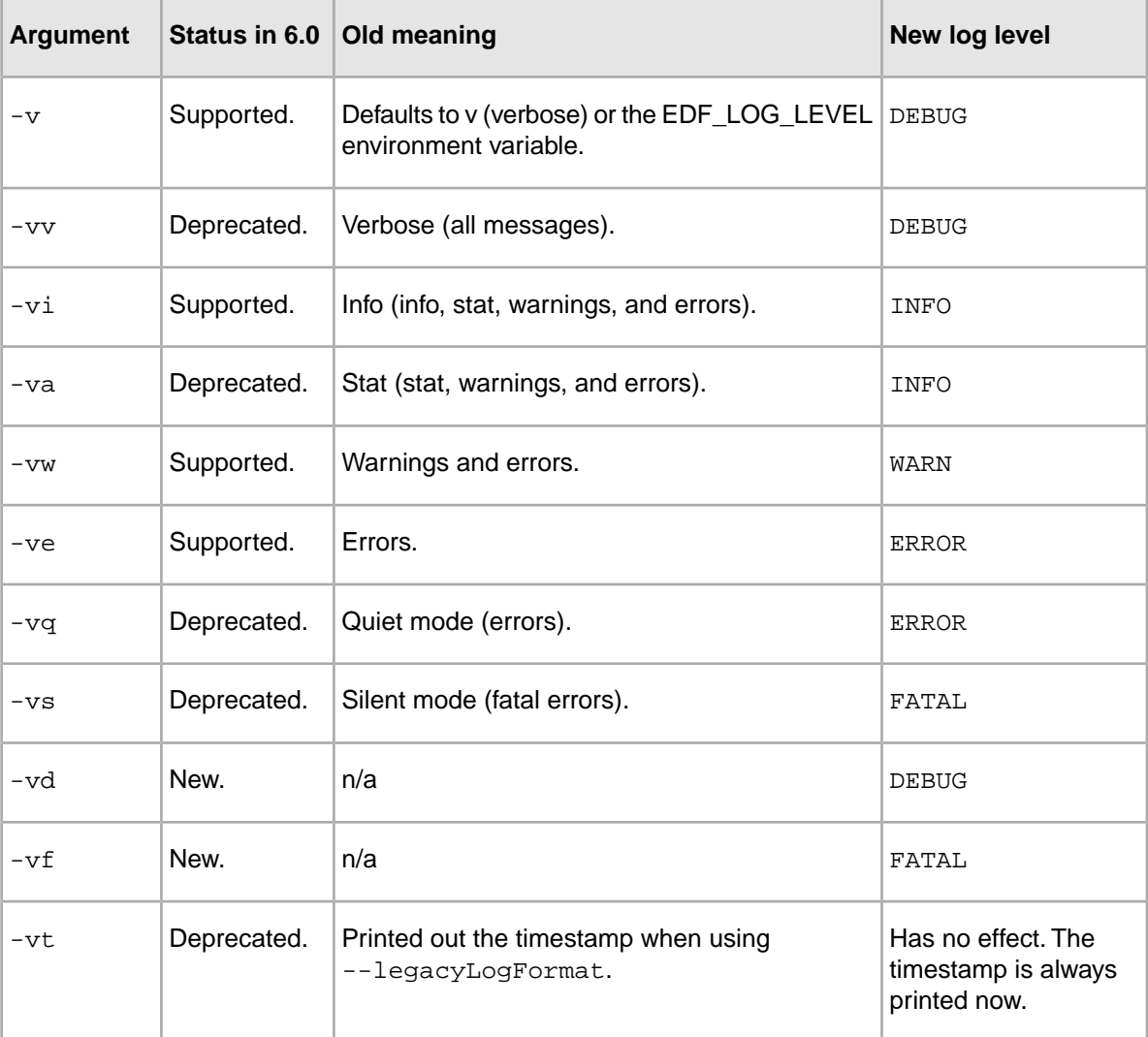

## **About logging output to a file**

In Forge, the  $-\circ$  flag defines a location for the logging output file. If you do not specify a location, it logs to standard error.

The following snippet shows the start of an output file:

INFO 01/25/07 15:15:50.791 UTC FORGE {config}: forge 6.0.1.52 ("i86pc-win32") INFO 01/25/07 15:15:50.791 UTC FORGE {config}: Copyright 2001-2007 Endeca Technologies, Inc. INFO 01/25/07 15:15:50.791 UTC FORGE {config}: Command Line: i86pcwin32\bin\forge.exe

INFO 01/25/07 15:15:50.791 UTC FORGE {config}: Initialized cURL, version: libcurl/7.15.5 OpenSSL/0.9.8

ERROR 01/25/07 15:15:50.791 UTC FORGE {config}: A file name is required!

## **Changes to the EDF\_LOG\_LEVEL environment variable**

The EDF\_LOG\_LEVEL environment variable continues to be supported. If used, it should be set to one of the new log level names.

The EDF\_LOG\_LEVEL environment variable sets the default Forge log level.

If you choose to use EDF\_LOG\_LEVEL, the variable should be set to one of the new log level names, such as WARN or ERROR. Just as in previous versions of logging, the value set in EDF\_LOG\_LEVEL may be overridden by any command line argument that changes the global log level.

<span id="page-130-0"></span>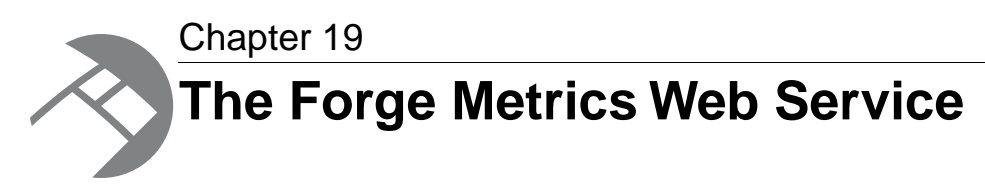

You can query a running Forge component for performance metrics using the Forge Metrics Web service. This makes Forge easier to integrate into your management and monitoring framework.

## **About the Forge Metrics Web service**

The Forge Metrics Web service provides progress and performance metrics for Forge. You can use the output of this Web service in the monitoring tool or interface of your choice.

A running instance of Forge hosts a WSDL interface, metrics.wsdl. Using this WSDL interface, you can query Forge for specific information about its performance.

Metrics are hierarchical, with parent-child relationships indicated by their location in the tree.You can either give the service a full path to precisely the information you are seeking, or get the full tree and traverse it to find what you want.

```
The following is an example of the kind of information tree returned by the Forge Metrics Web service:
(Root)
    Start time: Wed Jan 24 14:34:14 2007
    Percent complete: 41.4%
    Throughput: 871 records/second
    Records processed: 24000
    Components
       IndexerAdapter
          Records processed: 24902
          Total processing time: 2.331 seconds
       PropDimMapper
          Records processed: 24902
          Total processing time: 6.983 seconds
       LoadMainData
          Records processed: 24903
         Total processing time: 8.19 seconds
```
Each metric can be one of three types:

- **Metric** serves as a parent category for child metrics, without containing any data of its own.
- **Attribute metric** stores attributes, such as the start time of the Forge being queried.

For each attribute metric you request, you receive ID, Name, and Attribute Value (a string).

• **Measurement metric** — contains quantatative data, such as:

- Estimated percent complete.
- Overall throughput.
- Number of records processed.
- Per-component throughput.

For each measurement metric you request, you receive ID, Name, Measurement Units (a string), and Measurement Value (a number).

## **Note:**

The Forge Metrics Web service does not tell you what step Forge is on or its estimated time to completion.

The service is not long-lived; it exits when Forge does. For this reason, you cannot use this service to find out how long the Forge run took.

The Forge Metrics Web service does not work in conjunction with parallel Forge.

## **About enabling Forge metrics**

Before you can generate Forge metrics, you have tell Forge the port on which to set up the Forge Metrics Web service. By doing so, you also turn Forge metrics on.

In the Endeca Application Controller, you set the web-service-port when you provision the Forge component.You can do this three ways:

- In Endeca Workbench, on the **EAC Administration** page.
- In a provisioning file used with the eaccmd tool (for details on provisioning a Forge component, see the *Application Controller Guide*.
- Programmatically, via the webServicePort on the ForgeComponentType object. For details, see the *Endeca Application Controller Guide*.

Outside of the Application Controller environment, you can also set or change the Web service port (and thus turn on Forge metrics) at the Forge commandline. The commandline argument for setting the metrics port is --wsport *<port-number>* .

## **About enabling SSL security**

You can enable SSL on the Forge component to make the Forge Metrics Web service secure.

For information on enabling SSL on the Forge component programmatically or while provisioning with eaccmd, see the *Endeca Application Controller Guide*.

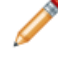

**Note:** The Web services port disregards the cipher sub-element of the ssl-configuration element.

# **About using Forge metrics**

Assuming Forge's web-service-port is set, when you start Forge, it serves up the Metrics Web service. You can then use any Web services interface to talk to it and request metrics.

You can request global information on the parent node, or request on a component-by-component basis. (Each pipeline component has corresponding metrics.) If you request "/" , the Metrics Web service returns the root and all of its children. To refine your request, you give the Web service the path to the node you are interested in.

# **The MetricsService API**

The MetricsService interface includes the methods and classes described below.

The metrics schema is defined in metrics.wsdl, which is located in the \$ENDECA\_ROOT/lib/services directory on UNIX and %ENDECA\_ROOT%\lib\services on Windows.

## **Methods**

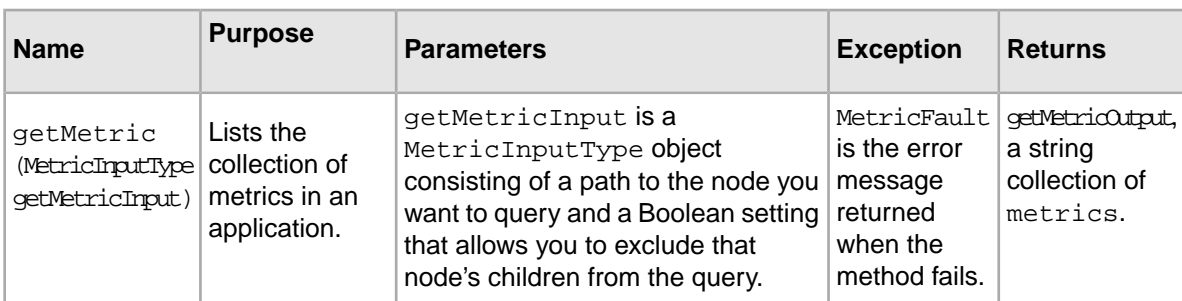

### **Classes**

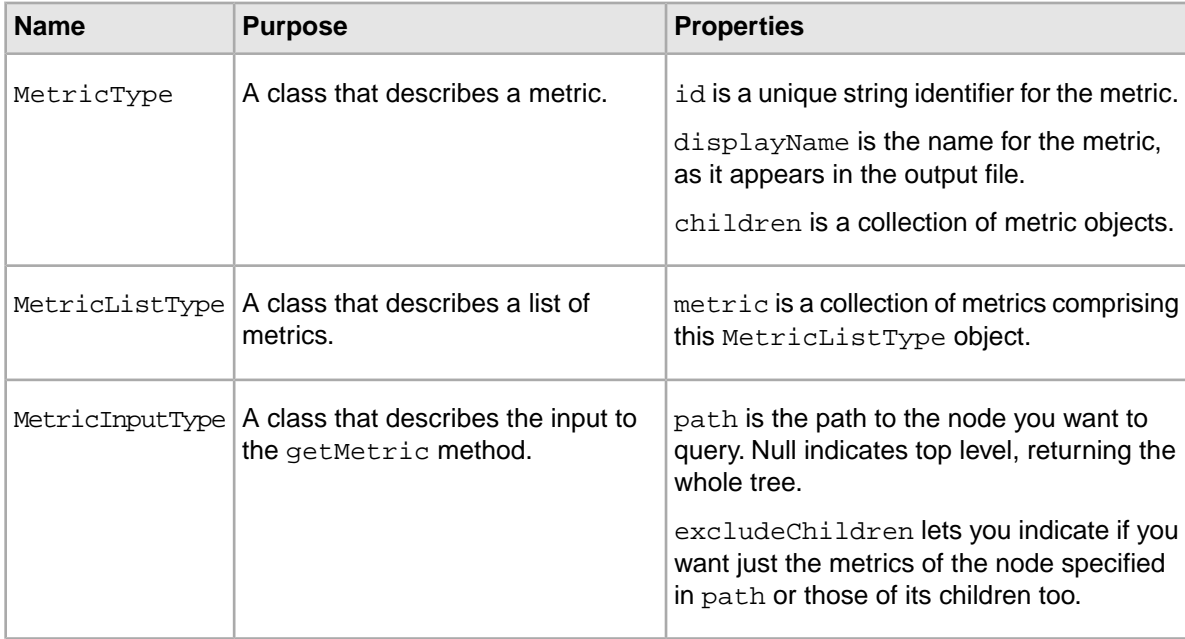

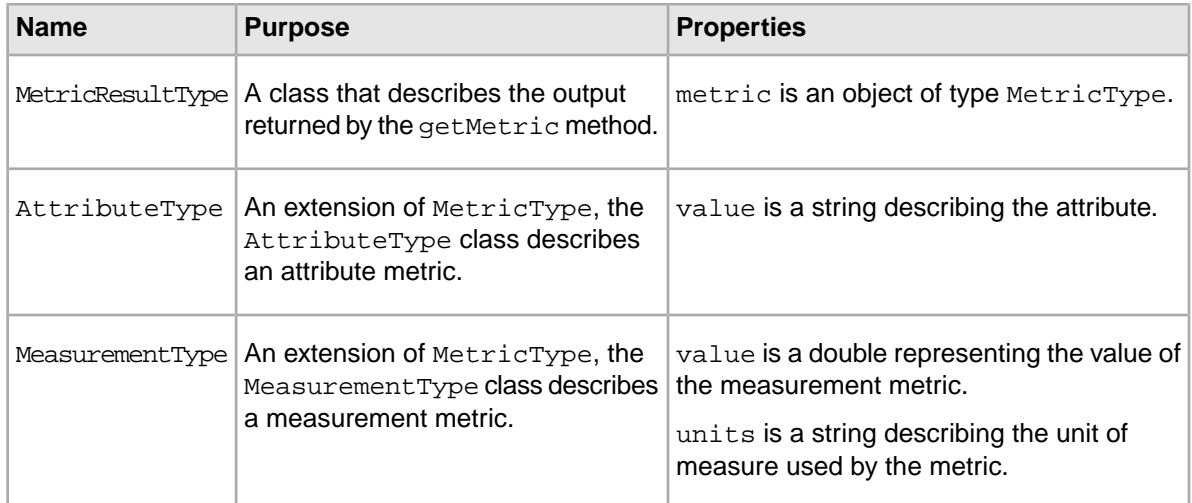

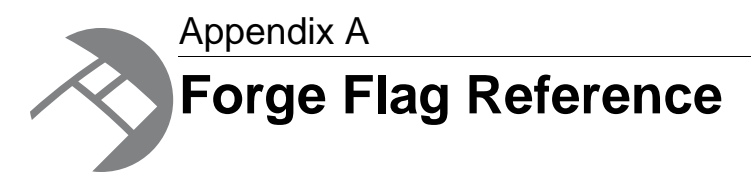

This reference provides a description of the options (flags) used by the Forge program.

# **Forge flag options reference**

The included table lists the different flag options that Forge takes.

The usage of Forge is as follows:

forge [-bcdinov] [--options] *<Pipeline-XML-File>*

*<Pipeline-XML-File>* can be a relative path or use the file://[hostname]/ protocol.

Forge takes the following options:

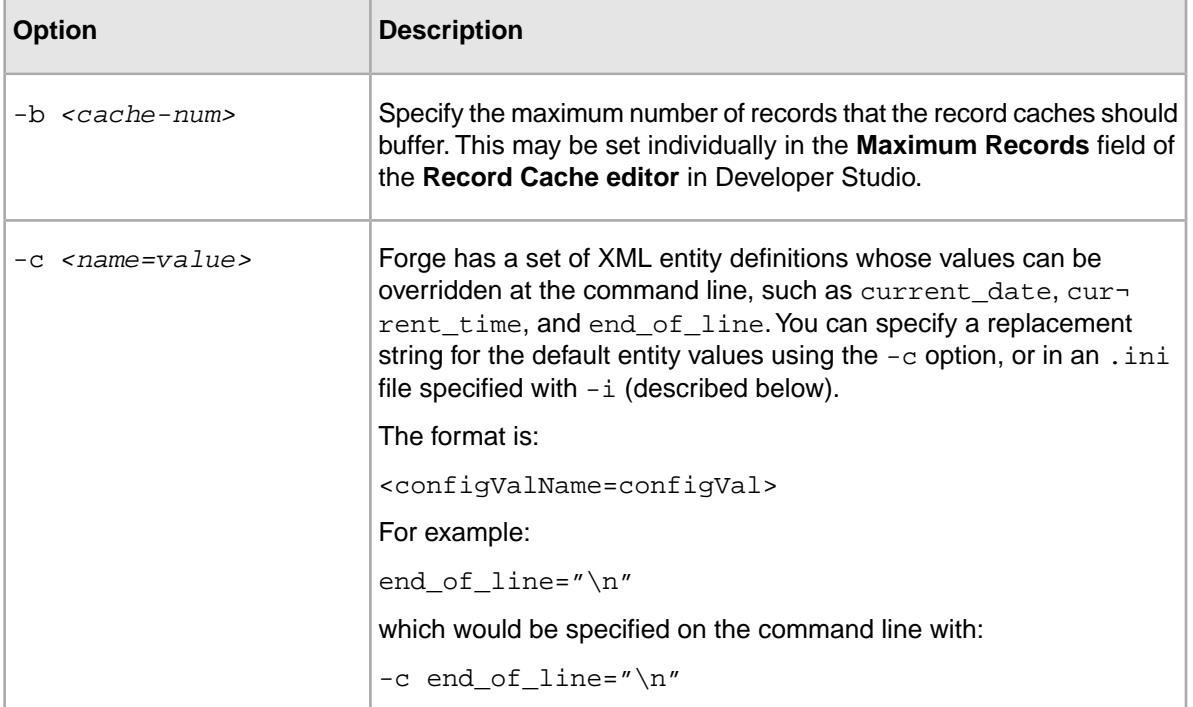

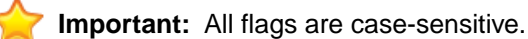

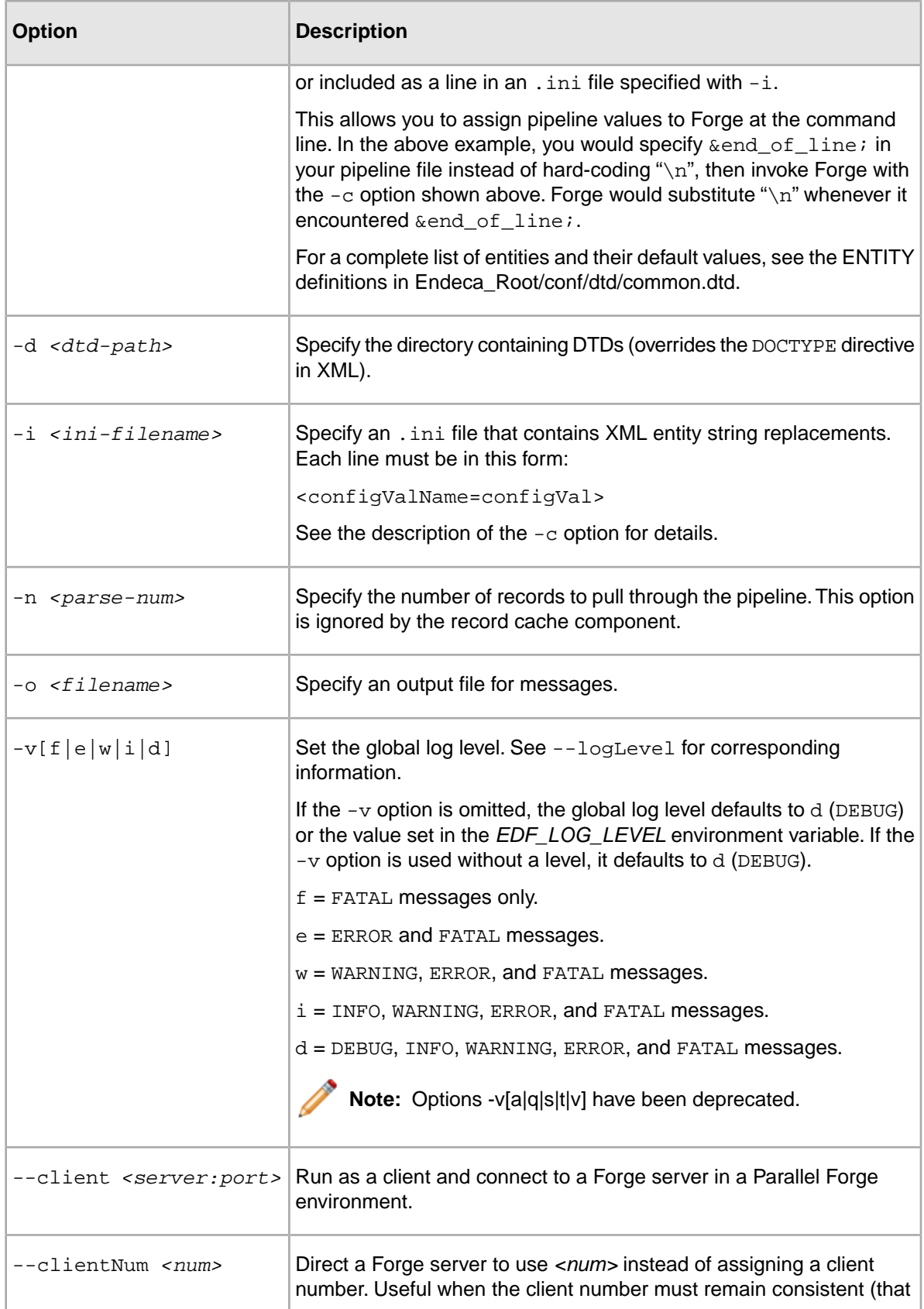

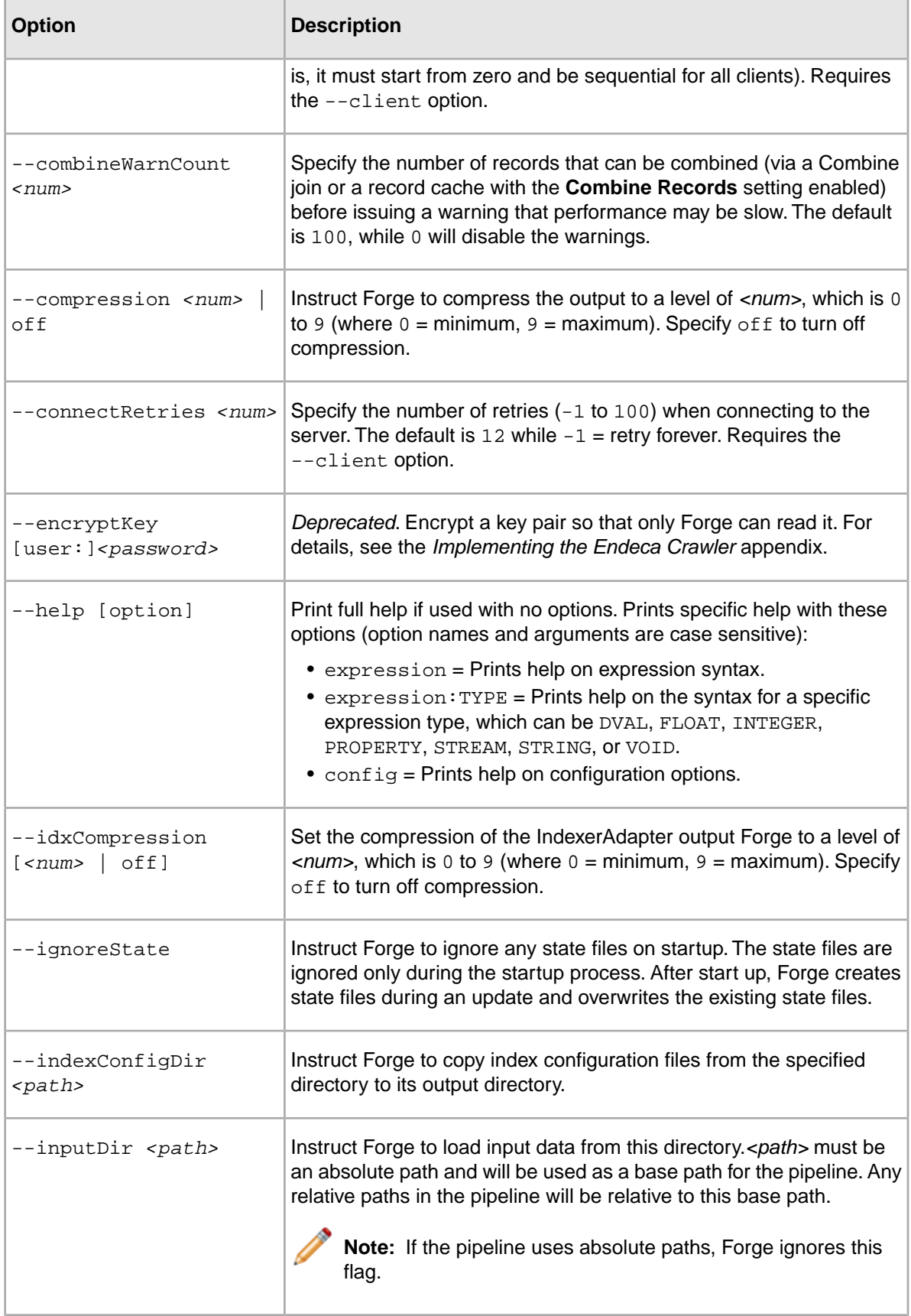

۰

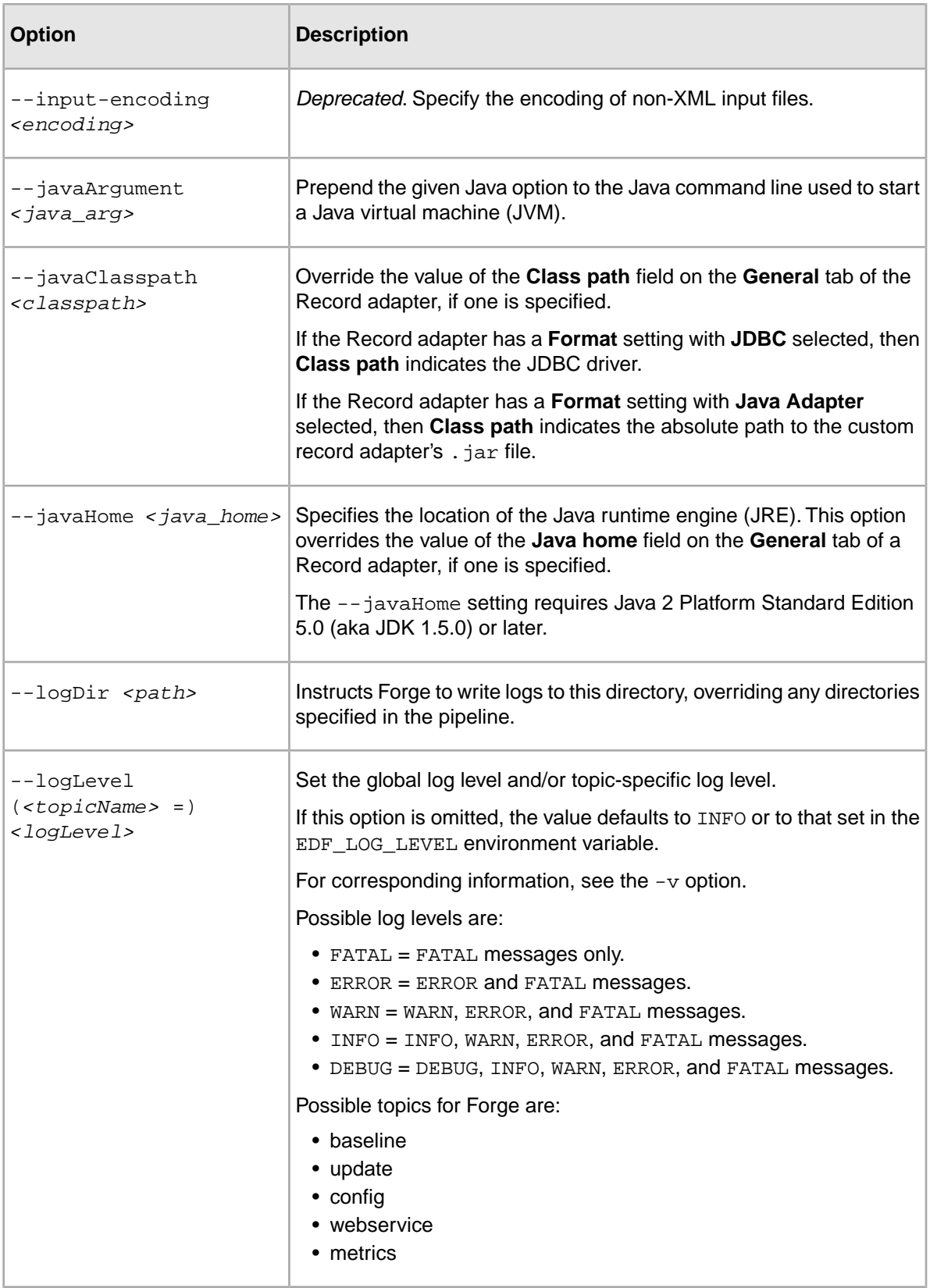

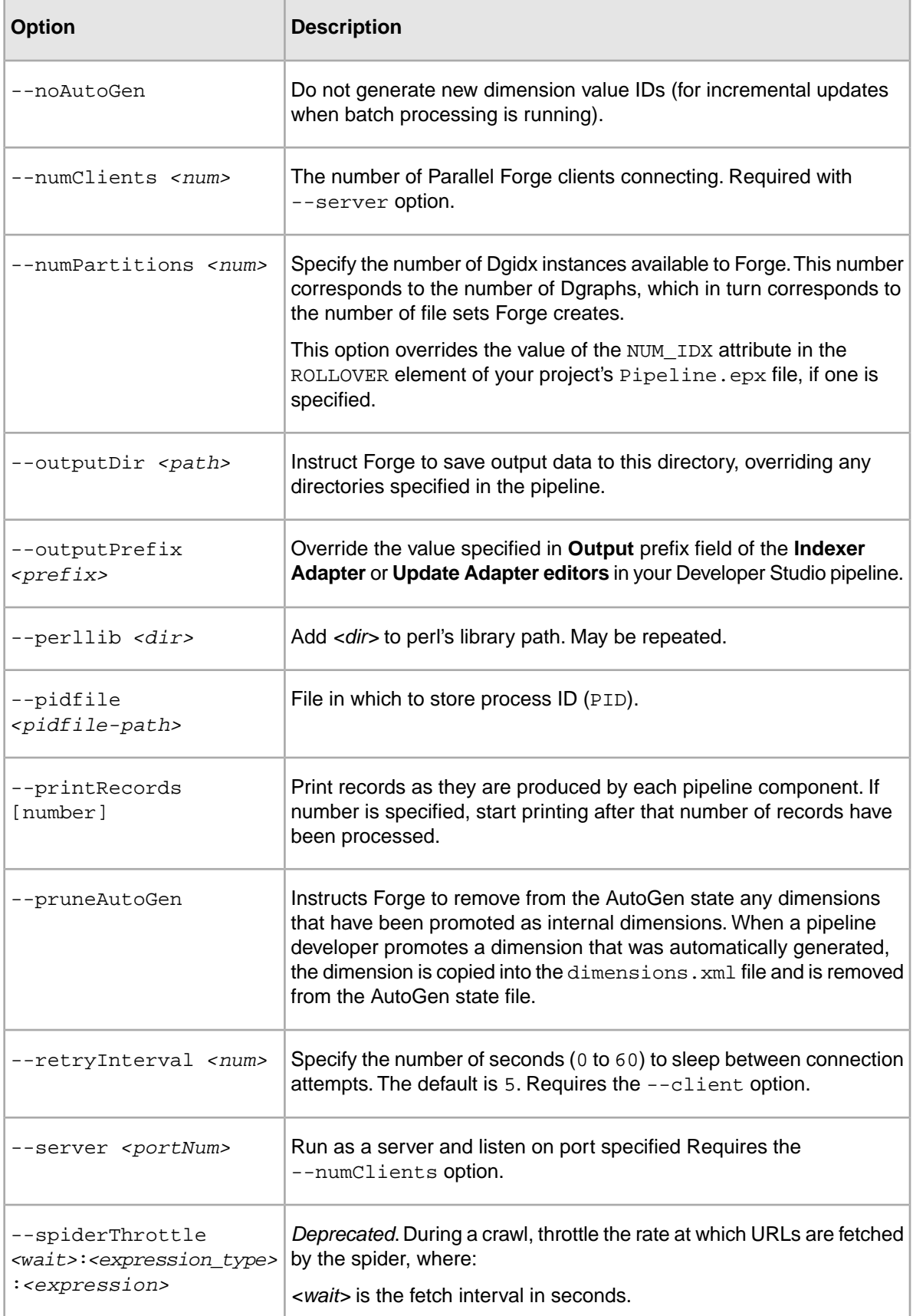

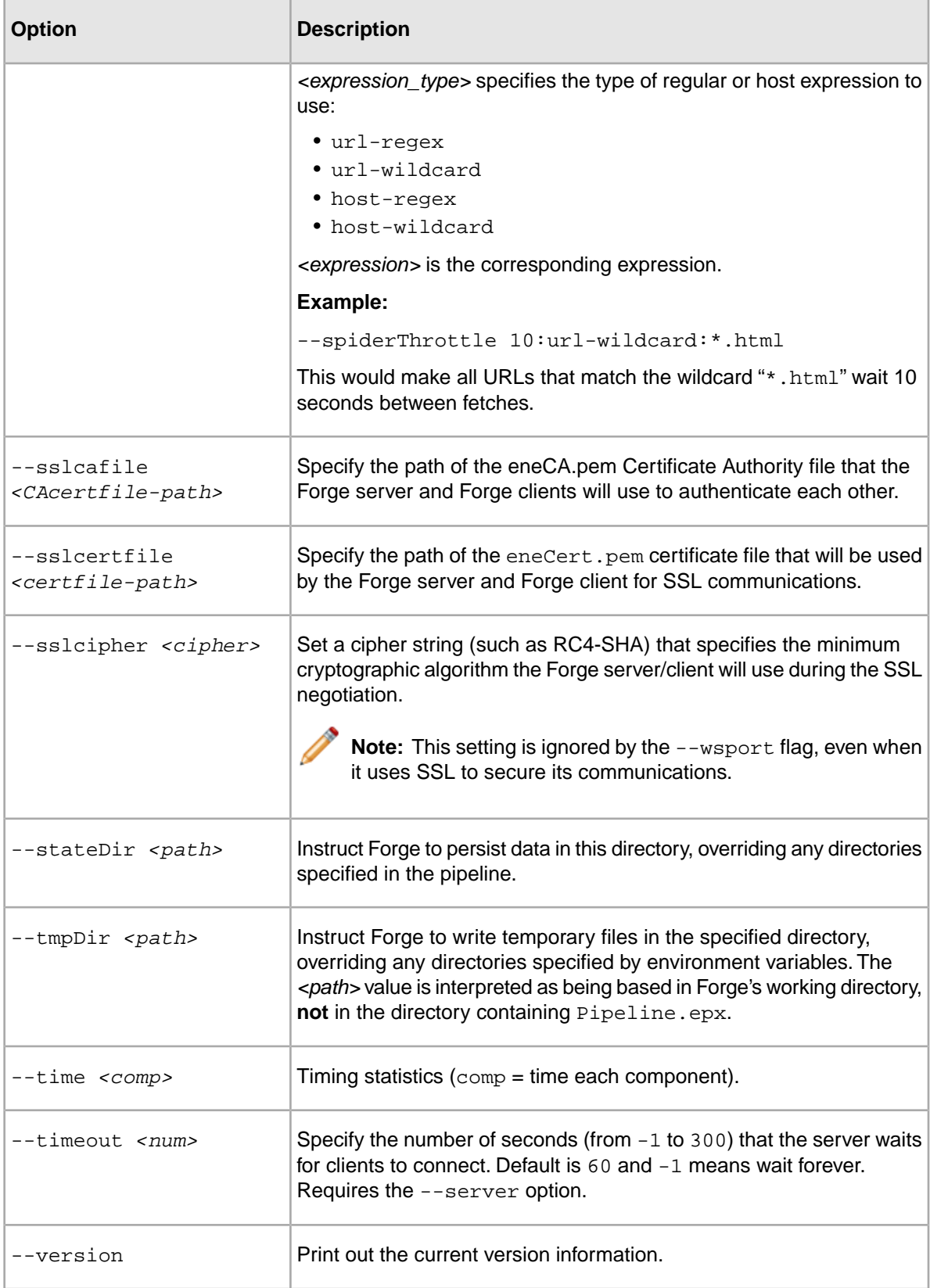

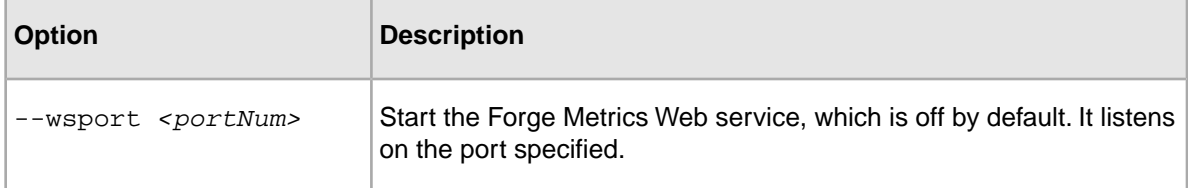

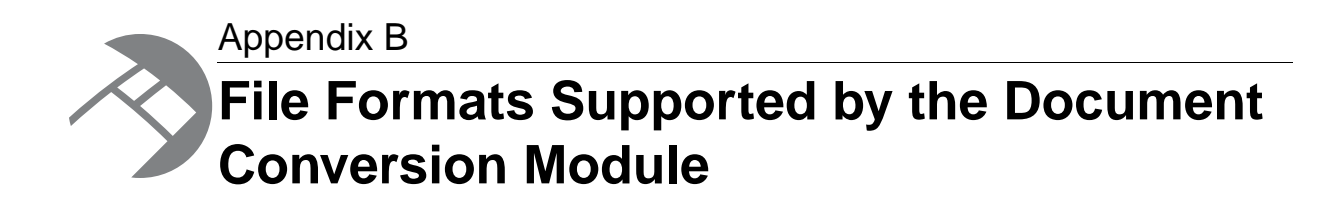

This section lists the file formats that are supported by the Endeca Document Conversion Module. After installing this module, you can use the CONVERTTOTEXT expression in your pipeline to convert any of the supported source document formats.The Endeca Web Crawler and the Endeca CAS Server provide tight integrations with the Document Conversion Module, which means that they can convert binary files as they are being crawled.

# **Word processing formats**

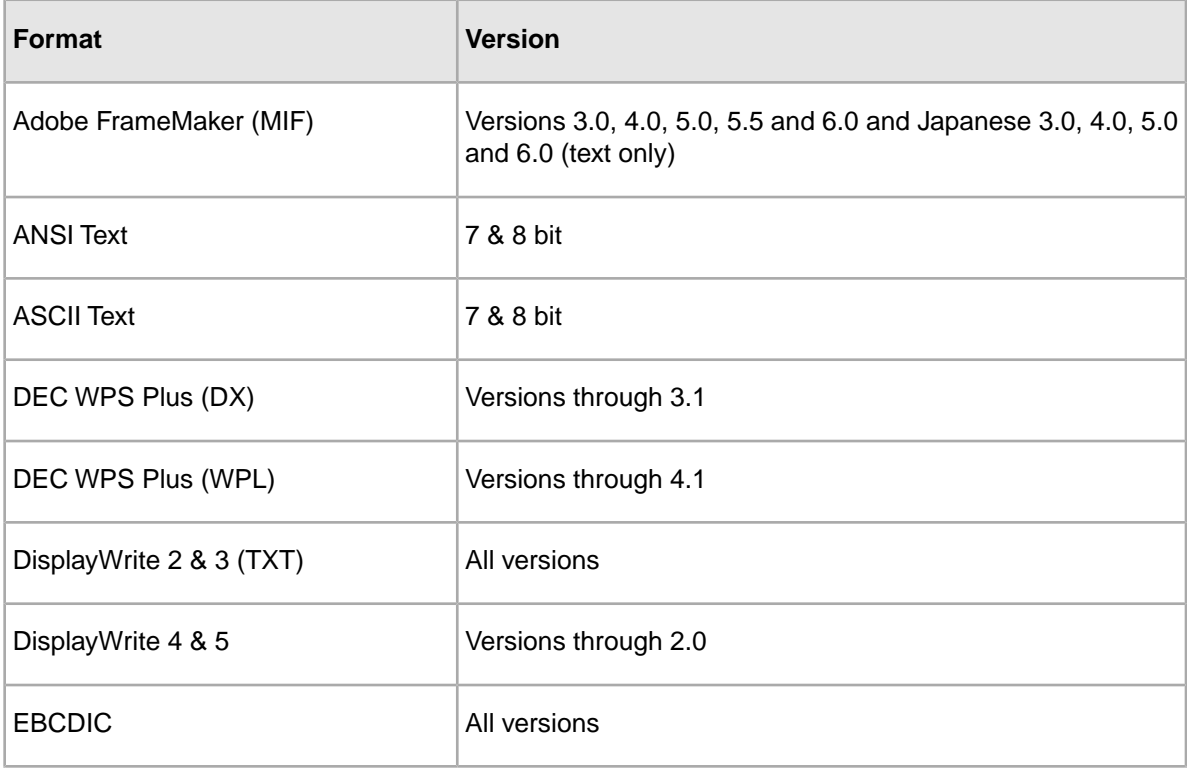

The following table lists supported word processing formats:

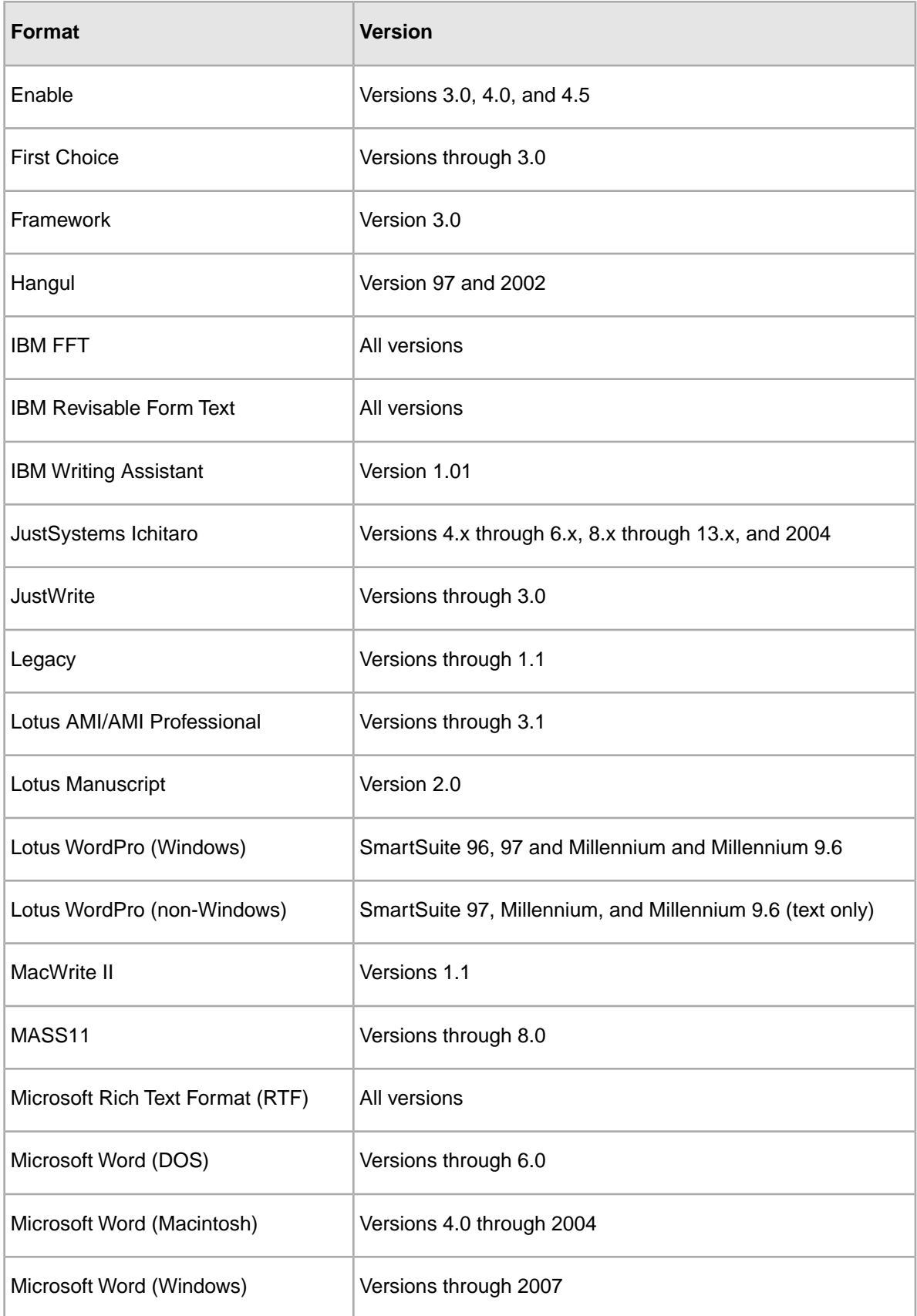
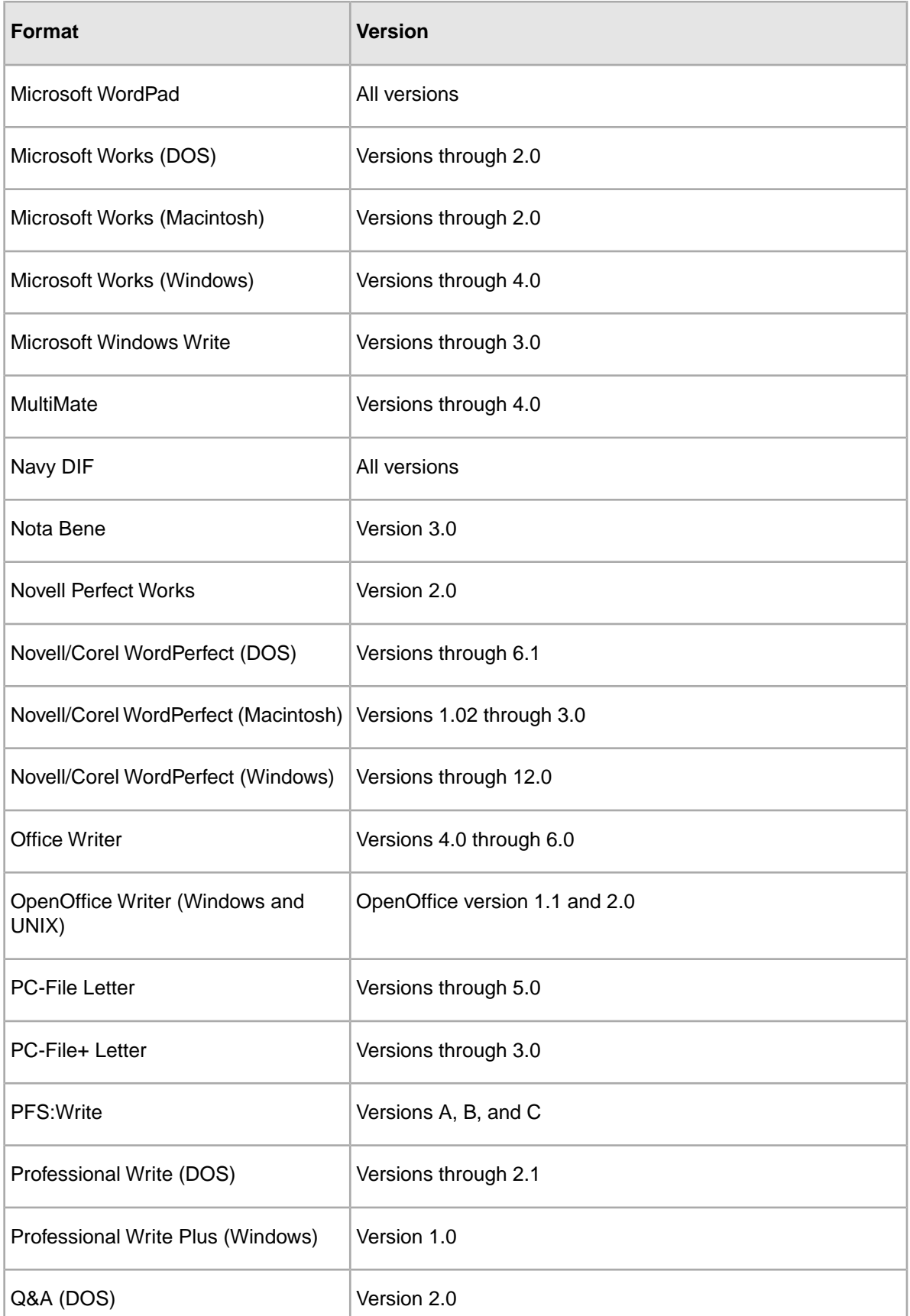

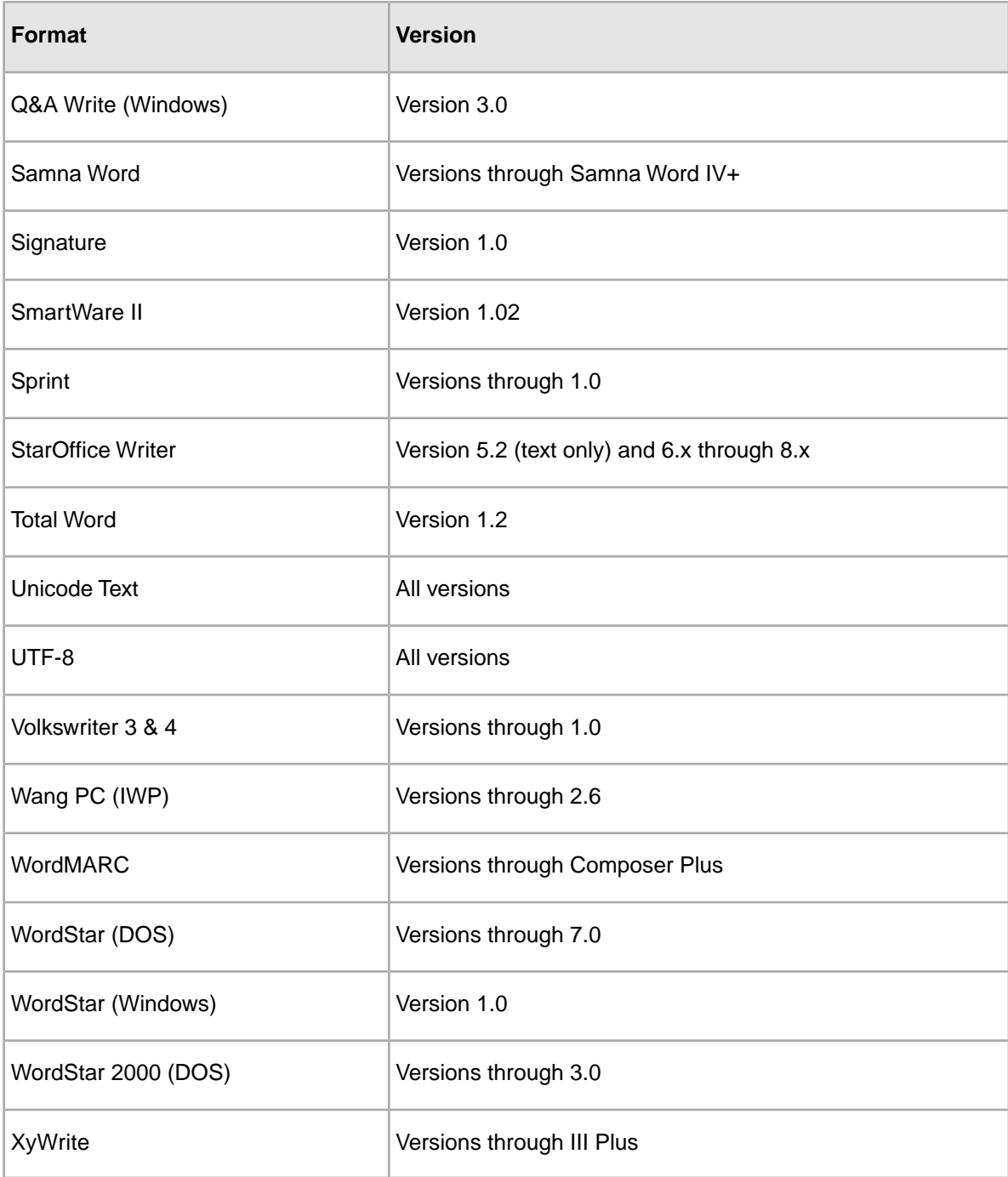

# **Spreadsheet formats**

The following table lists supported spreadsheet formats:

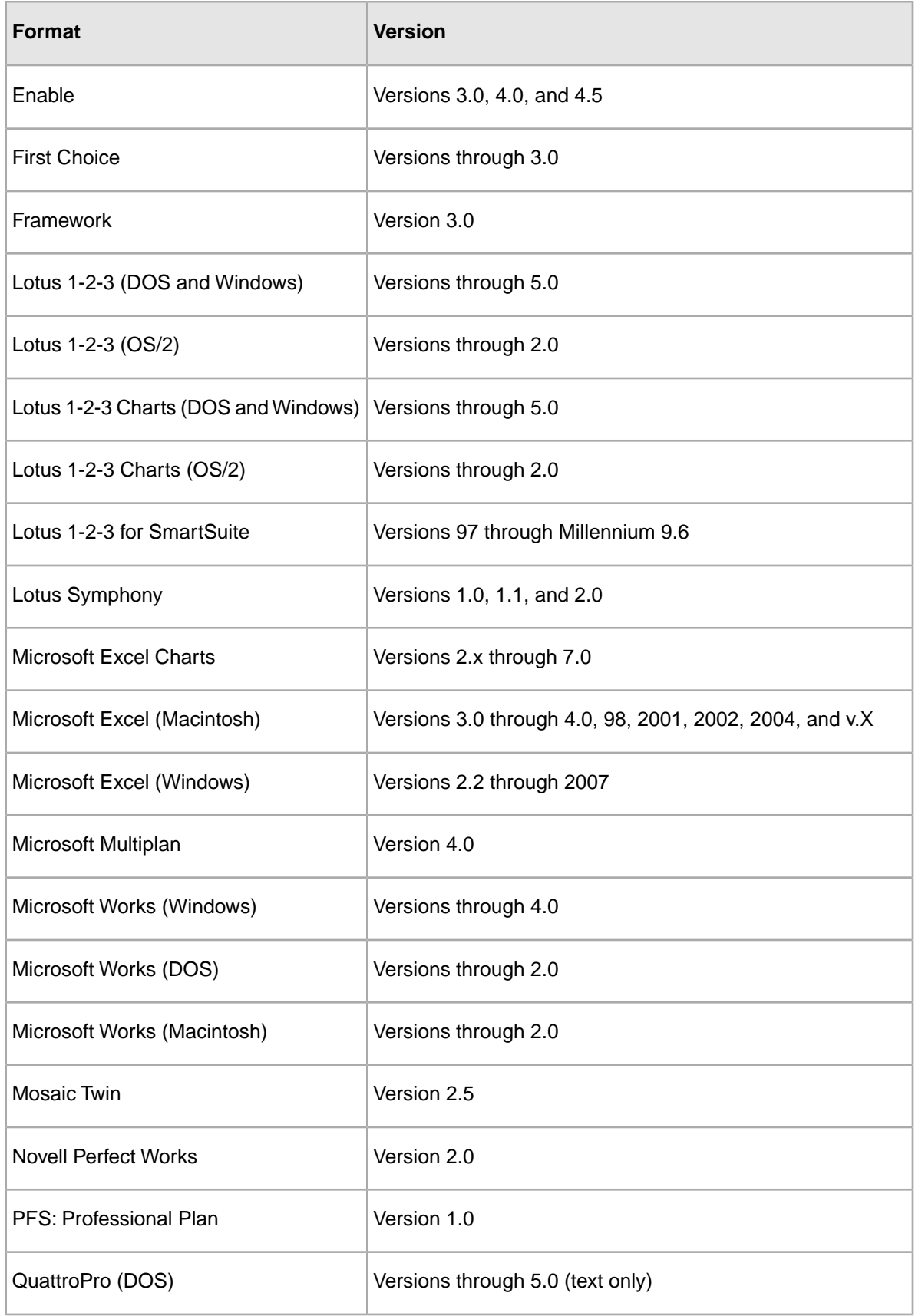

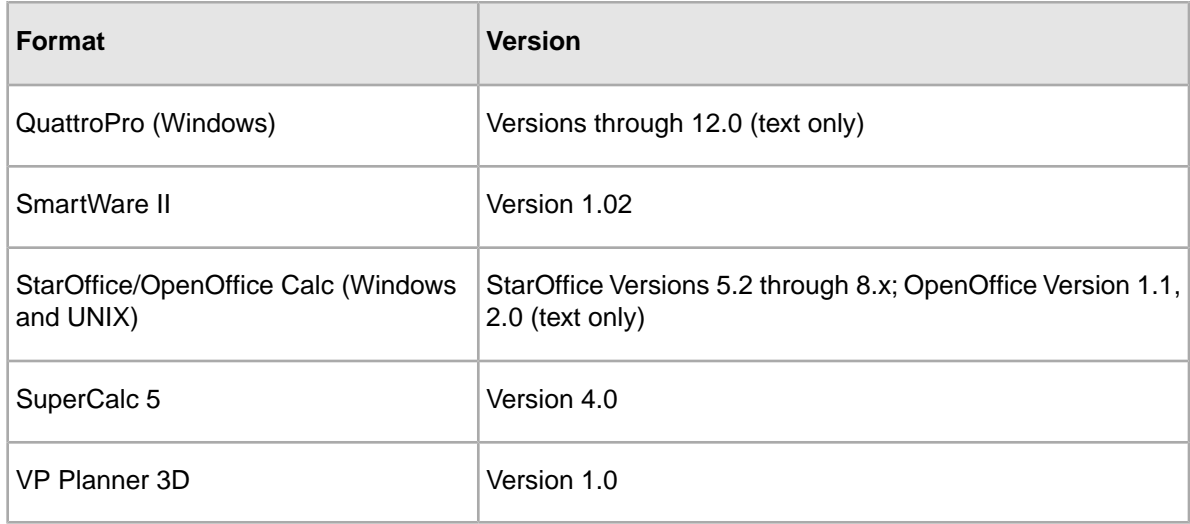

# **Graphics formats**

The following table lists supported graphics formats:

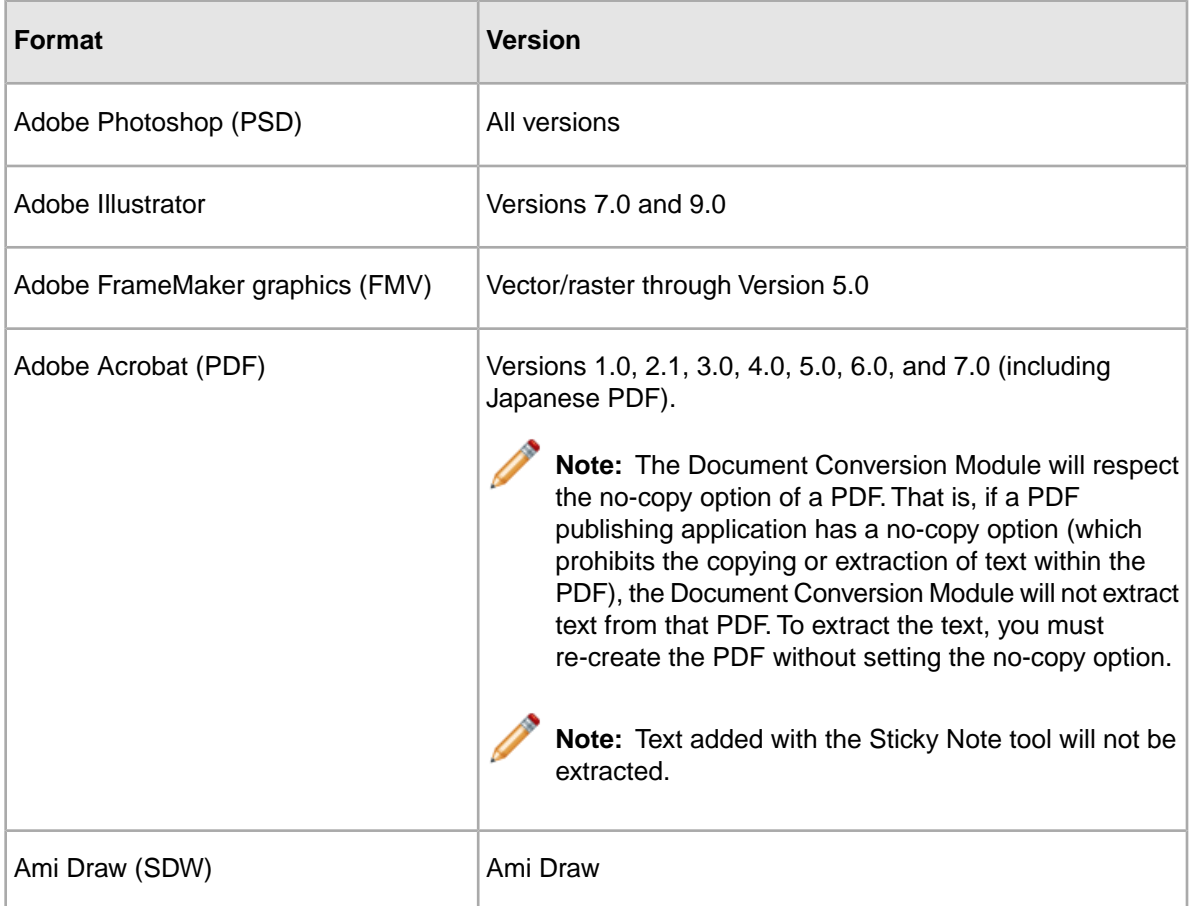

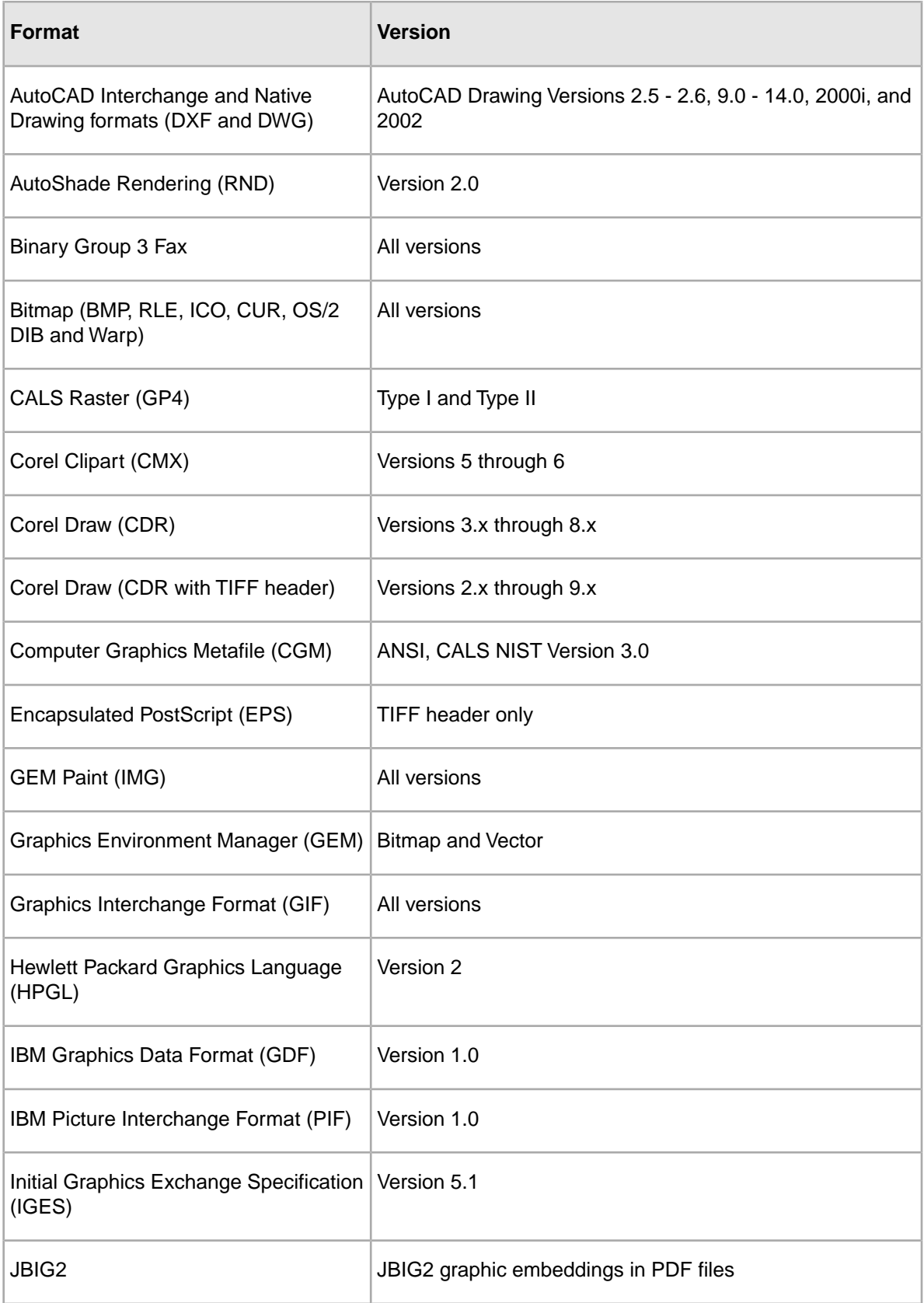

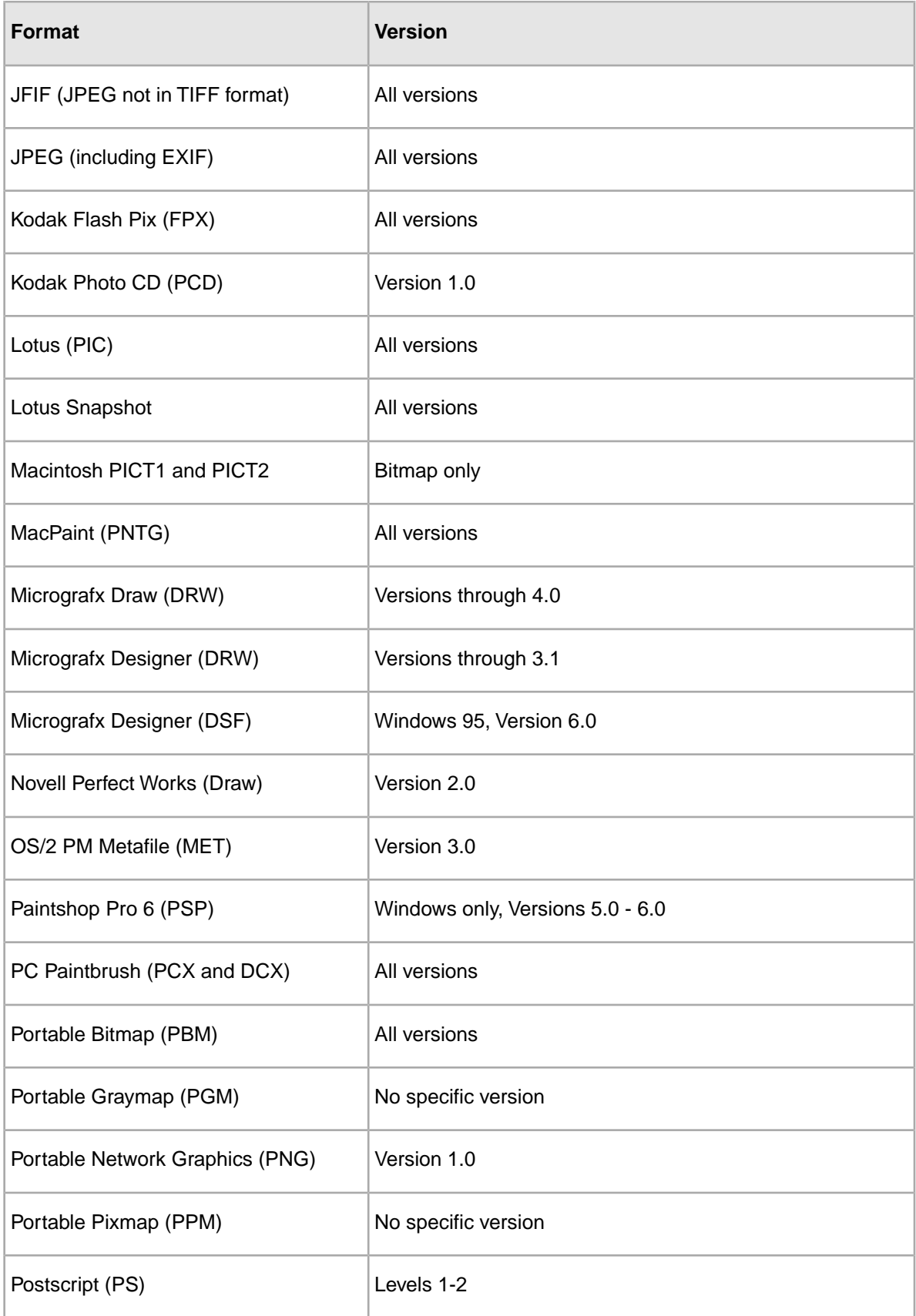

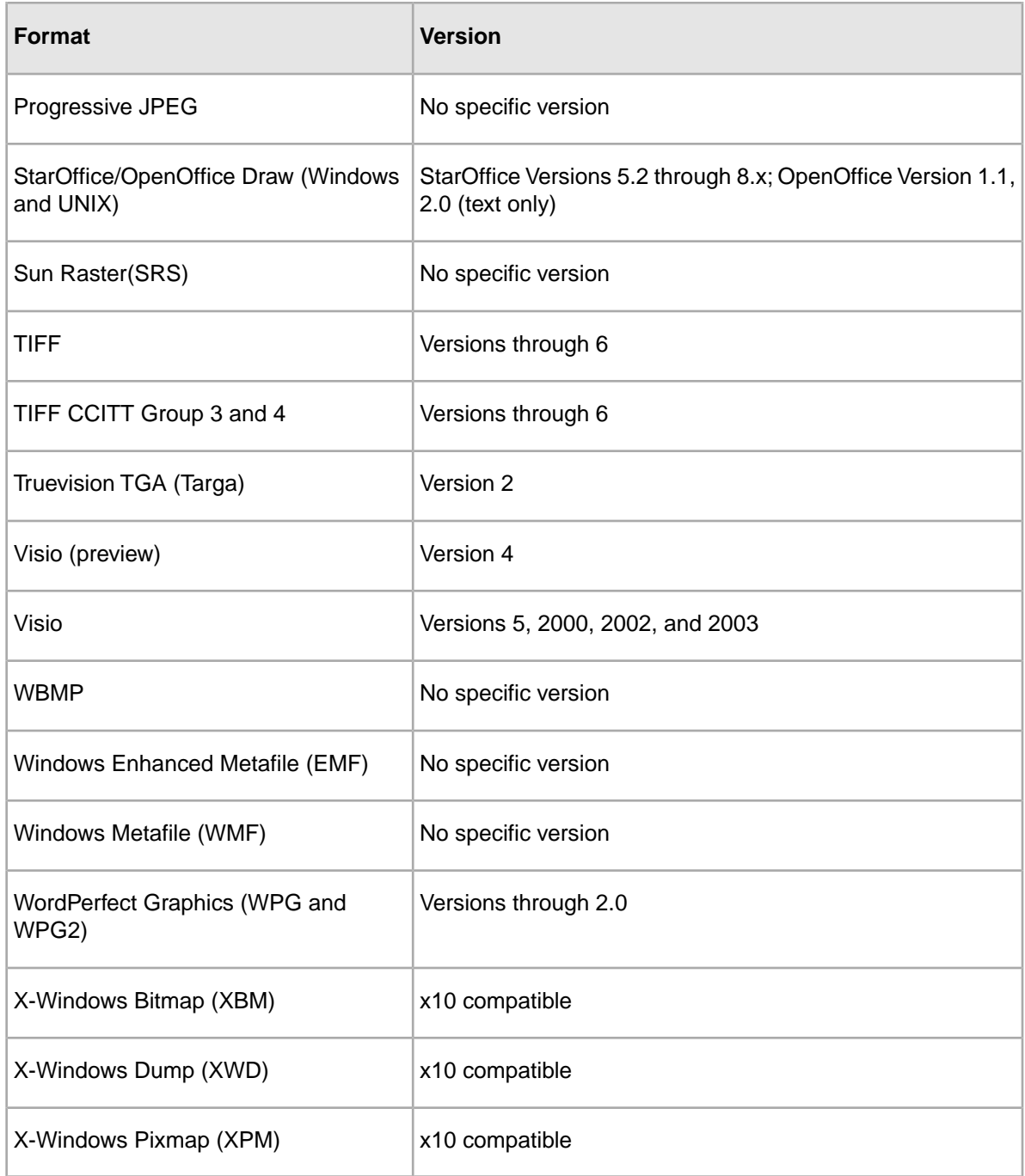

## **Presentation formats**

The following table lists supported presentation formats:

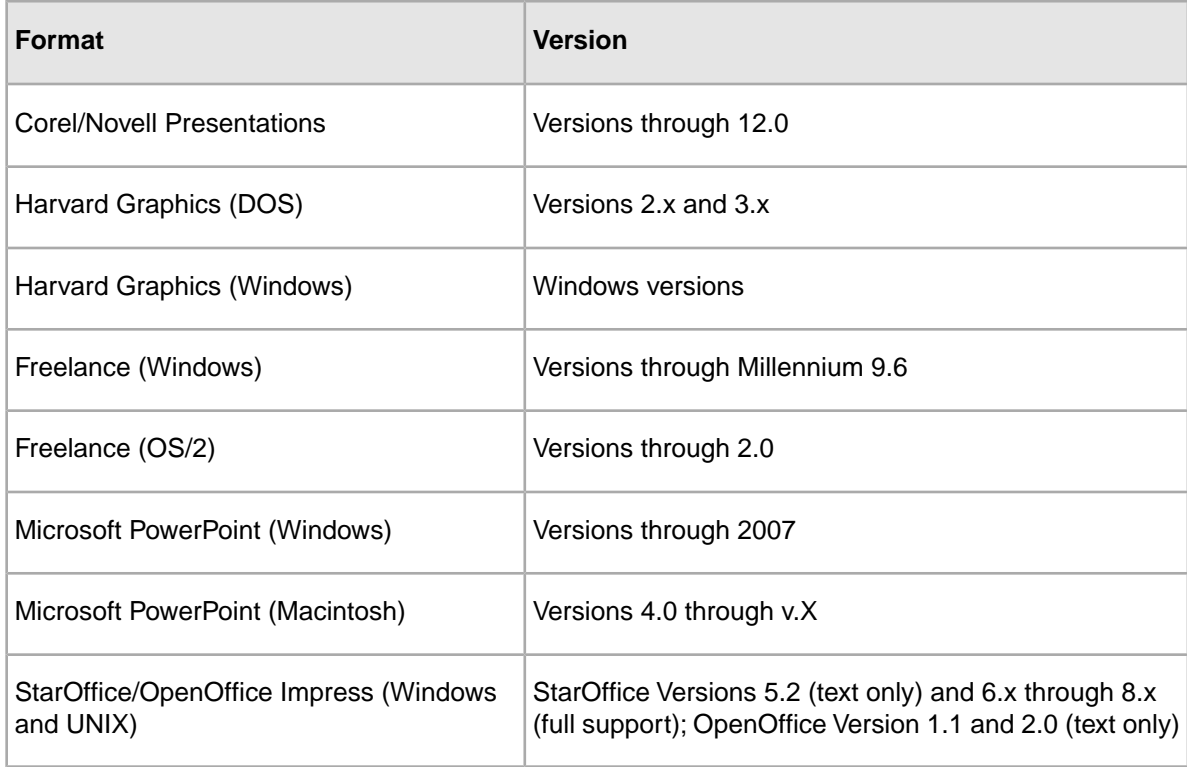

# **Compressed formats**

The following table lists supported compressed formats:

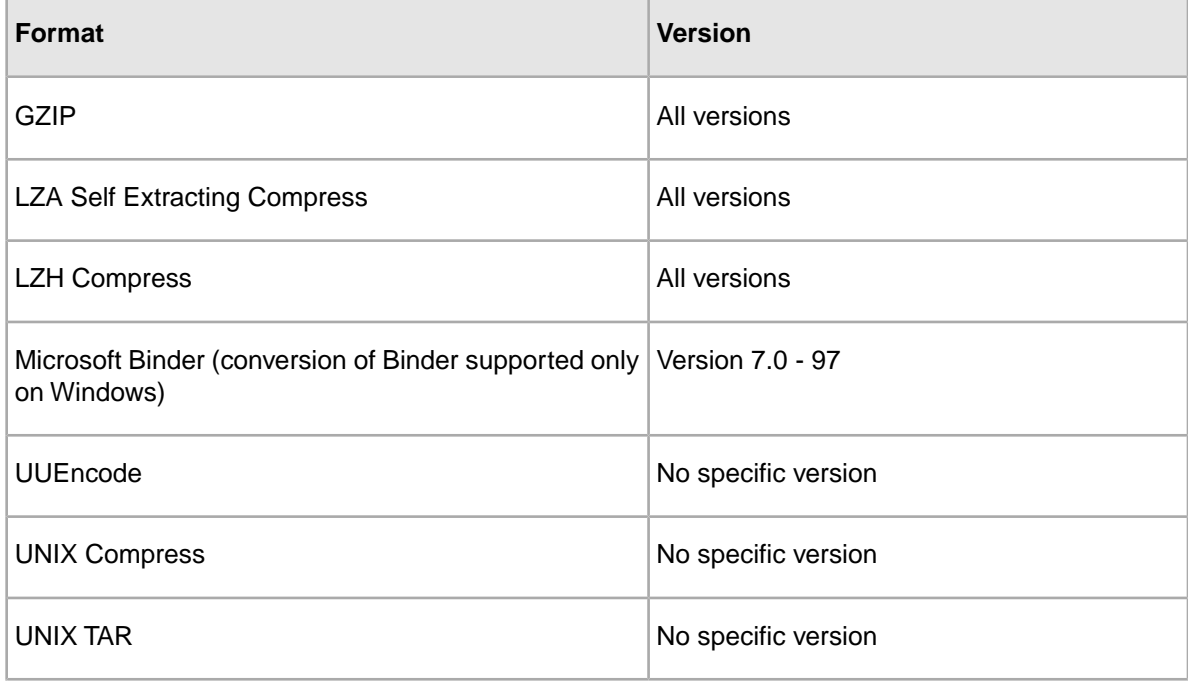

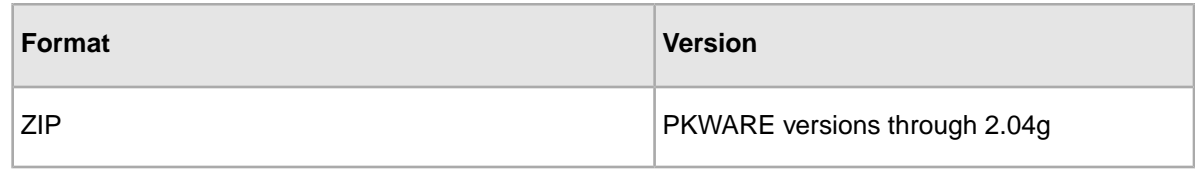

## **Database formats**

The following table lists supported database formats:

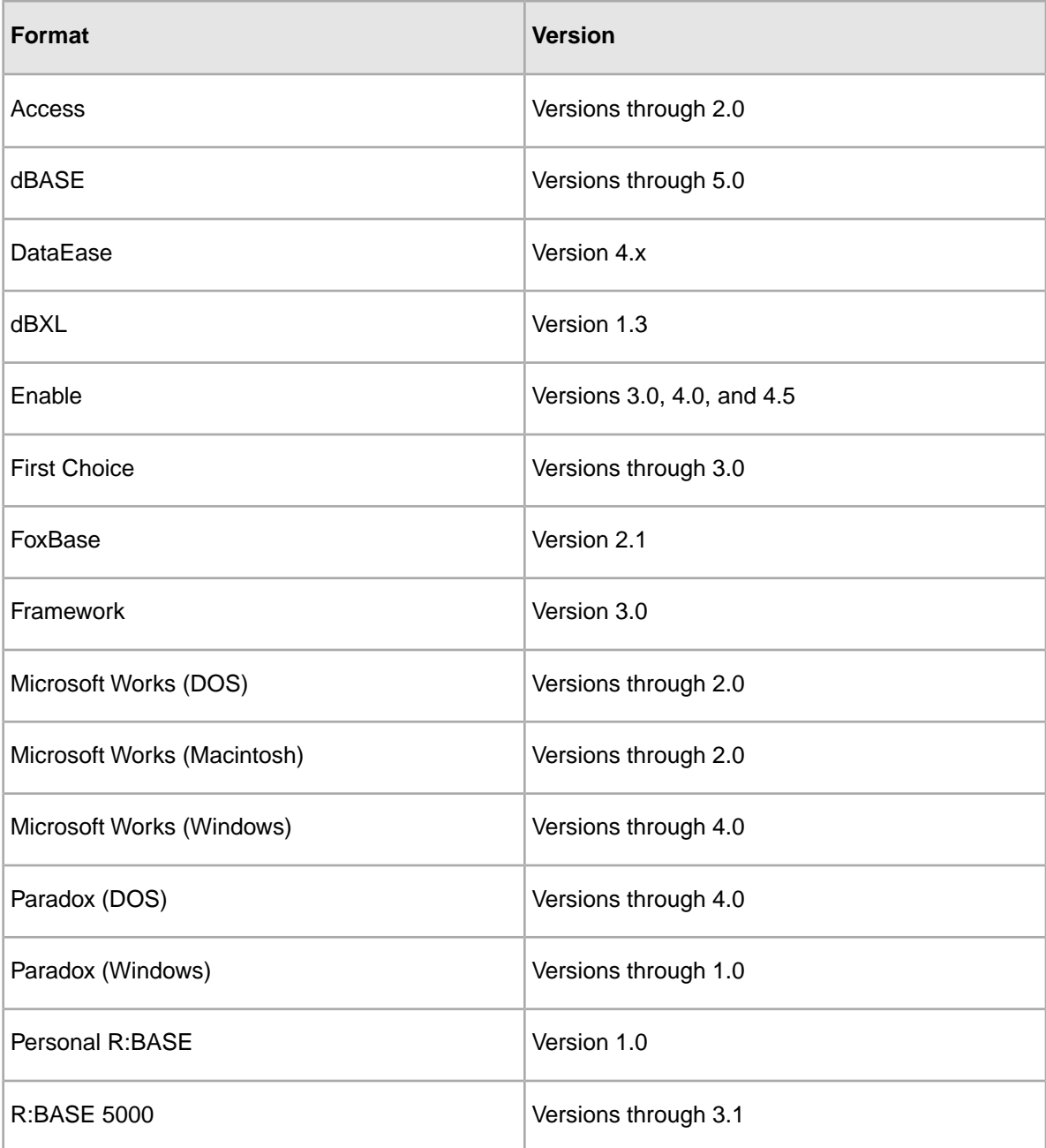

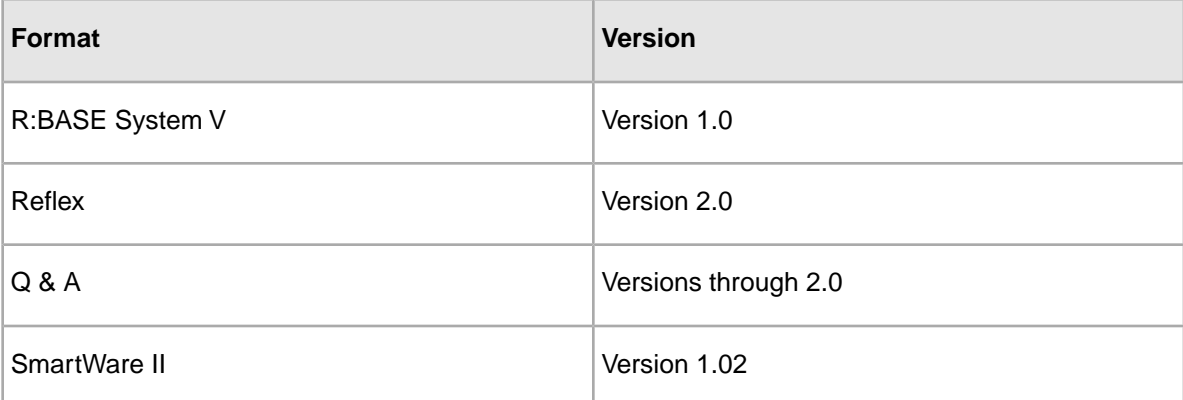

## **E-mail formats**

The following table lists supported e-mail formats:

**Note:** The following MIME-encoded mail message formats are supported:

- MIME formats, including:
	- EML
	- MHT (Web Archive)
	- NWS (Newsgroup single-part and multi-part)
	- Simple Text Mail (defined in RFC 2822)
- TNEF format
- MIME encodings, including:
	- base64 (defined in RFC 1521)
	- binary (defined in RFC 1521)
	- binhex (defined in RFC 1741)
	- btoa
	- quoted-printable (defined in RFC 1521)
	- utf-7 (defined in RFC 2152)
	- uue
	- xxe
	- yenc

The following encodings for the body of a message are supported:

- Text
- HTML
- RTF
- TNEF
- Text/enriched (defined in RFC1523)
- Text/richtext (defined in RFC1341)
- Embedded mail message (defined in RFC 822).This is handled as a link to a new message.

The attachments of a MIME message can be stored in many formats. Endeca processes all attachment types that our technology supports.

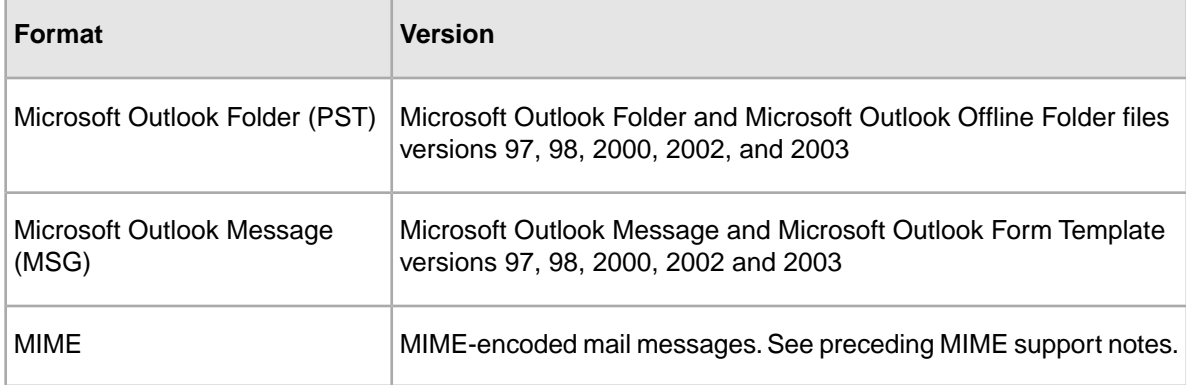

## **Other formats**

The following table lists other supported formats:

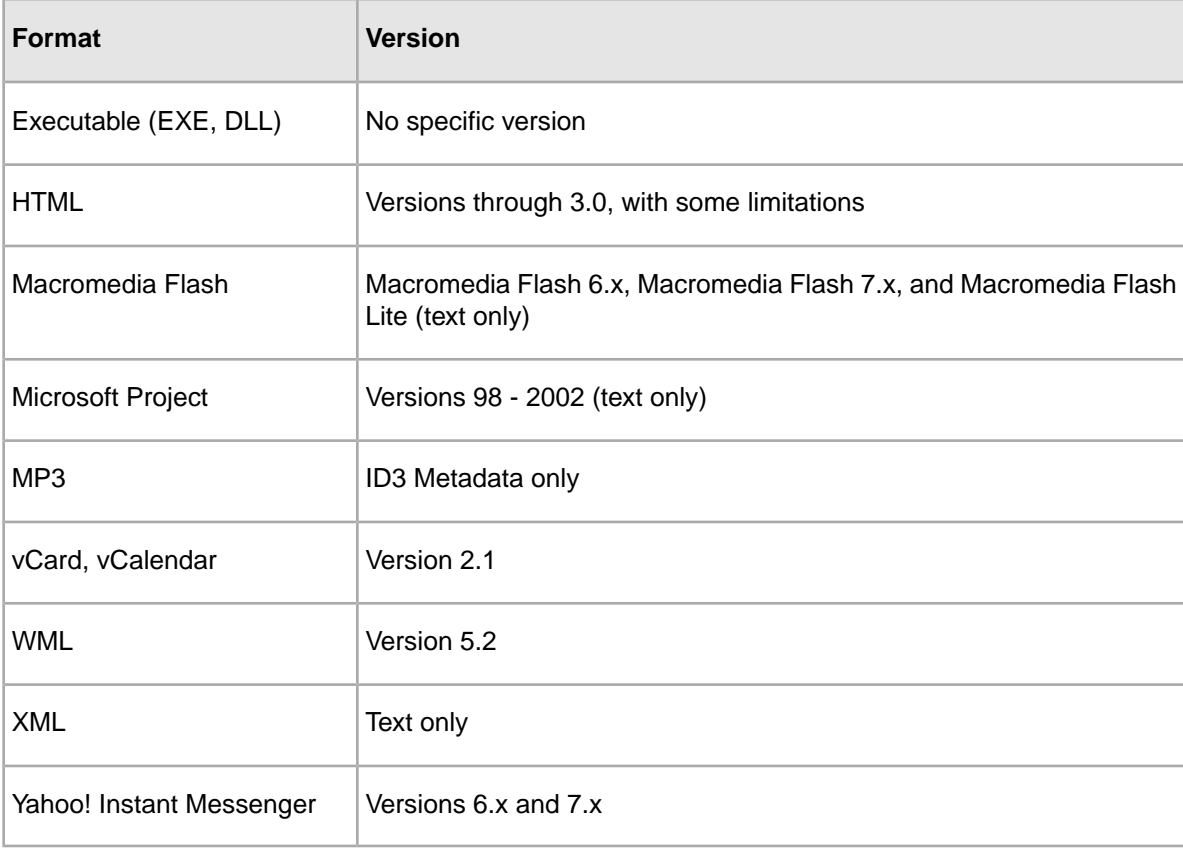

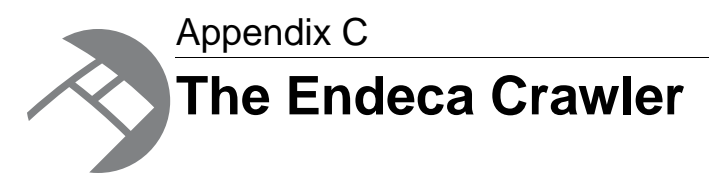

This section describes how to configure and run the Endeca Crawler.

## **Overview of the Endeca Crawler**

The Endeca Crawler provides the capability to crawl file systems, HTTP, and HTTPS hosts, in order to fetch documents in a variety of formats.

You use a record adapter to read in the documents to a crawler pipeline. Once read into the pipeline, Forge processes the documents and converts them into Endeca records. These records can contain property values, dimension values, and metadata based on each document's content.You can then build an Endeca application to access the records and allow your application users to search and navigate the document contents contained in the records.

Keep in mind that the Endeca IAP can process only HTML and TXT documents.You can gain the ability to process over 200 document types by installing the optional Endeca Document Conversion Module.

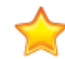

**Important:** The Endeca Crawler is deprecated, and will be removed in a future version of the Endeca Information Access Platform. Therefore, if you are beginning a new project, it is recommended that you use the Endeca Web Crawler, which is a component of the Endeca Content Acquisition System.

## **About installing the Endeca Crawler**

The components required to set up an Endeca Crawler application are included in Developer Studio. Therefore, installing Developer Studio will ensure that you have the necessary software for running a crawl.

## **Source documentation and Endeca records**

In the context of an Endeca Crawler application, Endeca records represent both the data in the source documents and metadata about the source documents.

Crawlers provide the means to get records representing the source documents into a pipeline. The source documents themselves may reside on a file system, HTTP, or HTTPS host and be in a wide variety of file formats (common examples include PDF, HTML, DOC, and TXT). As with non-crawler pipelines, the source documents themselves are not modified in any way by the pipeline processing.

In the following example, the Endeca Crawler crawls an HTML source document from the Endeca Web site. The document has a title, text that describes Endeca solutions, and links to other areas of the Web site.

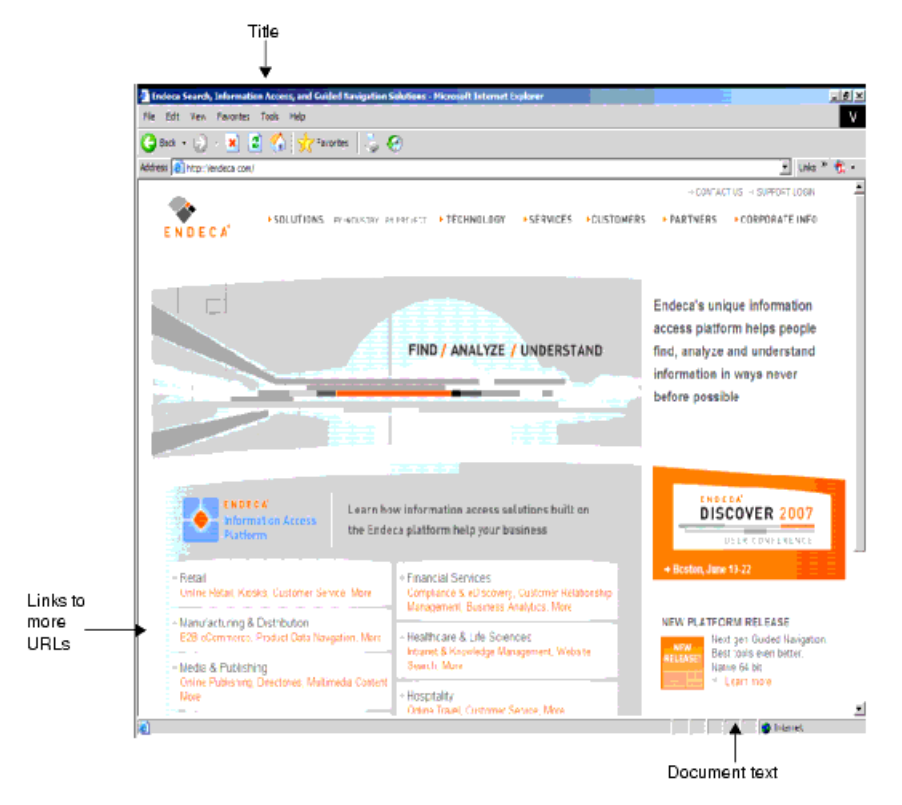

During Data Foundry processing, Forge generates an Endeca record for the document. Among other things, that record contains the body of the source document and the title of the document.

Suppose only the properties for the body of the source document and the title of the document are mapped using the property mapper. The Endeca record for this document looks like this:

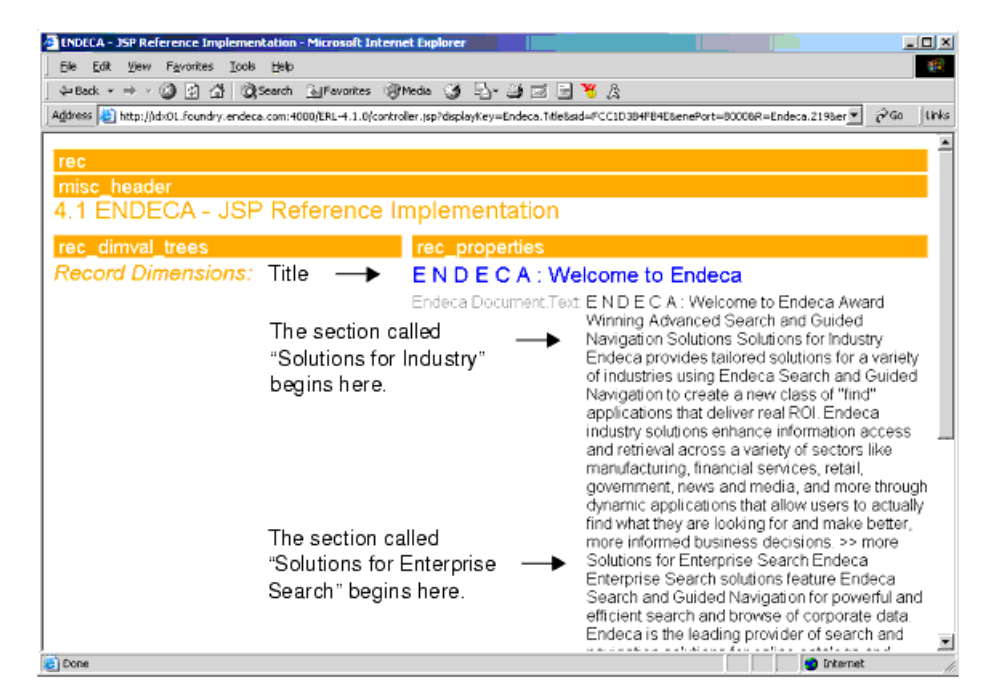

Notice the following correspondence between the source document and the Endeca record:

- The heading in blue is the document's title.
- The first line in the record's Endeca. Document. Text property also lists the source document's title and the first line under the documents main graphic. The text begins "Award Winning…"
- The remaining lines correspond to the two sections of the source document called "Solutions for Industry" and "Solutions for Enterprise Search".

**Note:** The order in which a source document's data appears in an Endeca record depends upon the structure of the actual source document. The ordering shown here is an example.

Although this example is useful for illustrative purposes, such a record is not very useful to application users. Here, it shows the simplest relationship between a source document and an Endeca record with two properties (title and text). An application for users is not likely to have all of a document's data contained in a single property.

In a more user-oriented application, a crawler pipeline might include Perl code to parse properties from the document text and use those to build Endeca properties and dimensions. Alternatively, the pipeline might build dimensions based on any of the metadata properties that are generated for a record.

Suppose the example mapped several more properties. In addition to title and text, it might also map metadata properties. From the metadata properties available, the pipeline could be set up to expose properties such as encoding, date modified, application type, fetch status, and so, for use as dimensions. These properties would be mapped with a property mapper component to provide both record details and navigation controls in the application.

Re-running a baseline to map all available properties would produce an Endeca record that looks like this:

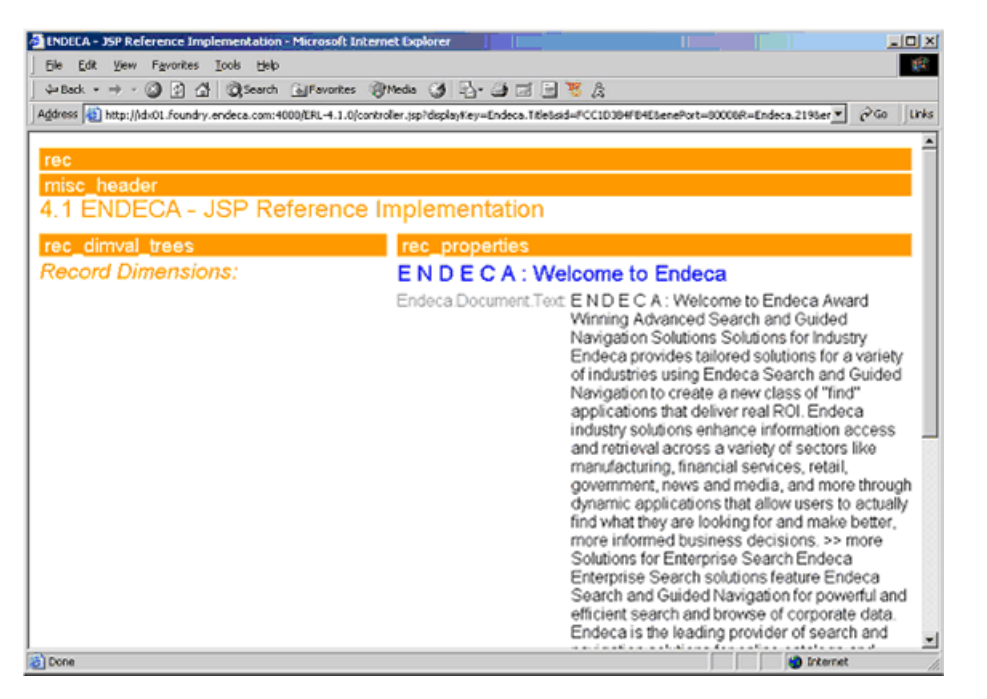

The properties Forge generates are prefixed with Endeca. A user-oriented application may not employ all of the properties that Forge generates, but it is useful to see some of them here. Notice the following changes to the revised Endeca record:

- All metadata properties in the source document appear with the record, rather than just  $End_{\mathbb{C}}$ ca.Document.Text and Endeca.Title as shown previously.
- There are dimension values based on meta-data properties for encoding, fetch status, and MIME type.

To build a record page that displays all properties, the property mapper must be configured to map all of the source properties to Endeca properties.

## **Crawling errors**

Processing source documents, including retrieving and extracting text can introduce problems. This section lists several common errors and any workarounds, if applicable.

**PDF content in Endeca.Document.Text displays as binary data** — If the Endeca Crawler processes PDF files and the content from those files appears in your application as binary data, the PDF files may contain custom-encoded embedded fonts. It cannot always correctly display content that contains custom-encoded embedded fonts. To solve the issue, a system font is substituted for the custom-encoded font. The substitution succeeds if the encoding in the substituted system font is the same as the custom encoding in the embedded font. When the substitution is not successful, you see binary data in Endeca.Document.Text.

Here are several issues related to retrieving documents from HTTP hosts, and an explanation of how the spider handles them:

- **Connection timeout** The spider retries the request five times. Each timeout is logged in an informational message. After a fifth timeout, an error message is logged, and the record for the offending URL is created with its Endeca.Document.Status property set to "Fetch Aborted."
- **URL not found** The spider logs a warning message that the URL could not be located and creates a record with its Endeca.Document.Status property set to "Fetch Failed."
- **Malformed URL** The spider logs a warning message that the URL is malformed and creates a record with its Endeca. Document. Status property set to "Fetch Failed."
- **Authentication failure** The spider logs a warning message that the URL could not be retrieved and creates a record with its Endeca. Document. Status property set to "Fetch Failed."

## **Endeca Crawler operational details**

This section documents some of the operational facets of the Endeca Crawler, including information on how URLs are processed and how Forge generates property names.

## **Security information and the Endeca Crawler**

The Endeca Crawler supports accessing hosts that require basic client authentication and HTTPS authentication.

In addition, the Endeca Crawler supports the Access Control System because it can crawl file systems and generate access control list (ACL) properties for each record. These properties can be used in conjunction with security login modules to limit access to records based on user login profiles. (Login modules are a part of the Access Control System.) For details on gathering security information, see the *Endeca Security Guide*.

#### **Related Links**

*[About configuring HTTPS authentication](#page-188-0)* on page 189

HTTPS configuration is similar to HTTP authentication configuration. Forge supports HTTPS authentication of the server, client authentication with certificates, and secure communication over HTTPS.

### **Full crawls vs differential crawls**

There are two types of crawls a spider can perform:

- **Full crawl** A crawl in which the spider retrieves all the documents that it is configured to access. A full crawl is analogous to a full update in a basic data pipeline. These sections describe a full crawl.
- **Differential crawl** A re-crawl in which the spider retrieves only the documents that have changed since the last crawl. The differential crawl URL specified on the **General** tab of the **Spider editor** indicates a file in which Forge stores URLs and metadata about URLs. By reading this file at the beginning of a crawl, the spider can detect source documents that have been modified (updated, added, or otherwise altered) since the last crawl.

#### **Related Links**

*[Differential Crawling](#page-194-0)* on page 195 This section provides an overview of differential crawling.

### **How redundant URLs are handled**

To minimize the possibility of creating redundant records in an application, the Endeca Crawler avoids crawling a URL that has already been retrieved. However, there are some situations where the crawler cannot identify duplicate resources.

The Endeca Crawler can compare URLs to determine if they are equivalent.

Even in cases where flexible URL formatting allows two URLs to be different strings and yet point to the same resource, the crawler can determine that the URLs are equivalent, and will not process both URLs. For example, these two URLs point to the same resource:

http://www.endeca.com:80/about/../index.shtml http://www.endeca.com/index.shtml

The crawler recognizes the equivalence and does not process both URLs.

However, there is no foolproof way to determine if two non-equivalent URLs point to the same resource. If the following configurations are present in a crawling environment, it is possible to cause a crawler to queue URLs that point to the same resource:

- Symbolic links: For example, if file: ///data.txt is a symbolic link to file:///machineA/directory/data.txt, the crawler queues both URLs and processes data.txt twice.
- Virtual hosts: For example, if a crawler was set up to crawl both http://web.mit.edu/index.html and http://www.mit.edu/index.html, it would crawl the same resource twice, because one host name is an alias for the other.
- IP Address/DNS name equivalence: The crawler does not perform reverse DNS look-ups to determine if two URLs are equivalent. For example, if a crawler is set up to crawl http://www.mit.edu/index.html and http://18.181.0.31/index.html, it crawls the same resource twice because the IP address in the second URL is the same machine as the host name in the first URL.

## <span id="page-161-0"></span>**URL and record processing**

Because Developer Studio exposes crawling and text extraction functionality in the context of a pipeline, it is important to understand how this functionality fits into the Forge processing framework. The following figure shows a diagram of a full crawling pipeline.

There are two kinds of flow in the pipeline:

- URLs flow from the spider to the record adapter (a record adapter that uses the Document format)
- Documents flow into the indexer adapter and are transformed into Endeca records.

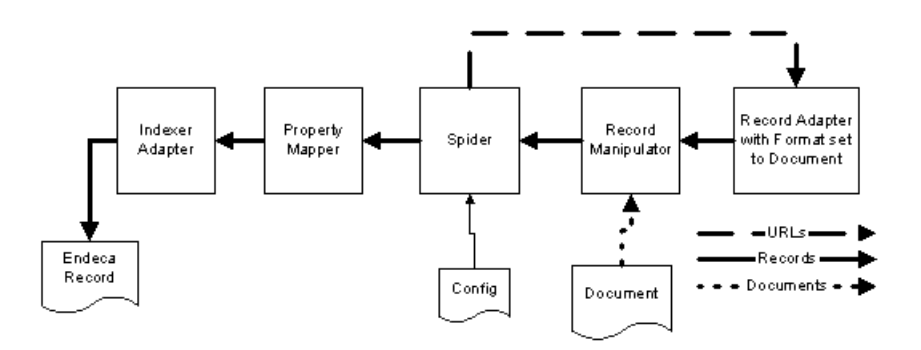

When Forge executes this pipeline, the flow of URLs and records is as follows:

- 1. The terminating component (indexer adapter) requests the next record from its record source (property mapper).
- 2. At this point, the property mapper has no record, so the property mapper asks its record source (spider) for the next record.
- 3. The spider has no record, so the spider asks its record source (record manipulator) for the next record.
- 4. The record manipulator also has no record, so it passes the request for the next record upstream to the record adapter (with format type Document).
- 5. The record adapter asks the spider for the next URL it is to retrieve (the first iteration through, this is the root URL configured on the **Root URL** tab of the **Spider editor**).
- 6. Based on the URL that the spider provides, the record adapter creates a record containing the URL and a limited set of metadata.
- 7. The created record flows down to the record manipulator where the following takes place:
	- a. The document associated with the URL is fetched (using the RETRIEVE\_URL expression).
	- b. Content (searchable text) is extracted from the document (using the CONVERTTOTEXT or PARSE\_DOC expression).
	- c. Any URLs in the text are also extracted for additional crawling.
- 8. The record moves to the spider where additional URLs (those extracted in the record manipulator) are queued for crawling.
- 9. The property mapper performs property to dimension and source property to Endeca property mapping.
- 10. The indexer adapter receives the record and writes it out to disk.

The process repeats until there are no URLs in the URL queue maintained by the spider.

## **Generated record properties syntax reference**

During a crawl, Forge produces properties according to a standardized naming scheme.The conventions are outlined below.

The naming scheme is made up of a qualified name with a period (.) to separate qualifier terms. The first term Endeca indicates that the property was automatically created by Forge. There may be any number of additional terms depending on the property being described.

Simple properties require only one additional term to fully qualify the property, for example,  $End_{\mathbb{C}}$ ca.Identifier or Endeca.Title. Often, a second term describes a property category and a third term fully qualifies the property, for example, Endeca.Document.Body or Endeca.Fetch.Timeout. Less frequently, properties require additional terms.

The following table provides an overview of naming syntax and includes several common property examples:

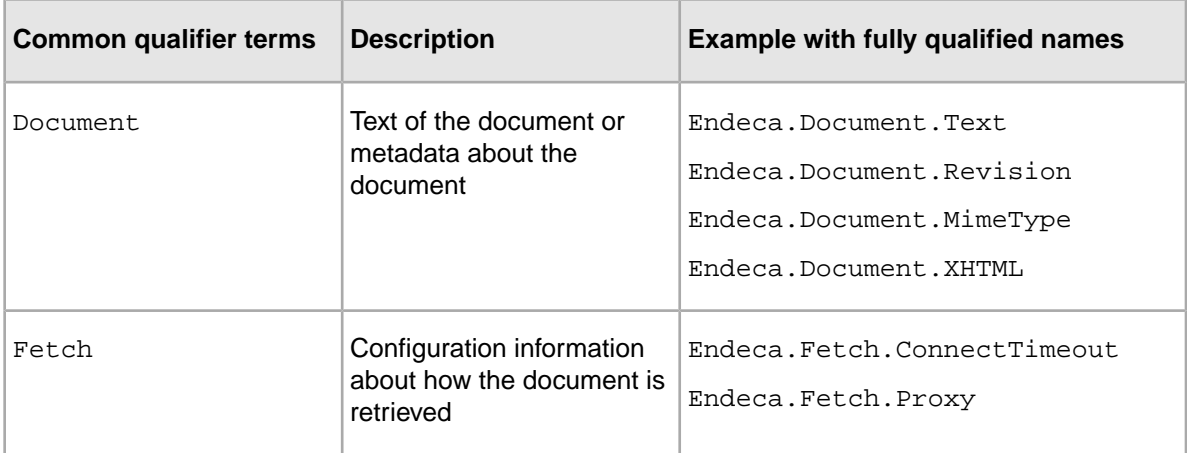

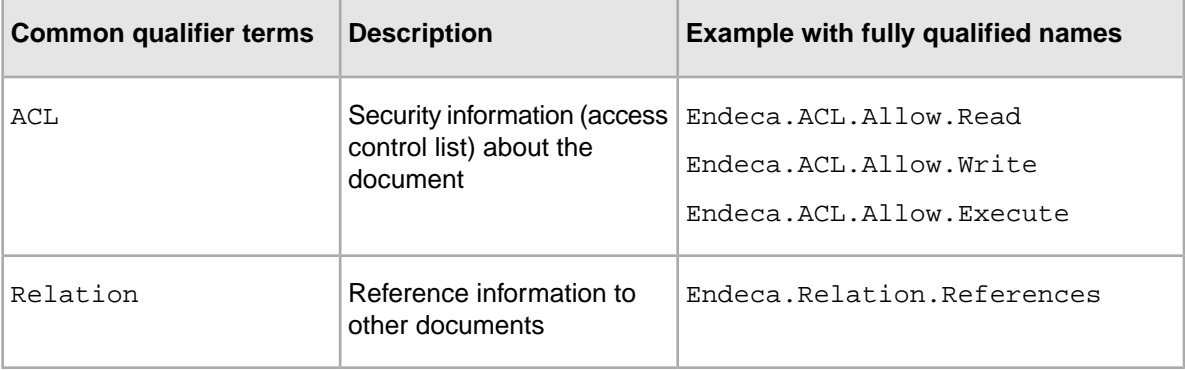

#### <span id="page-163-0"></span>**Generated record properties reference**

The following table describes all the properties generated by various components in a crawler pipeline that can be included in your Endeca records.

Not all of the properties listed below are likely to appear. The properties that are included depend on the type of source data crawled.

**Note:** Records created by the Endeca Crawler may contain properties prefixed with the name Endeca. Fetch that describe how to access the resource identified by the Endeca. Identifier property. The Endeca.Fetch property values are created based on the values you provide, if any, in the **Timeout** tab of the **Spider editor**. When the crawler sends a URL to the record adapter, the URL is accompanied by the timeout configuration values that determine how the URL should be retrieved.

**Note:** In addition to the properties described above, a text extraction expression may create additional properties with arbitrary names that describe metadata about a document, if such metadata exists. For example, if a document contains HTML tags, the expression creates corresponding properties. Or, for example, if you parse MS Word documents that contain an Author attribute, the expression creates a corresponding property for author.

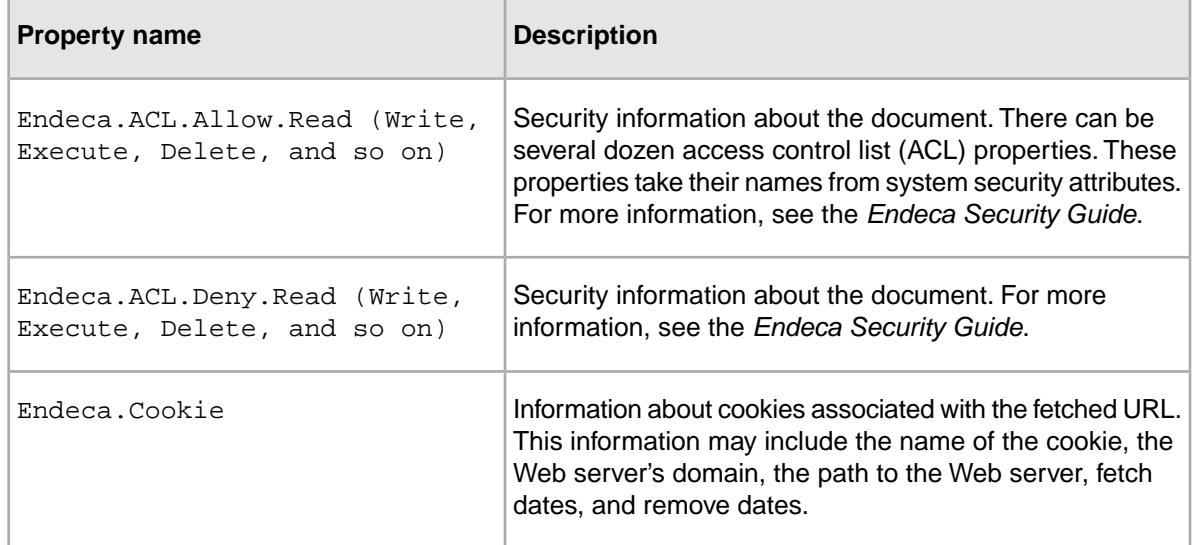

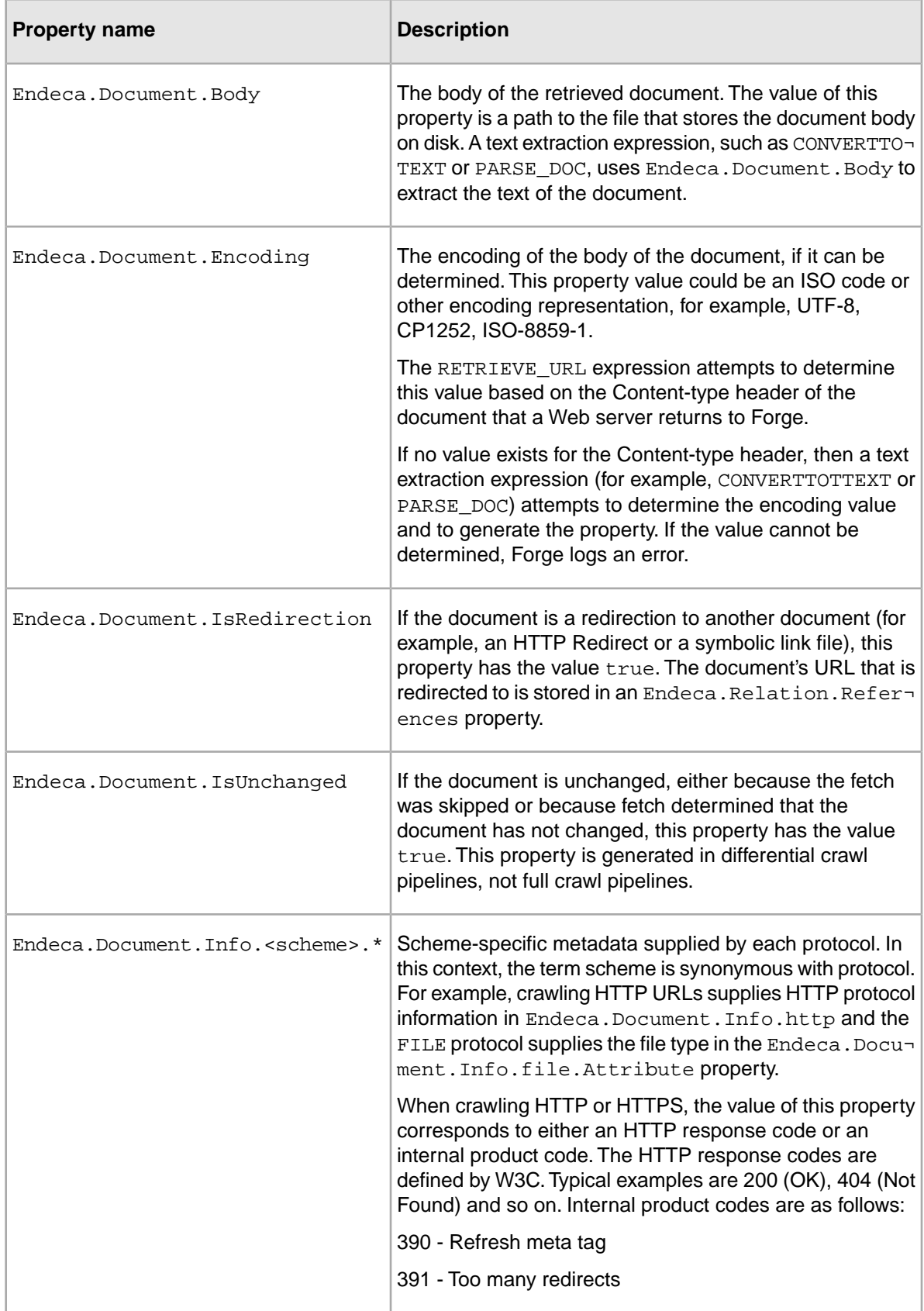

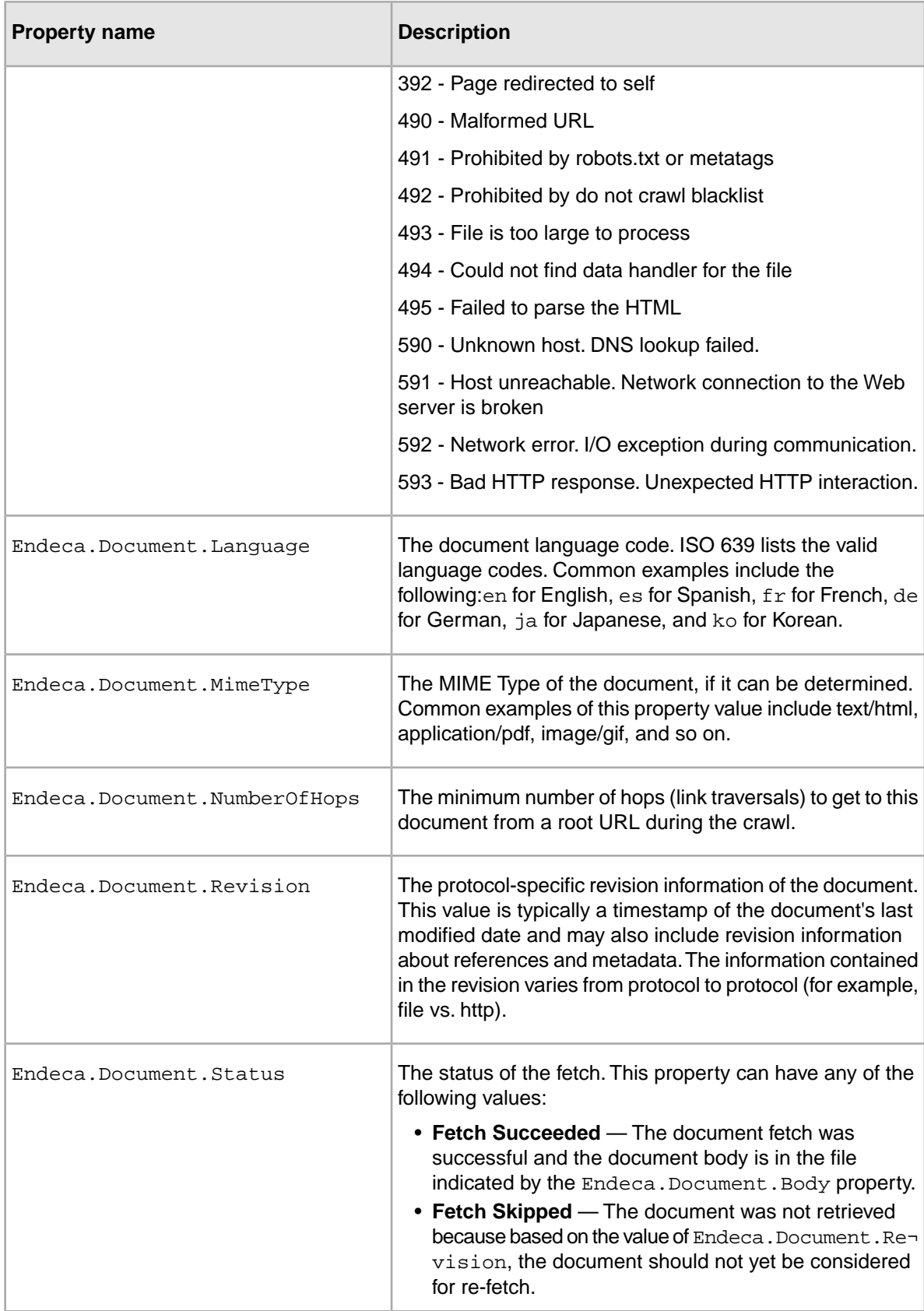

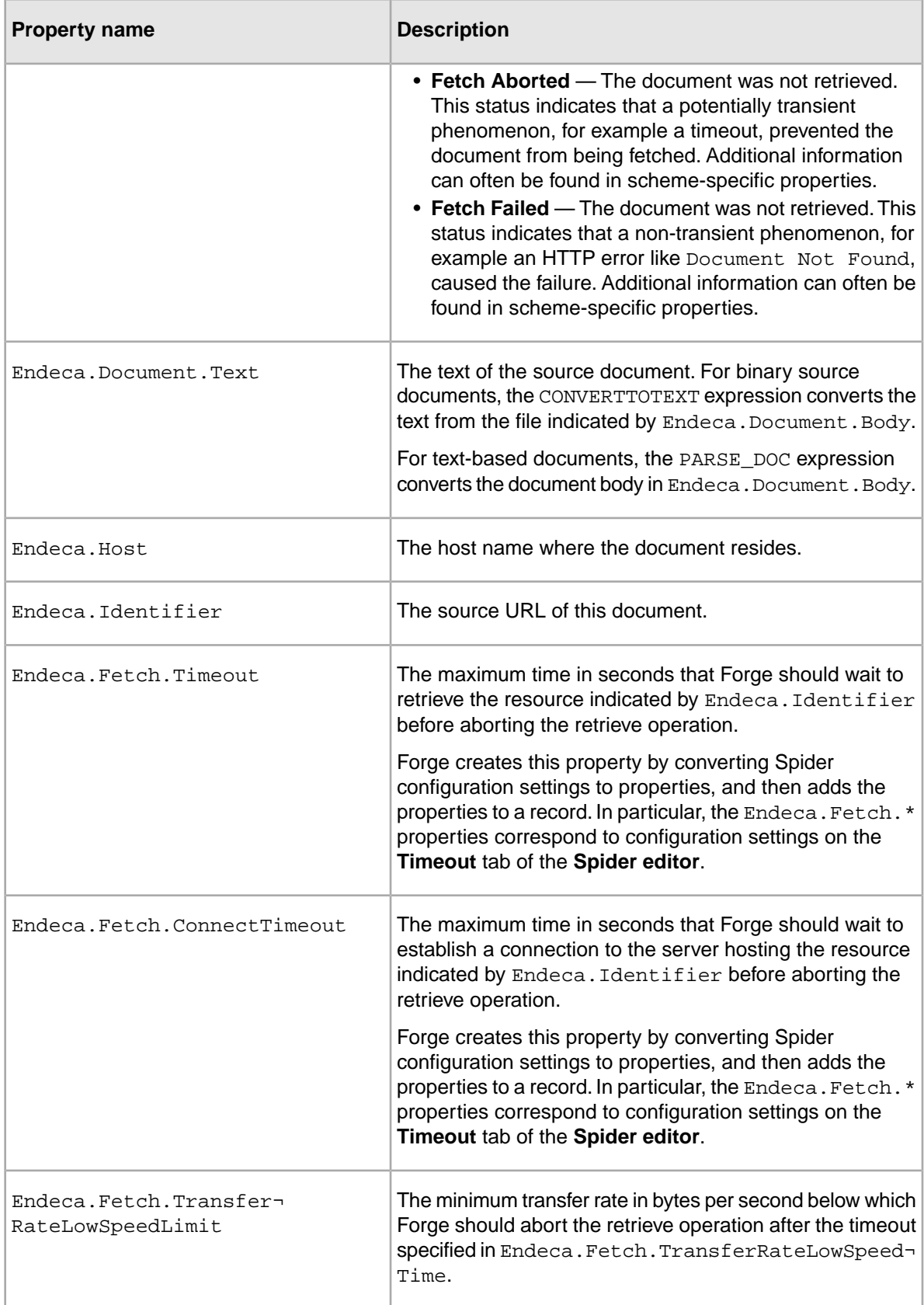

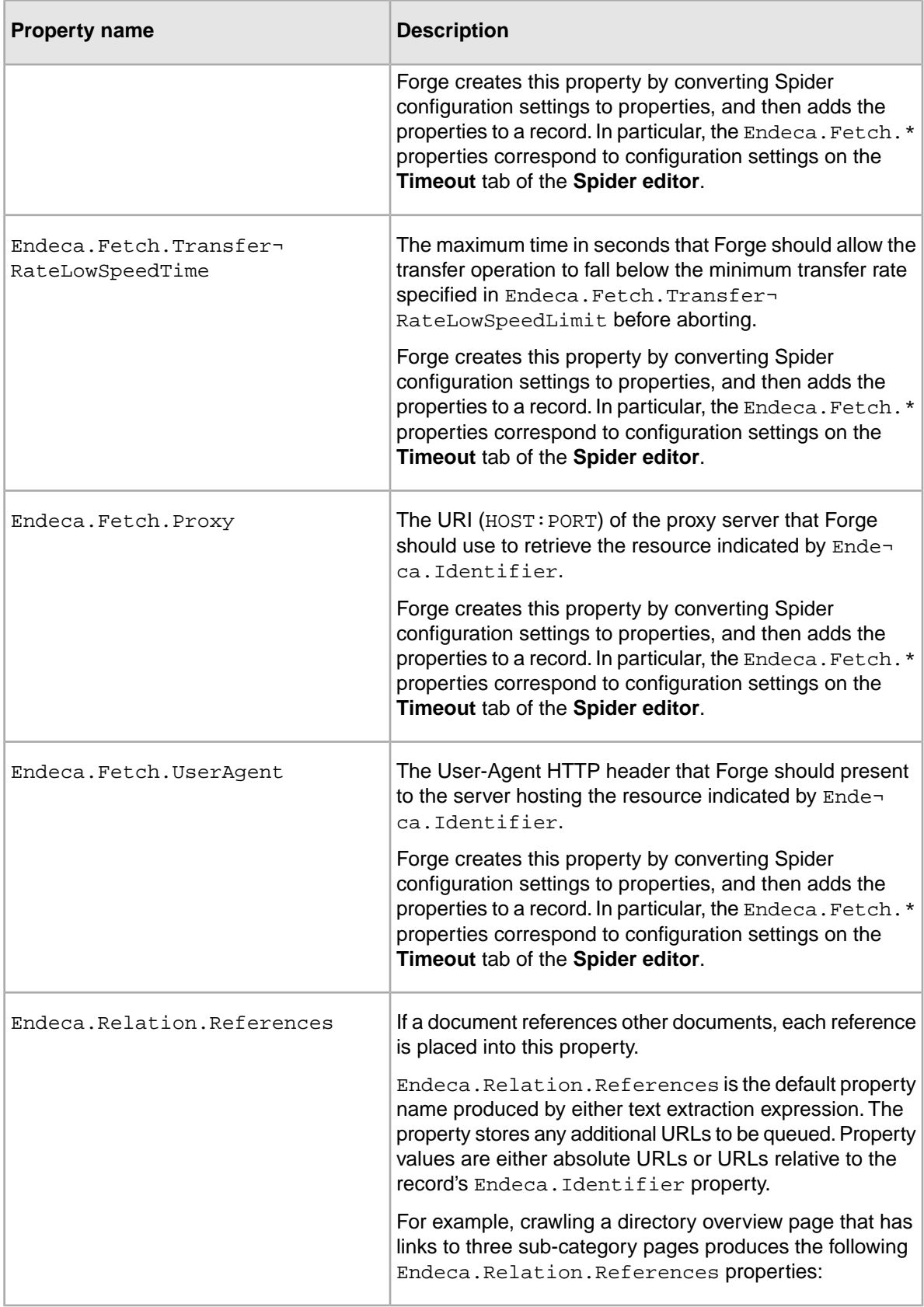

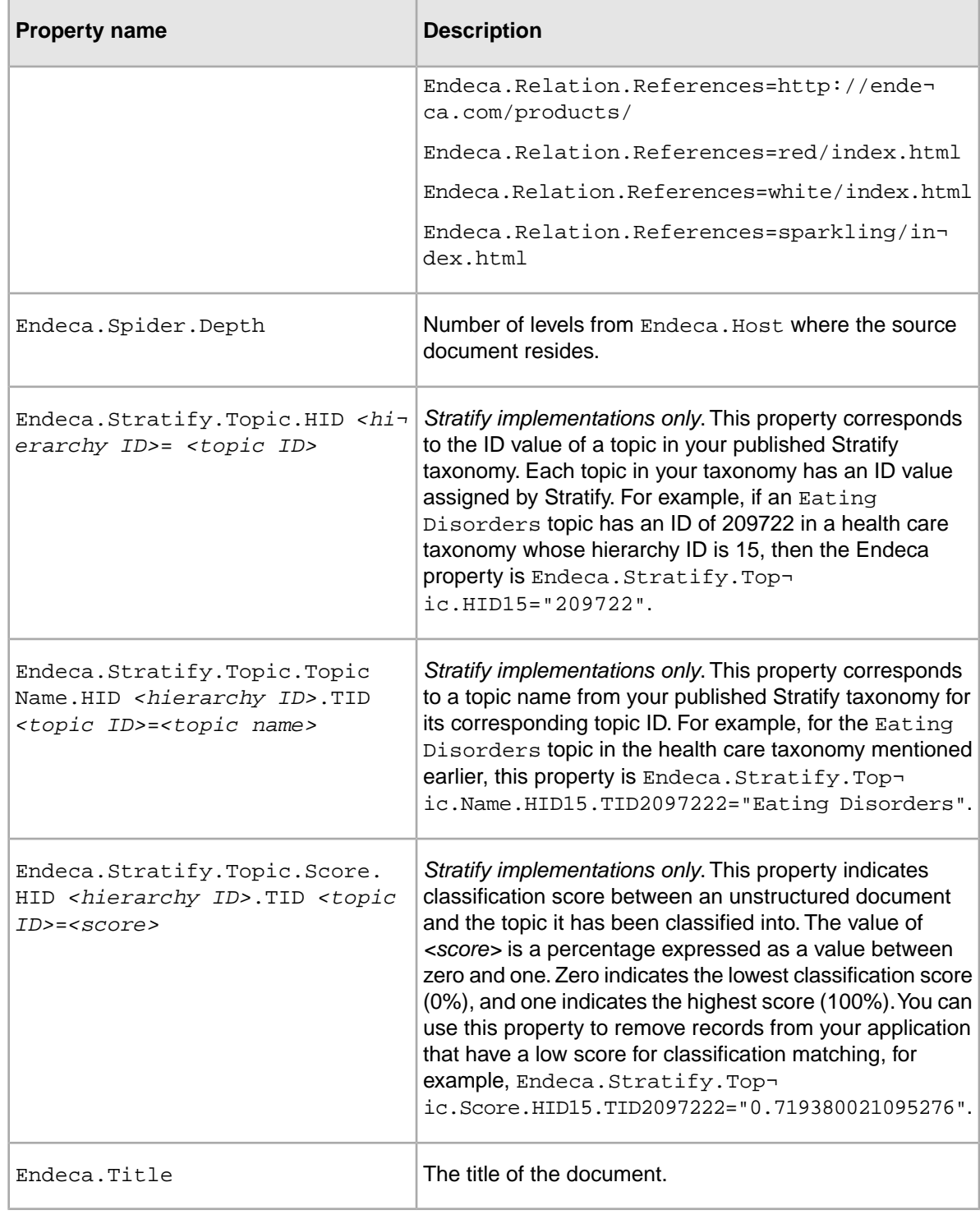

### **Related Links**

#### *[Specifying timeouts](#page-182-0)* on page 183

The spider may be configured with three timeout values specified in the **Timeout** tab. These optional values control connection timeouts and URL retrieval timeouts for each URL that the spider fetches.

### **Viewing properties created by the Endeca Crawler**

Although you might not employ all the properties in your application, it is useful to see which properties are available.

You control which properties are available by modifying the property mapper to map the source properties to Endeca properties. Unmapped properties are not generated.

To view all properties:

- 1. In the **Project** tab of Developer Studio, double-click **Pipeline Diagram**.
- 2. Double-click the property mapper. The **Property Mapper editor** displays.
- 3. Click the **Advanced** tab of the **Property Mapper editor**.
- 4. Check **"If no mapping is found, map source properties to Endeca"** and then click **"Properties"**.

**Note:** Remember that enabling this option is helpful to explore your records. A production application should map properties explicitly.

- 5. Click **OK**.
- 6. Perform a baseline update.

See the *Endeca Developer Studio Help* for more information about configuring the property mapper and running full updates.

7. Start an Endeca application (for example, the JSP reference implementation) and view your Endeca records.

## **The full crawling pipeline**

These sections describe how to create and configure a full crawling pipeline using Developer Studio.

## **About creating a full crawling pipeline**

This section describes the pipeline components specific to crawling. Components that are common to non-crawler pipelines (dimension server, property mapper, indexer adapter, etc.) are omitted for simplicity.

This section focuses on the processing loop for a crawling pipeline that is made up of the record adapter, record manipulator, and spider components.

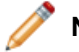

**Note:** A differential crawl pipeline requires a different design than that of a full crawl.

#### **Related Links**

*[Differential Crawling](#page-194-0)* on page 195 This section provides an overview of differential crawling.

## **Components that support the Endeca Crawler**

Developer Studio exposes Endeca Crawler functionality using the following components, which form the core of an Endeca Crawler pipeline:

- **A spider component** Crawls documents starting at the root URLs you specify. In the spider component, you indicate the root URLs from which to begin a crawl, URL filters to determine which documents to crawl, as well as other configuration information that specifies how the crawl should proceed. This information may include timeout values for a crawl, proxy server values, and so on. The spider crawls the URLs and manages a URL queue that feeds the record adapter.
- **A record adapter configured to read documents** Receives URLs from the spider and creates an Endeca record for each document located at a URL. Each record contains a number of properties, one of which is the record's identifying URL. A downstream record manipulator uses the record identifier to retrieve the document and extract its data.

Unlike basic pipelines (which use a record adapter to input source data from a variety of formats), an Endeca Crawler pipeline uses a record adapter to input URLs provided by the spider. In a basic pipeline, the format type of a record adapter matches the source data, for example, delimited, XML, fixed-width, or ODBC. In an Endeca Crawler pipeline, the format type of a record adapter must be set to Document.

• **A record manipulator incorporating expressions to handle documents** — Contains several Data Foundry expressions that support crawling and document processing tasks. At a minimum, a record manipulator contains one expression to retrieve a URL based on the record's identifier and a second expression to extract and convert the document's content to text. In addition, you can include optional expressions to identify the language of a document, remove temporary properties after processing is complete, or perform a variety of other processing tasks.

#### **Related Links**

*[URL and record processing](#page-161-0)* on page 162

Because Developer Studio exposes crawling and text extraction functionality in the context of a pipeline, it is important to understand how this functionality fits into the Forge processing framework. The following figure shows a diagram of a full crawling pipeline.

## **Implementing a full crawling pipeline**

The high-level overview of a full crawling pipeline is as follows:

- 1. Create a record adapter to read documents.
- 2. Create a record manipulator to perform the following tasks.
	- a) Retrieve documents from a URL.
	- b) Extract and convert document text for each URL.
	- c) (Optional) Identify the language of a document.
	- d) (Optional) Remove document body properties.
- 3. (Optional) Modify records with a Perl manipulator.
- 4. Create a spider to send URLs to the record adapter.
	- a) Provide root URLs from which to start a crawl.
	- b) Configure URL extraction settings.
	- c) Specify a record source for the spider.
	- d) (Optional) Specify spider settings such as timeout values and proxy servers.
- 5. (Optional) Create a record manipulator to remove any unnecessary records after processing.

Here is an example of a pipeline that calls out the core crawler-relevant components and also shows the components common to both basic and crawler pipelines (such as the dimension adapter, property mapper, and indexer adapter):

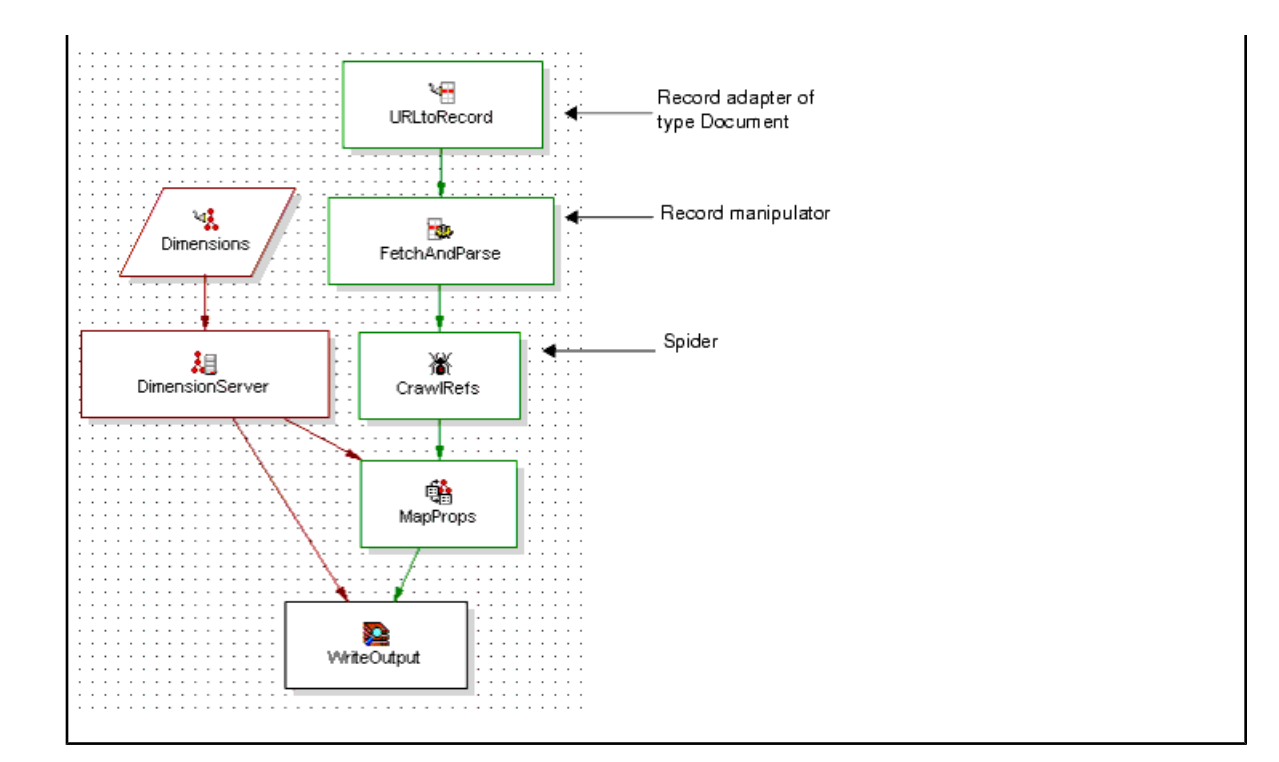

#### **Related Links**

#### *[Creating a record adapter to read documents](#page-171-0)* on page 172

A record adapter reads in the documents associated with the URLs provided by the spider component, and creates a record for each document. As long as the spider has URLs queued, the record adapter creates a record for each URL until all are processed.

#### *[Creating a record manipulator](#page-172-0)* on page 173

Expressions in a record manipulator perform document retrieval, text extraction, language identification, record or property clean up, and other tasks related to crawling. These expressions are evaluated against each record as it flows through the pipeline, and the record is changed as necessary.

#### *[About modifying records with a Perl manipulator](#page-177-0)* on page 178

#### *[Creating a spider](#page-177-1)* on page 178

Follow the steps below to set up a spider in your Endeca Crawler pipeline.

#### <span id="page-171-0"></span>*[Adding the REMOVE\\_RECORD expression to your pipeline](#page-185-0)* on page 186

You can remove records after a crawl by adding a REMOVE\_RECORD expression to your pipeline.

### **Creating a record adapter to read documents**

A record adapter reads in the documents associated with the URLs provided by the spider component, and creates a record for each document. As long as the spider has URLs queued, the record adapter creates a record for each URL until all are processed.

To create a Document record adapter:

- 1. Start Developer Studio.
- 2. Select **File** > **New Project**.
- 3. In the **Project** tab of Developer Studio, double-click **Pipeline Diagram**.
- 4. In the **Pipeline Diagram editor**, click **New**.
- 5. Select **Record** > **Adapter**. The **Record Adapter editor** displays.
- 6. In the **Name** text box, type in the name of this record adapter.
- 7. In the **Direction** frame, make sure the **Input** option is selected.
- 8. From the **Format** drop-down list, choose **Document**.
- 9. Leave the **URL** text box empty, and leave **Filter Empty Properties** and **Multi File** unchecked. These settings are ignored by a record adapter configured for Document formats.
- 10. If you know that all of the source documents are of the same encoding type, enter a language encoding in the **Encoding** text box.

If you do not provide an encoding value, the Endeca ITL automatically attempts to determine the encoding of each document by either requesting that information from the Web server or by examining the document's body.

- 11. Click the **Pass Throughs** tab of the record adapter.
- 12. Enter URL\_SOURCE in the **Name** text box and enter the name of the spider component in the **Value** text box.You will configure the spider later; for now, choose the name of the spider. The URL source is required and must name a spider component.
- 13. Click **Add**.
- 14. Click **OK** to add the new record adapter to the project.
- 15. Select **File** > **Save**.

#### **Related Links**

*[Creating a spider](#page-177-1)* on page 178

Follow the steps below to set up a spider in your Endeca Crawler pipeline.

#### <span id="page-172-0"></span>*[Generated record properties reference](#page-163-0)* on page 164

The following table describes all the properties generated by various components in a crawler pipeline that can be included in your Endeca records.

### **Creating a record manipulator**

Expressions in a record manipulator perform document retrieval, text extraction, language identification, record or property clean up, and other tasks related to crawling. These expressions are evaluated against each record as it flows through the pipeline, and the record is changed as necessary.

For in-depth information about the expressions that can be used in a record manipulator, see the *Data Foundry Expression Reference*.

At a minimum, a crawler pipeline requires a record manipulator with two expressions: one to retrieve documents (RETRIEVE\_URL) and another to convert documents to text (CONVERTTOTEXT or PARSE\_DOC). In addition to these expressions, you can include other optional expressions to delete the temporary files created on disk by RETRIEVE\_URL (using REMOVE\_EXPORTED\_PROP).

To create a record manipulator:

- 1. In the **Project** tab of Developer Studio, double-click **Pipeline Diagram**.
- 2. In the **Pipeline Diagram** editor, click **New**.
- 3. Select **Record** > **Manipulator**. The **New Record Manipulator editor** displays.
- 4. In the **Name** text box, type in the name of this record manipulator.
- 5. From the **Record source** drop-down list, choose the name of the record adapter.
- 6. Click **OK** to add the new record manipulator to the project.
- 7. Select **File** > **Save**.
- 8. If you are ready to add the expressions described in the sections below, double-click the record manipulator in your pipeline diagram. The **Expression editor** displays.

#### **Related Links**

#### *[Adding a RETRIEVE\\_URL expression](#page-173-0)* on page 174

The RETRIEVE URL expression is required to retrieve a document from its URL and store it in a file on disk.

*[Converting documents to text](#page-175-0)* on page 176

A record manipulator must contain a text extraction expression (CONVERTTOTEXT or PARSE\_DOC) in order to be capable of converting documents to text.You can use the **Expression editor** to add the necessary expression.

*About identifying the document language If your pipeline requires explicitly identifying multiple source documents that may be in multiple languages, you can use the ID\_LANGUAGE expression in your record manipulator.*

*[Removing document body properties](#page-176-0)* on page 177

As a system clean up task, you may want to remove the files indicated by each record's  $En\neg$ deca. Document. Body property. These files are no longer necessary after the text extraction expression runs.

## <span id="page-173-0"></span>**Adding a RETRIEVE\_URL expression**

The RETRIEVE\_URL expression is required to retrieve a document from its URL and store it in a file on disk.

A STRING DIGEST sub-expression of RETRIEVE URL typically determines the name of the file in which the document is stored.RETRIEVE\_URL places file's location into the Endeca.Document.Body property. Later in pipeline processing, a text extraction expression examines Endeca. Document. Body and converts the body content into text stored in Endeca. Document. Text.

Forge also places any metadata it can retrieve about the document in properties on the record.

The following properties contain values that are passed as parameters to RETRIEVE\_URL. The property values configure additional fetching options. The Endeca. Fetch properties exist for a record if you provide values on the **Timeout** tab, **Proxy** tab, and **User Agent** text box of the **Spider editor**.

- Endeca.Fetch.Timeout
- Endeca.Fetch.ConnectTimeout
- Endeca.Fetch.TransferRateLowSpeedLimit
- Endeca.Fetch.TransferRateLowSpeedTime
- Endeca.Fetch.Proxy
- Endeca.Fetch.UserAgent

To add RETRIEVE\_URL to a record manipulator:

- 1. If the **Expression editor** is not already open, double-click the Pipeline Diagram on the **Project** tab of Developer Studio.
- 2. Double-click the record manipulator. The **Expression editor** displays.

3. Starting at the first line in the **Expression editor**, insert a RETRIEVE\_URL expression using the example below as a guide.

The nested sub-expressions within RETRIEVE\_URL configure how it functions. Here are several important points to consider when configuring RETRIEVE\_URL:

- A STRING sub-expression is required to name a file created to store the document content for a URL. Typically, you use a STRING DIGEST expression create a shorter property identifier (a digest) of the URL indicated by PROP\_NAME. This digest is necessary because URLs may contain values that are invalid for use as file names.DIGEST creates a file name based on the URL but uses only characters a-f and numbers 0-9, so the file name is valid.
- The VALUE expression node in the CONST expression specifies the path where the contents of each URL are stored on disk after retrieval.
- The PROP NAME expression node in the DIGEST expression specifies the property that contains the URL to retrieve. The default name of this property is Endeca. Identifier.

**Note:** It is not necessary to provide attribute values for the LABEL or URL attributes.

- 4. Click **Check Syntax** to ensure the expressions are well formed.
- 5. Click **Commit Changes** and close the **Expression editor**.

The following is an example of a RETRIEVE URL expression:

```
<EXPRESSION LABEL="" NAME="RETRIEVE_URL" TYPE="VOID" URL="">
 <COMMENT>Retrieve the document and store it as a temporary
 file in the state directory, named with the digest (MD5 hash)
 of its URL.</COMMENT>
 <EXPRESSION LABEL="" NAME="CONCAT" TYPE="STRING" URL="">
  <EXPRESSION LABEL="" NAME="CONST" TYPE="STRING" URL="">
   <EXPRNODE NAME="VALUE" VALUE="../partition0/state/"/>
  </EXPRESSION>
  <EXPRESSION TYPE="STRING" NAME="DIGEST">
   <EXPRESSION TYPE="PROPERTY" NAME="IDENTITY">
    <EXPRNODE NAME="PROP_NAME" VALUE="Endeca.Identifier"/>
   </EXPRESSION>
  </EXPRESSION>
 </EXPRESSION>
</EXPRESSION>
```
For additional information on expression configuration, see the *Endeca Data Foundry Expressions Reference*.

### **About converting documents to text**

An expression such as CONVERTTOTEXT or PARSE\_DOC is required to extract document content from the file created by RETRIEVE\_URL and convert the content into text.

If you are using the Endeca Document Conversion Module, you can use CONVERTTOTEXT to convert over 200 document types into text. If you are using Endeca IAP without the optional module, you can use PARSE\_DOC to convert HTML and TXT documents.

After a record manipulator retrieves a URL and stores a path to the file in Endeca. Document. Body, a text extraction expression examines the file indicated by Endeca. Document. Body, extracts the document body from the file, and converts the document body into text. The text is stored by default in Endeca.Document.Text.

To guide text extraction and conversion, the text extraction expression refers to the  $Endeca.Docu$ ment.MimeType and Endeca.Document.Encoding properties.If no Endeca.Document.Encoding exists, Forge attempts to identify the encoding automatically.

As the document body is being extracted from the file and converted to text, the expression examines the document body for any URLs. The text extraction expression adds any URLs it finds as Endeca.Relation.References properties to the record.

For example, if a product overview document contains links to ten product detail pages, the Endeca record for the overview document will have ten Endeca.Relation.References properties – one for each product detail link. When the record for this document is passed to the downstream spider component, the spider queues the URLs in each Endeca.Relation.References property and crawls it. This process continues until the spider component processes all URLs contained in a document.

#### **Related Links**

*[File Formats Supported by the Document Conversion Module](#page-142-0)* on page 143

This section lists the file formats that are supported by the Endeca Document Conversion Module. After installing this module, you can use the CONVERTTOTEXT expression in your pipeline to convert any of the supported source document formats.The Endeca Web Crawler and the Endeca CAS Server provide tight integrations with the Document Conversion Module, which means that they can convert binary files as they are being crawled.

#### *About identifying the document language If your pipeline requires explicitly identifying multiple source documents that may be in multiple languages, you can use the ID\_LANGUAGE expression in your record manipulator.*

<span id="page-175-0"></span>*[Generated record properties reference](#page-163-0)* on page 164

The following table describes all the properties generated by various components in a crawler pipeline that can be included in your Endeca records.

#### **Converting documents to text**

A record manipulator must contain a text extraction expression (CONVERTTOTEXT or PARSE\_DOC) in order to be capable of converting documents to text.You can use the **Expression editor** to add the necessary expression.

One of following text extraction expressions must be included in an Endeca Crawler pipeline:

- CONVERTTOTEXT expression Extracts documents based on content-type, converts the document body to text, and extracts any URL links contained in the document. This expression uses a document conversion library to convert files from more than 200 different document types into text. The CONVERT\_EMBEDDED option enables embedded documents to be extracted and converted. Using CONVERTTOTEXT subsumes the functionality of PARSE\_DOC by doing the same extraction and conversion on HTML and TXT documents.CONVERTTOTEXT is only available as part of the Endeca Document Conversion Module.
- PARSE\_DOC expression Extracts HTML and TXT documents, converts the document body to text, and extracts any URL links contained in the document.PARSE\_DOC is available as part of the base Endeca IAP.

For additional information on expression configuration, see the *Endeca Data Foundry Expression Reference*.

To add a text extraction expression to a record manipulator:

1. In the Pipeline diagram of Developer Studio, double-click the record manipulator. The **Expression editor** displays.

2. After the RETRIEVE\_URL expression, add either the CONVERTTOTEXT or the PARSE\_DOC expression using the examples below as a guide. No nested expressions or expression nodes are required, unless an option is specified.

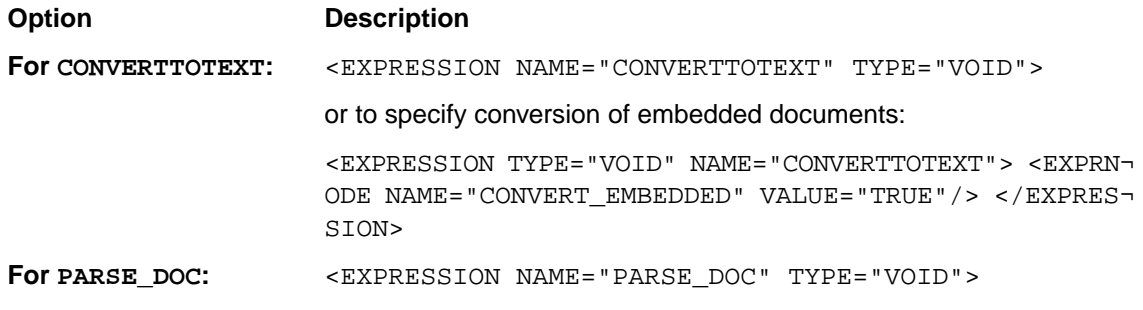

**Note:** It is not necessary to provide attribute values for the LABEL or URL attributes.

- 3. Click **Check Syntax** to ensure the expressions are well formed.
- <span id="page-176-0"></span>4. Click **Commit Changes** and close the **Expression editor**.

## **Removing document body properties**

As a system clean up task, you may want to remove the files indicated by each record's Endeca. Document. Body property. These files are no longer necessary after the text extraction expression runs.

This is an optional task in a crawler pipeline that can occur after a text extraction expression evaluates each record.

As part of a crawler's document processing, the following two steps occur in the record manipulator:

- 1. RETRIEVE\_URL retrieves a URL and automatically exports its contents to a file indicated by Endeca.Document.Body.
- 2. A text extraction expression (such as CONVERTTOTEXT or PARSE\_DOC) examines the file indicated by Endeca.Document.Body, converts the contents of the file to text, and stores the text in Endeca.Document.Text.

After the text extraction expression completes, you can use a REMOVE\_EXPORTED\_PROP expression to remove the exported file indicated by Endeca.Document.Body, and also the Endeca.Document.Body property if desired.

To add REMOVE EXPORTED PROP to a pipeline:

- 1. In the **Pipeline** view of Developer Studio, double-click the **Record Manipulator**. The **Expression Editor** displays.
- 2. After the text extraction expression, add a REMOVE\_EXPORTED\_PROP expression. Some important points to consider when configuring this expression are:
	- The PROP\_NAME expression node specifies the name of the property that indicates the file to remove. Typically, this is the Endeca. Document. Body property.
	- The URL expression node specifies the URL that files were written to (by RETRIEVE URL). This value may be either an absolute path or a path relative to the location of the  $Pipeline.epx$ file.
	- The PREFIX expression node specifies any prefix used in the file name to remove.

• The REMOVE\_PROPS expression node specifies whether to remove the property from the record after deleting the file where the property was stored.TRUE removes the property from the record after removing the corresponding file.FALSE does not remove the property.

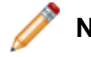

**Note:** It is not necessary to provide attribute values for the LABEL or URL attributes.

- 3. Click **Check Syntax** to ensure the expressions are well-formed.
- 4. Click **Commit Changes** and close the **Expression editor**.

## <span id="page-177-0"></span>**About modifying records with a Perl manipulator**

Although there is no requirement that a crawler pipeline use a Perl manipulator component, this component is useful to perform more extensive record modification during processing. For example, the component can be used to strip values out of a property such as Endeca. Document. Text and add the values back to a record for use in dimension mapping. It can also be used to concatenate properties and add the resulting new property to a record, and so on.

For information about how to add a Perl manipulator component to a pipeline, see the *Endeca Developer Studio Help*. For information about how to implement Perl code in a Perl manipulator, see the *Endeca Forge API Guide for Perl*.

## <span id="page-177-1"></span>**Creating a spider**

Follow the steps below to set up a spider in your Endeca Crawler pipeline.

To create a spider:

- 1. In the **Project** tab of Developer Studio, double-click **Pipeline Diagram**.
- 2. In the **Pipeline Diagram editor**, choose **New** > **Spider**. The **New Spider editor** displays.
- 3. In the **Name** box, type a unique name for the spider. This should be the same name you specified as the value of URL\_SOURCE when you created the record adapter.
- 4. To limit the number of hops from the root URL (specified on the **Root URLs** tab), enter a value in the **Maximum hops** field.

The **Maximum hops** value specifies the number of links that may be traversed beginning with the root URL before the spider reaches the document at a target URL. For example, if http://www.endeca.com is a root URL and it links to a document at

http://www.endeca.com/news.html, then http://www.endeca.com/news.html is one hop away from the root.

5. To limit the depth of the crawl from the root URL, enter a value in the **Maximum depth** field.

**Maximum depth** is based on the number of separators in the path portion of the URL. For example, http://endeca.com has a depth of zero (no separators), whereas, http://endeca.com/products/index.shtml has a depth of one.The /products/ portion of the URL constitutes one separator.

6. To specify the User-Agent HTTP header that the spider should present to Web servers, enter the desired value in the **Agent name** field.

The **Agent name** identifies the name of the spider, as it will be referred to in the **User-agent** field of a Web server's robots.txt file. If you provide a name, the spider adheres to the robots.txt standard. If you do not provide a name, the spider responds only to rules in a robots.txt file where the value of the **User-agent** field is "\*".

**Note:** A robots.txt file allows Web-server administrators to identify robots, like spiders, and control what URLs a robot may or may not crawl on a Web server. The file specifies a robot's User-agent name and the rules associated with the name. These crawling rules configured in robots.txt are often known as the robots.txt standard or, more formally, as the Robots Exclusion Standard. For more information on this standard, see .

- 7. To instruct the spider to ignore the robots.txt file on a Web server, check **Ignore robots**. By ignoring the file, the spider does not obey the  $r_{\rm cobots}$ , txt standard and proceeds with the crawl with the parameters you configure.
- 8. If you want the spider to reject cookies, check **Disable Cookies**.

If you leave this unchecked, cookie information is added to the records during the crawl, and the spider also stores and sends cookies to the server as it crawls. (When RETRIEVE\_URL gets a Set Cookie header as part of its HTTP response, RETRIEVE\_URL can pass this value back to the server, when appropriate, to simulate a session.)

9. For the full crawl described in this section, do not provide any value in the **Differential Crawl** URL box.

#### **Related Links**

*[Differential Crawling](#page-194-0)* on page 195

This section provides an overview of differential crawling.

#### **Spider document processing**

The spider component is the core of a Endeca Crawler pipeline. Working in conjunction with a record adapter and a record manipulator, the spider forms a document-processing loop whose function is to get documents into a pipeline.

The primary function of the spider in a loop is to crawl URLs, filter URLs, send URLs to the record adapter, and manage the URL queue until all source documents are processed.

In the **Spider editor**, you can indicate the URLs to crawl, create URL filters to determine which documents to crawl, and specify timeout, proxy, and other configuration information that controls how the crawl proceeds.

Once configured and run, the spider loops through processing documents in a crawler pipeline as described in the steps below. These steps focus only on the spider's document processing loop, not the larger URL and record processing loop:

- 1. For the first loop of source document processing, the spider crawls the root URL indicated on the **Root URLs** tab of the **Spider editor**.
- 2. Based on the root URL that the spider crawls, the record adapter creates a record containing the URL, indicated by Endeca. Identifier, and a limited set of metadata properties.
- 3. The newly-created record then flows down to the record manipulator where the following takes place:
	- a. The document associated with the URL is fetched (using the RETRIEVE\_URL expression) and stored in Endeca.Document.Body.
	- b. Content (searchable text) is extracted from  $Endeca.Document.Body$  (using the CONVERTTO $\neg$ TEXT or PARSE\_DOC expression) and stored in Endeca.Document.Text.
- c. Any URLs in Endeca. Document. Body are extracted for additional crawling and are stored in Endeca.Relation.References by default.
- 4. The record based on the root URL moves downstream to the spider where additional URLs (those extracted from the root URL and stored in Endeca.Relation.References) are queued for crawling.
- 5. The spider crawls URLs from the record as indicated in the Endeca.Relation.References properties. This is the next loop of source document processing.
- 6. Based on the queued URL that the spider crawls, the record adapter creates a record containing the URL, indicated by Endeca.Identifier, and a limited set of metadata properties.
- 7. Steps 3 through 6 repeat until the spider processes all URLs and the record adapter creates corresponding records.

#### **Related Links**

#### *[URL and record processing](#page-161-0)* on page 162

Because Developer Studio exposes crawling and text extraction functionality in the context of a pipeline, it is important to understand how this functionality fits into the Forge processing framework. The following figure shows a diagram of a full crawling pipeline.

## **Specifying root URLS to crawl**

On the **Root URLs** tab, you provide the starting points for the spider to crawl.

Each root URL must have a scheme of FILE, HTTP, or HTTPS. The URL must be absolute and well-formed. A useful URL reference is available at .

In addition to starting a crawl from a root URL, you can also start a crawl by posting data to a URL if necessary.You can simulate a form post (the HTTP POST protocol) by specifying a root URL with post syntax and values. To construct a POST URL, postfix the URL with "?", add name=value pairs delimited by "&", and then add a "\$" followed by the post data.

When you run the pipeline, the spider validates each root URL and checks whether the URL passes the appropriate filters, including the robots.txt exclusions (if the **Ignore Robots** checkbox is not set). If a root URL is invalid or does not pass any of the filters an appropriate message is logged.

To specify root URLs:

- 1. In the **Spider editor**, select the **Root URLs** tab.
- 2. In the **URL** text box, type the location from which the spider starts crawling. This value can use FILE, HTTP, HTTPS, or form post URLs.
- 3. Click **Add**.
- 4. Repeat steps 2 and 3 for additional locations.

For example, given this URL:

http-post://web01.qa:8080/qa/post/NavServlet?arg0=foo&arg1=bar\$link=1/3

the spider executes an HTTP POST request to:

web01.qa:8080/qa/post/NavServlet

with query data:

arg0=foo&arg1=bar

and post data:
link=1/3.

# **Configuring URL extraction settings**

<span id="page-180-0"></span>On the **URL Configuration** tab, you can provide the name for the properties used to store queued URLs, as well as providing URL filters.

There are two folders:

- **Enqueue URLs** indicates the name of the property that stores links (URLs) to other documents to crawl. When a spider crawls a root URL, the spider component extracts any URLs contained on the root and adds those URLs as properties to the record.The spider queues the URLs, crawls them, and Forge creates additional records until all URLs stored in this property are processed. In a simple crawler application, you only need to specify the Endeca. Relation. References property here.This is the default property name produced by either text extraction expression that holds the URLs to be queued.
- **URL Filters** specifies the filters by which the spider includes or excludes URLs during a crawl. Filters are expressed as wildcards or Perl regular expressions. URL filters are mutually exclusive; that is, URL filter A does not influence URL filter B and vice versa. At least one URL filter is required to allow the spider make additional processing loops over the root URL.

To configure URL extraction settings:

- 1. In the **Spider editor**, click the **URL Configuration** tab.
- 2. Right-click the **Enqueue URLs** folder and click **Add**. The **Enqueue URL editor** displays.
- 3. Enter a property name in the **Enqueue URL editor** that designates the property of the record that contains links to queue.
- 4. (Optional) Select **Remove** if you want to remove the property from the record after its value has been queued.
- 5. Click **OK**.
- 6. If necessary, repeat steps 2 through 5 to add additional queue URL properties.
- 7. Select the **URL Filters** folder and click **Add**. The **URL Filter editor** displays.
- 8. In the **URL Filter** text box, enter either a wildcard filter or regular expression filter.

Filters can be specified either by using wildcard filters (for example,  $*$  . endeca.com) or Perl regular expressions (for example  $/$ . \* \ . html $/$ i) Generally, you should use wildcard patterns for Host filters and use regular expression patterns for URL filters.

This example shows a host include filter. It uses a wildcard to include all hosts that are in the endeca.com domain:

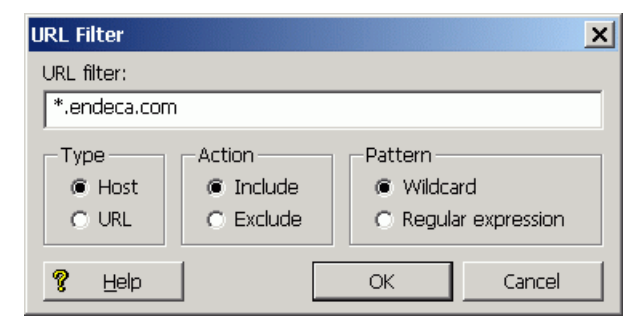

This example shows a URL inclusion filter that uses a regular expression filter to include all HTML files, regardless of case:

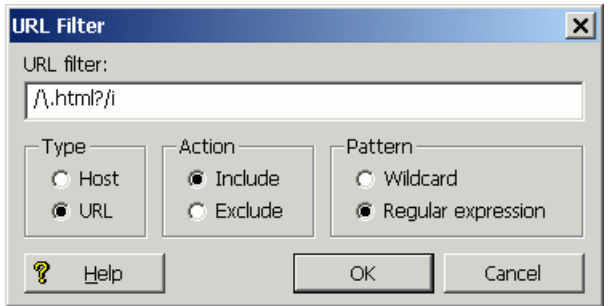

9. In the **Type** frame, select either **Host** or **URL**.

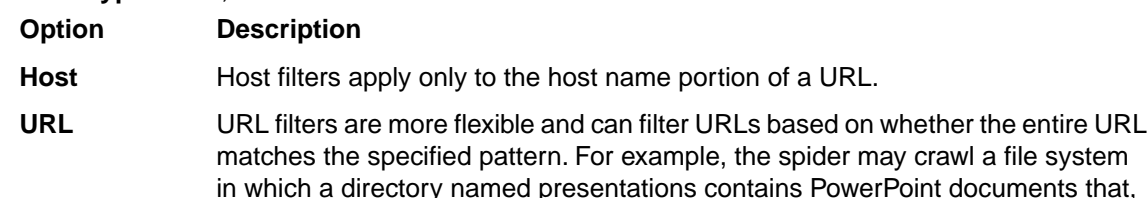

for some reason, should not be crawled. They can be excluded using a URL exclusion filter with the pattern  $/$ .\*\/presentations\ $/$ .\*\.ppt/.

10. In the **Action** frame, select either **Include** or **Exclude**.

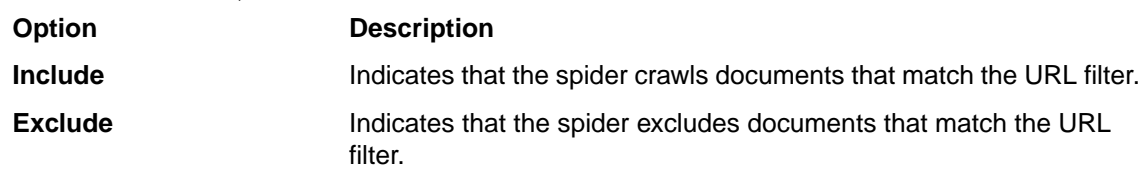

A URL must pass both inclusion and exclusion filters for the spider to queue it. In other words, a URL must match at least one inclusion filter and a URL also must not match any exclusion filter.

- 11. In the **Pattern** frame, select either **Wildcard** or **Regular** expression depending on the syntax of the filter you specified in step 5.
- 12. Repeat the steps 7 through 10 to create additional URL filters as necessary.

At a minimum, the spider requires one host inclusion filter that corresponds to each root URL you specified on the **Root URL** tab. For example, if you set up a spider to crawl http://endeca.com, then the spider needs a host include filter for endeca.com. The filter allows the spider to include any links found on the root for additional processing. If you omit this filter, the spider processes the root URL, but not the URLs that the root contains.

## <span id="page-181-0"></span>**Example syntax of URL filters**

This section includes examples of common URL filter syntax.

- To crawl only file systems (not HTTP or HTTPS hosts), use a URL inclusion filter with a regular expression pattern of: /^file/i
- To crawl only documents with an .htm or .html extension, use a URL inclusion filter with a regular expression pattern of: /\.html?\$/i
- To crawl the development branch of the Example corporate Web site, use a URL inclusion filter with a regular expression pattern of:

/example\.com\/dev\/.\*/i

This pattern confines the crawler to URLs of the form:

example.com/dev/

• To restrict a crawler so that it does not crawl URLs on a corporate intranet (for example, those located on host intranet.foo.com/dev), use a Host exclusion filter with a regular expression pattern of:

/intranet\.example\.com/

## **Specifying a record source for the spider**

<span id="page-182-0"></span>A spider requires an upstream pipeline component to act as its record source.

In most cases, this record source is the record manipulator that contains the RETRIEVE\_URL and text extraction expressions. The record source could also be a record adapter or another spider.

To specify a record source:

- 1. In the **Spider editor**, select the **Sources** tab.
- 2. From the **Record source** list, choose the name of the record manipulator that you created.
- 3. (Optional) Specify timeouts and proxy server settings as described in the two sections that follow.
- 4. Click **OK** to finish creating the spider.
- 5. Select **File** > **Save**.

## <span id="page-182-1"></span>**Specifying timeouts**

The spider may be configured with three timeout values specified in the **Timeout** tab. These optional values control connection timeouts and URL retrieval timeouts for each URL that the spider fetches.

If you do provide values, the spider sends them with each URL to the record adapter. The record adapter generates Endeca. Fetch properties for each record. The property values become parameters to the RETRIEVE URL expression during the fetch.

To specify timeouts:

- 1. In the **Pipeline Diagram editor**, double click the **Spider** component. The **Spider editor** displays.
- 2. Click the **Timeout** tab.
- 3. To limit the time that the spider spends retrieving a URL before aborting the fetch, type a value in the **"Maximum time spent fetching a URL"** text box.
- 4. To limit the time that the spider spends making a connection to a host before aborting the retrieve operation, type a value in the **"Maximum time to wait for a connection to be made"** text box.
- 5. If you want to abort a fetch based on transfer rate, type a value in the **Bytes/Sec for at Least** text box and the **Second** text box.

### **Related Links**

#### *[Generated record properties reference](#page-163-0)* on page 164

The following table describes all the properties generated by various components in a crawler pipeline that can be included in your Endeca records.

# **About specifying proxy servers**

You can specify one proxy server for both HTTP and HTTPS URLs, or specify two different servers to handle the two URL types.

There are several ways to configure the spider component for use with proxy servers:

- You can specify a single proxy server, through which the spider accesses both HTTP and HTTPS URLs.
- You can specify separate proxy servers for HTTP URLs and HTTPS URLs.
- You can bypass proxy server settings for a specified URL.

You specify these settings on the **Proxy** tab of the **Spider editor**.

## <span id="page-183-1"></span>**Specifying a single proxy server**

<span id="page-183-2"></span>You can configure a spider component to use a single proxy server when accessing HTTP or HTTPS URLs.

To specify a single proxy server for HTTP and HTTPS:

- 1. Click the **Proxy** tab.
- 2. Select **Use a Proxy Server to Fetch URLs** from the list.
- 3. In the **Host** text box of the **Proxy server** frame, type the name of the proxy server.
- 4. In the **Port** text box, type the port number that the proxy server listens to for URL requests from the spider.
- 5. If you want to bypass the specified proxy server for a URL, click the **Bypass URLs** button. The **Bypass URLs editor** displays.
- 6. Type the name of the host you want to access without the use of a proxy server and click **Add**. You can use wildcards to indicate a number of Web servers within a domain. Repeat this step as necessary for additional URLs.
- 7. Click **OK**.

### <span id="page-183-0"></span>**Related Links**

*[Specifying separate proxy servers](#page-183-0)* on page 184

You can configure a spider component to use a separate proxy servers depending on whether it is accessing HTTP or HTTPS URLs.

## **Specifying separate proxy servers**

You can configure a spider component to use a separate proxy servers depending on whether it is accessing HTTP or HTTPS URLs.

To specify separate proxy servers for HTTP and HTTPS:

- 1. On the **Proxy** tab of the **Spider editor**, select **Use Separate HTTP/HTTPS Proxy Servers** from the list.
- 2. In the **Host** text box of the **HTTP Proxy server** frame, type the name of the proxy server.
- 3. In the **Port** text box, type the port number that the proxy server listens to for HTTP URL requests from the spider.
- 4. In the **Host** text box of the **HTTPS Proxy server** frame, type the name of the proxy server.
- 5. In the **Port** text box, type the port number that the proxy server listens to for HTTPS URL requests from the spider.
- 6. If you want to bypass the specified proxy server for a URL, click the **Bypass URLs** button. The **Bypass URLs editor** displays.
- 7. Type the name of the host you want to access without the use of a proxy server and click **Add**. Repeat this step as necessary for additional URLs.
- 8. Click **OK** on the **Bypass URLs editor**.
- 9. Click **OK** on the **Spider editor**.
- 10. Select **File** > **Save**.

### **Related Links**

*[Specifying a single proxy server](#page-183-1)* on page 184

You can configure a spider component to use a single proxy server when accessing HTTP or HTTPS URLs.

## **About removing unnecessary records after a crawl**

<span id="page-184-0"></span>After the pipeline has processed all the source documents, you may want to remove any records that merely reflect source data structure before Forge writes out these records with an indexer adapter.

This record removal is typically necessary when records are created based on directory pages, index pages, or other forms of source documents that reflect the structure of the source data but do not correspond to a source document that you need in an application.

If you do not remove these records before indexing, the records become available to users of your Endeca application. For example, suppose a spider crawls a directory list page at

.. $\data\infty\red$  and creates a corresponding record. You are unlikely to want users to search the record for the index.html page because it primarily contains a list of links; however, the spider must crawl the index page to queue and retrieve the other pages that index.html links to, such as  $.\data\in\q\red\prod$ 

..\data\incoming\red\product2.html, ..\data\incoming\red\product3.html, and so on.

You can remove records from a pipeline using a REMOVE\_RECORD expression. In the pipeline, the REMOVE\_RECORD expression must appear in a record manipulator that is placed after the record processing loop. Specifically, the expression must appear after the spider component because the spider needs to crawl all URLs that may appear on a directory page.

Note the position of the RemoveRecords component in the following pipeline example:

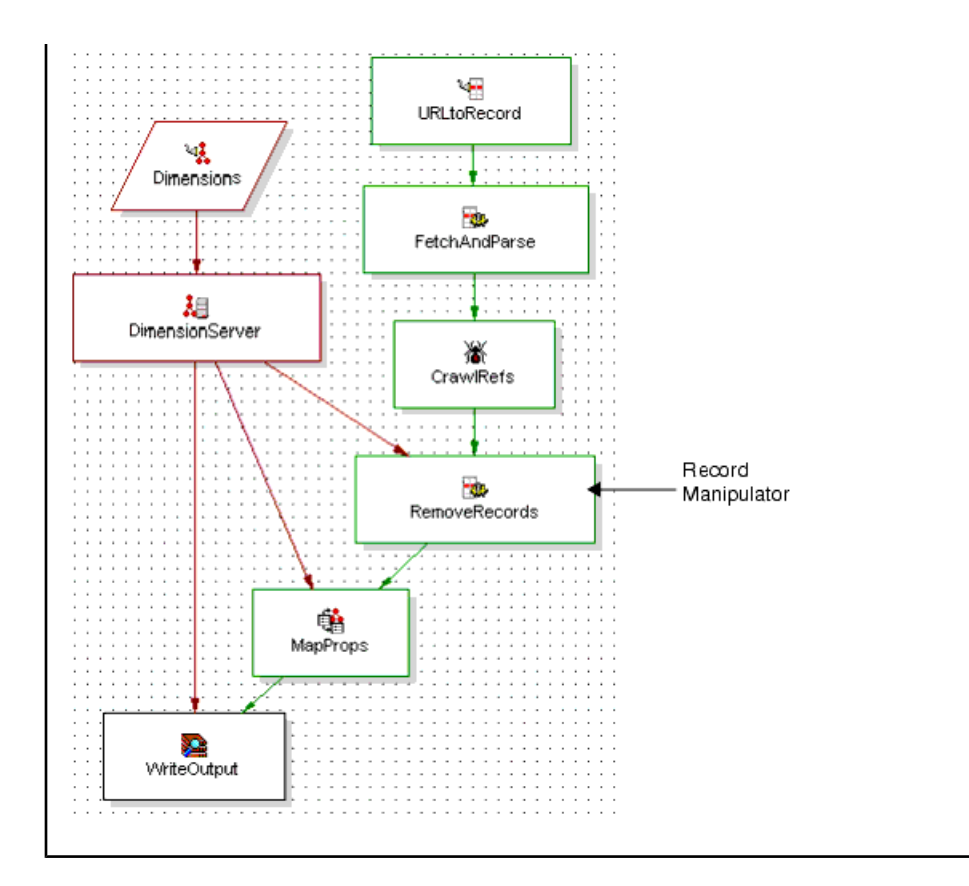

### <span id="page-185-0"></span>**Adding the REMOVE\_RECORD expression to your pipeline**

You can remove records after a crawl by adding a REMOVE\_RECORD expression to your pipeline.

For additional information on expression configuration, see the *Endeca Data Foundry Expression Reference*.

To add REMOVE\_RECORD to a pipeline:

- 1. In the **Project** tab of Developer Studio, double-click **Pipeline Diagram**.
- 2. In the **Pipeline Diagram editor**, click **New**.
- 3. Select **Record** > **Manipulator**. The **New Record Manipulator editor** displays.
- 4. In the **Name** text box, type in the name of the record manipulator.
- 5. From the **Record source** drop-down list, choose the name of the spider that you created.
- 6. From the **Dimension source** drop-down list, choose the dimension source for the pipeline.
- 7. To add the new record manipulator to the project, click **OK**.
- 8. Open the **PropertyMapper** component and change its record source to the new record manipulator you just created.
- 9. Select **File** > **Save**.
- 10. In the Pipeline Diagram, double-click the record manipulator. The **Expression Editor** displays.
- 11. Starting at the first line in the **Expression editor**, insert a REMOVE\_RECORD expression.

REMOVE\_RECORD is typically used within an IF expression to remove records that meet or do not meet certain criteria. There are no nested expressions within REMOVE\_RECORD to configure how it functions.

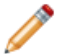

**Note:** It is not necessary to provide attribute values for the LABEL or URL attributes.

- 12. Click **Check Syntax** to ensure the expressions are well-formed.
- 13. Click **Commit Changes** and close the **Expression editor**.

# **About configuring authentication**

Forge can be configured to provide basic or HTTPS authentication, as well as client authentication or authentication for a Microsoft Exchange server.

## **About configuring basic authentication**

<span id="page-186-0"></span>When the Endeca Crawler crawls a Web site that requires basic authentication, it needs to provide the site with a valid username and password before the Web server will transmit a response.You can use a key ring file to supply Forge with an appropriate username/password pair to access a particular site that requires basic authentication.

The following is a sample key ring file that could be used to configure Forge for basic authentication:

```
<KEY_RING>
<SITE HOST="www.endeca.com" PORT="6000">
  <HTTP>
   <REALM NAME="Sales Documents">
    <KEY>BOcxV3wFSGuoBqbhPHkFGmA=</KEY>
  </REALM>
 </HTTP>
</SITE>
</KEY_RING>
```
To use this key ring file, you specify its location via the third argument of the RETRIEVE URL expression in the Forge crawler pipeline, which is used to fetch URLs from the targeted Web server, as shown below (the relevant line is in boldface):

```
<EXPRESSION TYPE="VOID" NAME="RETRIEVE_URL">
 <!-- this expression generates a filename for
   the retrieved file: -->
 <EXPRESSION TYPE="STRING" NAME="CONCAT">
  <EXPRESSION TYPE="STRING" NAME="CONST">
   <EXPRNODE NAME="VALUE" VALUE="&cwd;"/>
  </EXPRESSION>
   <EXPRESSION TYPE="STRING" NAME="DIGEST">
    <EXPRESSION TYPE="PROPERTY" NAME="IDENTITY">
     <EXPRNODE NAME="PROP_NAME" VALUE="Endeca.Identifier"/>
   </EXPRESSION>
  </EXPRESSION>
  </EXPRESSION>
 <!-- this expression node specifies the path to the 
   key ring file: -->
<EXPRNODE NAME="KEY_RING" VALUE="key_ring.xml"/>
</EXPRESSION>
```
The path to the key ring file is expressed relative to the pipeline file or as an absolute path. In the above example, the key ring file is in the same directory as the pipeline file.

Note that the specified key ring applies only to the RETRIEVE URL expression from which it is referenced.

### **The KEY\_RING element**

<span id="page-187-1"></span>The KEY RING element is the root element of the key ring file. All other components of the key ring file are contained within the KEY\_RING element.

### **The SITE element**

<span id="page-187-3"></span>The SITE element is used to refer to a target Web site or server.

All of the directives within a SITE element are targeted at the site or server specified by the parent SITE element. For example, the HTTP element in the sample key ring file refers to an HTTP connection to the Web site on host www.endeca.com at port 6000.

The SITE element may contain one sub-element for each URL scheme by which it can be accessed. The authentication parameters for each of these schemes are specified in the body of each scheme sub-element.The two schemes that currently support authentication are HTTP and HTTPS, represented by HTTP and HTTPS elements, respectively.

The SITE element has one required attribute, HOST, and one optional attribute, PORT.

### <span id="page-187-0"></span>**The HOST attribute**

The value of the HOST attribute should be the fully-qualified domain name of the server that hosts the target site.

### **The PORT attribute**

<span id="page-187-2"></span>If the target site is not accessed via the default port for all relevant URL schemes, the PORT attribute can be used to specify the port explicitly. If the PORT attribute is unspecified, the default port for each access scheme specified will be used.

For example, the following sample key ring file would be used to specify the authentication configuration settings for accessing host www.endeca.com via port 80 for HTTP and port 443 for HTTPS:

```
<KEY_RING>
 <SITE HOST="www.endeca.com">
  <HTTP>
   <!-- HTTP Settings... -->
  </HTTP> <HTTPS>
   <!-- HTTPS Settings... -->
  </HTTPS>
</SITE>
</KEY_RING>
```
### **The HTTP element**

The HTTP element is used to encapsulate the basic authentication settings for accessing the parent host via HTTP.

<span id="page-188-2"></span>Some parts of a site may be password-protected, while others are not.The parts of an HTTP site that require authentication are called realms.

A realm is an arbitrary name for a directory on an HTTP server and all of its contents, including subdirectories. For instance, the realm "Sales Documents" (referenced in the sample key ring file) might refer to the directory:

http://www.endeca.com:6000/sales/

which in turn contains the "contracts" and "bookings" subdirectories, each of which may contain some Word documents or Excel spreadsheets. If a Forge crawler attempted to access any of this content, including the "sales", "contracts", or "bookings" directories themselves, it would be prompted for a username and password to gain access to the "Sales Documents" realm.

To provide Forge with a username/password pair for accessing this realm, a REALM element is used. An HTTP site may have many realms, so an HTTP element may contain any number of REALM sub-elements.

### **The KEY element**

<span id="page-188-3"></span>The body of a KEY element can contain a username/password pair or a pass phrase. For protection, Forge expects the contents of a KEY element to be encrypted.

### **Related Links**

*[About using Forge to encrypt keys and pass phrases](#page-191-0)* on page 192

Forge requires the username/password pairs or pass phrases kept in KEY elements within the key ring file to be stored in an encrypted form which only Forge can decode.

### **The REALM element**

<span id="page-188-4"></span>Each REALM element is used to setup basic authentication for a particular named realm on the target site.

The REALM element has one required attribute, NAME, which specifies the name of the realm. The body of a REALM element must contain one (and only one) KEY element, which encapsulates the username and password combination that should be used by Forge to access the specified realm on the target site.

# **About configuring HTTPS authentication**

<span id="page-188-1"></span>HTTPS configuration is similar to HTTP authentication configuration. Forge supports HTTPS authentication of the server, client authentication with certificates, and secure communication over HTTPS.

### <span id="page-188-0"></span>**About boot-strapping server authentication**

To make an HTTPS connection, all that is often required is for Forge (as a client) to be able to authenticate the server. When Forge connects to a server via HTTPS it will attempt to validate the server's certificate by checking its signature.

Therefore, Forge must be supplied with the public keys of the certificate authority (CA) that signed the server's certificate. This information can be provided via a key ring file that contains a CA\_DB element, as in this example:

```
<KEY_RING>
<CA_DB>eneCA.pem</CA_DB>
```

```
<SITE HOST="www.endeca.com" PORT="6000">
  <HTTP>
  <REALM NAME="Sales Documents">
   <KEY>BOcxV3wFSGuoBqbhPHkFGmA=</KEY>
 </REALM></HTTP></SITE>
</KEY_RING>
```
### **The CA\_DB element**

<span id="page-189-3"></span>The body of a CA DB element specifies the path to a PEM format certificate which contains one or more public keys that Forge should use to validate the CA signatures it encounters on server certificates when it retrieves URLs via HTTPS.

The path to this certificate may be relative to the parent pipeline XML file or an absolute path.

If Forge is unable to find the public key of the CA that signed a server certificate that it receives when attempting to initiate an HTTPS transfer, it will fail to retrieve the requested document and report an error. If a certificate chain is necessary to validate the server certificate, the public key of each CA along the chain must be present in the CA\_DB in order for host authentication to succeed.

### **About disabling server authentication for a host**

<span id="page-189-1"></span>By default, Forge always attempts to validate CA signatures for every HTTPS host. However, host authentication can be disabled for an individual host by setting the AUTHENTICATE\_HOST attribute of the appropriate HTTPS element in the key ring to FALSE.

### **Related Links**

### *[The AUTHENTICATE\\_HOST attribute](#page-189-0)* on page 190

The HTTPS element has one optional attribute, AUTHENTICATE\_HOST.This attribute specifies whether or not to verify the CA signature of server certificates received from the target host.

### <span id="page-189-0"></span>**The HTTPS element**

The HTTPS element is the analog of the HTTP element. It encapsulates the HTTPS configuration information that applies to a particular site, which is defined by the HTTPS element's parent SITE element.

#### <span id="page-189-2"></span>**The AUTHENTICATE\_HOST attribute**

The HTTPS element has one optional attribute, AUTHENTICATE\_HOST.This attribute specifies whether or not to verify the CA signature of server certificates received from the target host.

By default, the value of this attribute is TRUE. To disable host authentication for HTTPS connections to the target host, set this attribute to FALSE, as shown below:

```
<HTTPS AUTHENTICATE_HOST="FALSE"/>
```
# **About configuring client authentication**

In order for Forge to be able to connect to a server that requires client authentication, it must be supplied with an appropriate client certificate as well as an associated private key.

<span id="page-190-0"></span>Some HTTPS servers may require clients to authenticate themselves. A client does this by presenting a certificate that has been signed by a CA that the server trusts. Forge can be supplied with a certificate and private key, as in the following example:

```
<KEY_RING>
<CA_DB>cacert.pem</CA_DB>
<SITE HOST="www.endeca.com" PORT="6000">
  <HTTPS>
   <CERT PATH="clientcert.pem" PRIV_KEY_PATH="clientkey.key">
    <KEY>AqS6+A3u+ivX</KEY>
  \langle/CERT\rangle </HTTPS>
</SITE>
</KEY_RING>
```
### **The CERT element**

<span id="page-190-1"></span>The CERT element has two required attributes, PATH and PRIV KEY PATH, which specify the locations of the certificate and private key.

One CERT element can be inserted in the body of an HTTPS element to bootstrap the HTTPS connection with a certificate and corresponding private key for a site that requires client authentication.

If these files are protected by a pass phrase, the pass phrase can be provided in the body of a KEY child element of the CERT element, as in the example below:

```
<KEY_RING>
<CA_DB>cacert.pem</CA_DB>
<SITE HOST="www.endeca.com" PORT="6000">
 <HTTPS>
   <CERT PATH="clientcert.pem" PRIV_KEY_PATH="clientkey.key">
   <KEY>AqS6+A3u+ivX</KEY>
  \langle / CERT>
 </HTTPS>
</SITE>
</KEY_RING>
```
As with HTTP username/password keys, Forge expects a key for CERT to be stored in an encrypted form.

### **Related Links**

*[About using Forge to encrypt keys and pass phrases](#page-191-0)* on page 192

Forge requires the username/password pairs or pass phrases kept in KEY elements within the key ring file to be stored in an encrypted form which only Forge can decode.

### <span id="page-190-2"></span>**The PATH attribute**

The PATH attribute of a CERT element specifies the location of the certificate file. The path may be expressed relative to the pipeline file or as an absolute path, and the certificate must be stored in the PEM format.

### **The PRIV\_KEY\_PATH attribute**

The PRIV KEY PATH attribute specifies the path to a PEM format file containing the private key associated with the certificate referenced in the PATH element. This path may be expressed relative to the pipeline file or as an absolute path.

## <span id="page-191-5"></span>**About authenticating with a Microsoft Exchange server**

A key ring file may also be used to specify authentication configuration for a Microsoft Exchange Server when using a record adapter with an EXCHANGE format.

<span id="page-191-1"></span>The Exchange server will expect a valid username and password combination, which may be specified via a KEY element embedded in an EXCHANGE\_SERVER element within a key ring, as in the following example:

```
<KEY_RING>
<EXCHANGE_SERVER HOST="exchange.mycompany.com">
 <KEY>B9qtQOON6skNTFTHm9rnn04=</KEY>
</EXCHANGE_SERVER>
</KEY_RING>
```
### **The EXCHANGE\_SERVER element**

<span id="page-191-4"></span>This element opens a block of configuration for authenticating to an Exchange server. It has one required attribute, the HOST attribute, which specifies the name of the Exchange server the supplied configuration information applies to.

## <span id="page-191-2"></span>**About authenticating with a proxy server**

A key ring file may be used to specify authentication configuration for proxy servers.

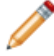

**Note:** Basic authentication is the only method supported by Forge for authenticating with proxy servers.

The proxy server will expect a valid username and password combination, which may be specified via a KEY element embedded in a PROXY element within a key ring, as in the following example:

```
<KEY_RING>
<PROXY HOST="proxy.mycompany.com" PORT="8080">
 <KEY>J9dtQOOR6skPTFTHm5rnn08=</KEY>
</PROXY>
</KEY_RING>
```
### <span id="page-191-6"></span>**The PROXY element**

The PROXY element contains configuration for proxy authenticating. It has two required attributes.

The HOST attribute specifies the host name of the proxy server for which the supplied configuration information applies.

<span id="page-191-0"></span>The PORT attribute specifies the port number on the proxy host (specified in the HOST attribute) for which the supplied configuration information applies.

## <span id="page-191-3"></span>**About using Forge to encrypt keys and pass phrases**

Forge requires the username/password pairs or pass phrases kept in KEY elements within the key ring file to be stored in an encrypted form which only Forge can decode.

Forge provides a command-line argument, --encryptKey, which should be used to put the contents of KEY elements in this form. The encrypt key flag has the following syntax:

forge --encryptKey [username:]passphase

### **Encrypting a username/password pair**

The following example shows how to run Forge to encrypt a username/password pair (username=sales, password=endeca) for use in an HTTP block of a key ring file:

forge --encryptKey sales:Endeca

As the example illustrates, the username and password must be entered together, separated by a colon, as the argument to the  $\textrm{-}$ en $\textrm{cryptKey}$  flag. Forge then outputs the encrypted key, which you $|$ then insert in the body of the applicable KEY element.

### **Encrypting a pass phrase**

To encrypt the pass phrase "burning down the house" Forge should be executed with the following command:

forge --encryptKey "burning down the house"

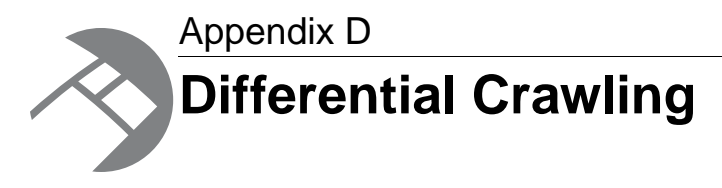

This section provides an overview of differential crawling.

# **Overview of a differential crawling pipeline**

<span id="page-194-2"></span>Conceptually, a differential crawl is similar to a full crawl, with the exception that a differential crawl will only download those documents that have been modified since the previous crawl.

The differential crawling cannot be run from Developer Studio or Endeca Workbench. It can be run only via a control script. For a script example, see the *Endeca Control System Guide*.

**Important:** The Endeca Crawler is deprecated, and will be removed in a future version of the Endeca Information Access Platform. Therefore, if you are beginning a new project, it is recommended that you use the Endeca Web Crawler, which is a component of the Endeca Content Acquisition System.

This section assumes that you have read "Implementing the Endeca Crawler," and that you are familiar with creating a full crawl pipeline.

### **Related Links**

*[The Endeca Crawler](#page-156-0)* on page 157 This section describes how to configure and run the Endeca Crawler.

<span id="page-194-0"></span>*[The full crawling pipeline](#page-169-0)* on page 170

These sections describe how to create and configure a full crawling pipeline using Developer Studio.

# <span id="page-194-1"></span>**About enabling differential crawling for the spider**

Both full crawl and differential pipelines must have a spider component. The main configuration difference is that the differential spider has a URL specified in the **"Differential crawl URL"** field of the **Spider editor**.

When a URL is specified for this field, instead of performing a full crawl every time the pipeline is run, the spider will only download those documents that have been modified since the last run.

The spider determines which documents have changed by maintaining a state file (at the "Differential crawl URL" location). This state file contains the results of the previous pipeline run, and is compared to the results of the current run. The spider will fetch the document's headers, such as size and date modified; if these are different than what is in the state file, the entire document is downloaded. If these are not different, the document is not downloaded.

**Note:** The crawler supports the HTTP/1.1 specification, such as the Cache-Control and Pragma directives and the If-Modified-Since header field.

This means that the output of the spider contains a record for every document, but only the bodies of those documents that have been modified since the last spider run. If this is used as the only record source for an MDEX Engine, data will be missing, since unchanged documents will have no bodies. The solution is to join previously-crawled data with the new data.

### **Related Links**

#### *[About joining previously-crawled data](#page-195-0)* on page 196

To include the bodies of unchanged documents, a previous full crawl's output must be joined back into the pipeline (Forge's output can be fed directly into a record adapter using the "binary" format).

#### *[Differential spider](#page-200-0)* on page 201

A differential crawl spider is configured in the same way as a full crawl spider, with the exception of the **Differential Crawl URL** field.

# <span id="page-195-0"></span>**About joining previously-crawled data**

<span id="page-195-1"></span>To include the bodies of unchanged documents, a previous full crawl's output must be joined back into the pipeline (Forge's output can be fed directly into a record adapter using the "binary" format).

The entire pipeline then has two sources of input:

- the differential crawl
- output from the previous run

These two sources can be joined with a First Record join in a record assembler, with the differential crawl taking priority over the previous crawl, such that newly modified documents take precedence over old versions of the same document.

Keep in mind, however, that the differential crawl contains a record for every document, including those that have not changed. If this is sent directly into the First Record join, it will override the previous crawler's information. Thus, a record manipulator must be placed ahead of the differential crawl, but before the join. This record manipulator must remove any records where the Endeca. Document. IsUnchanged property exists and is true, or Endeca.Document.Status exists and is "Fetch Skipped". Endeca.Document.IsUnchanged will be true when metadata about the document has changed but the content has not; Endeca. Document. Status will be "Fetch Skipped" when neither the metadata nor the content has changed.

### **Related Links**

#### *[First record join](#page-71-0)* on page 72

In a first record join, the sources are prioritized such that, if a record from a higher priority source compares equally to records from lower priority sources, the record from the highest priority source is processed and the records from the lower priority sources are discarded.

# **About removing invalid content**

The differential crawl will contain a record for documents that previously existed, but have now disappeared (or are no longer valid if the parameters of the spider have changed). These records will have an Endeca. Document. Status property equal to "Fetch Failed" or "Fetch Aborted" and must be removed from the output.

<span id="page-196-0"></span>It is recommended to do this after the join, so that all references to a document that no longer exists are eliminated (and thus the final output can be used as input for the next run). Another record manipulator must be placed after the join to remove these records.

It is also recommended to remove those records where the Endeca.Document.IsRedirection property exists and is true; these typically do not have value within search indexes. This is true of all crawlers, and is not necessary to enable differential crawling. Note that these records should be removed after the join.

# **How the Endeca.Document.IsUnchanged property is set**

<span id="page-196-1"></span>Differential crawls generate the Endeca.Document.IsUnchanged property.

The setting of the Endeca.Document.IsUnchanged property indicates whether a document is considered to be changed or not.

At the highest level, the crawler tries to conform to the HTTP/1.1 specification when determining whether it considers a document to be changed. In general, the rules are:

- Whether a document is re-fetched is determined by a combination of header fields, including such directives as Expires, Last-Modified, Max-Age, and Cache-Control.
- Metadata for a document is fetched with the document, stored by the spider, and used by the RE $\neg$ TRIEVE\_URL expression.
- If a document sets the Cache-Control metatag to "must-revalidate", this metadata will be re-fetched during each crawl. Otherwise, the stored version is used.
- If a document sets the Cache-Control metatag to "no-cache" or "no-store", or if it sets the Pragma field to "no-cache", the IsUnchanged property is set to false.
- If the date the document was fetched, plus the  $Max-Age$ , is less than the current date, the  $IsUn$ changed property is set to true.
- The Endeca software locally computes the approximate current time on the server from which the document was fetched. If the computed time is less than the Expires date, the IsUnchanged property is set to true. Otherwise, the spider will consider the IsUnchanged property to false.
- The RETRIEVE\_URL expression, then checks the Last-Modified date on the document with the existing revision; if the remote modification date is not after the Last-Modified date on the local document, the IsUnchanged property is set to true.

An important caveat to keep in mind is that because of the way that the above rules are implemented, it is possible that a re-fetch of a document can be skipped without ever checking with the server to see whether the document has changed. For example, you can manually edit a document, but it is possible that the Endeca. Document. IsUnchanged property may remain set to true.

# **Caveats for differential crawling**

Because differential crawls depend heavily on page HTTP headers (such as content size and date), it is critical that the server being crawled produce accurate, differential crawl-friendly metadata.

<span id="page-197-0"></span>There are server configurations that are not differential crawl-friendly. One example is a content management system that republishes its pages on a nightly basis. Although the relevant content within the majority of pages does not change, the metadata does change. Also, non-critical text within the page's content (such as the current date) may be updated. This kind of nightly publishing changes enough information in each document that the differential crawler believes it is a new document and downloads it every night. Thus, the benefits of the differential crawl are lost.

Another example is a dynamic site containing changing data, but not changing metadata.The dynamic site may be pulling constantly updated information from a database, but the server issues unchanged metadata.While the differential crawl should recognize content changes alone, it is possible that some changed documents will not be downloaded.

The best way to determine if you have one of these server configurations is by diligent testing of the crawl results. Such testing can include temporarily adding a record manipulator in each of the full and differential source streams. The manipulator would add a property (named DifferentialStatus) on each record with a value of "Cached" (if the record is from a previous crawl) or "Fresh" (if the record is from the current crawl).The property could then be mapped to a dimension, with refinement statistics, that details the number of documents that have been downloaded fresh versus cached from the previous crawl.

# <span id="page-197-1"></span>**Sample differential crawl pipeline**

This section includes a diagram and overview of a sample differential crawl pipeline.

The following Pipeline Diagram shows the contents of the pipeline:

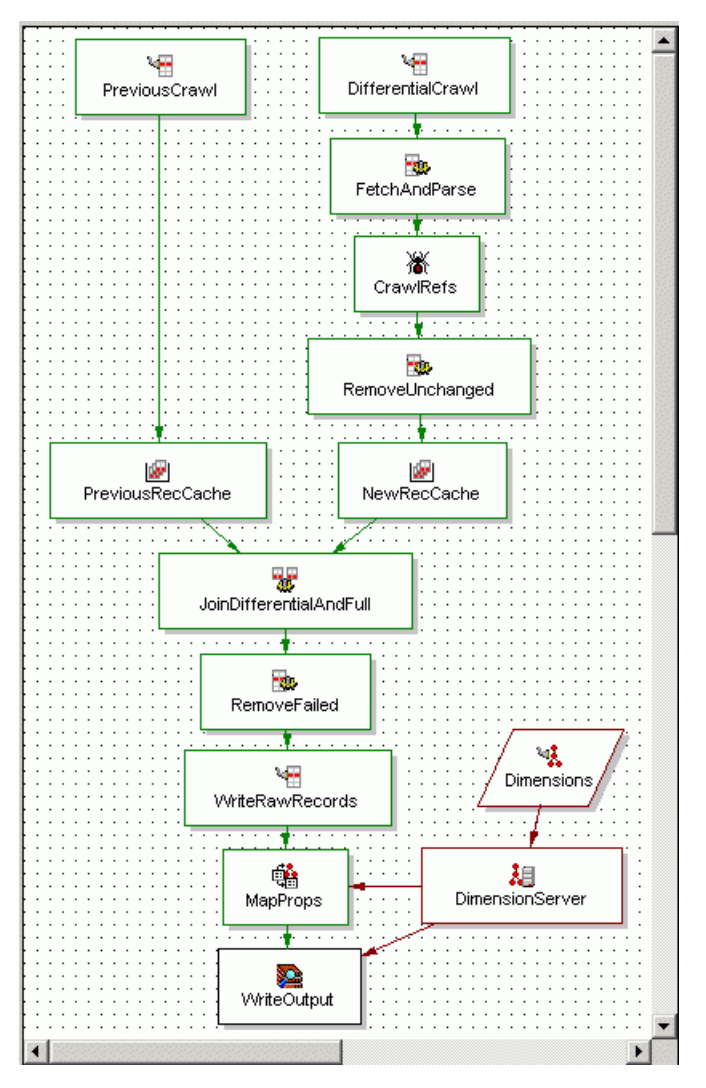

The table below provides brief descriptions of the components:

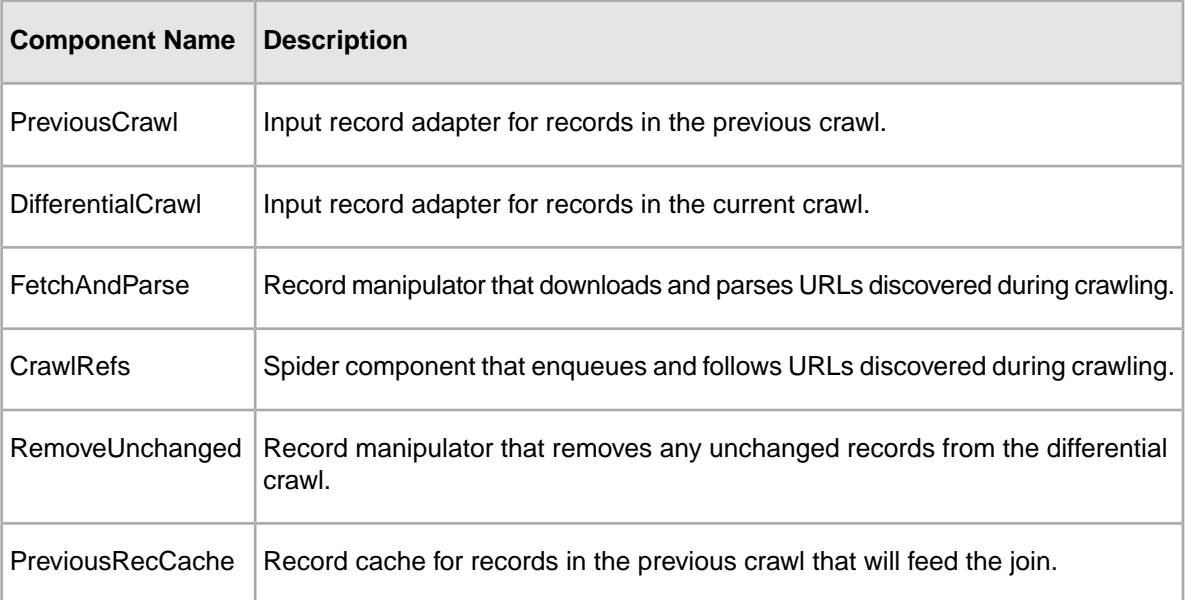

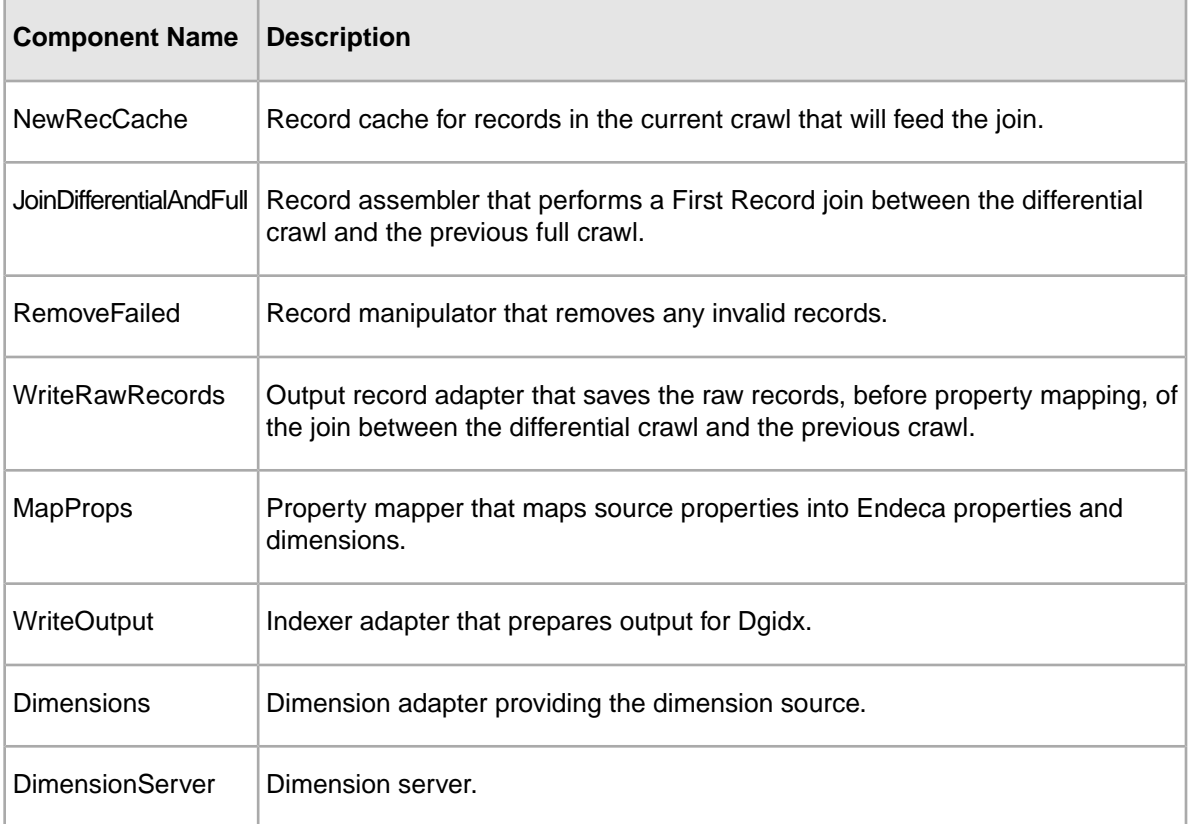

**Note:** Although you can have two pipelines in your project (one that performs only full crawls and the other dedicated to differential crawls), it is simpler to have one pipeline that can perform both types of crawls. This is the type of pipeline used in this sample implementation.

# <span id="page-199-1"></span>**Record adapters**

The sample pipeline has two input record adapters and one output record adapter.

# <span id="page-199-0"></span>**Setting the DifferentialCrawl input record adapter**

The DifferentialCrawl input record adapter reads the documents associated with the URLs provided by the CrawlRefs spider component, and creates a record for each document.

To enter the correct settings for the DifferentialCrawl input record adapter:

- 1. In the **Record Adapter editor**, select the **General** tab.
- 2. Ensure **Direction** is set to Input.
- 3. Ensure **Format** is set to Document.
- 4. Leave the **URL** field blank.
- 5. Leave the **Encoding** option blank. This record adapter does not read from a file, but rather from the spider.
- 6. Select the **Pass Throughs** tab.
- 7. In the **Name** text box, enter URL\_SOURCE
- 8. In the **Value** text box, enter the name of the spider component (such as CrawlRefs).

# **Setting the PreviousCrawl input record adapter**

<span id="page-200-1"></span>The PreviousCrawl input record adapter reads the records found in the previous crawl.The information found here is used to populate those URLs that the differential crawl did not download.

To enter the correct settings for the PreviousCrawl input record adapter:

- 1. In the **Record Adapter editor**, select the **General** tab.
- 2. Ensure **Direction** is set to Input.
- 3. Ensure **Format** is set to Binary.
- 4. In the **URL** field, enter the path from the **URL** field of the WriteRawRecords record adapter (i.e., ../partition0/state/previouscrawl.records.binary).

That is, the input of this component is the output of the WriteRawRecords component.

5. Leave the **Encoding** option blank

This setting is ignored for binary record adapters. The other tabs may be left in their default state.

## **Setting the WriteRawRecords output record adapter**

<span id="page-200-2"></span>The WriteRawRecords output record adapter saves the raw records, before property mapping, of the join between the differential crawl and the previous crawl.

The output of this adapter is used to feed the input of the PreviousCrawl component upon the next run of the pipeline.

To enter the correct settings for the WriteRawRecords output record adapter:

- 1. In the **Record Adapter editor**, select the **General** tab.
- 2. Ensure **Direction** is set to Output.
- 3. Ensure **Format** is set to Binary.
- 4. In the **URL** field, enter the pathname of the adapter's binary output file, such as ../partition0/state/previouscrawl.records.binary.
- 5. Leave the **Encoding** option blank. This setting is ignored for binary record adapters.
- 6. Select the **Sources** tab.
- <span id="page-200-0"></span>7. For **Record Source**, select the RemoveFailed record manipulator.
- 8. For **Dimension Source**, use the None default setting.

# <span id="page-200-3"></span>**Differential spider**

A differential crawl spider is configured in the same way as a full crawl spider, with the exception of the **Differential Crawl URL** field.

This field must be filled in, as in this example:

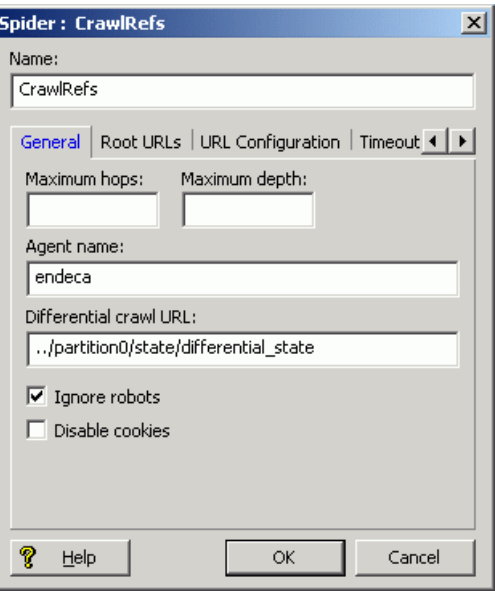

The URL specifies the location of the state file that contains the results of the previous pipeline run. With that one exception, the CrawlRefs spider is configured identically to the full crawl spider.

### **Related Links**

*[Creating a spider](#page-177-0)* on page 178

Follow the steps below to set up a spider in your Endeca Crawler pipeline.

#### *[About enabling differential crawling for the spider](#page-194-0)* on page 195

Both full crawl and differential pipelines must have a spider component.The main configuration difference is that the differential spider has a URL specified in the **"Differential crawl URL"** field of the **Spider editor**.

## <span id="page-201-0"></span>**Setting Record Caches**

The PreviousRecCache and NewRecCache record caches feed the record assembler for the First Record join.

To enter the correct settings for the each record cache:

- 1. In the **Record Cache editor**, select the **General** tab.
- 2. Ensure **Maximum Records** is set to -1 so that the cache will load all records.
- 3. Leave **Combine Records** unchecked.
- 4. Select the **Sources** tab.
- 5. Set the **Record Source** value:
	- For PreviousRecCache, use the PreviousCrawl record adapter.
	- For NewRecCache, use the RemoveUnchanged record manipulator.
- 6. Set the **Dimension Source** value to None.
- 7. Select the **Record Index** tab.
- 8. For **Record Index Key**, add the Endeca. Identifier.MD5 property.
- 9. Check **Discard records with duplicate keys**.

### **Related Links**

*[Adding a record cache](#page-78-0)* on page 79

Use the options in the **Record Cache editor** to add and configure a record cache for each of your record sources.

# **Record assembler**

<span id="page-202-0"></span>The JoinDifferentialAndFull component is a record assembler that performs a First Record join between the current and previous crawls.

In this first record join, if a record from the current crawl compares equally to a record from the previous crawl, the record from the current crawl is processed and the record from the previous crawl is discarded.

### **Sources tab of the record assembler**

The **Sources** tab of the **Record Assembler editor** should look like this:

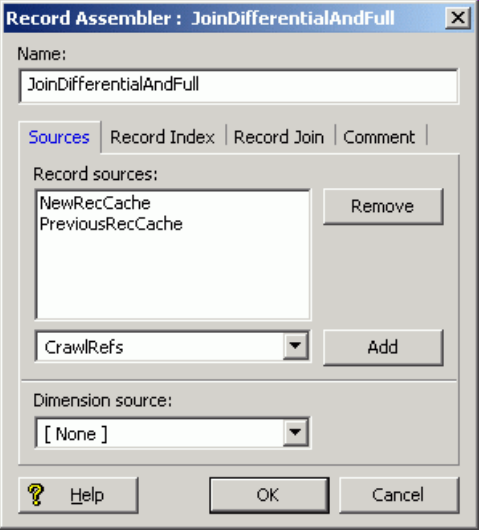

The two record sources are the PreviousRecCache and NewRecCache record caches. The order in which you add these record sources is not important, because their priority is set in the **Record Join** tab (below).

Note also that no dimension source is specified for the assembler.

### **Record Index tab of the record assembler**

The **Record Index** tab settings should be identical to those of the record caches:

- The Endeca. Identifier. MD5 property is the record index key.
- The **Discard records with duplicate keys** checkbox should be marked.

### **Record Join tab of the record assembler**

The **Record Join** tab should look like this:

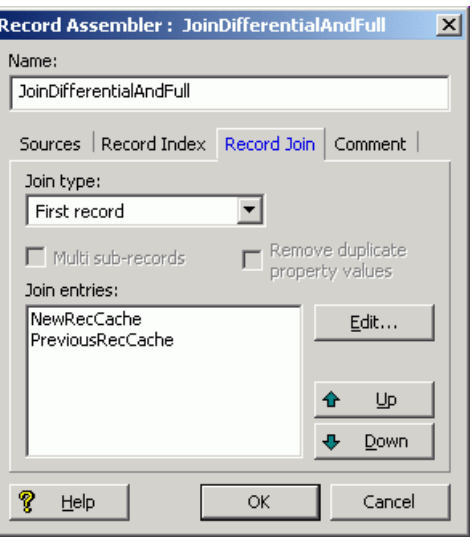

The selected join type is First record. Note that the NewRecCache component (which is the source for records from the current crawl) has a higher priority than the PreviousRecCache component (the source for records from the previous crawl).

#### **Related Links**

#### *[First record join](#page-71-0)* on page 72

In a first record join, the sources are prioritized such that, if a record from a higher priority source compares equally to records from lower priority sources, the record from the highest priority source is processed and the records from the lower priority sources are discarded.

# **Record manipulators**

<span id="page-203-0"></span>The pipeline has two record manipulators, named RemoveUnchanged and RemoveFailed. The FetchandParse record manipulator is not described in this appendix because it is identical to the record manipulator created for a full crawl.

### **Related Links**

### *[Creating a record manipulator](#page-172-0)* on page 173

Expressions in a record manipulator perform document retrieval, text extraction, language identification, record or property clean up, and other tasks related to crawling. These expressions are evaluated against each record as it flows through the pipeline, and the record is changed as necessary.

## **RemoveUnchanged record manipulator**

The RemoveUnchanged manipulator is placed after the CrawlRefs spider and before the NewRecCache record cache. It removes unaltered records so that they are not processed.

The RemoveUnchanged manipulator removes a record from a differential crawl if either of these conditions is true:

• The Endeca. Document. Status property has a value of "Fetch Skipped". In this case, neither the metadata nor content of the record has changed.

• The Endeca. Document. IsUnchanged property has a value of "true". In this case, the metadata of the record changed, but the content did not.

Two IF expressions implement the above logic. The first IF expression tests the value of the Endeca.Document.Status property and removes a skipped record, as follows:

```
<EXPRESSION LABEL="" NAME="IF" TYPE="VOID" URL="">
   <COMMENT>Remove the record if it has been flagged as skipped; 
  neither metadata nor content has changed.</COMMENT>
   <EXPRESSION LABEL="" NAME="PROP_EXISTS" TYPE="INTEGER" URL="">
     <EXPRNODE NAME="PROP_NAME" VALUE="Endeca.Document.Status"/>
   </EXPRESSION>
   <EXPRESSION LABEL="" NAME="IF" TYPE="VOID" URL="">
     <EXPRESSION LABEL="" NAME="MATH" TYPE="INTEGER" URL="">
       <EXPRNODE NAME="TYPE" VALUE="STRING"/>
       <EXPRNODE NAME="OPERATOR" VALUE="EQUAL"/>
       <EXPRESSION LABEL="" NAME="CONST" TYPE="STRING" URL="">
         <EXPRNODE NAME="VALUE" VALUE="Fetch Skipped"/>
       </EXPRESSION>
       <EXPRESSION LABEL="" NAME="IDENTITY" TYPE="PROPERTY" URL="">
         <EXPRNODE NAME="PROP_NAME" VALUE="Endeca.Document.Status"/>
       </EXPRESSION>
     </EXPRESSION>
     <EXPRESSION LABEL="" NAME="REMOVE_RECORD" TYPE="VOID" URL=""/>
   </EXPRESSION>
</EXPRESSION>
```
The second IF expression evaluates the Endeca. Document. IsUnchanged property to remove unchanged records, as follows:

```
<EXPRESSION LABEL="" NAME="IF" TYPE="VOID" URL="">
   <COMMENT>Remove the record if it has been flagged as unchanged; 
  the metadata changed, but the content did not.</COMMENT>
  <EXPRESSION LABEL="" NAME="PROP_EXISTS" TYPE="INTEGER" URL="">
     <EXPRNODE NAME="PROP_NAME" VALUE="Endeca.Document.IsUnchanged"/>
   </EXPRESSION>
   <EXPRESSION LABEL="" NAME="IF" TYPE="VOID" URL="">
     <EXPRESSION LABEL="" NAME="MATH" TYPE="INTEGER" URL="">
       <EXPRNODE NAME="TYPE" VALUE="STRING"/>
       <EXPRNODE NAME="OPERATOR" VALUE="EQUAL"/>
       <EXPRESSION LABEL="" NAME="CONST" TYPE="STRING" URL="">
         <EXPRNODE NAME="VALUE" VALUE="true"/>
       </EXPRESSION>
       <EXPRESSION LABEL="" NAME="IDENTITY" TYPE="PROPERTY" URL="">
         <EXPRNODE NAME="PROP_NAME" VALUE="Endeca.Document.IsUnchanged"/>
       </EXPRESSION>
     </EXPRESSION>
     <EXPRESSION LABEL="" NAME="REMOVE_RECORD" TYPE="VOID" URL=""/>
   </EXPRESSION>
</EXPRESSION>
```
After you create the RemoveUnchanged record manipulator, you can enter the above expressions in the **Expression editor**.

**Note:** The record manipulator has no dimension source and no record index key settings.

## **RemoveFailed record manipulator**

The RemoveFailed manipulator removes URLs that failed in the most recent run. It is placed after the JoinDifferentialAndFull record assembler and before the WriteRawRecords output record adapter.

<span id="page-205-0"></span>The manipulator uses the following logic:

- If the Endeca. Document. Status property has a value of "Fetch Failed", remove the record. In this case, the record existed in a previous iteration of the crawl but no longer exists.
- If the Endeca. Document. Status property has a value of "Fetch Aborted", remove the record. In this case, the fetch attempt was unsuccessful.
- The Endeca.Document.IsRedirection property has a value of "true", remove the record. In this case, the document is a redirection to another document, and is therefore not useful.

Three IF expressions implement the above logic. The first IF expression tests the Endeca. Document. Status property for a "Fetch Failed" value and removes the record if true, as follows:

```
<EXPRESSION LABEL="" NAME="IF" TYPE="VOID" URL="">
      <COMMENT>If Endeca.Document.Status == "Fetch Failed", then remove the
    record. This will occur if the record existed in a previous iteration
    of the crawl but no longer exists.
   </COMMENT>
       <EXPRESSION LABEL="" NAME="PROP_EXISTS" TYPE="INTEGER" URL="">
         <EXPRNODE NAME="PROP_NAME" VALUE="Endeca.Document.Status"/>
       </EXPRESSION>
       <EXPRESSION LABEL="" NAME="IF" TYPE="VOID" URL="">
         <EXPRESSION LABEL="" NAME="MATH" TYPE="INTEGER" URL="">
           <EXPRNODE NAME="TYPE" VALUE="STRING"/>
           <EXPRNODE NAME="OPERATOR" VALUE="EQUAL"/>
           <EXPRESSION LABEL="" NAME="CONST" TYPE="STRING" URL="">
             <EXPRNODE NAME="VALUE" VALUE="Fetch Failed"/>
           </EXPRESSION>
           <EXPRESSION LABEL="" NAME="IDENTITY" TYPE="PROPERTY" URL="">
             <EXPRNODE NAME="PROP_NAME" VALUE="Endeca.Document.Status"/>
           </EXPRESSION>
         </EXPRESSION>
         <EXPRESSION LABEL="" NAME="REMOVE_RECORD" TYPE="VOID" URL=""/>
       </EXPRESSION>
</EXPRESSION>
```
The second IF expression tests the value of the Endeca. Document. Status property, this time for a "Fetch Aborted" value, as follows:

```
<EXPRESSION LABEL="" NAME="IF" TYPE="VOID" URL="">
  <COMMENT>If Endeca.Document.Status == "Fetch Aborted", then 
  remove the record.</COMMENT>
  <EXPRESSION LABEL="" NAME="PROP_EXISTS" TYPE="INTEGER" URL="">
     <EXPRNODE NAME="PROP_NAME" VALUE="Endeca.Document.Status"/>
   </EXPRESSION>
   <EXPRESSION LABEL="" NAME="IF" TYPE="VOID" URL="">
     <EXPRESSION LABEL="" NAME="MATH" TYPE="INTEGER" URL="">
       <EXPRNODE NAME="TYPE" VALUE="STRING"/>
       <EXPRNODE NAME="OPERATOR" VALUE="EQUAL"/>
       <EXPRESSION LABEL="" NAME="CONST" TYPE="STRING" URL="">
         <EXPRNODE NAME="VALUE" VALUE="Fetch Aborted"/>
       </EXPRESSION>
       <EXPRESSION LABEL="" NAME="IDENTITY" TYPE="PROPERTY" URL="">
         <EXPRNODE NAME="PROP_NAME" VALUE="Endeca.Document.Status"/>
       </EXPRESSION>
     </EXPRESSION>
```

```
 <EXPRESSION LABEL="" NAME="REMOVE_RECORD" TYPE="VOID" URL=""/>
   </EXPRESSION>
</EXPRESSION>
```
The third IF expression tests the Endeca. Document. IsRedirection property and removes the record if true, as follows:

```
<EXPRESSION LABEL="" NAME="IF" TYPE="VOID" URL="">
  <COMMENT>If this document is a redirection, remove it; it has 
  no value to us.
</COMMENT>
  <EXPRESSION LABEL="" NAME="PROP_EXISTS" TYPE="INTEGER" URL="">
     <EXPRNODE NAME="PROP_NAME" VALUE="Endeca.Document.IsRedirection"/>
  </EXPRESSION>
  <EXPRESSION LABEL="" NAME="IF" TYPE="VOID" URL="">
     <EXPRESSION LABEL="" NAME="MATH" TYPE="INTEGER" URL="">
       <EXPRNODE NAME="TYPE" VALUE="STRING"/>
       <EXPRNODE NAME="OPERATOR" VALUE="EQUAL"/>
       <EXPRESSION LABEL="" NAME="CONST" TYPE="STRING" URL="">
         <EXPRNODE NAME="VALUE" VALUE="true"/>
       </EXPRESSION>
       <EXPRESSION LABEL="" NAME="IDENTITY" TYPE="PROPERTY" URL="">
         <EXPRNODE NAME="PROP_NAME" VALUE="Endeca.Document.IsRedirection"/>
       </EXPRESSION>
     </EXPRESSION>
     <EXPRESSION LABEL="" NAME="REMOVE_RECORD" TYPE="VOID" URL=""/>
   </EXPRESSION>
</EXPRESSION>
```
**Note:** The record manipulator has no dimension source and no record index key settings.

# **Index**

# **A**

adding components to a pipeline [44](#page-43-0) authentication boot-strapping [189](#page-188-0) client [191](#page-190-0) configuring basic [187](#page-186-0) disabling for a host [190](#page-189-1) HTTPS [189](#page-188-1) Microsoft Exchange server [192](#page-191-1) proxy server [192](#page-191-2) Auto Generate mode described [36](#page-35-0) saving state information for [50](#page-49-0)

# **B**

basic pipeline dimension adapter [49](#page-48-0) dimension server [50](#page-49-0) indexer adapter [51](#page-50-0) property mapper [51](#page-50-1) record adapter [48](#page-47-0) testing [53](#page-52-0) boot-strapping server authentication [189](#page-188-0)

# **C**

client authentication [191](#page-190-0) combine joins [73](#page-72-0) Combine Records setting in record caches [88](#page-87-0) component names as used in a pipeline [44](#page-43-0) converting documents to text Endeca Crawler [175](#page-174-0), [176](#page-175-0) CONVERTTOTEXT expression [176](#page-175-0) crawl types in the Endeca Crawler [161](#page-160-0) crawler errors [160](#page-159-0) creating a spider [178](#page-177-1)

# **D**

data processing general workflow [21](#page-20-0) in detail [21](#page-20-1) loading raw data [22](#page-21-0) mapping source properties to dimensions [24](#page-23-0) standardizing properties [23](#page-22-0) writing out finished data [24](#page-23-1) default mappings enabling [40](#page-39-0) overriding with null mappings [32](#page-31-0) Default Maximum Length [41](#page-40-0) override [41](#page-40-1)

Developer Studio [18](#page-17-0) **Daidx** introduced [14](#page-13-0) running [17](#page-16-0) Dgraph, running the [17](#page-16-0) differential crawling caveats [198](#page-197-0) input record adapter [200,](#page-199-0) [201](#page-200-1) joining previously-crawled data [196](#page-195-1) output record adapter [201](#page-200-2) record adapters [200](#page-199-1) record assembler [203](#page-202-0) record cache [202](#page-201-0) record manipulators [204](#page-203-0), [206](#page-205-0) removing invalid content [197](#page-196-0) sample pipeline [198](#page-197-1) spider configuration [195,](#page-194-1) [201](#page-200-3) dimension adapter [49](#page-48-0) dimension groups [60](#page-59-0) dimension hierarchy [15](#page-14-0) configuring in Developer Studio [18](#page-17-0) dimension mapping [24](#page-23-0), [35](#page-34-0) advanced techniques [39](#page-38-0) Auto Generate mode [36](#page-35-0) behavior when no mapping is found [40](#page-39-0) default mapping [40](#page-39-0) example [37](#page-36-0) implicit mapping [40](#page-39-1) Must Match mode [36](#page-35-1) Normal match mode [35](#page-34-1) priority order for advanced techniques [28](#page-27-0) source properties to like-named dimensions [40](#page-39-1) synonyms [57](#page-56-0) viewing existing [30](#page-29-0) dimension search configured in Developer Studio [18](#page-17-0) dimension server for persisting auto-generated dimensions [50](#page-49-0) overview [50](#page-49-0) dimension values auto generating [36](#page-35-0) mapping to source property values [24](#page-23-0) specifying the order of [59](#page-58-0) dimensions assigning multiple mappings to [32](#page-31-1) creating [56](#page-55-0) mapping to source properties [24](#page-23-0) specifying the order of [59](#page-58-0) directory structure for the Endeca Application Controller [43](#page-42-0) disjunct joins [70](#page-69-0) dynamic business rules [60](#page-59-0) configuring in Developer Studio [18](#page-17-0) configuring in Endeca Workbench [18](#page-17-1)

# **E**

emgr\_update utility [104](#page-103-0) encrypting keys with Forge [192](#page-191-3) Endeca Application Controller architecture [20](#page-19-0) communicating with [20](#page-19-1) communicating with Endeca Workbench [21](#page-20-2) directory structure [43](#page-42-0) introduced [19](#page-18-0) Endeca CAS [13](#page-12-0) Endeca Crawler about removing unnecessary records after a crawl [185](#page-184-0) configuring for differential crawling [195](#page-194-2) converting documents to text [175](#page-174-0), [176](#page-175-0) crawl types [161](#page-160-0) crawler errors [160](#page-159-0) creating a full crawling pipeline [170](#page-169-1) creating a record adapter to read documents [172](#page-171-0) creating a record manipulator [173](#page-172-1) creating a spider [178](#page-177-1) Document Conversion module other supported formats [155](#page-154-0) supported compressed formats [152](#page-151-0) supported database formats [153](#page-152-0) supported e-mail formats [154](#page-153-0) supported graphics formats [148](#page-147-0) supported presentation formats [152](#page-151-1) supported spreadsheet formats [147](#page-146-0) supported word processing formats [143](#page-142-0) implementation overview [171](#page-170-0) installing [157](#page-156-1) introduced [157](#page-156-2) Perl manipulator [178](#page-177-2) properties [164](#page-163-1) property name syntax [163](#page-162-0) redundant URLs [162](#page-161-0) removing document body properties [177](#page-176-0) RETRIEVE\_URL expression [174](#page-173-0) root URL extraction settings [181](#page-180-0) security information [161](#page-160-1) specifying root URLs [180](#page-179-0) spider document processing [179](#page-178-0) supporting components [171](#page-170-1) transforming source documentation to Endeca records [158](#page-157-0) URL and record processing [162](#page-161-1) URL filters [182](#page-181-0) viewing all generated properties [170](#page-169-2) Endeca Developer Studio creating a basic pipeline project [47](#page-46-0) creating and mapping dimensions [56](#page-55-0) creating and mapping Endeca properties [56](#page-55-1) specifying index configuration options [60](#page-59-0) using to add and edit pipeline components [44](#page-43-1), [59](#page-58-1) Endeca ITL architecture [14](#page-13-1) Data Foundry programs [14](#page-13-0) data processing with [13](#page-12-1)

Endeca ITL *(continued)* indexing about [24](#page-23-2) indexing with [13,](#page-12-1) [14,](#page-13-0) [24](#page-23-2) introduced [13](#page-12-2) loading raw data [22](#page-21-0) mapping source properties to dimensions [24](#page-23-0) standardizing source properties [23](#page-22-0) writing out tagged data [24](#page-23-1) Endeca properties assigning multiple mappings to [32](#page-31-1) creating [56](#page-55-1) Endeca Tools setup information [19](#page-18-1) Endeca tools suite [18](#page-17-2) Endeca Workbench [18](#page-17-1) Endeca.Document.IsUnchanged property [197](#page-196-1) example syntax of URL filters [182](#page-181-0) Exchange server authentication [192](#page-191-1) explicit mapping creating [31](#page-30-0) described [26](#page-25-0) externally created dimensions compared to externally managed taxonomies [93](#page-92-0) Developer Studio configuration [94](#page-93-0) importing [97](#page-96-0) introduced [93](#page-92-1) XML requirements [95](#page-94-0) externally managed taxonomies definition [108](#page-107-0) Developer Studio configuration [99](#page-98-0) integrating [102](#page-101-0) introduced [99](#page-98-1) loading [104](#page-103-1) node ID requirements [102](#page-101-1) pipeline configuration [102](#page-101-2) transforming [103](#page-102-0) XML syntax [101](#page-100-0) XSLT mapping [100](#page-99-0)

# **F**

filtering unknown properties [26](#page-25-1) first record joins [72](#page-71-1) Forge encrypting keys with [192](#page-191-3) flags [135](#page-134-0) introduced [14](#page-13-0) running [17](#page-16-0) Forge logging system [127](#page-126-0) Forge metrics enabling [132](#page-131-0) using [133](#page-132-0) Forge Metrics Web service [131](#page-130-0) API [133](#page-132-1) enabling SSL [132](#page-131-1)

## **H**

higher cardinality joins [84](#page-83-0)

### **I**

implicit mapping described [27](#page-26-0) enabling [40](#page-39-1) overriding with null mappings [32](#page-31-0) importing externally created dimensions [97](#page-96-0) index configuration [15,](#page-14-1) [60](#page-59-0) indexer adapters [51](#page-50-0) inner joins [69](#page-68-0) input components [22](#page-21-1) instance configuration creating [17](#page-16-0) described [14](#page-13-2)

# **J**

Java manipulators, about [59](#page-58-1) join keys for data sources [66](#page-65-0) joins adding a record assembler [80](#page-79-0) adding a record cache [79](#page-78-1) cases where record caches are not required [87](#page-86-0) choosing left and right [87](#page-86-1) combine [73](#page-72-0) combining equivalent records [88](#page-87-0) configuring in a record assembler [81](#page-80-0) creating record indexes [75](#page-74-0) disjunct [70](#page-69-0) first record [72](#page-71-1) higher cardinality [84](#page-83-0) implementing [79](#page-78-2) inner [69](#page-68-0) left [68](#page-67-0) multiple keys in left joins [86](#page-85-0) multiple values for join key [83](#page-82-0) outer [69](#page-68-1) overview [65](#page-64-0) performing in a database [66](#page-65-1) record index keys [67](#page-66-0) sort switch [71](#page-70-0) switch [70](#page-69-1)

## **K**

key ring file [187](#page-186-0) AUTHENTICATE\_HOST attribute [190](#page-189-2) CA\_DB element [190](#page-189-3) CERT element [191](#page-190-1) EXCHANGE\_SERVER element [192](#page-191-4) HOST attribute [188](#page-187-0) HTTP element [189](#page-188-2) HTTPS element [190](#page-189-0) KEY element [189](#page-188-3) KEY\_RING element [188](#page-187-1) PATH attribute [191](#page-190-2) PORT attribute [188](#page-187-2) PRIV\_KEY\_PATH attribute [192](#page-191-5) PROXY element [192](#page-191-6)

key ring file *(continued)* REALM element [189](#page-188-4) SITE element [188](#page-187-3)

### **L**

left joins described [68](#page-67-0) multiple keys for records [86](#page-85-0) loading source data [22](#page-21-0) logging aliasing v-levels [129](#page-128-0) command line interface [128](#page-127-0) EDF\_LOG\_LEVEL settings [130](#page-129-0) levels [127](#page-126-1) logLevel [128](#page-127-0) output file [129](#page-128-1) topics [128](#page-127-1)

## **M**

mapping explicit [27](#page-26-0) source properties to dimensions [35](#page-34-0) source properties to like-named dimensions [40](#page-39-1) match modes Auto Generate [36](#page-35-0) Must Match [36](#page-35-1) Normal [35](#page-34-1) Multi Sub-records option for record assembler [86](#page-85-0) multiple values for a join key [83](#page-82-0) Must Match mode [36](#page-35-1)

## **N**

node ID requirements for externally managed taxonomies [102](#page-101-1) Normal match mode [35](#page-34-1) null mapping described [27](#page-26-0) overriding implicit and default mappings [32](#page-31-0)

## **O**

outer joins [69](#page-68-1)

## **P**

PARSE\_DOC expression [176](#page-175-0) passing phrases with Forge [192](#page-191-3) Perl assembler [59](#page-58-1) Perl manipulator in Endeca Crawler [178](#page-177-2) pipeline [22](#page-21-1) adding components to [44](#page-43-1) creating a data flow for [44](#page-43-0) creating using the Basic Pipeline template [47](#page-46-0) described [14](#page-13-3) editing components in [44](#page-43-1)

#### Index

pipeline *(continued)* fundamentals [43](#page-42-1) placement of property mapper [28](#page-27-1) running [53](#page-52-1) sequential record processing [22](#page-21-0) URLs in [45](#page-44-0) using only one property mapper in [25](#page-24-0) precedence rules introduced [18](#page-17-0) specifying in Developer Studio [18](#page-17-0), [60](#page-59-0) priority order of source property mapping [28](#page-27-0) properties in Endeca Crawler [164](#page-163-1) name syntax [163](#page-162-0) viewing generated [170](#page-169-2) property mapper creating [30](#page-29-1) described [51](#page-50-1) minimum configuration [26](#page-25-2) placement in pipeline [28](#page-27-1) using only one per pipeline [25,](#page-24-0) [51](#page-50-1) using the Mappings editor [30](#page-29-0) proxy server authentication [192](#page-191-2)

# **R**

record adapter creating for differential crawling [200](#page-199-1) creating for Endeca Crawler [172](#page-171-0) overview [48](#page-47-0) record index [49](#page-48-1) record assembler adding for joins [80](#page-79-0) configuring joins in [81](#page-80-0) creating join keys [76](#page-75-0) described [59,](#page-58-1) [65](#page-64-0) join keys with multiple properties [77](#page-76-0) Multi Sub-records option [86](#page-85-0) use in differential crawling [203](#page-202-0) record cache adding for joins [79](#page-78-1) Combine Records setting [88](#page-87-0) configuring for differential crawling [202](#page-201-0) creating record indexes [75](#page-74-0) described [59](#page-58-1) record index keys for joins [49](#page-48-1), [67](#page-66-0) record manipulator creating for differential crawling [204](#page-203-0), [206](#page-205-0) creating for Endeca Crawler [173](#page-172-1) record search configured in Developer Studio [18](#page-17-0) record specifier property, creating [58](#page-57-0) redundant URLs in Endeca Crawler [162](#page-161-0) reference implementation, UI [53](#page-52-0) REMOVE\_RECORD expression [186](#page-185-0) removing document body properties in Endeca Crawler [177](#page-176-0) RETRIEVE\_URL expression for Endeca Crawler [174](#page-173-0) root URL extraction settings for Endeca Crawler [181](#page-180-0)

# **S**

search characters [60](#page-59-0) search configuration [18](#page-17-0) search interfaces, about [60](#page-59-0) sort switch join [71](#page-70-0) source data in delimited format [48](#page-47-0) loading [22](#page-21-0) source properties assigning multiple mappings to [32](#page-31-1) mapping [55](#page-54-0) removing unknown [26](#page-25-1) specifying null mappings for [58](#page-57-1) standardizing [23](#page-22-0) source property mapping described [25](#page-24-1) priority order [28](#page-27-0) types [27](#page-26-0) viewing existing [30](#page-29-0) source property values defining maximum length for importing [41](#page-40-0) mapping to dimension values [35](#page-34-0) source records [22](#page-21-0) specifying root URLs for a spider [180](#page-179-0) spider document processing in Endeca Crawler [179](#page-178-0) spiders [59](#page-58-1) enabling for differential crawling [195,](#page-194-1) [201](#page-200-3) specifying proxy servers [184](#page-183-2) specifying record sources [183](#page-182-0) specifying timeouts [183](#page-182-1) standardizing source properties [23](#page-22-0) stemming [60](#page-59-0) stop words [60](#page-59-0) Stratify document classification adding a property mapper and indexer adapter [118](#page-117-0) building a taxonomy [112](#page-111-0) classification process [117](#page-116-0) configuring a classification server [115](#page-114-0) creating a pipeline [114](#page-113-0) dimension value synonyms [121](#page-120-0) Endeca integration with [109](#page-108-0) exporting a taxonomy [113](#page-112-0) id synonyms [122](#page-121-0) integrating the taxonomy [119](#page-118-0) introduced [107](#page-106-0) loading the dimensions [120](#page-119-0) mapping dimensions [123](#page-122-0) overview [110](#page-109-0) required tools [111](#page-110-0) terms and concepts [108](#page-107-0) updating taxonomies [124](#page-123-0) structured data, about [108](#page-107-0) switch joins [70](#page-69-1) system operations [19](#page-18-2) system provisioning [18](#page-17-3)

# **T**

tagging Endeca records [17](#page-16-0) taxonomy definition [108](#page-107-0) developing a Stratify [112](#page-111-1) thesaurus entries configuring in Endeca Workbench [18](#page-17-1) introduced [60](#page-59-0)

## **U**

UI reference implementation, using [53](#page-52-0)

unknown source properties, removing [26](#page-25-1) unstructured data, about [108](#page-107-0) URL and record processing in the Endeca Crawler [162](#page-161-1)

## **W**

Web service, Forge Metrics [131](#page-130-0)

## **X**

XML syntax for dimension hierarchy [96](#page-95-0)